## <span id="page-0-0"></span>GAUSST *User Guide*

Information in this document is subject to change without notice and does not represent a commitment on the part of Aptech Systems, Inc. The software described in this document is furnished under a license agreement or nondisclosure agreement. The software may be used or copied only in accordance with the terms of the agreement. The purchaser may make one copy of the software for backup purposes. No part of this manual may be reproduced or transmitted in any form or by any means, electronic or mechanical, including photocopying and recording, for any purpose other than the purchaser's personal use without the written permission of Aptech Systems, Inc.

 c Copyright Aptech Systems, Inc. Black Diamond WA 1984-2009 All Rights Reserved Worldwide.

SuperLU. © Copyright 2003, The Regents of the University of California, through Lawrence Berkeley National Laboratory (subject to receipt of any required approvals from U.S. Dept. of Energy). All Rights Reserved. See GAUSS Software Product License for additional terms and conditions.

TAUCS Version 2.0, November 29, 2001. ©Copyright 2001, 2002, 2003 by Sivan Toledo, Tel-Aviv University, stoledo@tau.ac.il. All Rights Reserved. See GAUSS Software License for additional terms and conditions.

Econotron Software, Inc. beta, polygamma, zeta, gammacplx, lngammacplx, erfcplx, erfccplx, psi, gradcp, hesscp Functions: ©Copyright 2009 by Econotron Software, Inc. All Rights Reserved Worldwide.

GAUSS, GAUSS Engine and GAUSS Light are trademarks of Aptech Systems, Inc. GEM is a trademark of Digital Research, Inc. Lotus is a trademark of Lotus Development Corp. HP LaserJet and HP-GL are trademarks of Hewlett-Packard Corp. PostScript is a trademark of Adobe Systems Inc. IBM is a trademark of International Business Machines Corporation Hercules is a trademark of Hercules Computer Technology, Inc. GraphiC is a trademark of Scientific Endeavors Corporation Tektronix is a trademark of Tektronix, Inc. Windows is a registered trademark of Microsoft Corporation. Other trademarks are the property of their respective owners.

Part Number: 006903 Version 10 Documentation Revision: 968 October 15, 2009

#### **Contents**

#### **[1 Introduction](#page-20-0)**

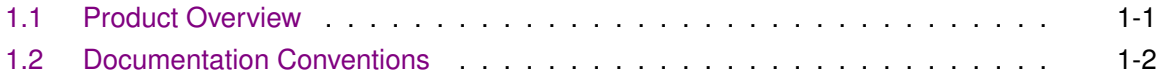

#### **[2 Getting Started](#page-22-0)**

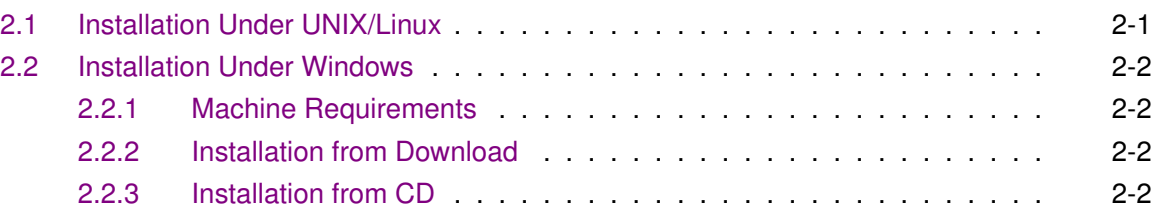

#### **[3 Using the Command Line Interface](#page-24-0)**

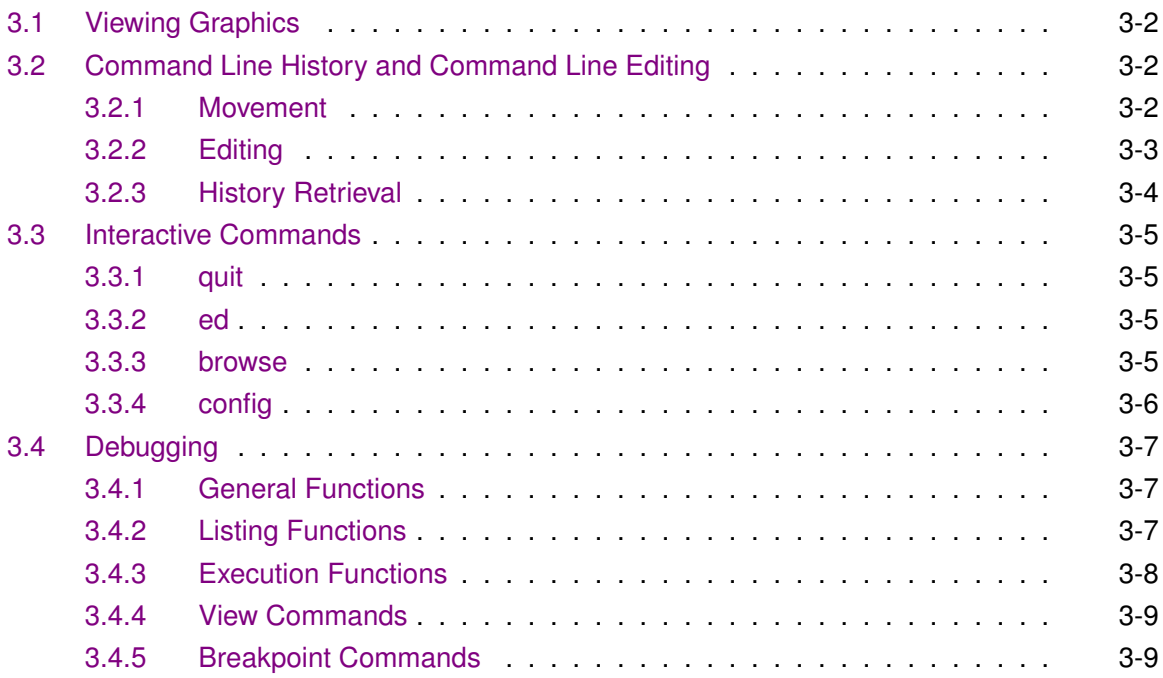

#### **[4 Introduction to the Windows Interface](#page-34-0)**

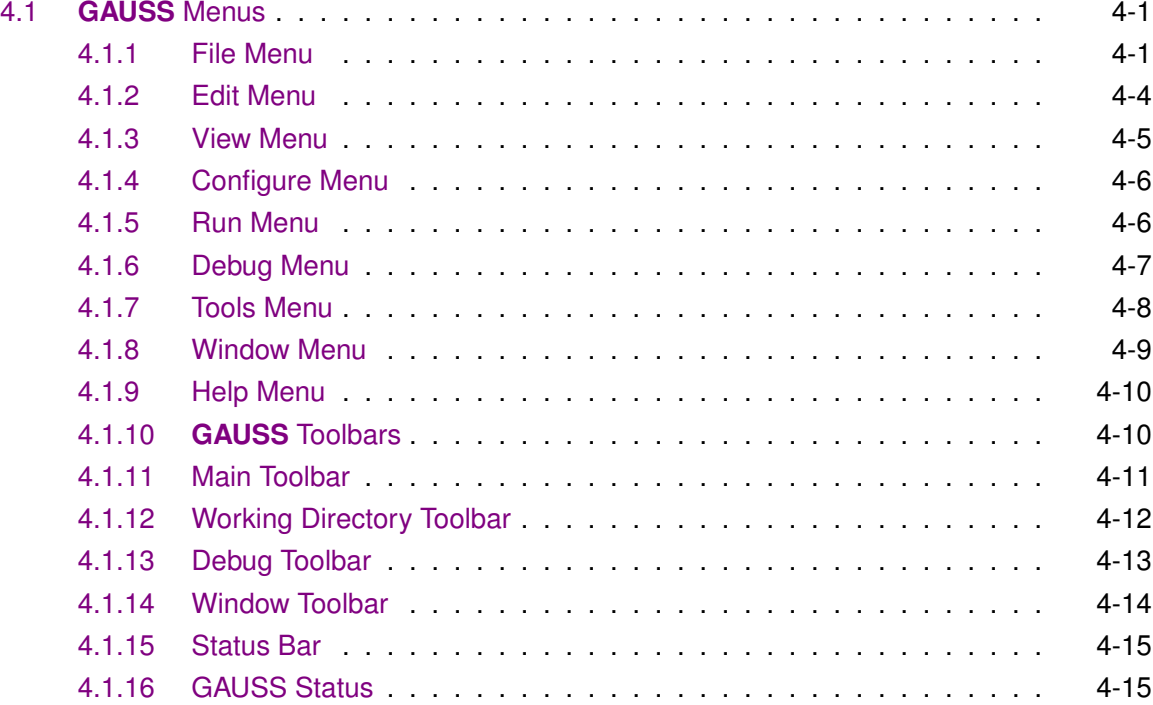

#### **[5 Using the Windows Interface](#page-50-0)**

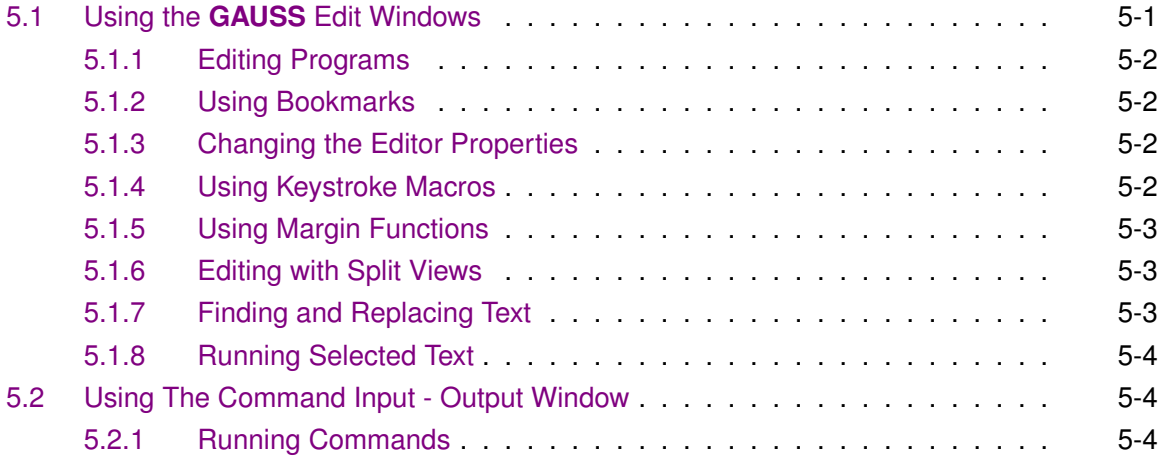

#### Contents

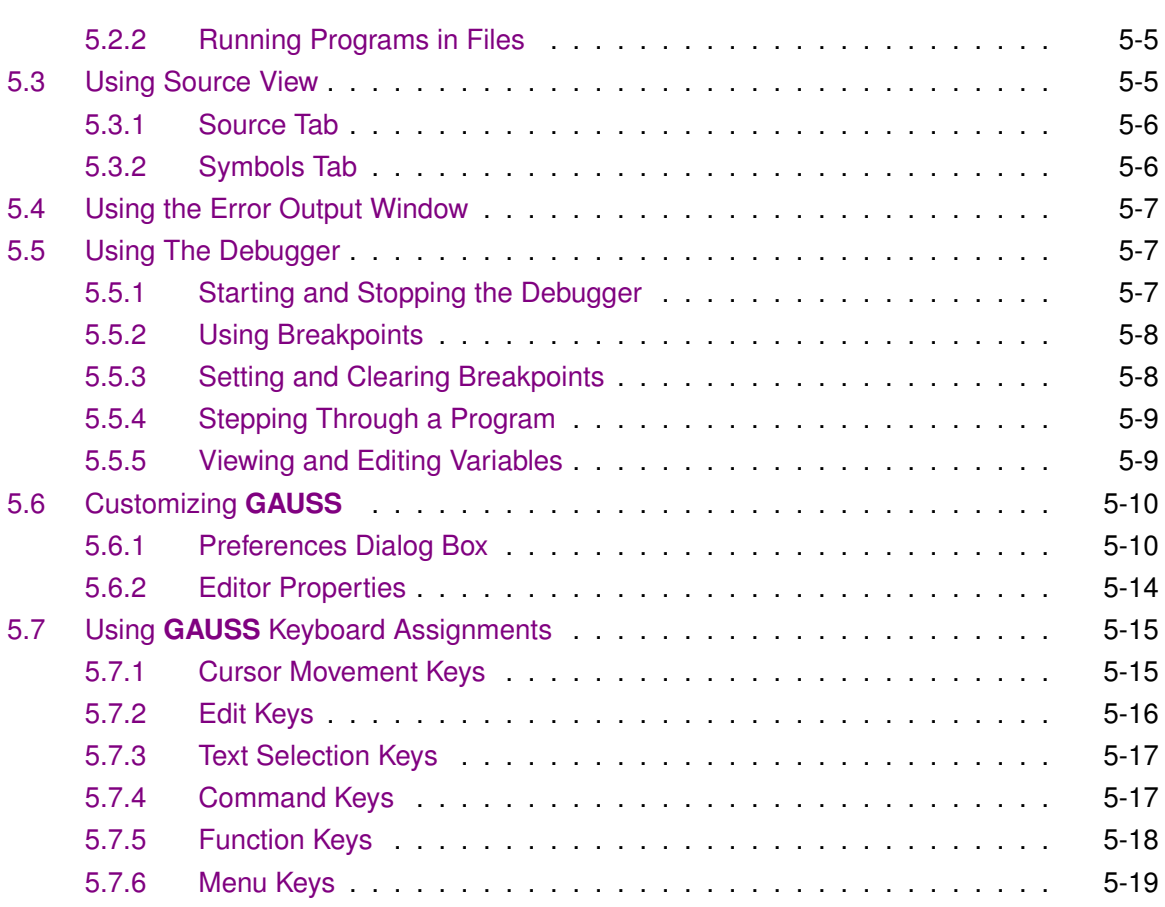

#### **[6 Matrix Editor](#page-70-0)**

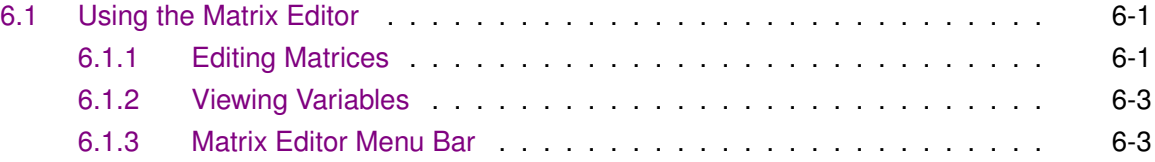

#### **[7 Library Tool](#page-76-0)**

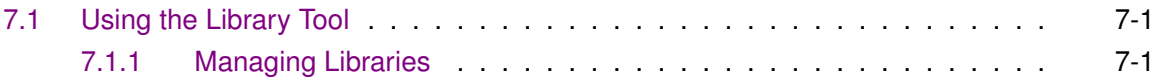

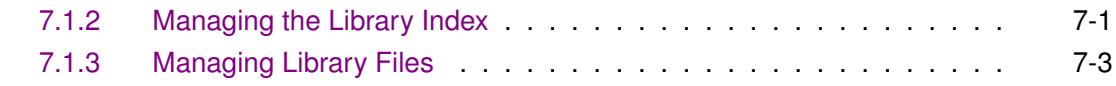

#### **[8 GAUSS Source Browser](#page-80-0)**

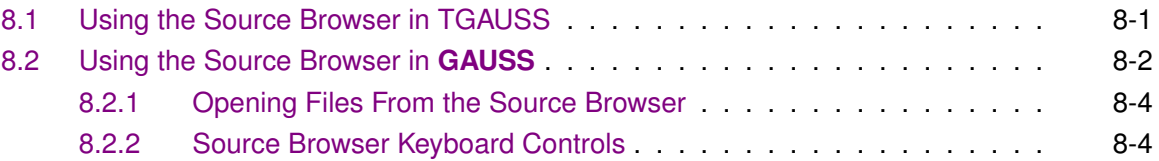

#### **[9 GAUSS Help](#page-84-0)**

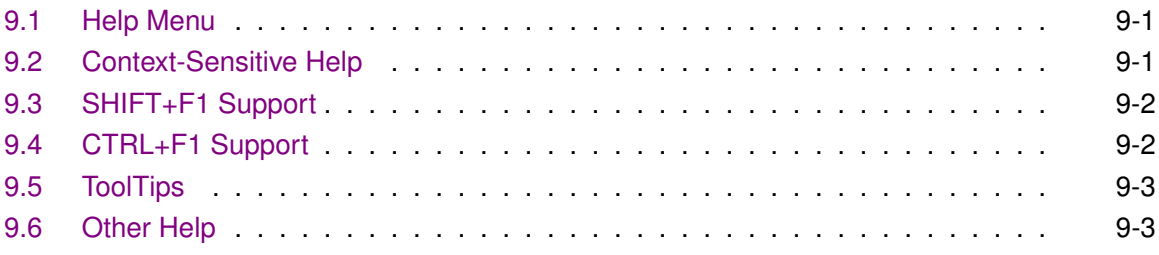

#### **[10 Language Fundamentals](#page-88-0)**

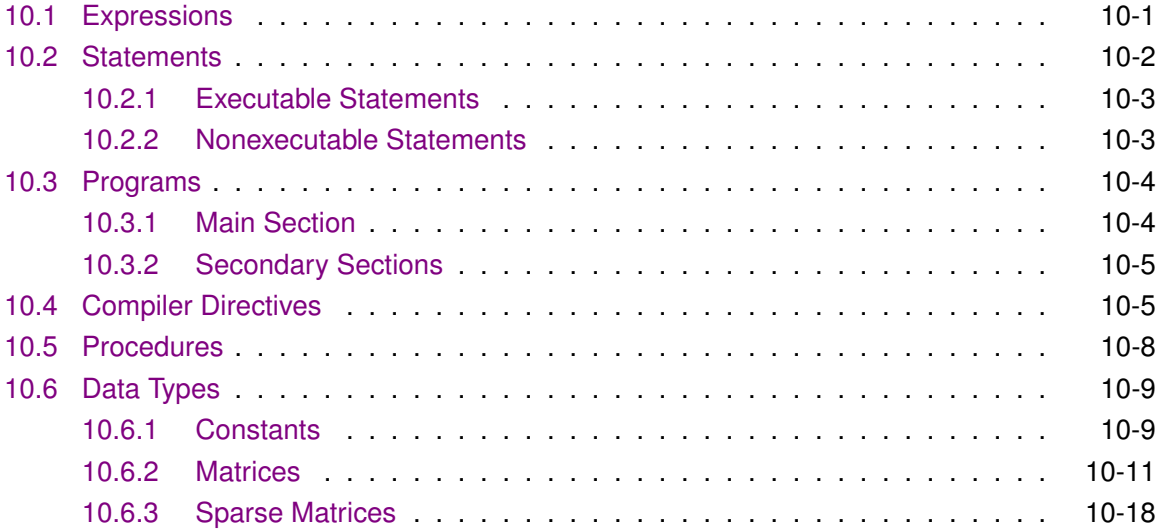

#### Contents

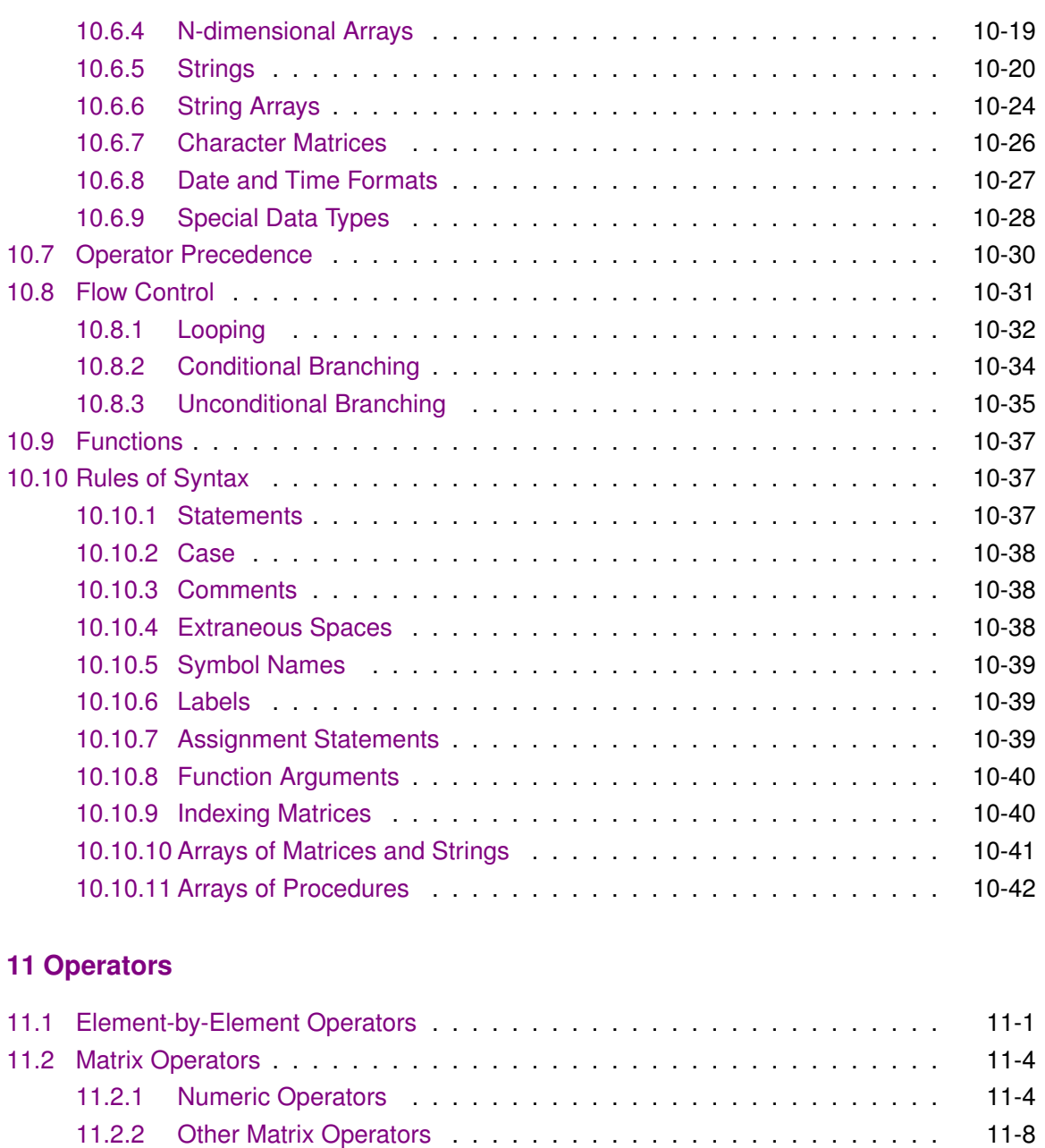

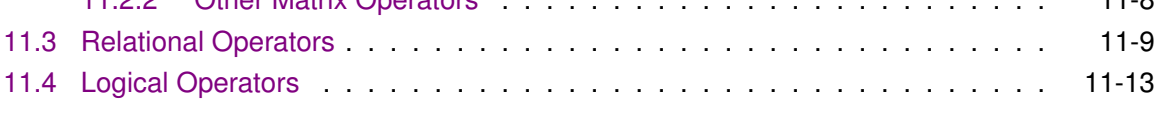

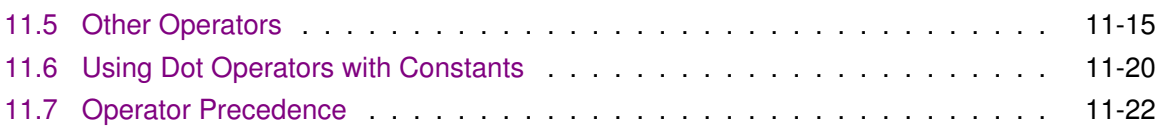

#### **[12 Procedures and Keywords](#page-156-0)**

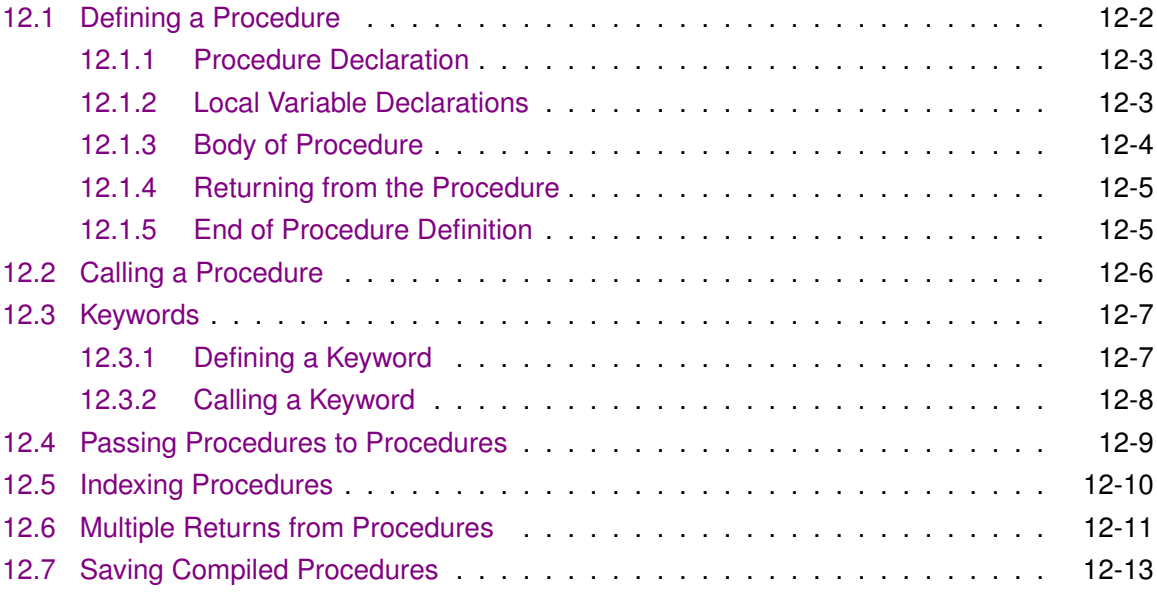

#### **[13 Sparse Matrices](#page-170-0)**

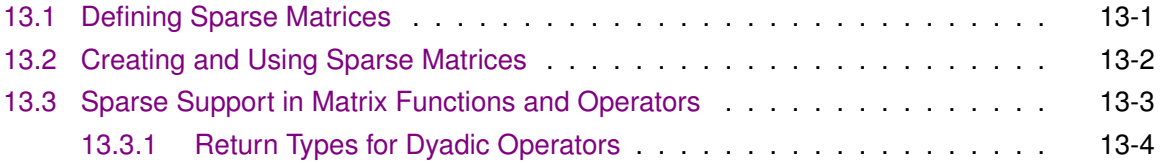

#### **[14 N-Dimensional Arrays](#page-178-0)**

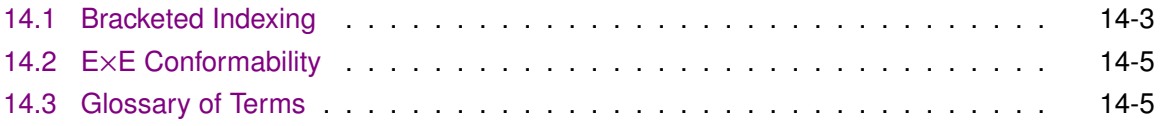

#### **[15 Working with Arrays](#page-184-0)**

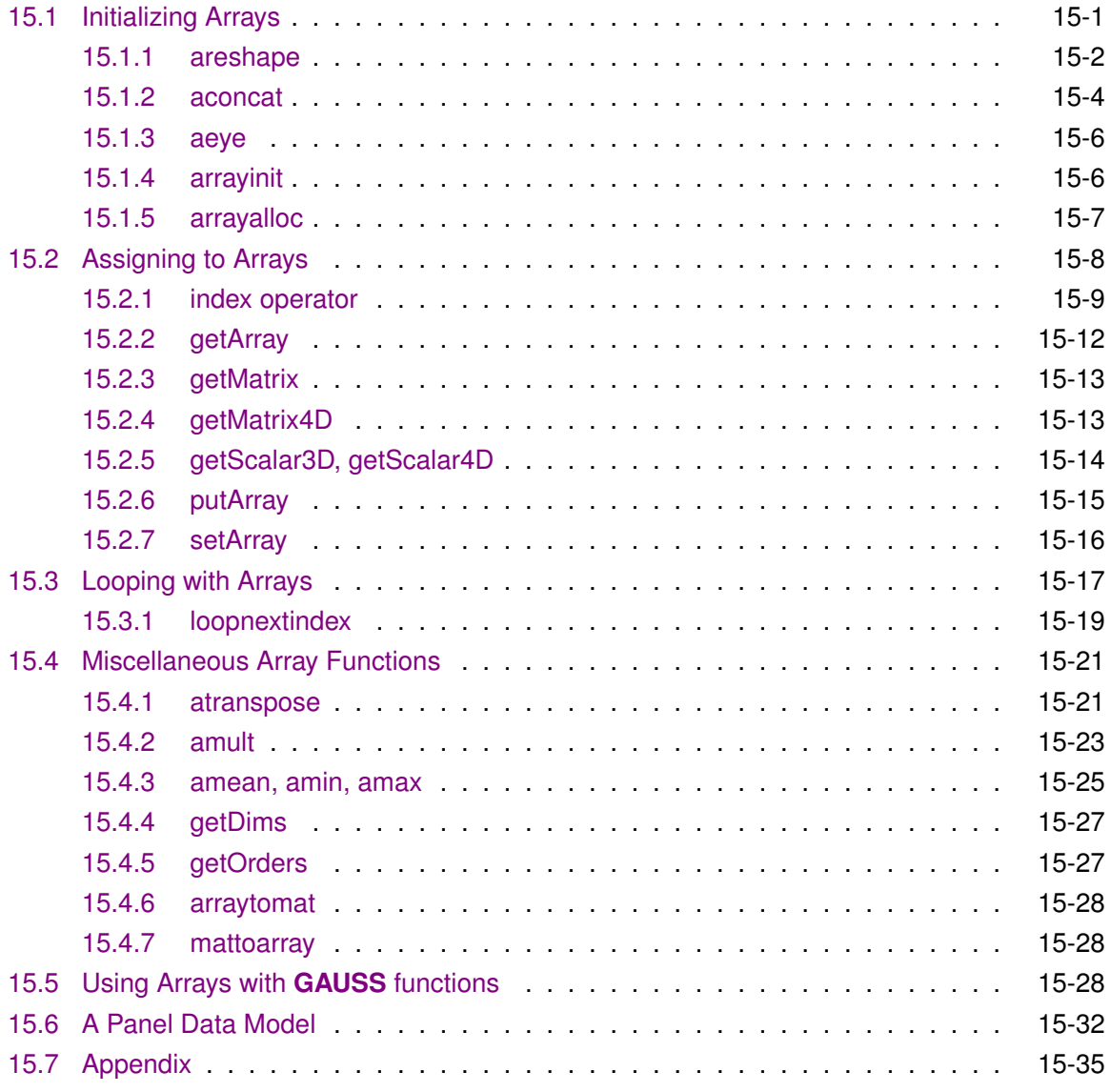

#### **[16 Structures](#page-220-0)**

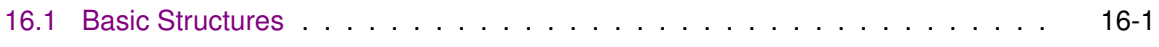

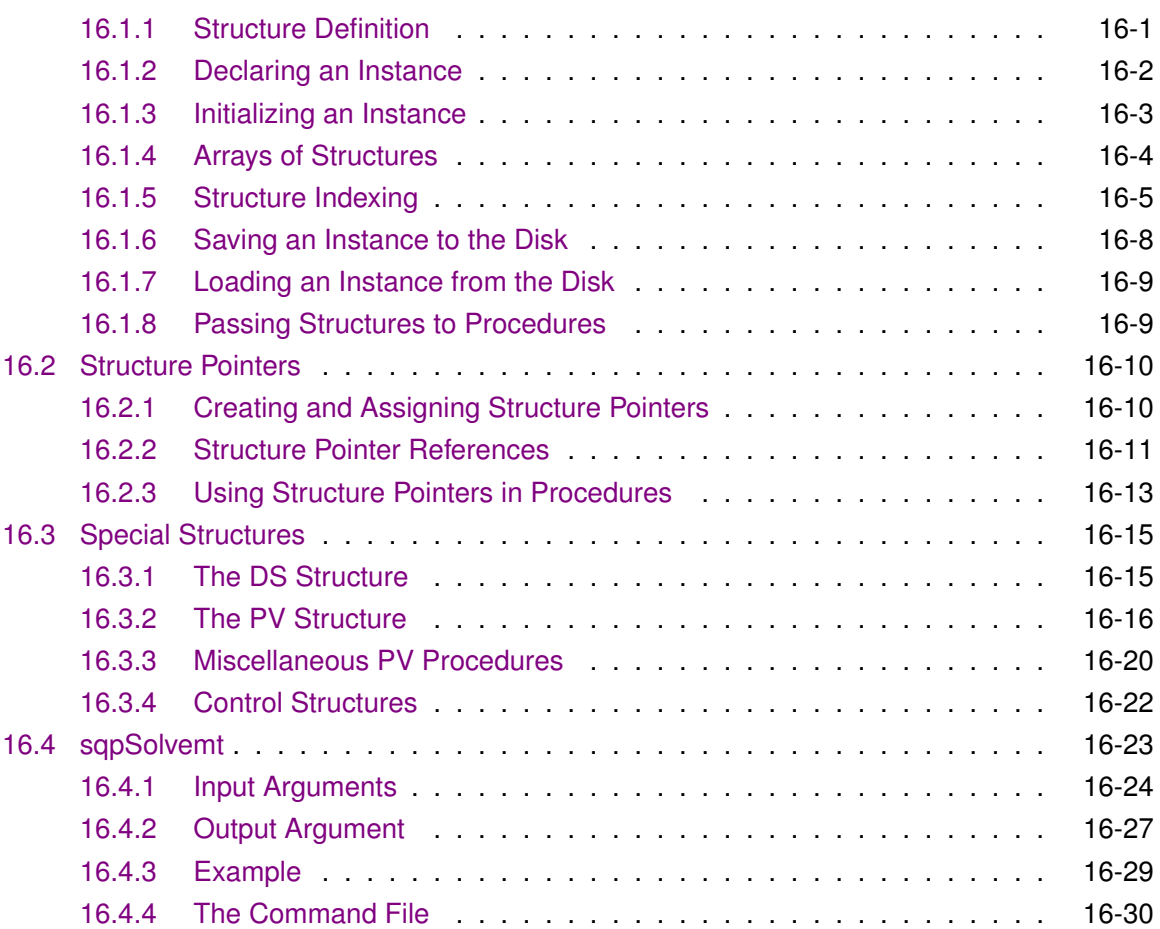

#### **[17 Run-Time Library Structures](#page-254-0)**

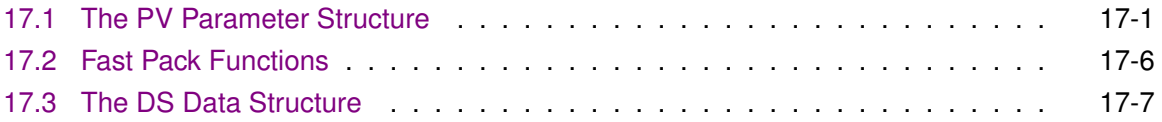

#### **[18 Multi-Threaded Programming in GAUSS](#page-268-0)**

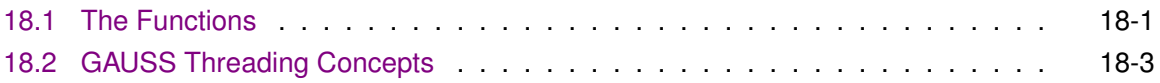

#### Contents

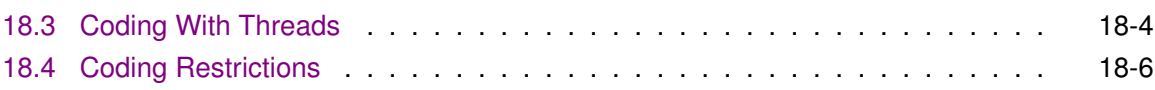

#### **[19 Libraries](#page-278-0)**

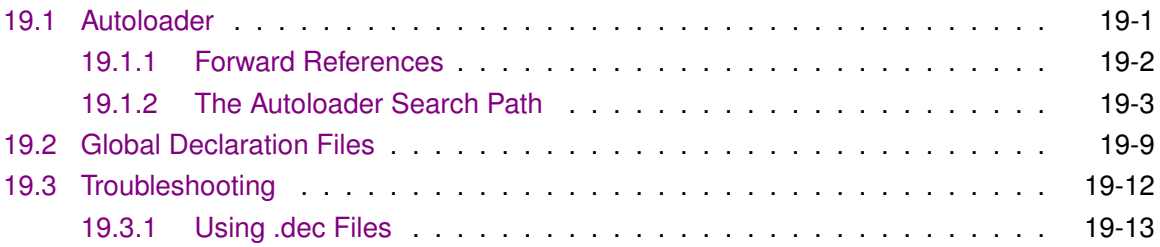

#### **[20 Compiler](#page-292-0)**

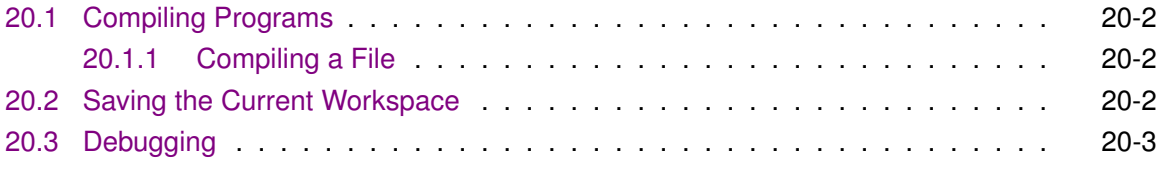

#### **[21 File I/O](#page-296-0)**

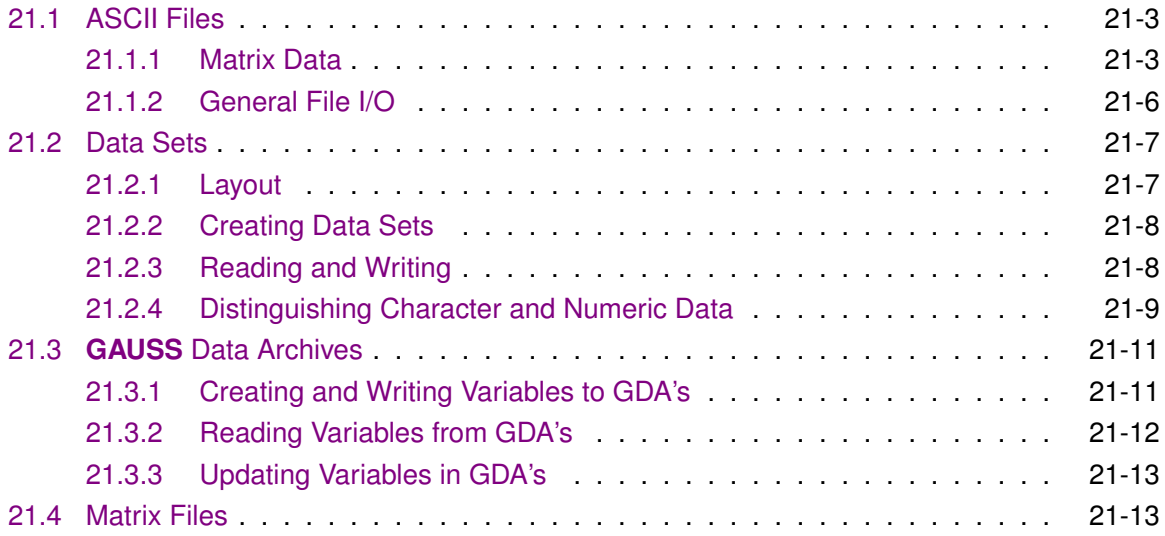

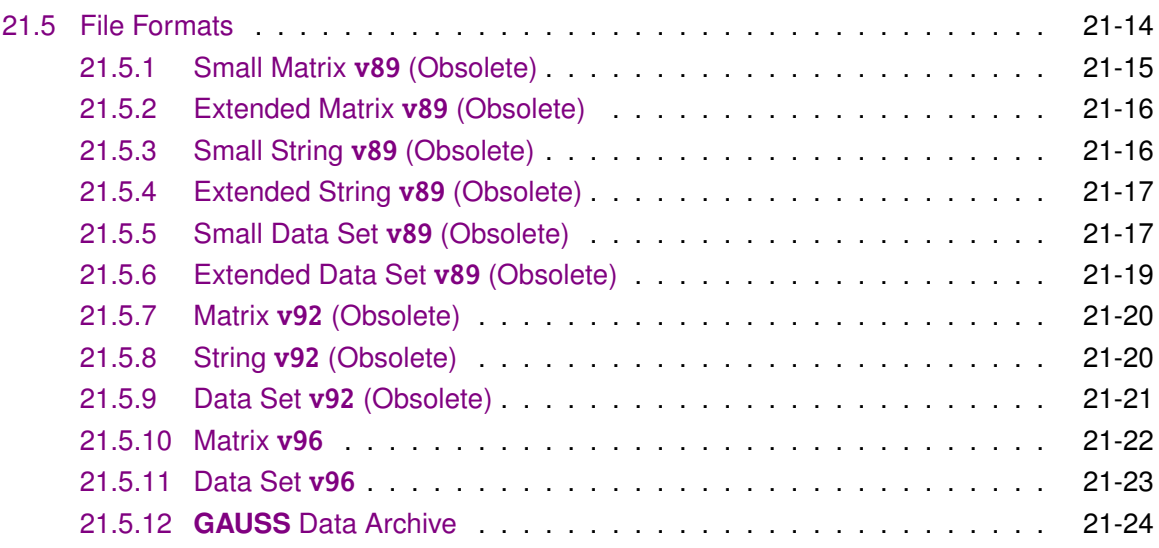

#### **[22 Foreign Language Interface](#page-324-0)**

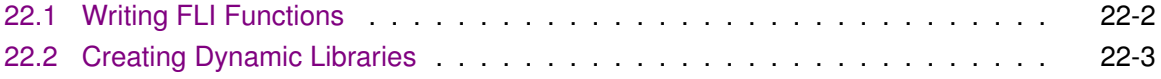

#### **[23 Data Transformations](#page-330-0)**

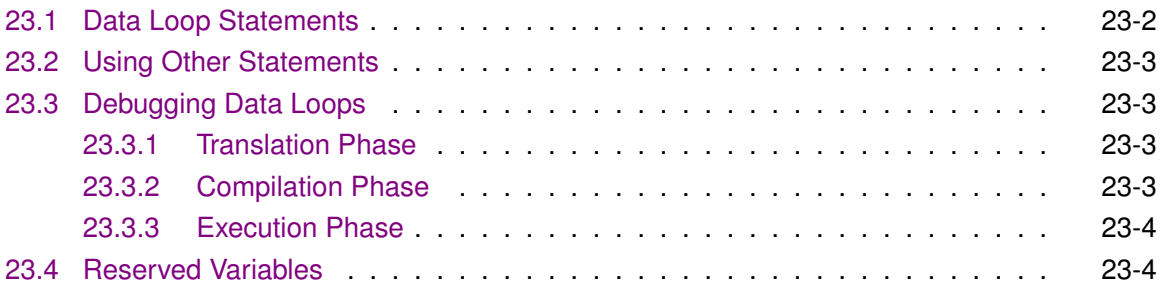

#### **[24 The GAUSS Profiler](#page-334-0)**

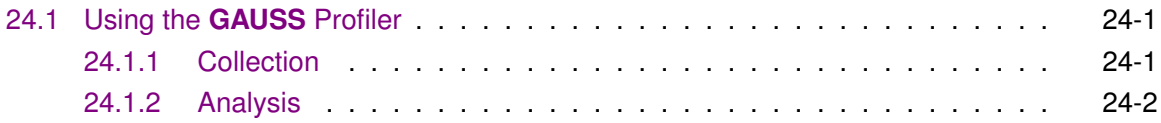

#### **[25 Publication Quality Graphics](#page-338-0)**

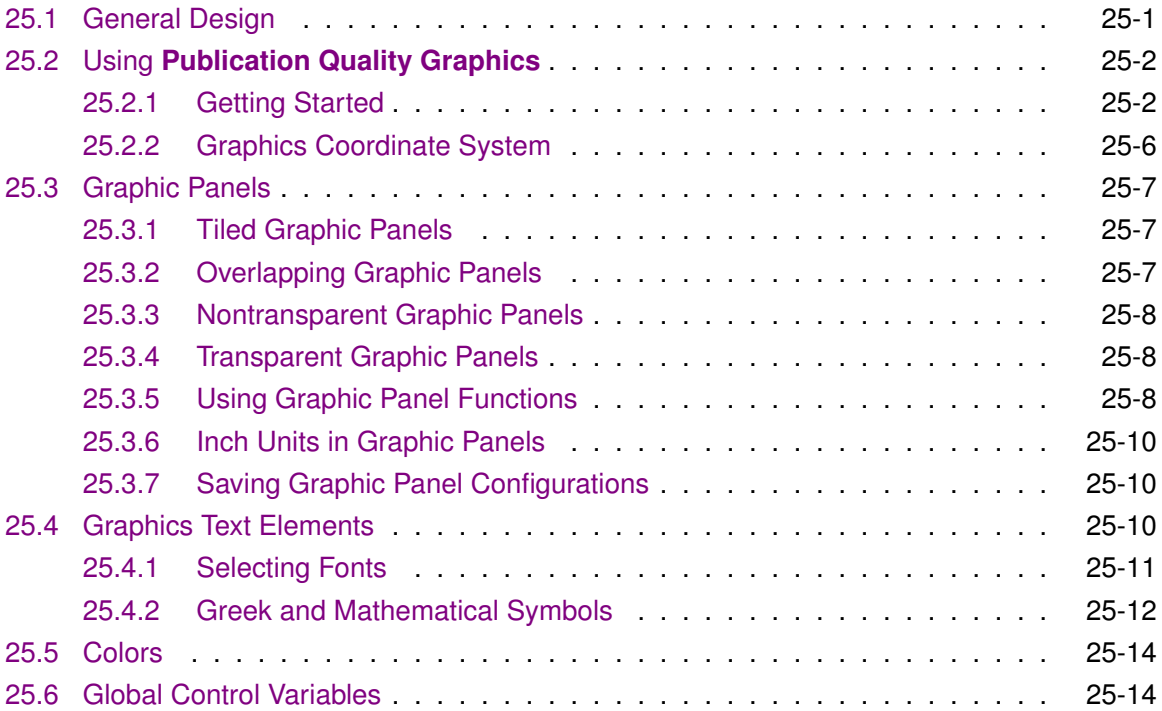

#### **[26 Graphics Editor](#page-368-0)**

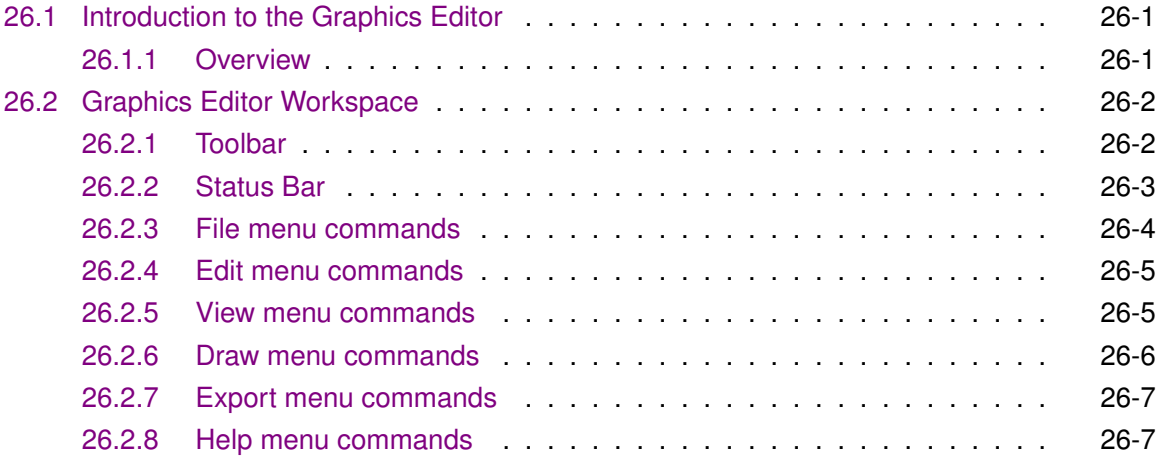

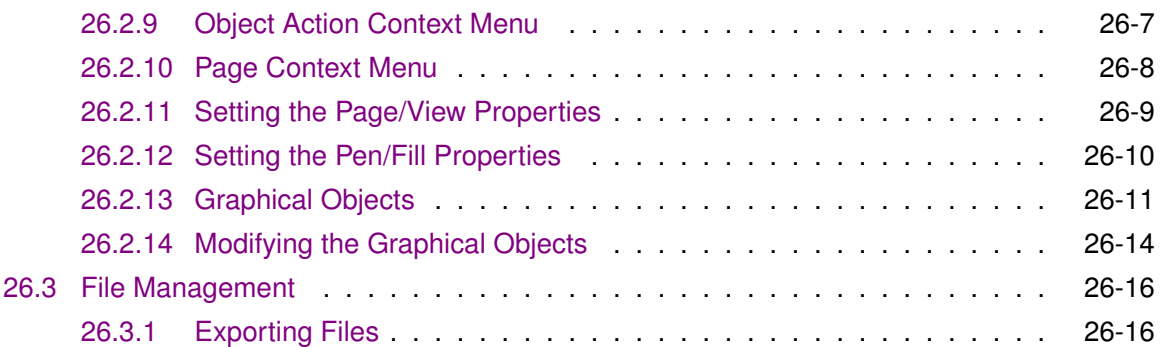

#### **[27 Time and Date](#page-386-0)**

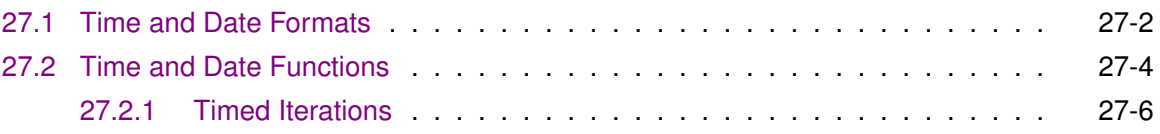

#### **[28 ATOG](#page-394-0)**

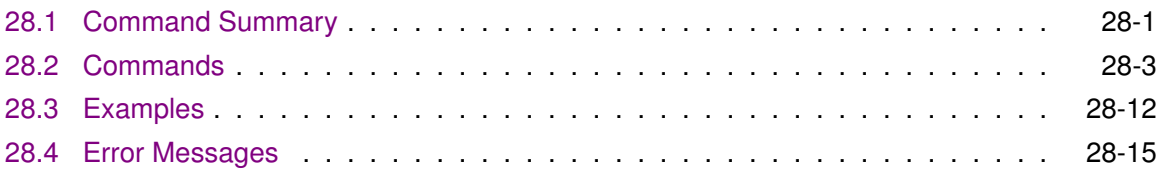

#### **[29 Error Messages](#page-412-0)**

#### **[30 Maximizing Performance](#page-440-0)**

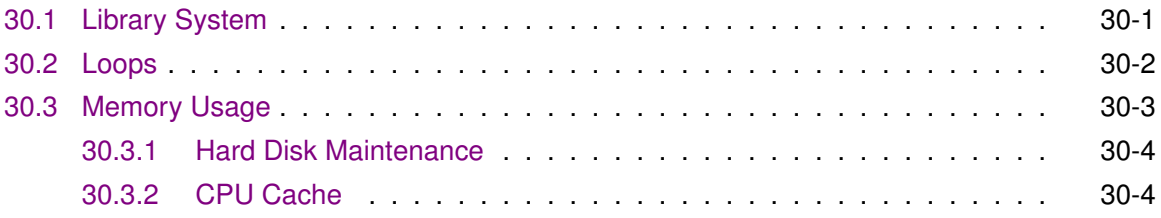

#### **[A Fonts](#page-444-0)**

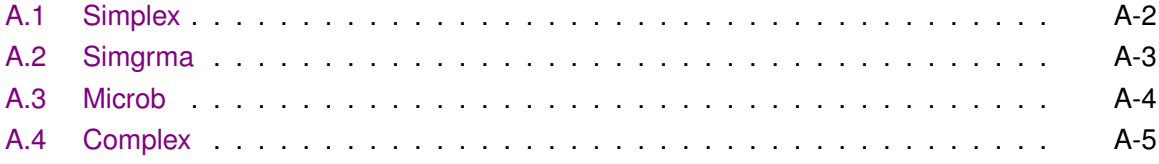

#### **[B Reserved Words Appendix](#page-450-0)**

#### **[C Singularity Tolerance Appendix](#page-468-0)**

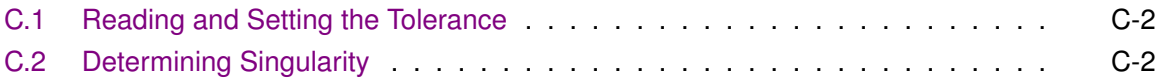

#### **[31 Command Reference Introduction](#page-0-0)**

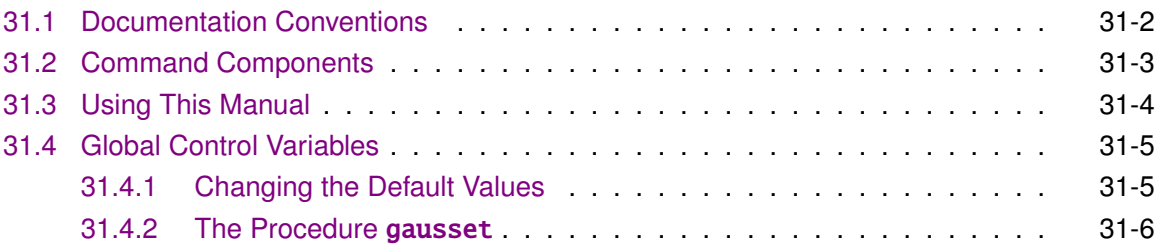

#### **[32 Commands by Category](#page-0-0)**

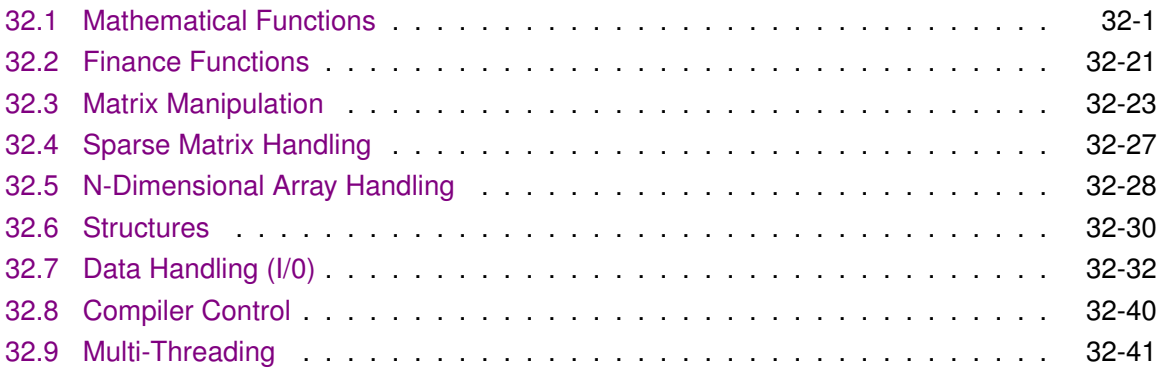

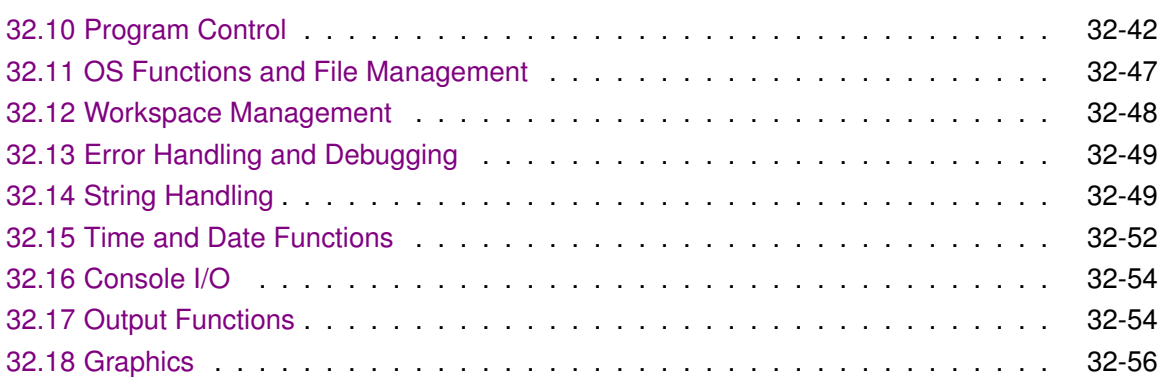

#### **[33 Command Reference](#page-0-0)**

#### **[D Obsolete Commands](#page-0-0)**

#### **[E Colors](#page-0-0)**

**[Index](#page-0-0)**

#### **List of Figures**

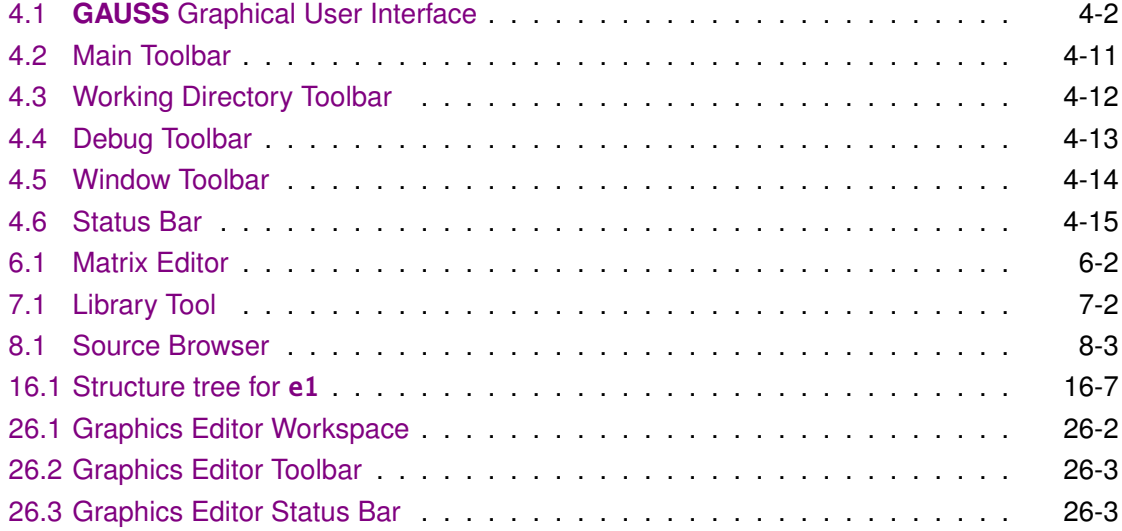

# <span id="page-20-0"></span>**Introduction**

#### <span id="page-20-1"></span>**1.1 Product Overview**

 $GAUSS^{TM}$  is a complete analysis environment suitable for performing quick calculations, complex analysis of millions of data points, or anything in between. Whether you are new to computerized analysis or a seasoned programmer, the GAUSS family of products combine to offer you an easy to learn environment that is powerful and versatile enough for virtually any numerical task.

Since its introduction in 1984, GAUSS has been the standard for serious number crunching and complex modeling of large-scale data. Worldwide acceptance and use in government, industry, and the academic community is a firm testament to its power and versatility.

The GAUSS System can be described several ways: It is an exceptionally efficient number cruncher, a comprehensive programming language, and an interactive analysis environment. GAUSS may be the only numerical tool you will ever need.

#### <span id="page-21-0"></span>**1.2 Documentation Conventions**

The following table describes how text formatting is used to identify GAUSS programming elements:

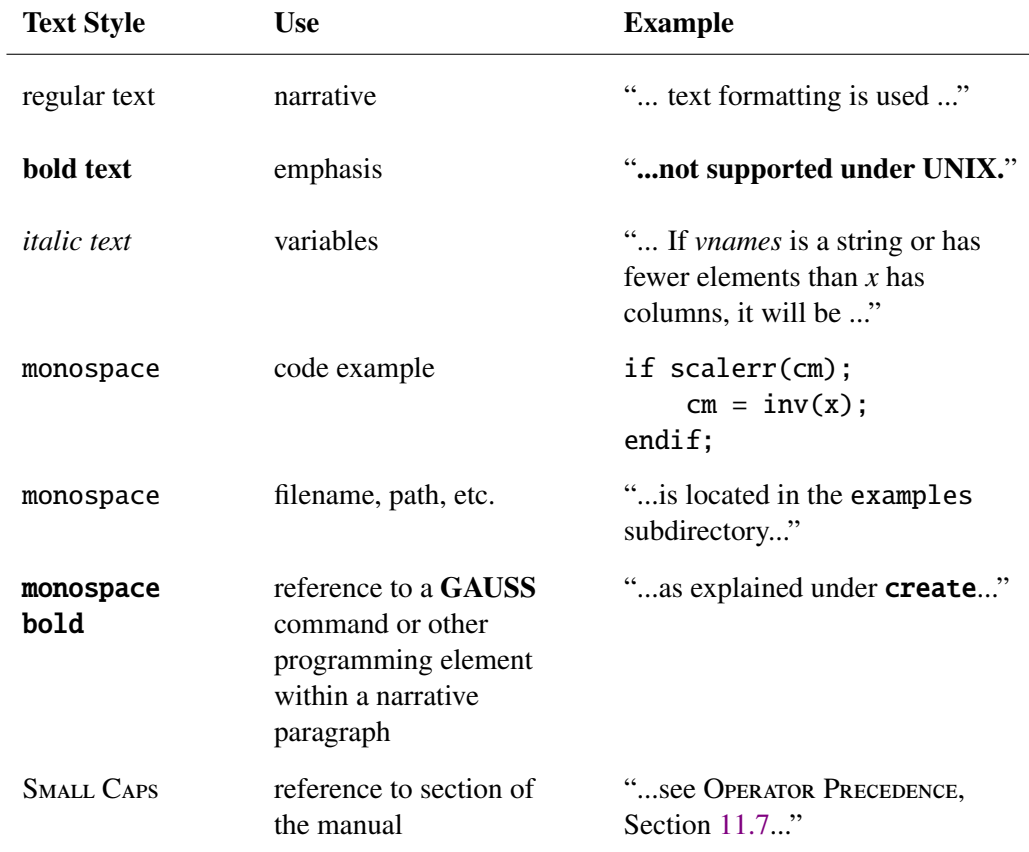

# <span id="page-22-0"></span>**Getting Started** 2

#### <span id="page-22-1"></span>**2.1 Installation Under UNIX/Linux**

- 1. Make a directory to install GAUSS in.
- 2. cd to that directory.
- 3. Gunzip the .gz file if there is one.
- 4. Untar the .tar file.
- 5. Run the executable script ginstall.
- 6. Put the installation directory in the executable path.
- 7. Put the installation directory in the shared library search path.
- 8. Install the license. (To receive a license and license installation instructions, email license@aptech.com.)

For last-minute information, see README.term.

**Started Getting**

#### <span id="page-23-0"></span>**2.2 Installation Under Windows**

#### <span id="page-23-1"></span>**2.2.1 Machine Requirements**

- A Pentium or AMD computer or equivalent.
- Operating System and Memory (RAM) requirements:
	- Windows NT4.0, SP6 IE4.0, 32 MB minimum 256 MB recommended.
	- Windows 2000, 64 MB minimum, 256 MB recommended.
	- Windows XP, 128 MB minimum, 256 MB recommended.
- Minimum of 100 MB free hard disk space, more may be needed depending on the size of matrices and the complexity of the program.
- Monthly defragmenting is recommended.

#### <span id="page-23-2"></span>**2.2.2 Installation from Download**

For download instructions, email info@aptech.com.

#### <span id="page-23-3"></span>**2.2.3 Installation from CD**

Insert the GAUSS compact disc into the CD-ROM drive, and setup should start automatically. If setup does not start automatically, click Start, then click Run. Type  $D:\setminus$  setup.exe in the dialog box (where D is the drive letter of the CD-ROM drive).

You can use this procedure for the initial installation of GAUSS, and for additions or modifications to GAUSS components.

To receive a license and license installation instructions, email license@aptech.com.

## <span id="page-24-0"></span>**Using the Command Line** and Line 3

TGAUSS is the command line version of GAUSS. The executable file, tgauss is located in the GAUSS installation directory.

The format for using TGAUSS is:

tgauss *flag(s) program program...*

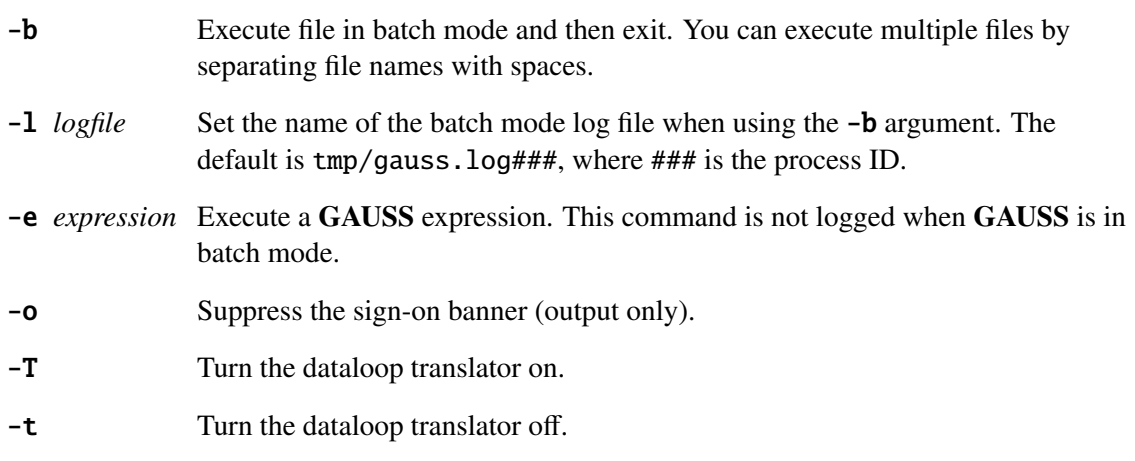

#### <span id="page-25-0"></span>**3.1 Viewing Graphics**

GAUSS generates .tkf files for graphical output. The default output for graphics is graphic.tkf. On Windows, you can use vwr.exe to view the graphics file; on UNIX/Linux/Mac, you can use vwrmp. Two functions are available to convert .tkf files to PostScript for printing and viewing with external viewers: the **tkf2ps** function will convert. tkf files to PostScript (.ps) files, and the **tkf2eps** function will convert . tkf files to encapsulated PostScript (.eps) files. For example, to convert the file graphic. tkf to a postscript file named graphic.ps use:

ret = tkf2ps(''*filename.tkf* '', ''*filename.ps*'')

If the function is successful it returns 0.

#### <span id="page-25-1"></span>**3.2 Command Line History and Command Line Editing**

When you run a command at the TGAUSS prompt, it is added to your command line history, which is stored in a file called .gauss\_prompt\_history in your  $$(HOME)$  directory on UNIX/Linux or in your \$(HOMEDRIVE)\\$(HOMEPATH) directory on Windows. A separate history for commands entered in the command line debugger is stored in a file called .gauss\_debug\_prompt\_history in the same directory. By default, the last 500 commands executed at the TGAUSS and debugger command lines are stored in these files. You can change this number by changing prompt\_hist\_num in your gauss.cfg file. The following keystrokes are supported for movement and editing at the command line and for retrieving the command line history:

#### <span id="page-25-2"></span>**3.2.1 Movement**

 $CTRI + B$ 

LEFT ARROW or Moves cursor left one character

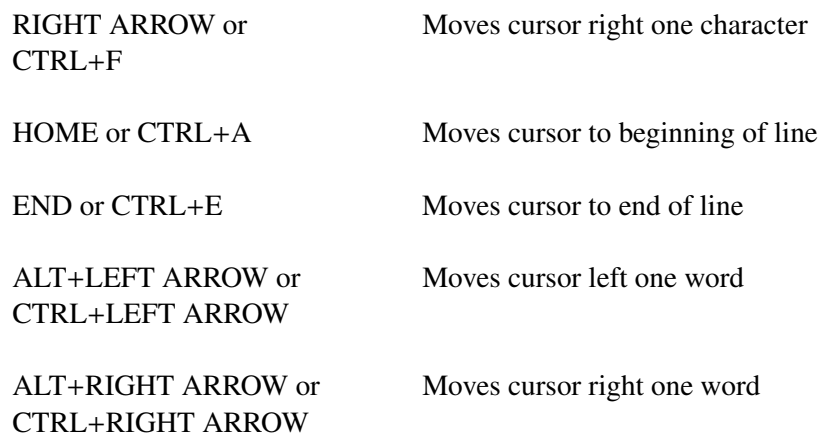

#### <span id="page-26-0"></span>**3.2.2 Editing**

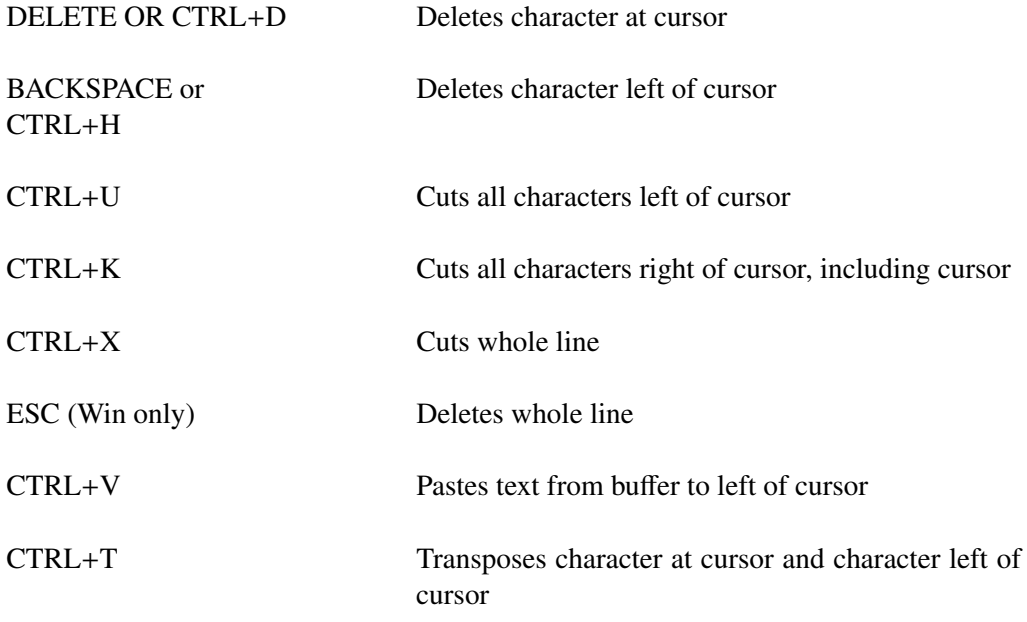

#### <span id="page-27-0"></span>**3.2.3 History Retrieval**

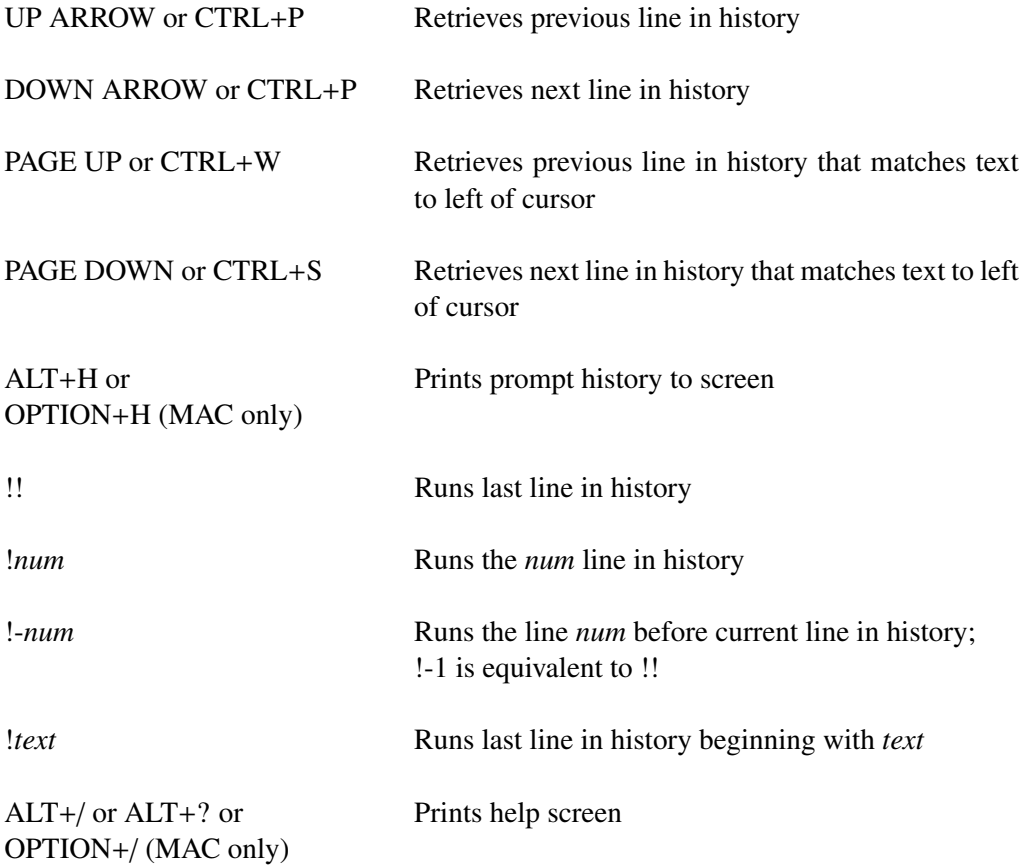

Note that some of these keystrokes are mapped differently on different computers. For example, on some computers, SHIFT+RIGHT ARROW behaves the same as RIGHT ARROW, while ALT+RIGHT ARROW moves the cursor right one word. Therefore, multiple keystroke mappings have been supported to maximize the availability of these commands on any given machine.

#### <span id="page-28-0"></span>**3.3 Interactive Commands**

#### <span id="page-28-1"></span>**3.3.1 quit**

The quit command will exit TGAUSS.

The format for **quit** is:

quit

You can also use the **system** command to exit TGAUSS from either the command line or a program (see system in the GAUSS LANGUAGE REFERENCE).

The format for system is:

system

#### <span id="page-28-2"></span>**3.3.2 ed**

The ed command will open an input file in an external text editor (see ed in the GAUSS LANGUAGE REFERENCE).

The format for **ed** is:

ed *filename*

#### <span id="page-28-3"></span>**3.3.3 browse**

The **browse** command allows you to search for specific symbols in a file and open the file in the default editor. You can use wildcards to extend search capabilities of the **browse** command.

The format for **browse** is:

browse *symbol*

#### <span id="page-29-0"></span>**3.3.4 config**

The config command gives you access to the configuration menu allowing you to change the way GAUSS runs and compiles files.

The format for **config** is:

config

#### **Run Menu**

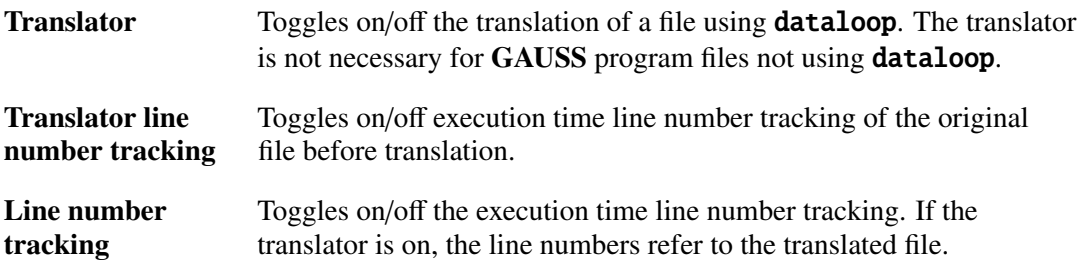

#### **Compile Menu**

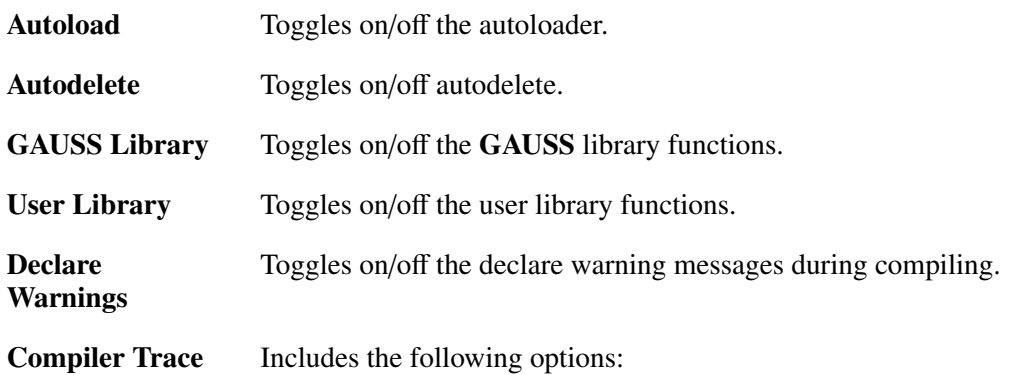

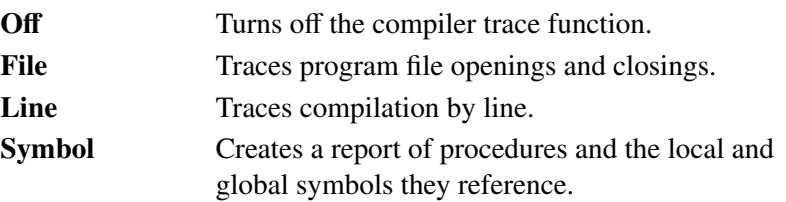

#### <span id="page-30-0"></span>**3.4 Debugging**

The debug command runs a program under the source level debugger.

The format for **debug** is:

debug *filename*

#### <span id="page-30-1"></span>**3.4.1 General Functions**

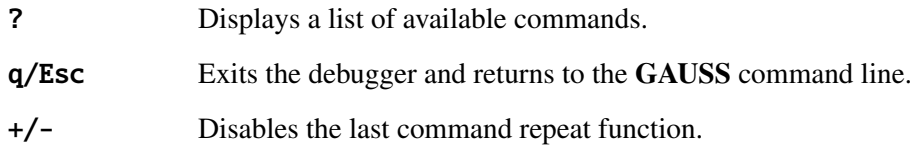

#### <span id="page-30-2"></span>**3.4.2 Listing Functions**

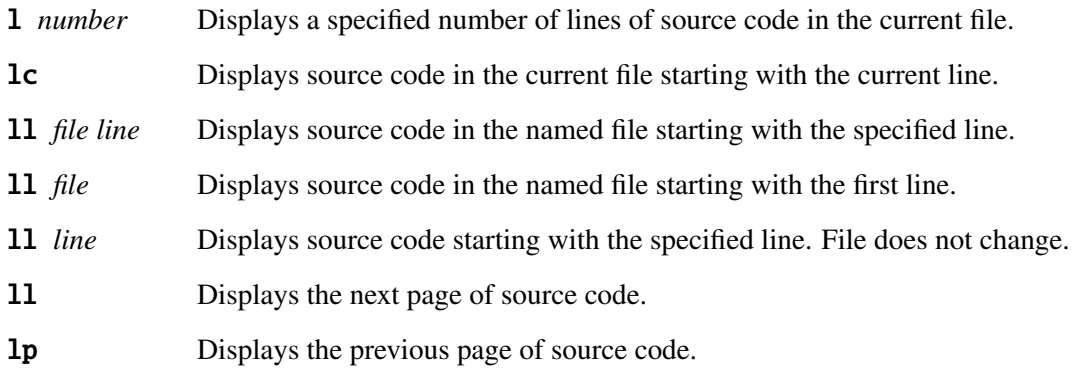

#### <span id="page-31-0"></span>**3.4.3 Execution Functions**

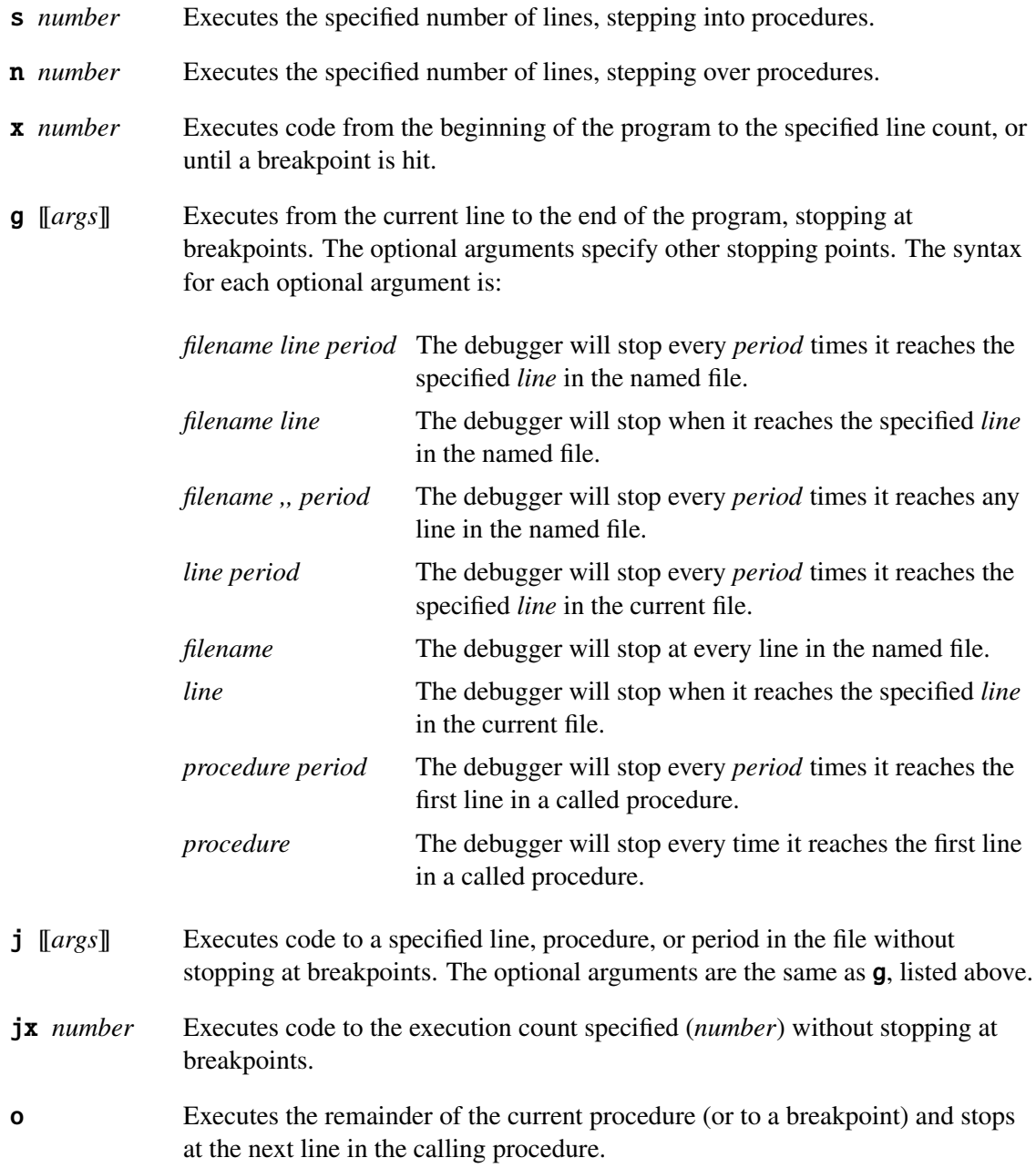

#### <span id="page-32-0"></span>**3.4.4 View Commands**

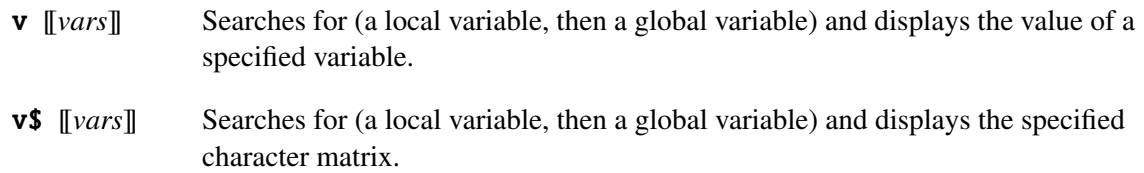

The display properties of matrices and string arrays can be set using the following commands.

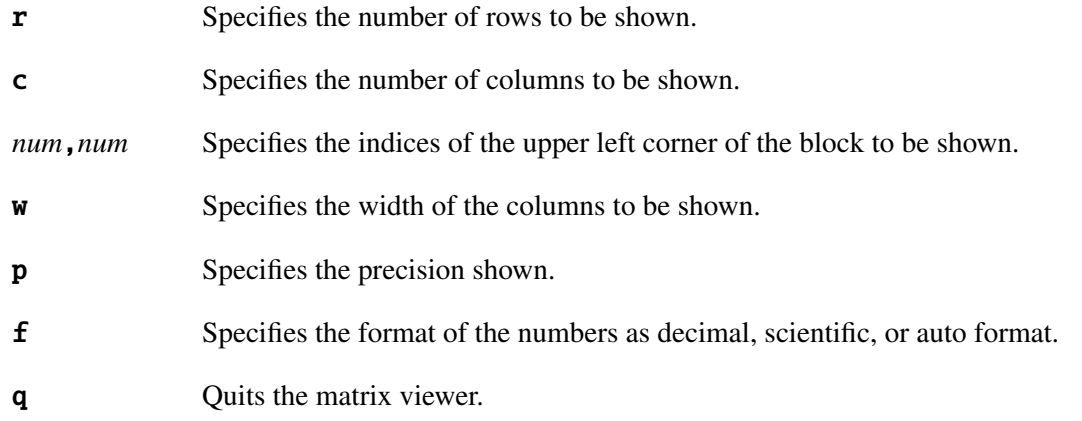

#### <span id="page-32-1"></span>**3.4.5 Breakpoint Commands**

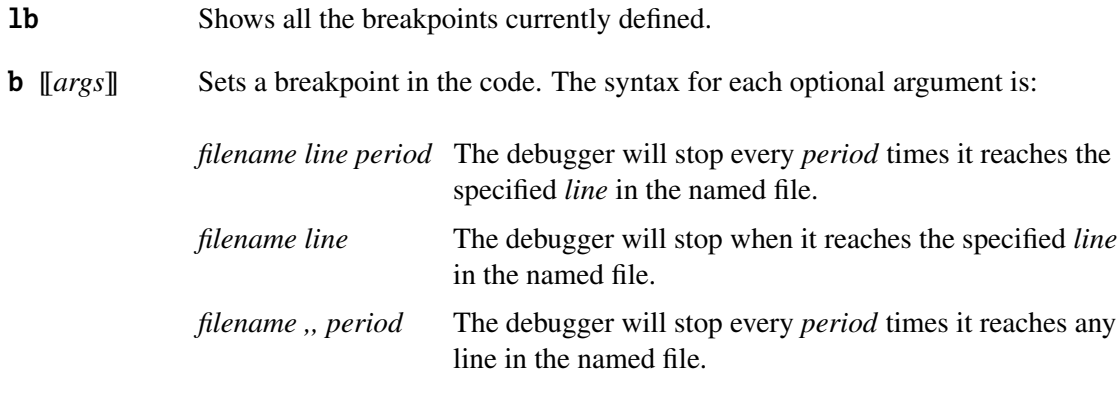

#### GAUSS User Guide

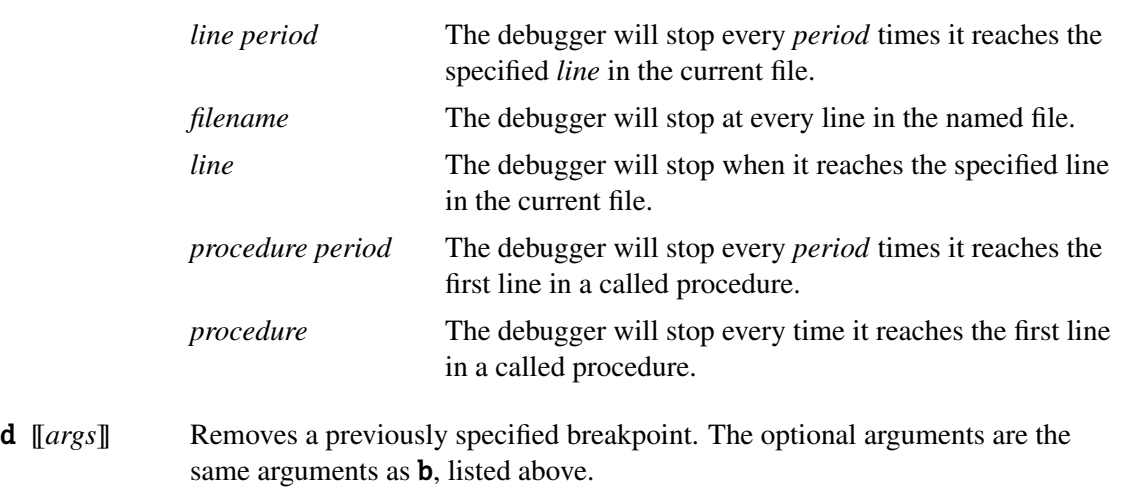

### <span id="page-34-0"></span>**Introduction to the Windows Interface** 4

The GAUSS graphical user interface is a multiple document interface. The interface consists of the Menu Bar, the Toolbar, edit windows, the Command Input-Output window, and the Status bar (see Figure [4.1\)](#page-35-0).

#### <span id="page-34-1"></span>**4.1 GAUSS Menus**

You can view the commands on a menu by either clicking the menu name or pressing ALT+*n*, where  $n$  is the underlined letter in the menu name. For example, to display the File menu, you can either click File or press ALT+F.

#### <span id="page-34-2"></span>**4.1.1 File Menu**

The File menu lets you access the file, printer setup, and exit commands. Some of these actions can also be executed from the toolbar. The File menu contains the following commands:

<span id="page-35-0"></span>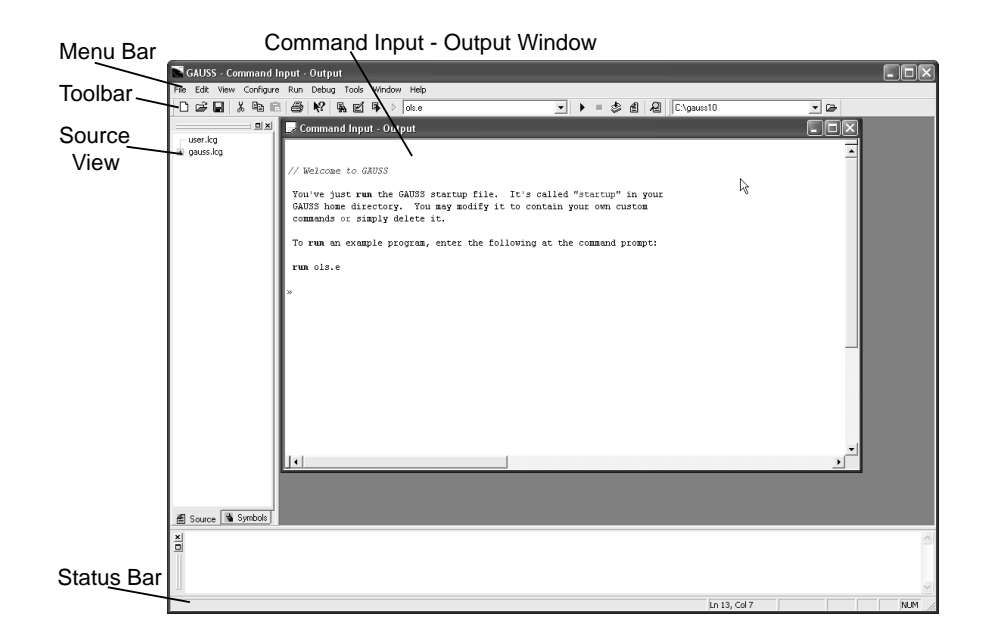

Figure 4.1: GAUSS Graphical User Interface
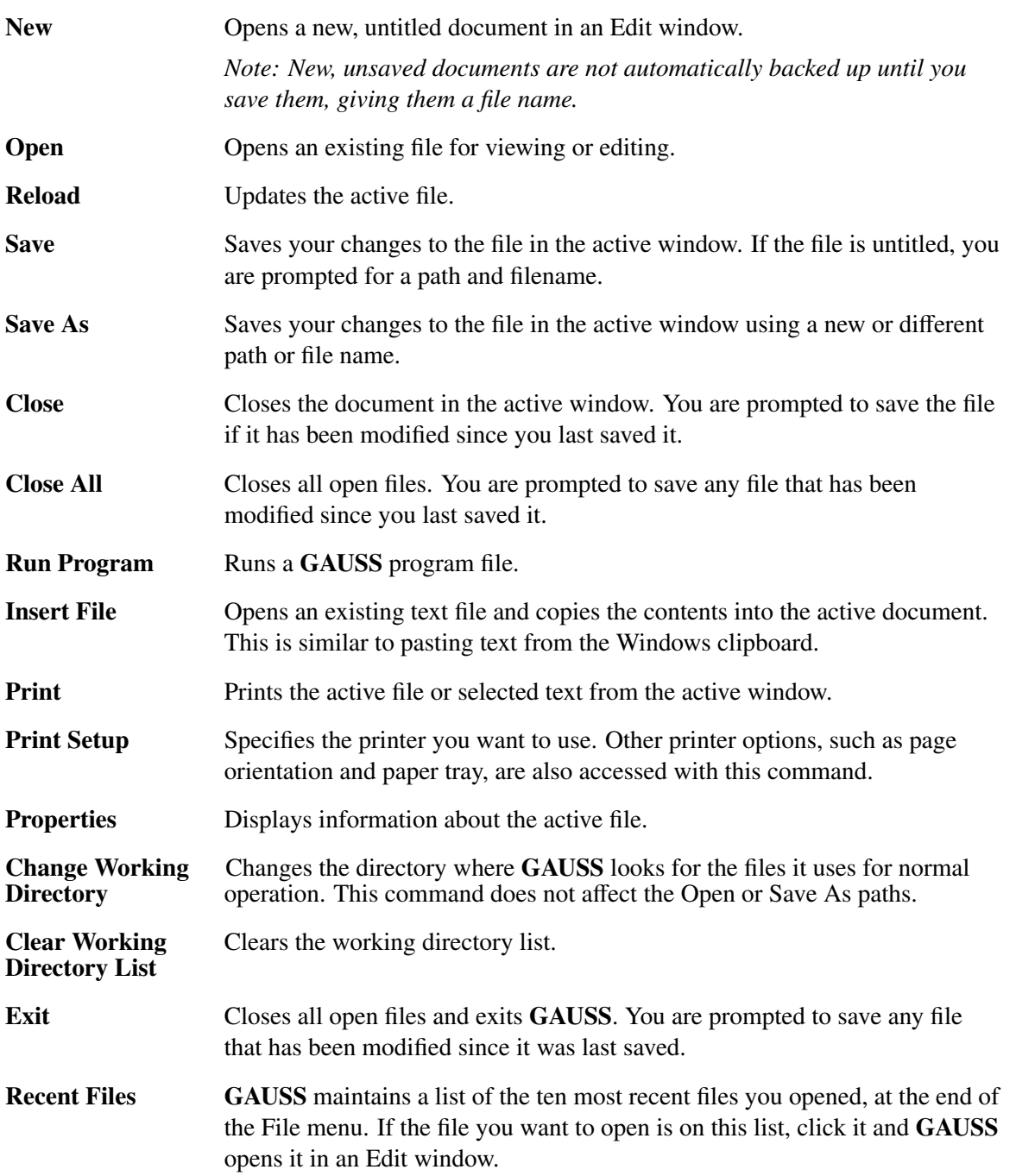

## **4.1.2 Edit Menu**

The Edit menu lets you access the set of editing commands. Some of these actions can also be executed from the toolbar. The Edit menu contains the following commands:

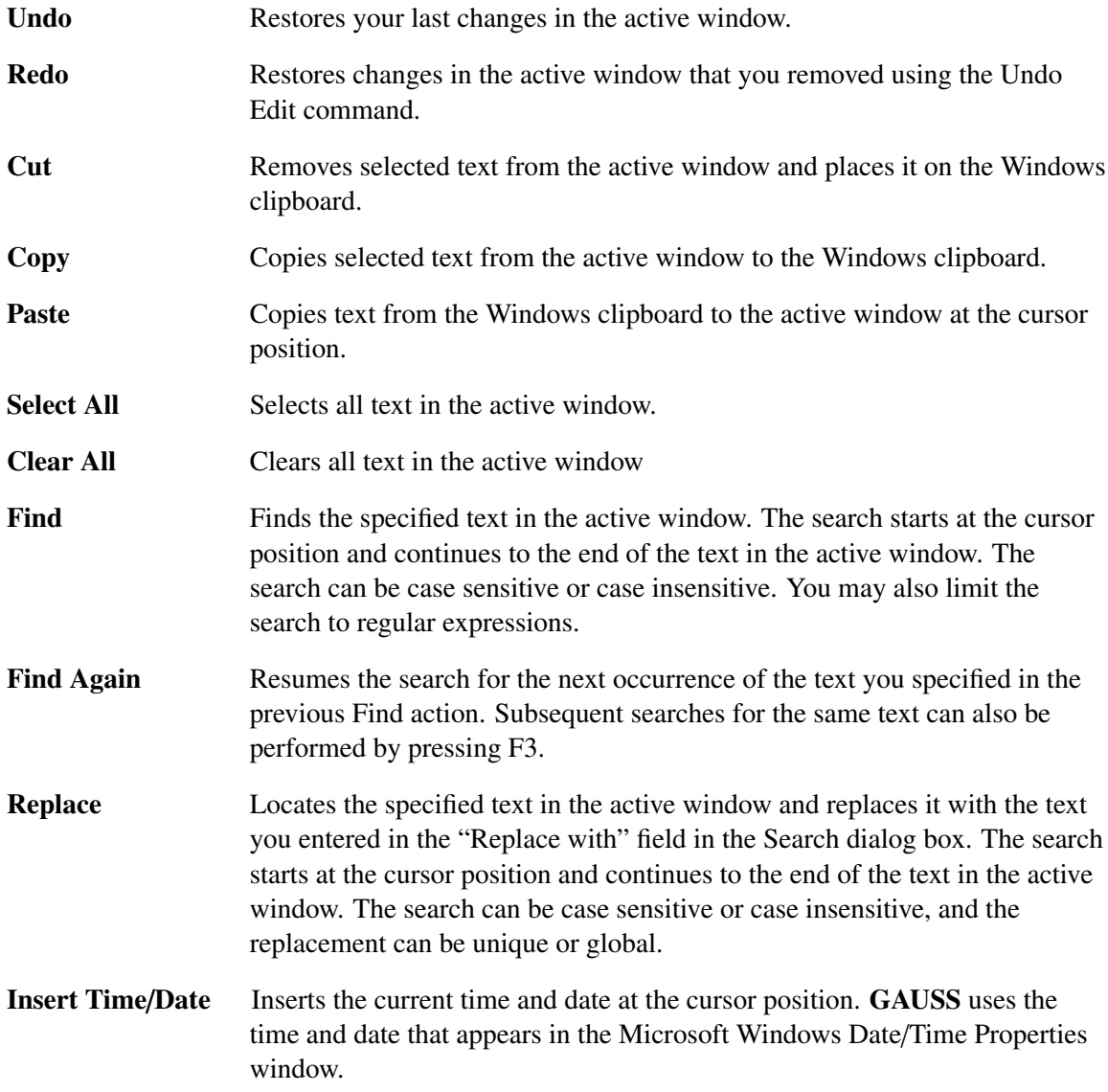

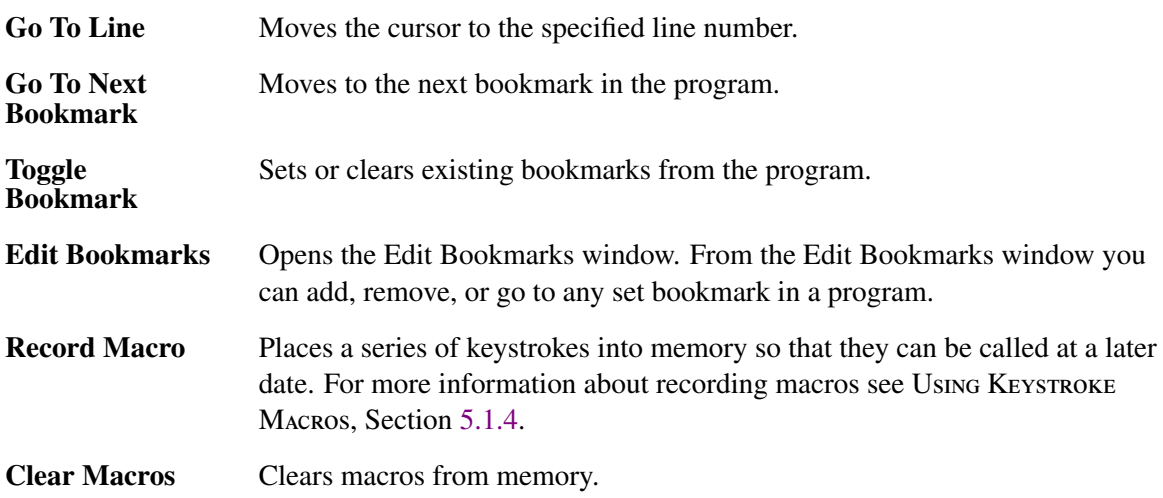

## **4.1.3 View Menu**

The View menu lets you toggle the Main Toolbar, the Status Bar, the Working Directory Toolbar, and the Debug Toolbar on or off.

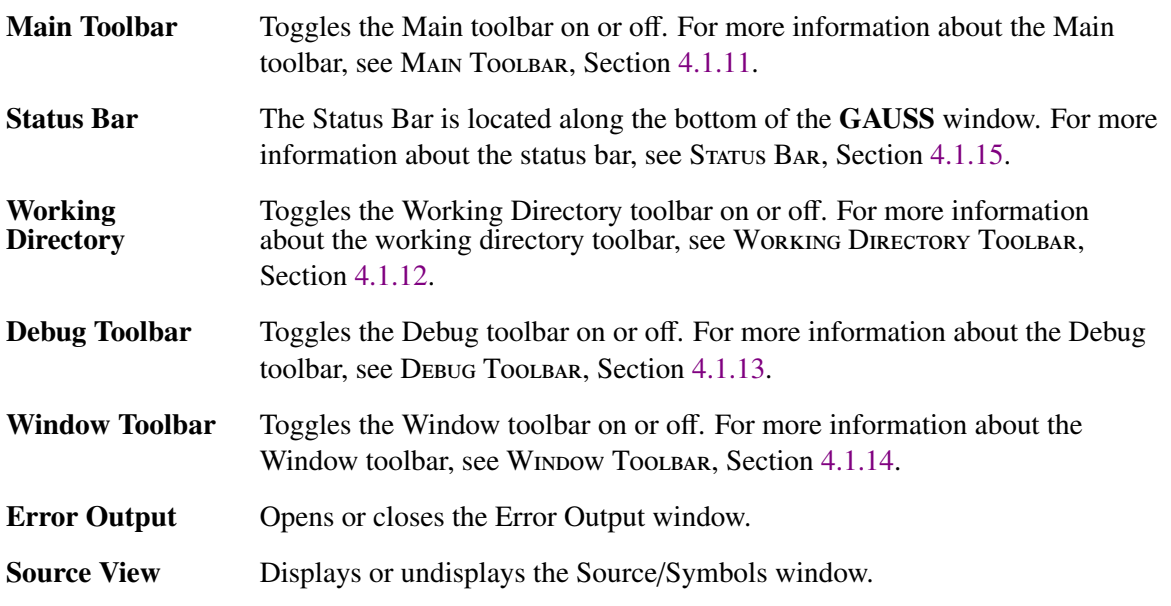

## **4.1.4 Configure Menu**

The Configure menu lets you customize the GAUSS environment.

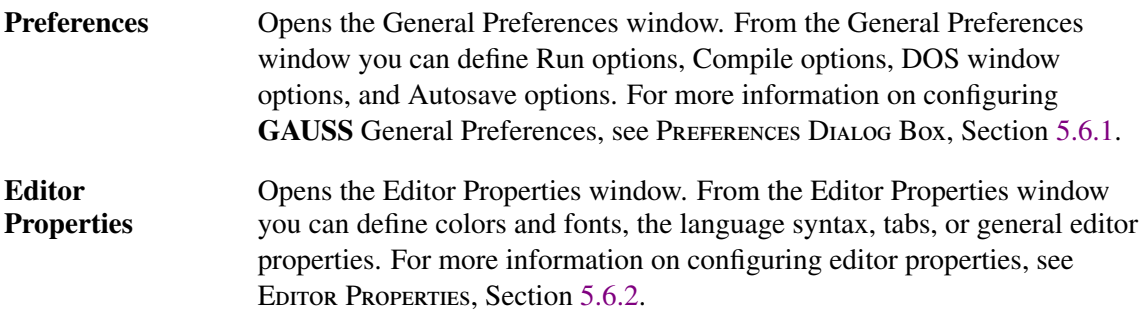

## **4.1.5 Run Menu**

The Run menu lets you run the code you have entered, a block of code you selected, or the active file, depending on the operating mode.

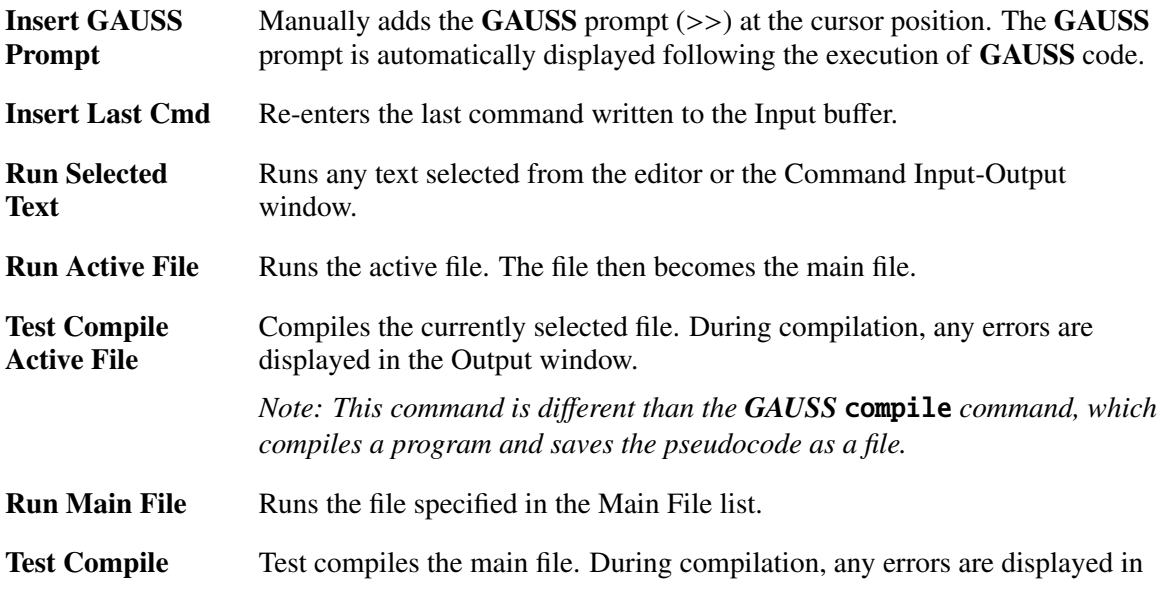

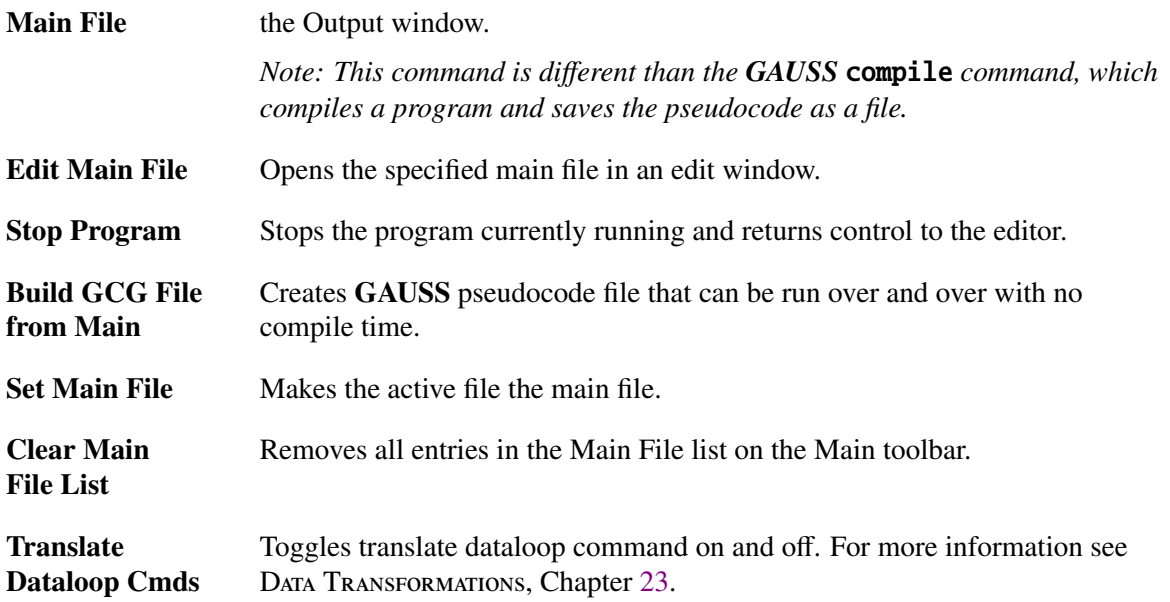

## **4.1.6 Debug Menu**

The Debug menu lets you access the commands used to debug your active file or main file.

The Debug menu contains the following Commands:

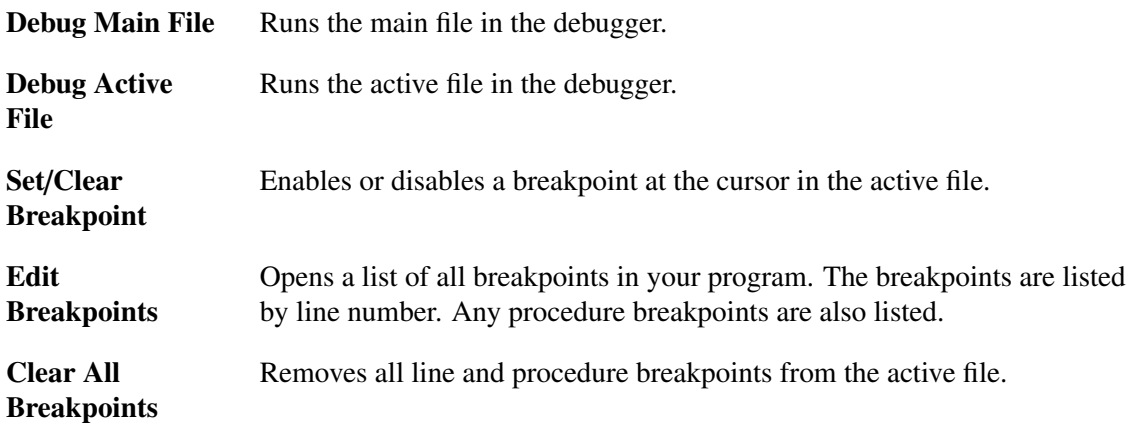

# GAUSS User Guide

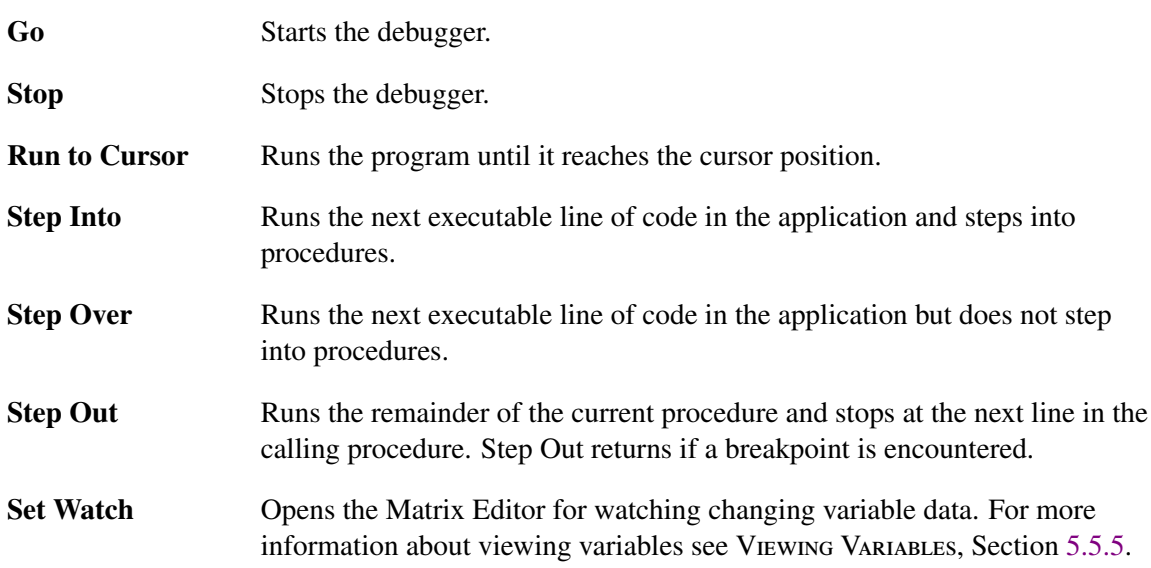

## **4.1.7 Tools Menu**

The Tools menu lets you open GAUSS tools windows. The following commands can be used:

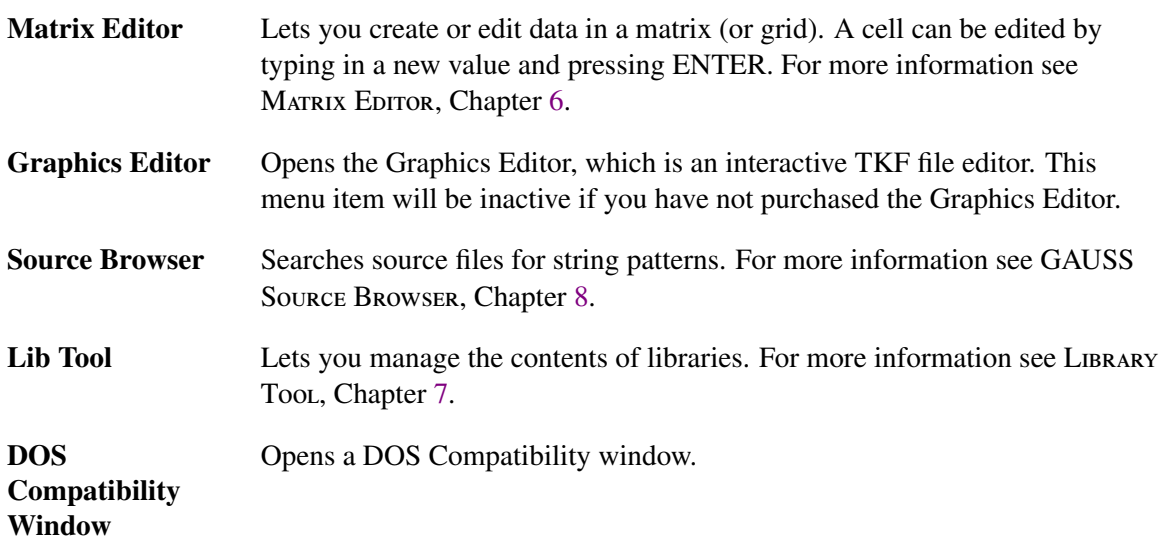

### **4.1.8 Window Menu**

The Window menu commands let you manage your workspace. You can toggle the focus between all open windows using CTRL+TAB, or clicking in the window you want active. All open windows are listed at the end of the Window menu. The following commands can be used:

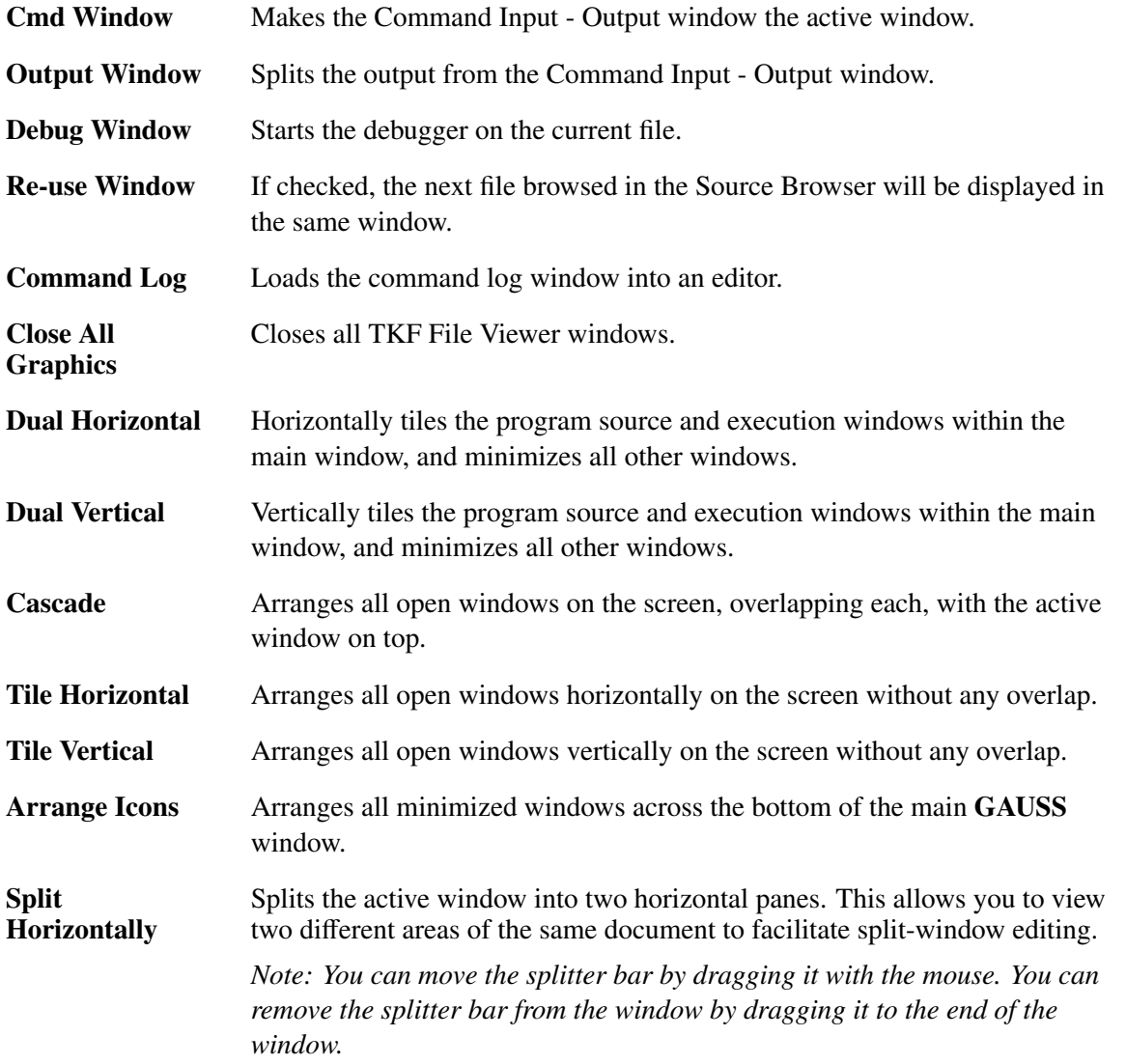

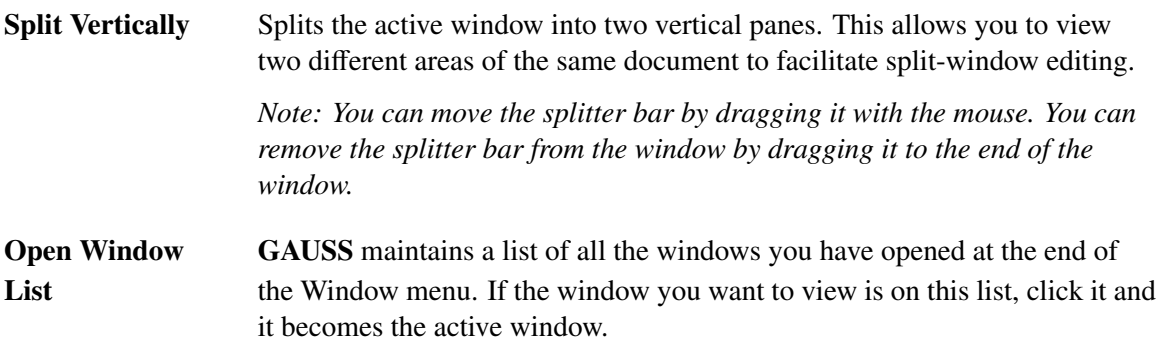

#### **4.1.9 Help Menu**

The Help menu lets you access information in the GAUSS Help system. The GAUSS Help menu contains the following Commands:

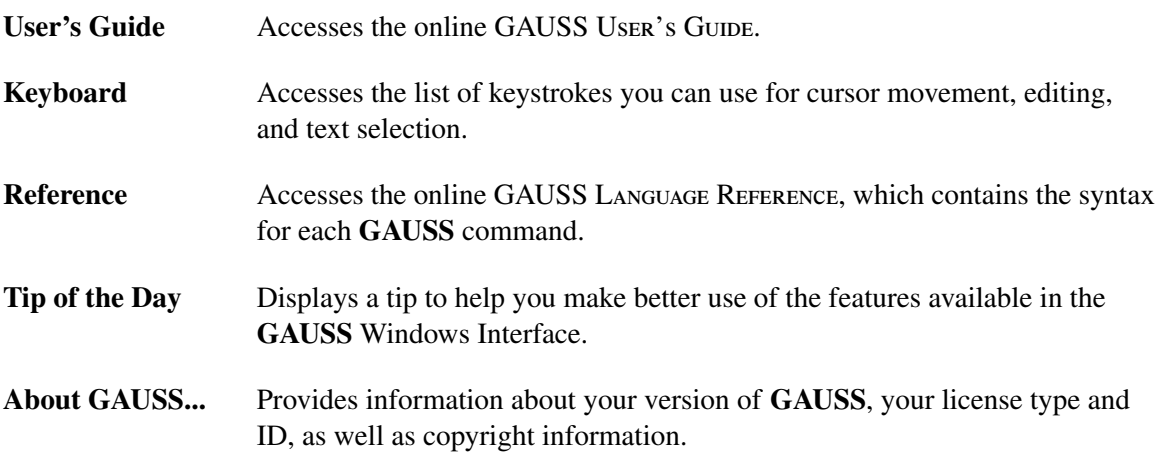

## **4.1.10 GAUSS Toolbars**

The toolbar buttons let you have fast access to the most commonly used commands. Place the mouse pointer over the button to display a description of the command.

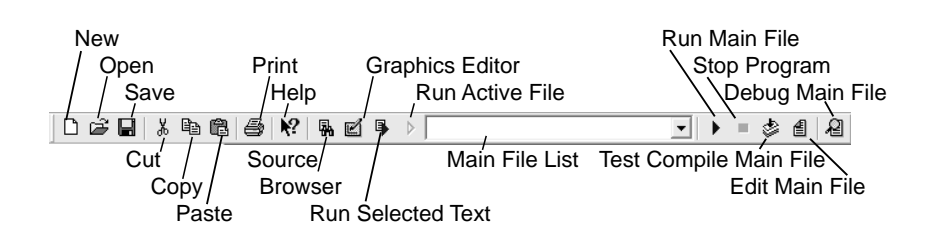

Figure 4.2: Main Toolbar

#### <span id="page-44-0"></span>**4.1.11 Main Toolbar**

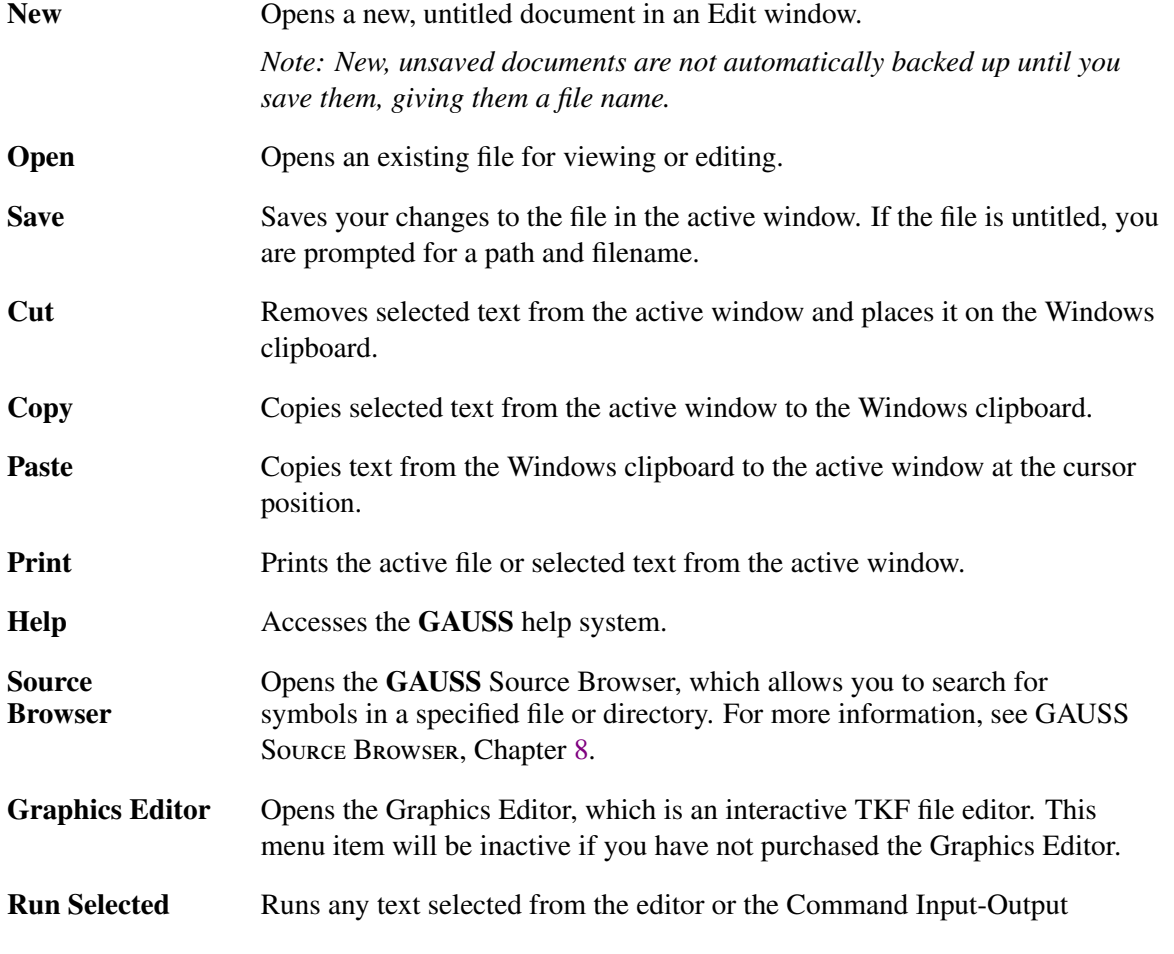

## GAUSS User Guide

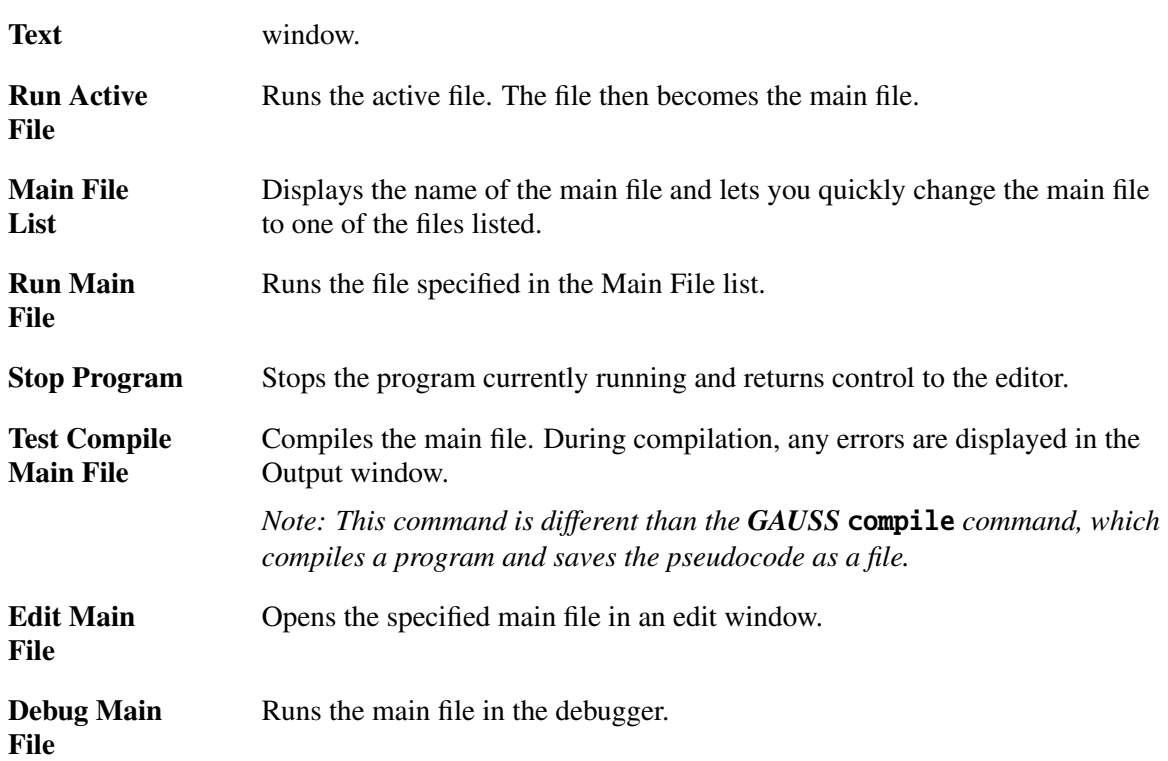

## <span id="page-45-0"></span>**4.1.12 Working Directory Toolbar**

You can use the Working Directory toolbar to quickly change your working directory.

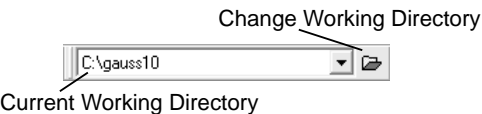

Figure 4.3: Working Directory Toolbar

**Current** Displays the name of the current working directory and lets you quickly **Working** change the working directory to one of the directories listed. change the working directory to one of the directories listed.

#### Directory List

Change Browses to a new directory. **Working Directory** 

### <span id="page-46-0"></span>**4.1.13 Debug Toolbar**

You can use the Debug toolbar for quick access to commands while debugging a file.

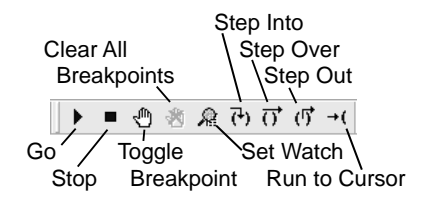

Figure 4.4: Debug Toolbar

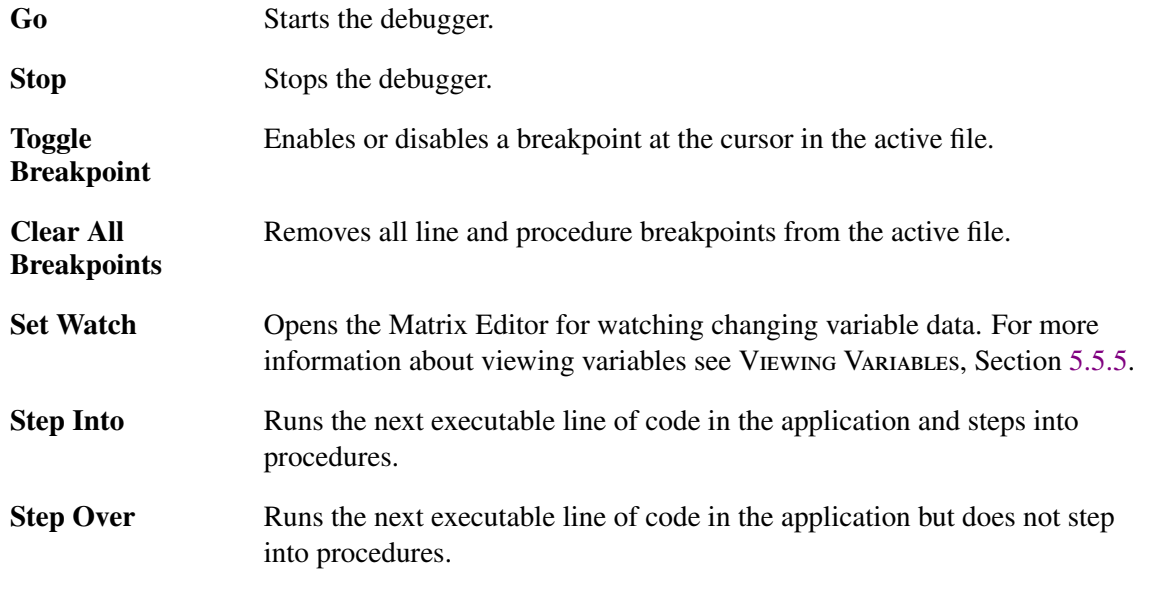

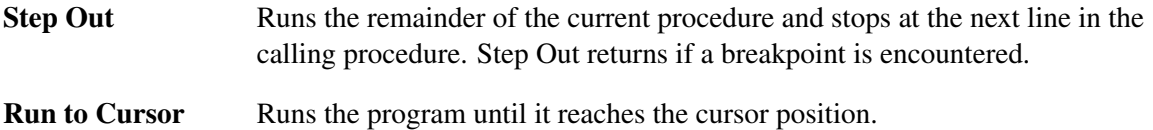

#### <span id="page-47-0"></span>**4.1.14 Window Toolbar**

You can use the Window toolbar for quick access to window commands.

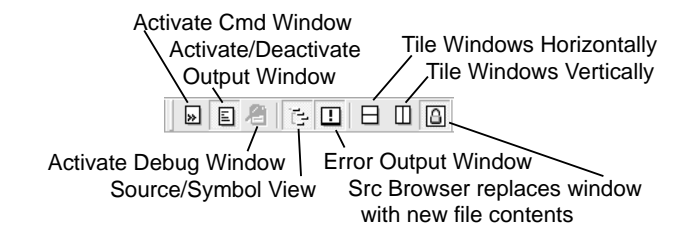

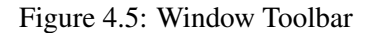

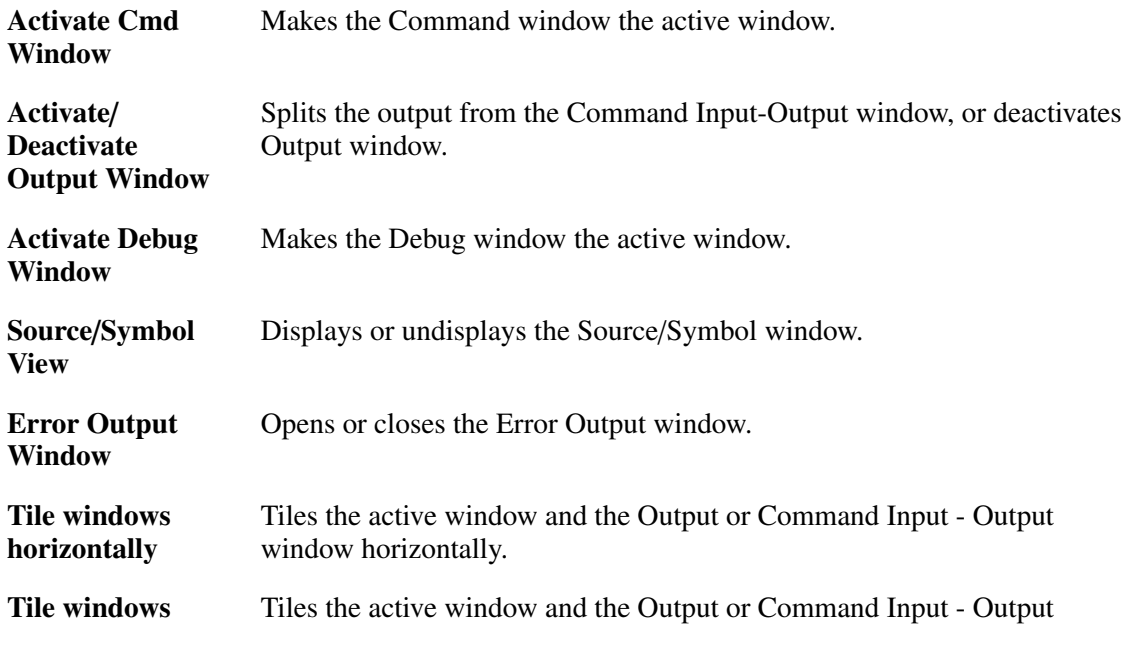

vertically window vertically. Src Browser If selected, the next file browsed in the Source Browser will be displayed replaces window in the same window. with new file contents

#### <span id="page-48-0"></span>**4.1.15 Status Bar**

The status bar is located along the bottom of the GAUSS window. The status of the windows and processes are shown on the status bar.

#### **4.1.16 GAUSS Status**

The first section of the status bar shows the current GAUSS status. From time to time you are alerted to the task GAUSS is performing by new messages appearing in the status bar.

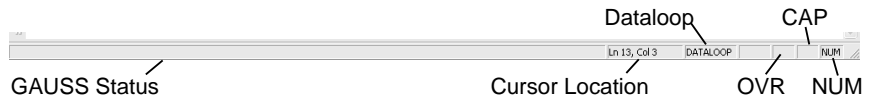

Figure 4.6: Status Bar

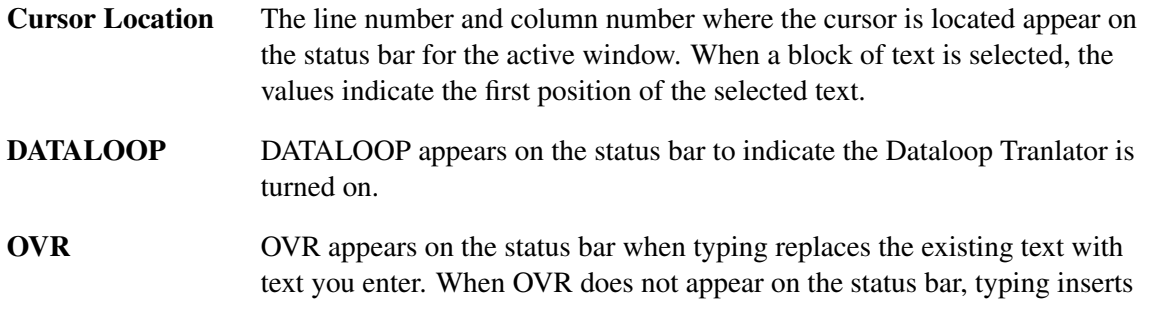

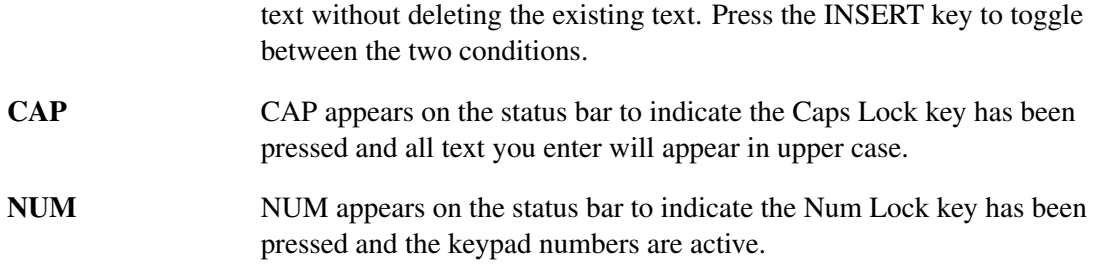

# Using the Windows Interface

The GAUSS graphical user interface is a multiple document interface. The interface consists of edit windows and the Command Input - Output window. Integrated into GAUSS is a full debugger with breakpoints and watch variables. The **GAUSS** graphical user interface also incorporates the Matrix Editor (see Chapter [6\)](#page-70-0), Library Tool (see Chapter [7\)](#page-76-0), and GAUSS Source Browser (see Chapter [8\)](#page-80-0), as well as a context-sensitive HTML Help system (see Chapter [9\)](#page-84-0).

# **5.1 Using the GAUSS Edit Windows**

The GAUSS edit windows provide syntax color coding and auto-formatting as well as easy access to the Matrix Editor and Library Tool, and include an integrated context-sensitive help system accessible through the F1 key.

The edit windows provide standard text editing features like drag and drop text editing, and find and replace. The editor also lets you set bookmarks, define keystroke macros, find and replace using regular expressions, and run selected text from the editor.

## **5.1.1 Editing Programs**

To begin editing, open an edit window by browsing to the source file, or by typing **edit** and the filename in the Command Input - Output window. If more than one file is open, the last file opened or run becomes the active window.

## **5.1.2 Using Bookmarks**

Bookmarks are efficient placeholders used to identify particular sections or lines of code. To add or remove bookmarks, place the cursor in the line you want to bookmark and then press CTRL+F2, or click Toggle Bookmark on the Edit menu. You can jump to the next bookmark by pressing F2, or go to the previous bookmark by pressing SHIFT+F2.

To edit a list of all currently defined bookmarks, click Edit Bookmarks on the Edit menu. The Edit Bookmarks window allows you to add, remove, name or select the bookmark to which you wish to jump.

## **5.1.3 Changing the Editor Properties**

You can customize the formatting of your code and text by changing font colors, fonts, adding line indentations, and adding line numbering to your programs. To access these properties, on the Configure menu click Editor Properties, or right-click on an edit window and click Properties on the context menu. For more information about the Editor Properties see EDITOR PROPERTIES, Section [5.6.2.](#page-63-0)

## <span id="page-51-0"></span>**5.1.4 Using Keystroke Macros**

GAUSS will save up to 10 separate keystroke macros.

To record a keystroke macro, press CTRL+SHIFT+R, or click Record Macro on the Edit menu. When you start recording the macro, a stop button will appear in the GAUSS window.

You create a macro by clicking Record Macro and pressing the keystrokes you want recorded. Once you have completed recording the macro, you can stop recording with the stop button. Once you have finished recording the macro, you can select one of ten macro names for it.

Use the following guidelines when creating and using your macro:

- Only keystrokes in the active window are recorded, not keystrokes in a dialog box.
- Only keystrokes are recorded, not mouse movements.

Macros are not saved when you close GAUSS.

If your macro is lengthy, consider creating a separate file and copying the information from the file into the active window, rather than using a macro to enter the information.

#### **5.1.5 Using Margin Functions**

The margin of the edit window can be used to show currently set bookmarks, currently set breakpoints, and line numbers. You can also select an entire line of text with a single click in the Selection Margin.

You can turn on or off the margin in the Misc tab of the Editor Properties dialog box.

#### **5.1.6 Editing with Split Views**

Using split views, you can edit two parts of the same program in the same buffer. To open split views, click Split Horizontally or Split Vertically on the Window menu.

## **5.1.7 Finding and Replacing Text**

Along with a standard find and replace function, you can use the edit window to find and replace regular expressions. To find regular expressions, open the Find dialog box and select the checkbox for regular expressions.

## **5.1.8 Running Selected Text**

There are three ways you can run selected text. First, highlight the text you want to run, then either press CTRL+R, drag and drop the selected text into the Command Input - Output window, or click "Run Selected Text" on the Run menu.

# **5.2 Using The Command Input - Output Window**

The Command Input - Output window lets you input interactive commands and view the results. The Command Input - Output window can be split into two separate windows, one for input and one for output, by clicking Output Window on the Window menu.

Output will be written at the insertion point in the Command Input - Output window or the Output window, when it is a separate window. GAUSS commands cannot be executed from this window.

From the Command Input - Output window, you can run saved programs. You can view or edit the data of any variable in the active workspace with the Matrix Editor. You can also open files for editing or to debug.

The GAUSS Command Input - Output window has many of the same features that the GAUSS text editor has. You can cut and paste text. You can search the buffer of the Command Input - Output window. You can also save the contents of the Command Input - Output window to a text file.

## **5.2.1 Running Commands**

The GAUSS interface allows you to run programs that consist of single commands or blocks of commands executed interactively, as well as large-scale programs that may consist of commands in one or more files. The file that is run to execute the command is the main file (the file name displayed in the Main File list).

When you run commands interactively, the actual code being processed is called the "active block." The active block is all code between the GAUSS prompt (>>) and the end of the current line. Thus, the active block can be one or more lines of code.

Interactive commands can be entered at the ">>" prompt in the Command Input - Output window or selected using the mouse and clicking the Run Selected Text button on the Main toolbar.

A block of code can be executed by selecting the block with the mouse and then running that block using the Run Selected Text function.

*Note: The GAUSS prompt (*>>*) at the beginning of the selected text is ignored.*

You can enter multi-line commands into the Command Input - Output window by pressing CTRL+ENTER at the end of each line. At the end of the final line in a multi-line command, press ENTER. The Command Input - Output window will automatically place a semicolon at the end of a single-line command before it is interpreted. For multi-line commands, you must enter a semicolon at the end of each line.

You can also run multi-line commands by pasting the text of a file at the **GAUSS** prompt, or selecting multiple lines of code from the Command Input - Output window and pressing CTRL+R.

You can repeat any of the last 20 lines entered into the command buffer by pressing CTRL+L to cycle through the last command buffer.

## **5.2.2 Running Programs in Files**

You can execute the active file by clicking Run Active File on the Run menu, or by clicking the Run Currently Active File button on the Main toolbar.

You can execute the file displayed in the Main File list (the main file) by clicking Run Main file on the Run menu, or by clicking the Run Main File button on the Main toolbar.

# **5.3 Using Source View**

Source View is a dockable dialog bar with two tabs that provide easy access to source files and symbols associated with your current GAUSS workspace.

#### **5.3.1 Source Tab**

The Source tab is a tree view that displays a list of active libraries and the source files they contain. Under each source file is a list of the symbols and procedures which they define. By using the right mouse button, you can search for symbols, open source files or view source file properties.

#### **Opening a Source File**

To open a source file, double click the file name or right click the file and click Edit.

#### **Finding Commands in Source Files**

To search the source files right click any file name in the source tab and click Find. In the Find dialog enter a keyword and click OK.

#### **5.3.2 Symbols Tab**

The Symbols tab contains a tree view of the **GAUSS** workspace global symbols organized by symbol type: Matrices, Arrays, Strings, String Arrays, and Structures.

#### **Editing or Viewing a Symbol**

To edit or view a symbol, double-clicking on it or right-clicking and selecting Edit from the menu.

#### **Finding Symbols in Source Files**

To search the source files right click any file name in the source tab and click Find. In the Find dialog enter a keyword and click OK.

# **5.4 Using the Error Output Window**

The Error Output window allows errors messages to be output to a separate window, instead of the GAUSS Input - Output window. When an error occurrs, you can open to program of source file directly from the Error Output window.

To open the program or source file, press F4 or double click the error message. The file will open at the line the error occurred.

# **5.5 Using The Debugger**

The debugger greatly simplifies program development. With all of the features of a dedicated debugging system, the debugger can help you to quickly identify and solve logic errors at run-time.

The debugger is integrated into the multiple document interface of **GAUSS**; it uses the interface tools, such as the edit windows, the Matrix Editor, and the Command Input - Output window for debugging. So while using the debugger, you still have all the features of the edit windows and Matrix Editor, along with GAUSS's suite of debugging tools.

You use the debugger to watch the program code as it runs. Prior to running the debugger, breakpoints and watch variables can be set to stop the program at points you set and provide additional data as the code is run.

## **5.5.1 Starting and Stopping the Debugger**

You can start the debugger by clicking Go on the Debug menu or the Debug toolbar.

When starting the debugger, you can choose to debug the active file or to debug the main file of a program. If you are debugging a single file and already have the file open, you can use the menu or toolbar to start the debugger on the file, or simply type **debug** and the filename in the Command Input - Output window.

When you start the debugger, the debugger automatically highlights the first line of code to be run. Any breakpoints are shown in the left margin of the window.

You can stop the debugger at any time by clicking Stop on the Debug menu or the Debug toolbar.

## **5.5.2 Using Breakpoints**

Breakpoints stop code execution where you have inserted them. Breakpoints are normally set prior to running the debugger, but can also be set or cleared during debugging by clicking the Set/Clear Breakpoint command on the Debug menu.

The debugger supports two types of breakpoints: procedure breakpoints and line number breakpoints. Procedure breakpoints pause execution when the specified procedure or function is reached. Line number breakpoints pause execution when the specified line is reached. In either case, the break occurs before any of the GAUSS code for the procedure or line is executed. The debugger also allows you to specify a certain cycle of execution for a line number or procedure where you want the execution to be paused. The cycle count is for the occurrence of the line number or procedure, not the number of times a line is to be skipped.

## **5.5.3 Setting and Clearing Breakpoints**

You can set or clear a line breakpoint in the highlighted line of code by clicking Set/Clear Breakpoint on the Debug menu or by pressing the F9 key.

To set breakpoints in any part of the file not currently being executed, just click the line where you want the breakpoint to be, then click Toggle Breakpoint.

To clear breakpoints in the file, click a line of code that has a breakpoint set and then click Set/Clear Breakpoint. You can also clear all breakpoints from the active file by clicking Clear All Breakpoints.

#### **Using the Breakpoint Editor to Set and Clear Breakpoints**

The Breakpoint Editor allows you to set or clear both line and procedure breakpoints. It also lets you specify cycles of execution for breakpoints. With the Breakpoint Editor, you can set or clear breakpoints in any program currently in your working directory.

## **5.5.4 Stepping Through a Program**

GAUSS's debugger includes the ability to step into, step out of, and step over code during debugging.

Use Step Into to execute the line of code currently highlighted by the debugger.

Use Step Out to execute to the end of the current function without pause and return to the calling function.

Use Step Over to execute the line of code currently highlighted by the debugger without entering the functions that are called.

#### <span id="page-58-0"></span>**5.5.5 Viewing and Editing Variables**

GAUSS allows you to view and edit the values of variables during debugging.

#### **Viewing Variable Values During Debugging**

Once the debugger is started, the editor window uses floatover variable windows for viewing variable data. Floatover variable windows give a quick view of the value a variable currently holds by simply moving your mouse over the variable name in the edit window.

The floatover variable window is only intended to give a quick view of the data, so it may not show all data held by the variable. If the variable data is incomplete, the floatover variable window will display an arrow to show that there is more data. If you need to view more data, open the Matrix Editor by highlighting the variable name and pressing CTRL+E.

#### **Editing Variable Values During Debugging**

The debugger integrates the Matrix Editor to edit values of loaded variables, or to use as a watch window to view the changing values of variables as you step through a program.

To edit a variable value, highlight the variable in the edit window, or the Command Input - Output window and then open the Matrix Editor. You can use the menu or toolbar to start the Matrix Editor, or simply type CTRL+E.

#### **Making a Watch Window**

You can make the Matrix Editor a Watch window, allowing you to watch the changing value of a variable as the lines of the program are executed. You can activate the Watch window by clicking Set Watch on the Debug menu, or by highlighting a variable name in the debugger window and pressing CTRL+E.

You use a Watch window to see how variables change in value during debugging. Watch variables can be specified prior to running the debugger or during a debugging session.

The debugger searches for a watch variable using the following order:

- 1. A local variable within a currently active procedure.
- 2. A global variable.

A watch variable can be the name of a matrix, a scalar, a string array, or a string. For a matrix or a string array, the first element is displayed. If a matrix element is clicked, the Matrix Editor is loaded with the matrix. The matrix elements can be changed during the debugging session.

# **5.6 Customizing GAUSS**

## <span id="page-59-0"></span>**5.6.1 Preferences Dialog Box**

The Preferences dialog box lets you specify how **GAUSS** operates. To open the Preferences dialog box, click Preferences... on the Configure menu. The changes you make in the Preferences dialog box remain set between sessions.

#### **Run Options**

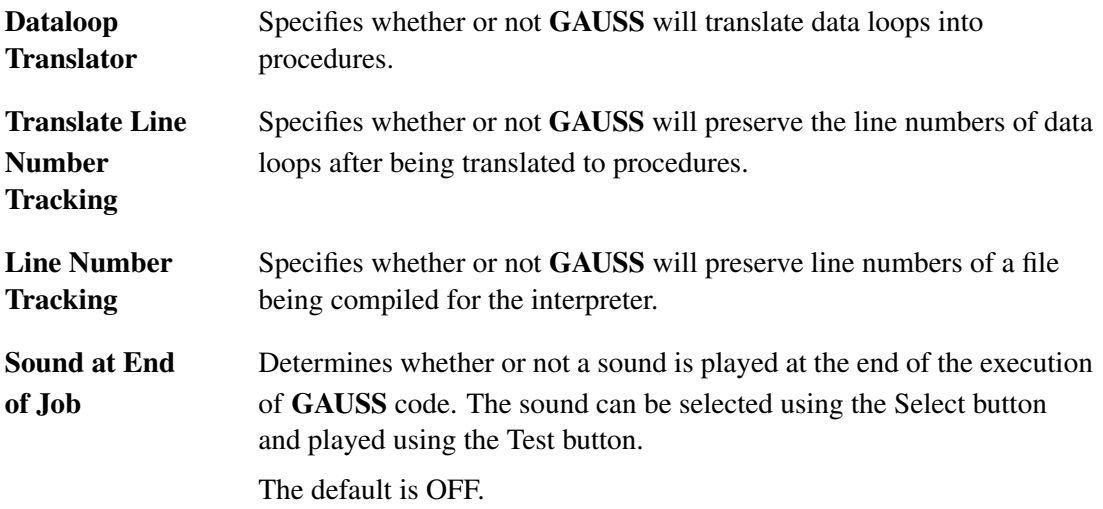

## **Compile Options**

The Compile tab contains options that let you control how GAUSS compiles a program before it is run.

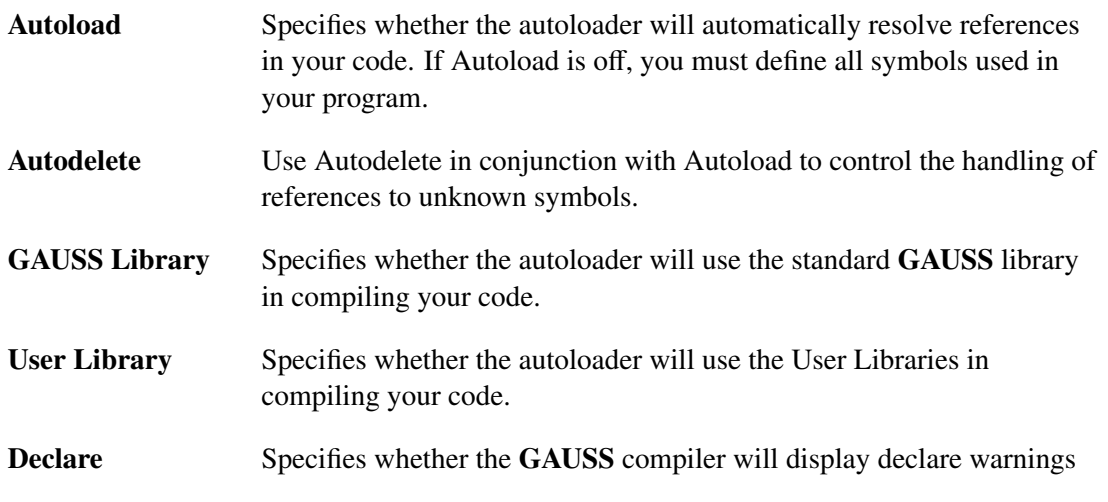

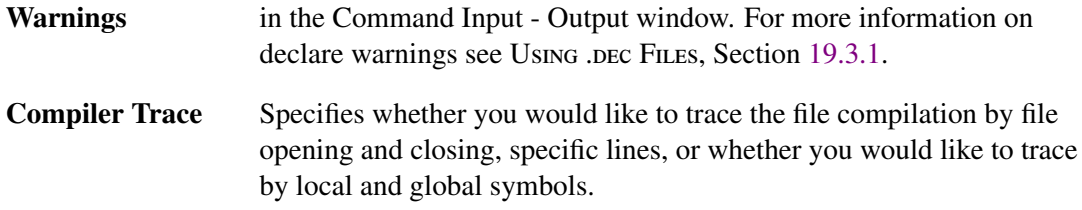

#### **Cmd Window**

The Cmd Window tab contains options that let you control how the GAUSS Command Window operates.

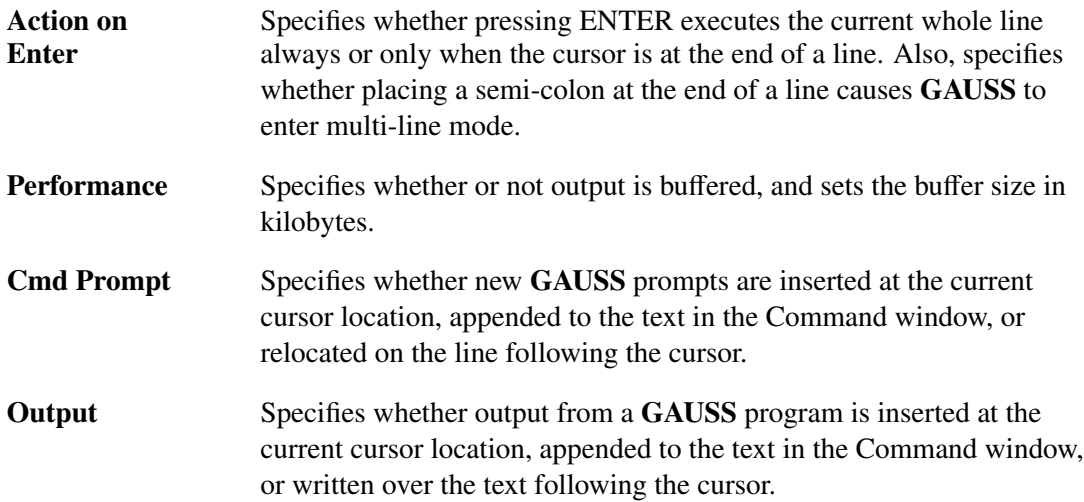

#### **DOS Compatibility**

The DOS Compatibility tab lets you control the appearance of the DOS Compatibility window.

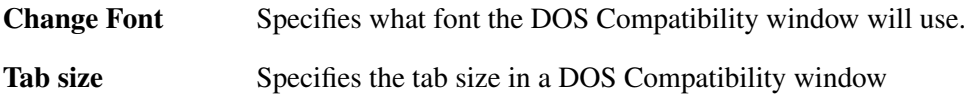

Specifies whether the DOS Compatibility window will stay on top of GAUSS. Stay on top of<br>GAUSS

#### **File**

The File tab contains options that let you control how GAUSS auto-saves your work.

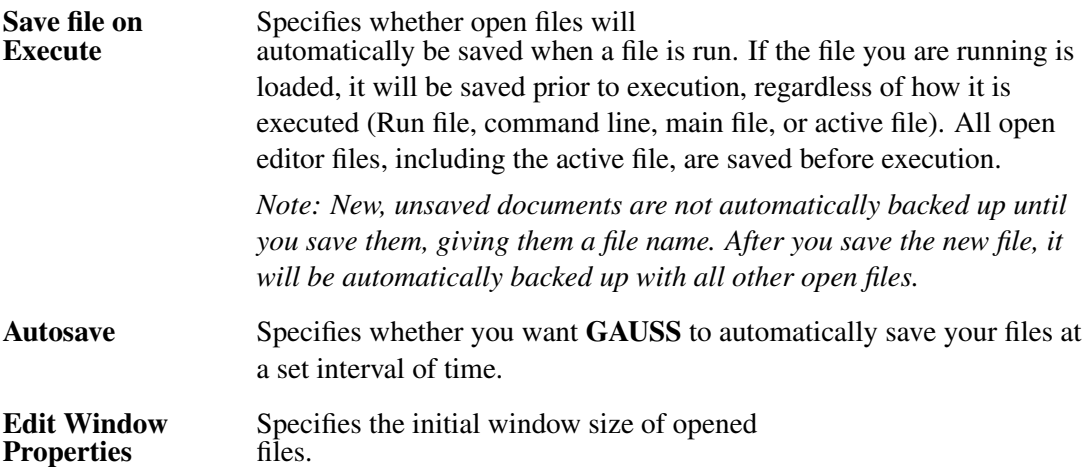

#### **Misc**

The Misc tab contains several general options to control GAUSS.

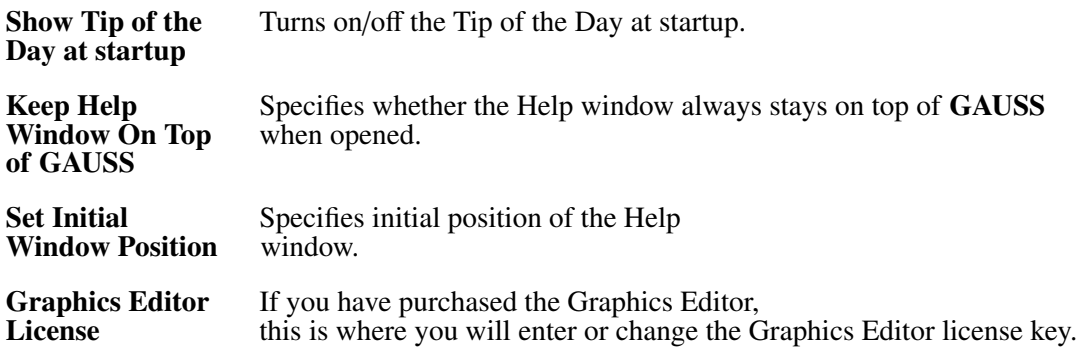

#### <span id="page-63-0"></span>**5.6.2 Editor Properties**

You can customize the formatting of your code and text by changing font colors, fonts, adding line indentations, and adding line numbering to your programs. To access these properties, on the Configure menu click Editor Properties.

#### **Color/Font**

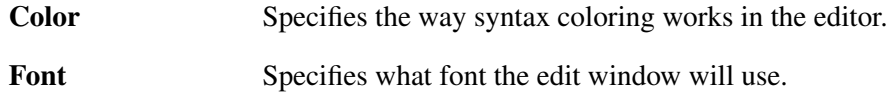

#### **Language/Tabs**

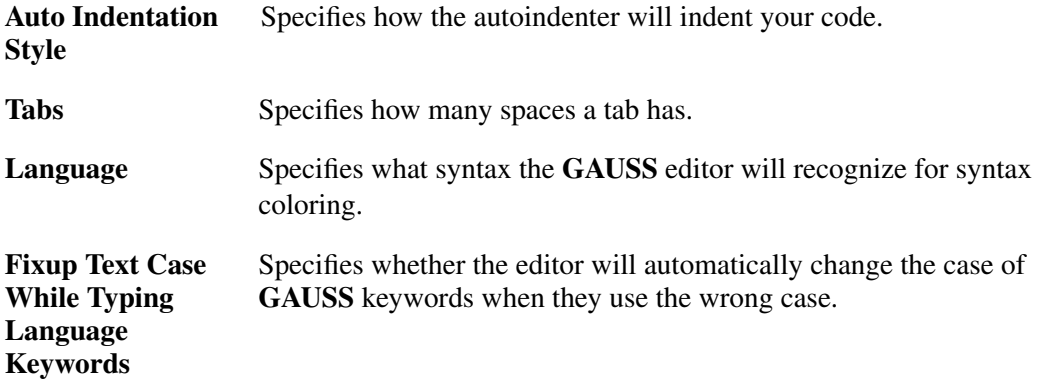

#### **Misc**

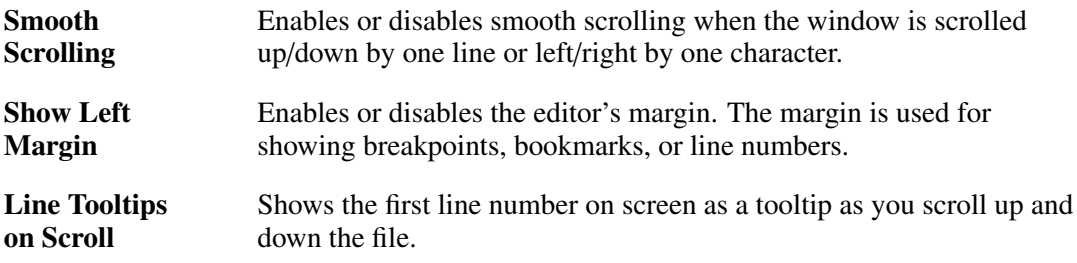

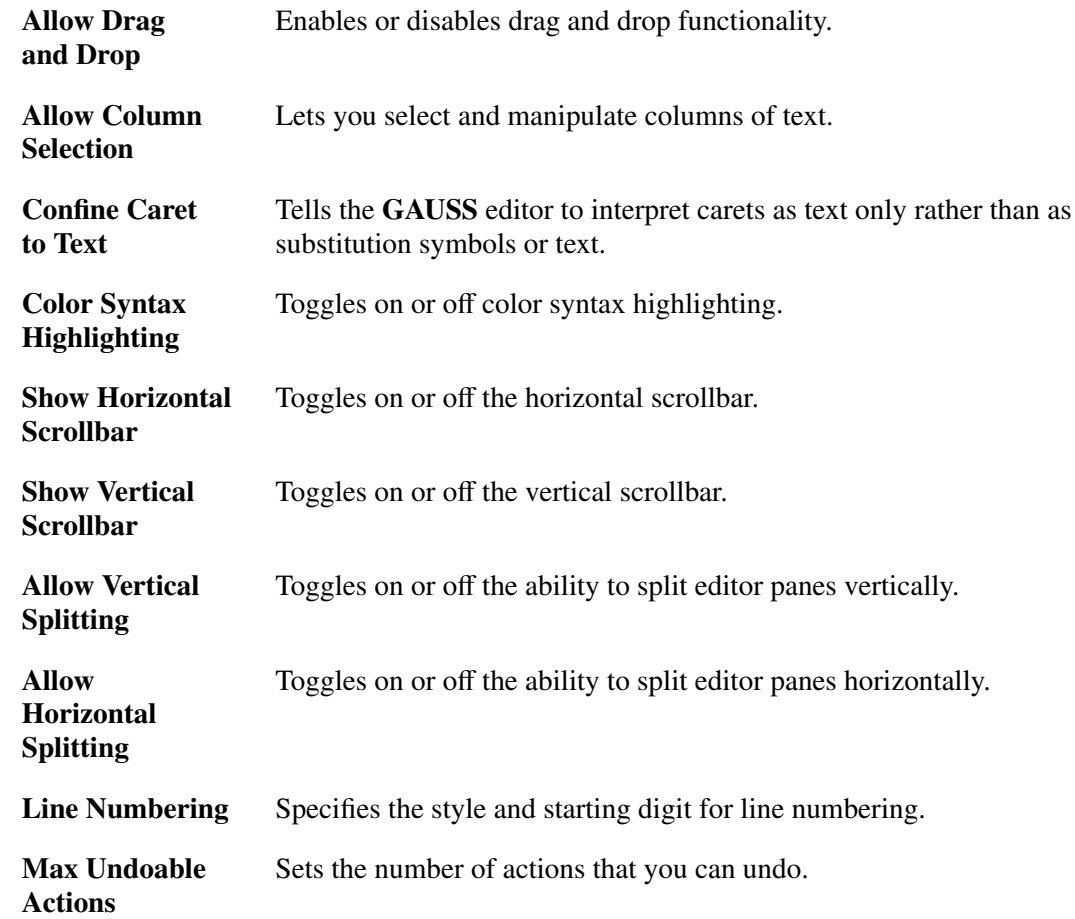

# **5.7 Using GAUSS Keyboard Assignments**

## **5.7.1 Cursor Movement Keys**

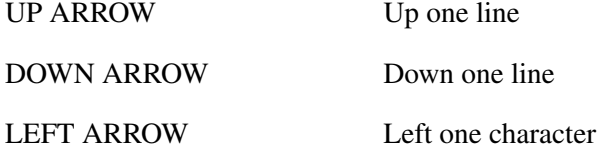

# GAUSS User Guide

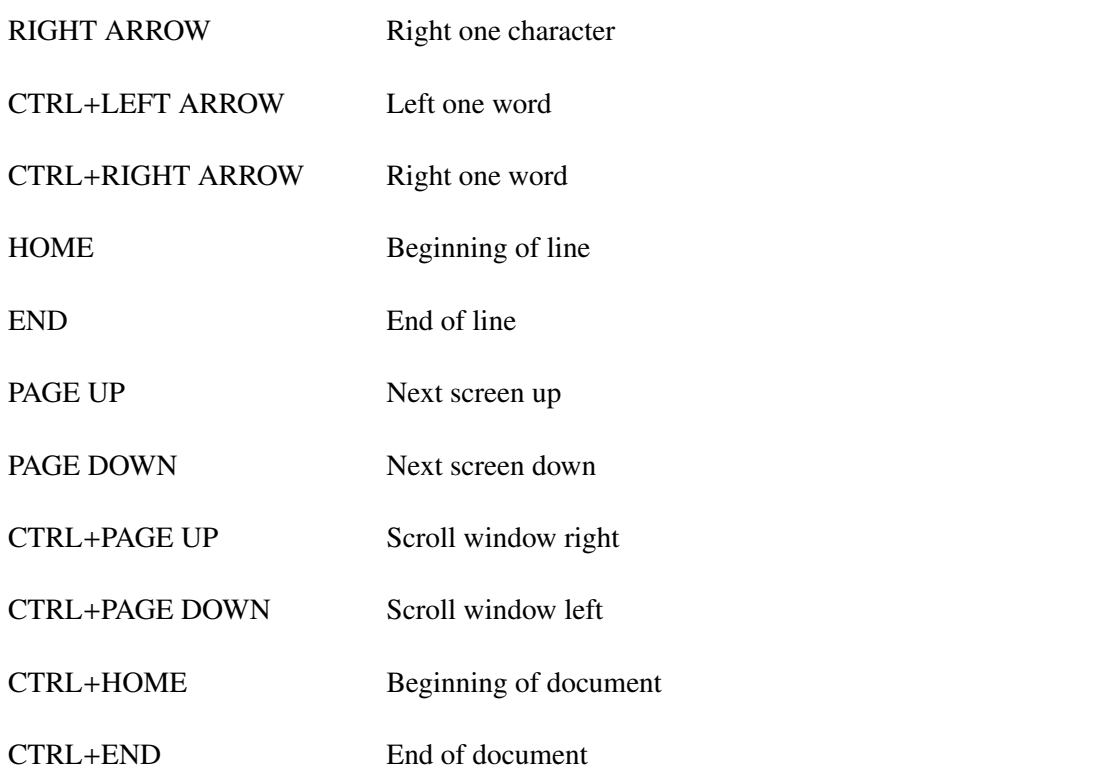

## **5.7.2 Edit Keys**

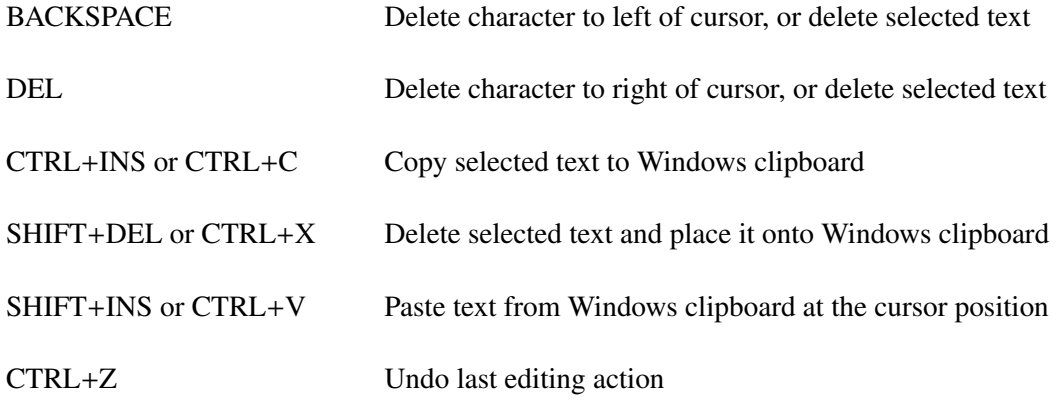

## **5.7.3 Text Selection Keys**

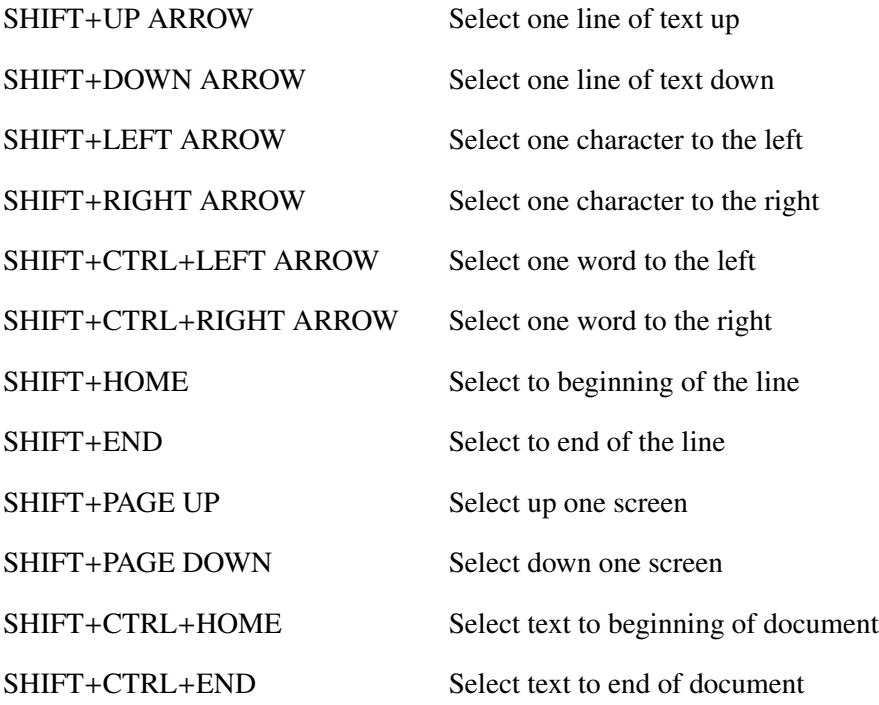

## **5.7.4 Command Keys**

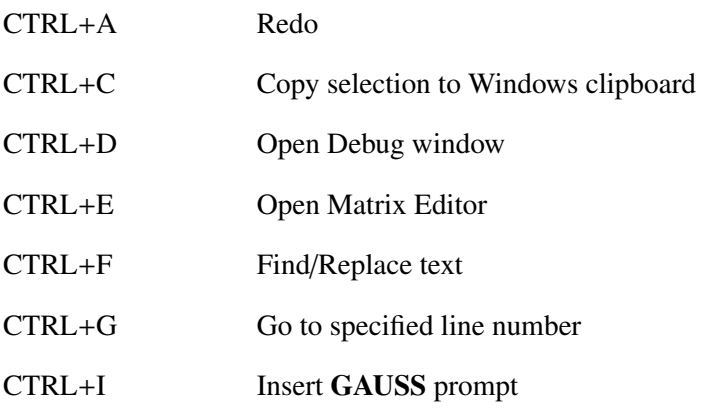

# GAUSS User Guide

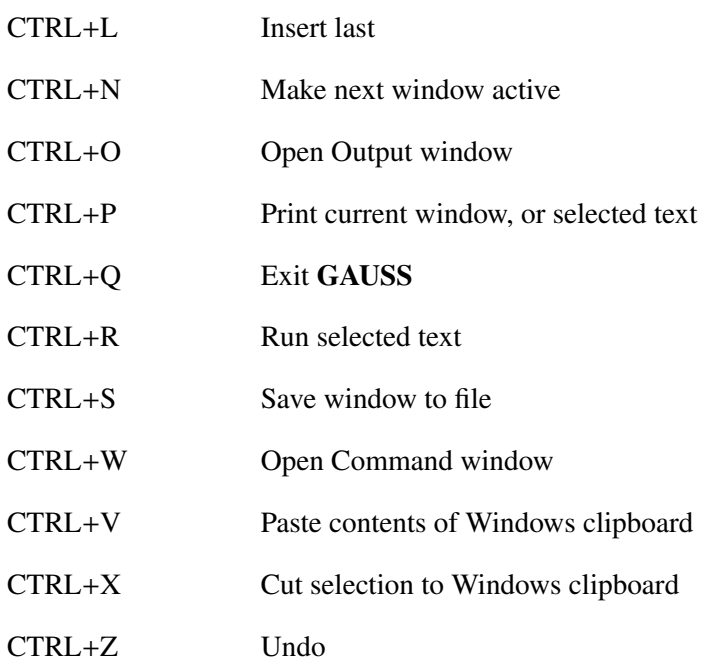

## **5.7.5 Function Keys**

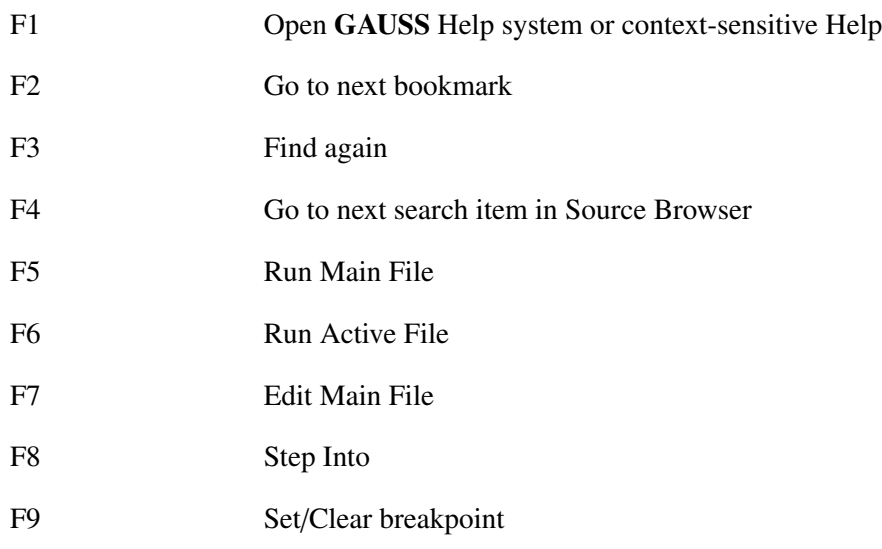

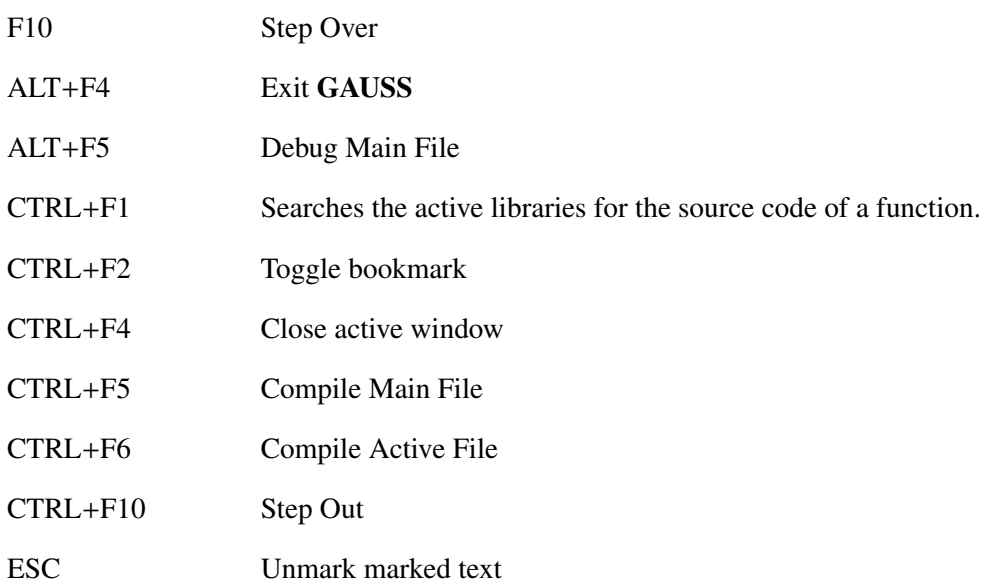

# **5.7.6 Menu Keys**

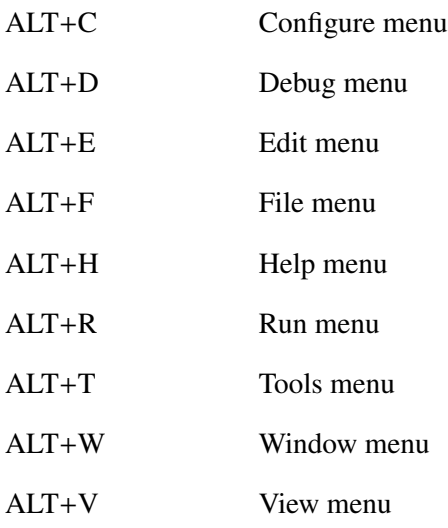

# <span id="page-70-0"></span>**Matrix Editor**

# **6.1 Using the Matrix Editor**

The Matrix Editor lets you view and edit matrix data in your current workspace. You can open the Matrix Editor from either the Command Input - Output window or a GAUSS edit window by highlighting a matrix variable name and typing CTRL+E. You can view multiple matrices at the same time by opening more than one Matrix Editor.

## **6.1.1 Editing Matrices**

The Matrix Editor will allow you to format matrices in decimal, scientific, Hexadecimal, or as text characters.

Just like a spreadsheet, when using the Matrix Editor, you can use your keyboard's arrow keys to quickly move between matrix positions. To edit a scalar value, select a cell and press Enter. You can use the Home and End keys to move to the beginning or end of a scalar. When finished editing, press Enter again.

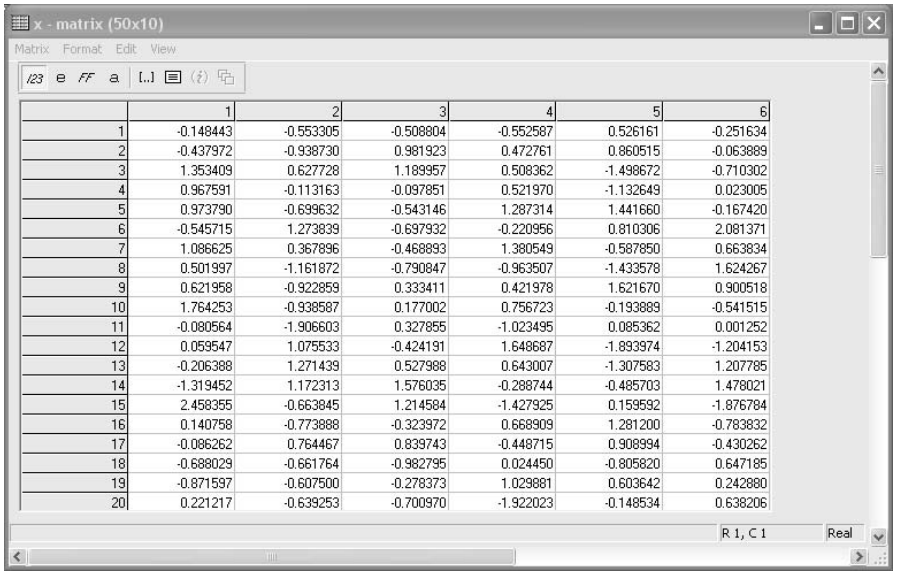

Figure 6.1: Matrix Editor
# **6.1.2 Viewing Variables**

All variables are treated as matrices in **GAUSS**. A scalar is simply a  $1\times1$  matrix. A vector is a (N×1) or (1×N) matrix. So you can use the Matrix Editor to view and monitor the value of any variable. You can update the value of a variable at any time by using the Reload function. When using the Matrix Editor to view, edit or monitor smaller matrices, you can minimize space it occupies on the screen by selecting Minimal View from the View menu.

By using the Auto-reload function, **GAUSS** will automatically update the values of variables in the Matrix Editor. Using Auto-reload you can create a watch window.

#### **Setting Watch Variables**

Watch Variables allow you to see how variables change in value while debugging a program. A watch variable can be the name of a matrix, a scalar, an array, a string array, or a string.

The debugger searches for a watch variable in the following order:

- a local variable within a currently active procedure
- a global variable

#### **6.1.3 Matrix Editor Menu Bar**

#### **Matrix Menu**

The Matrix menu lets you control the data of the Matrix in the Matrix Editor as an entire set.

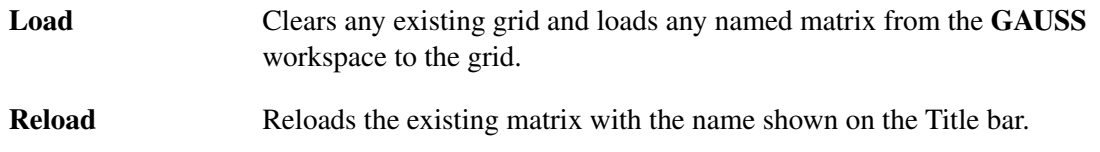

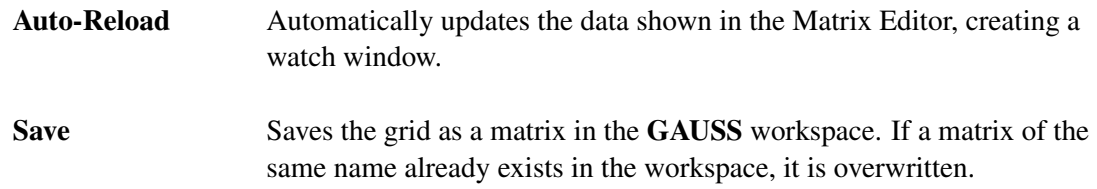

### **Format Menu**

The Format menu lets you control the way the data is presented in the Matrix Editor.

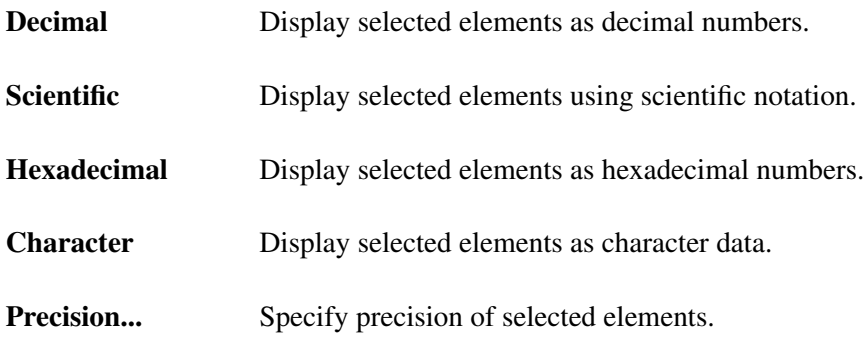

#### **Edit Menu**

The Edit menu gives you tools to control the data in the Matrix Editor.

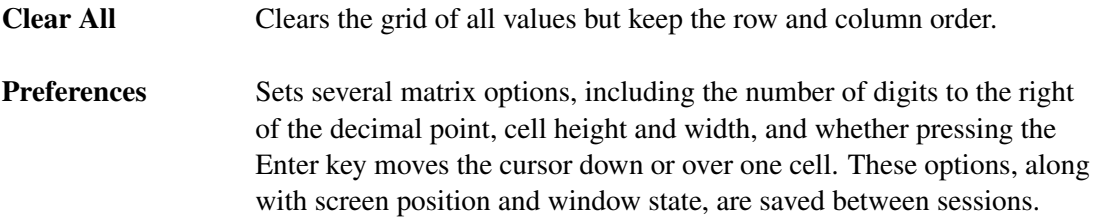

#### **View Menu**

The View menu lets you control the Matrix Editor window. The View menu also lets you control your view of imaginary numbers.

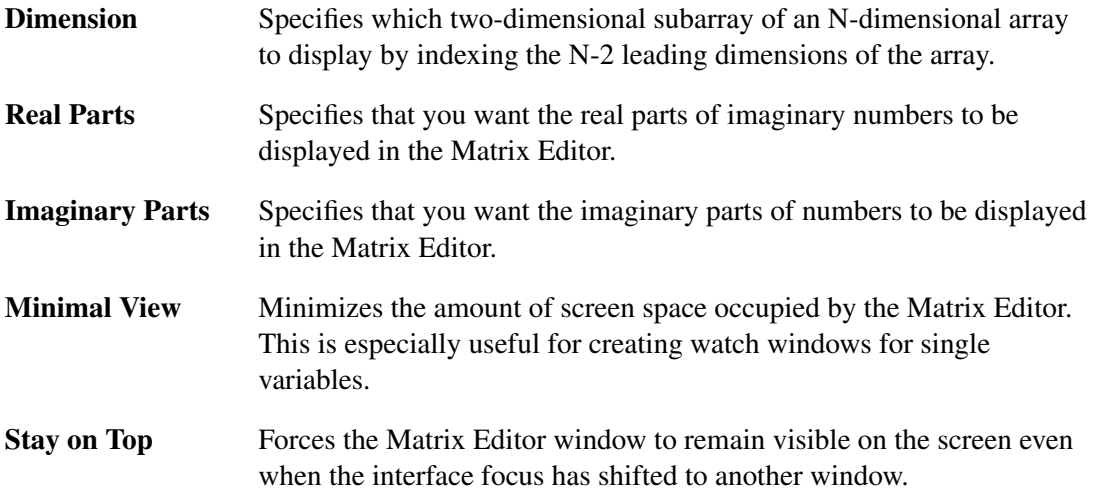

# Library Tool<sup>/</sup>

# **7.1 Using the Library Tool**

The Library Tool lets you quickly manage your libraries. You can add and remove libraries and you can add and remove files within the libraries.

# **7.1.1 Managing Libraries**

Using the New Library button, you can create a new library for organizing your code. You can remove a library by selecting the Delete Library button.

## **7.1.2 Managing the Library Index**

To add absolute path names to the library index, use the Add Paths button. To only use file names for searching libraries, use the Strip Paths button. Use Rebuild to recompile all the files used in the library, and rebuild the library index file. Use the Revert to Original button to revert to the configuration the library was in when the Library Tool was opened.

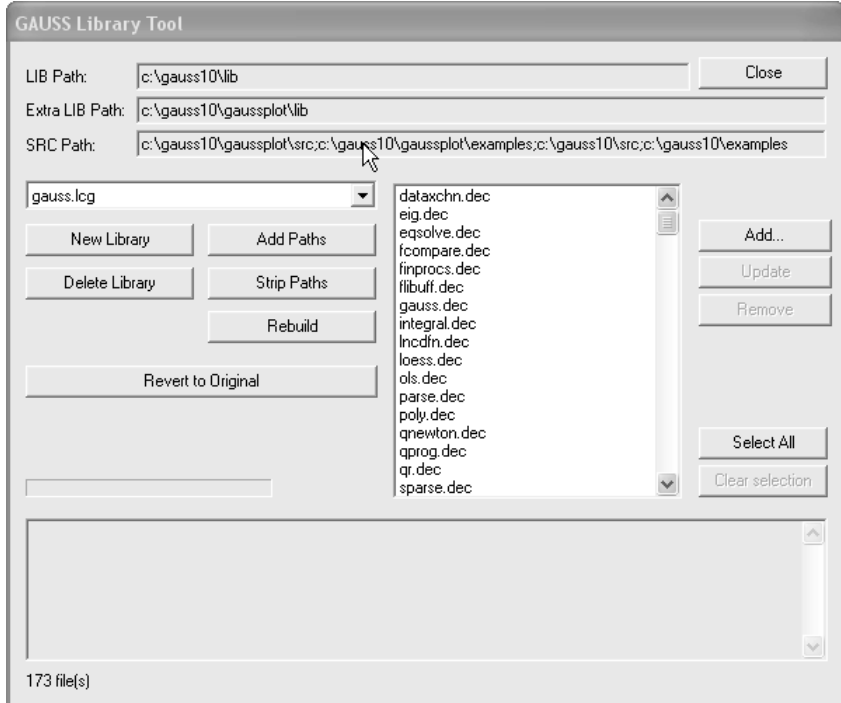

Figure 7.1: Library Tool

# Library Tool **Library Tool**

# **7.1.3 Managing Library Files**

You can add files to a library with the Add button. You can remove files from a library with the Remove button. After changing source files referred to in a library, select the files in the file list and update the library index with the Update button. To remove multiple files from a library, select the files in the file selection window, and use the Clear Selection button.

For more information about libraries, see LIBRARIES, Chapter [19.](#page-278-0)

# **GAUSS Source Browser**  $8$

The GAUSS Source Browser lets users quickly find, view, and if necessary, modify source code. Both the TGAUSS and GAUSS Source Browsers can be used to search for external symbols in active libraries. The GAUSS Source Browser can also be used to search for symbols in any directory or source file.

# **8.1 Using the Source Browser in TGAUSS**

To start the Source Browser in TGAUSS, type BROWSE followed by a symbol name. When the Source Browser is active, the prompt displays **Browse:. GAUSS** searches through all active libraries for the file in which the symbol is defined. If found, the file containing the source code is opened in the default editor.

Wildcard (\*) searches can also be used. When using wildcard searches, each symbol that the string matches will be displayed on-screen in a numbered list. To select a specific command to view in the default editor, select the number from the list.

The Source Browser will remain active until you type CTRL-C to return to the GAUSS prompt.

**Browser Source**

# **8.2 Using the Source Browser in GAUSS**

To open the Source Browser in GAUSS, from the Tools menu select Source Browser.

Using the Source Browser you can search a file for a specified symbol or search across all the source files in a directory. Using a comma separated list of files and directories in the Look in: list, you can search multiple locations in a single search. When searching for symbols, you can use wildcards (\*) to further modify the scope of the search.

*Note: The Source Browser does not search recursively through sub-folders. To search sub-folders during a search, add the sub-folder names to the Look in: list.*

Once the search is complete, the Source Browser lists where the specified symbol was found. The Filename column of the Results List shows the file in which the symbol was found. The Line column shows the line number where symbol was found and the Line Description column shows the text of the line where the symbol was found.

Search locations typed into the Look in: text box will persist between Source Browser sessions.

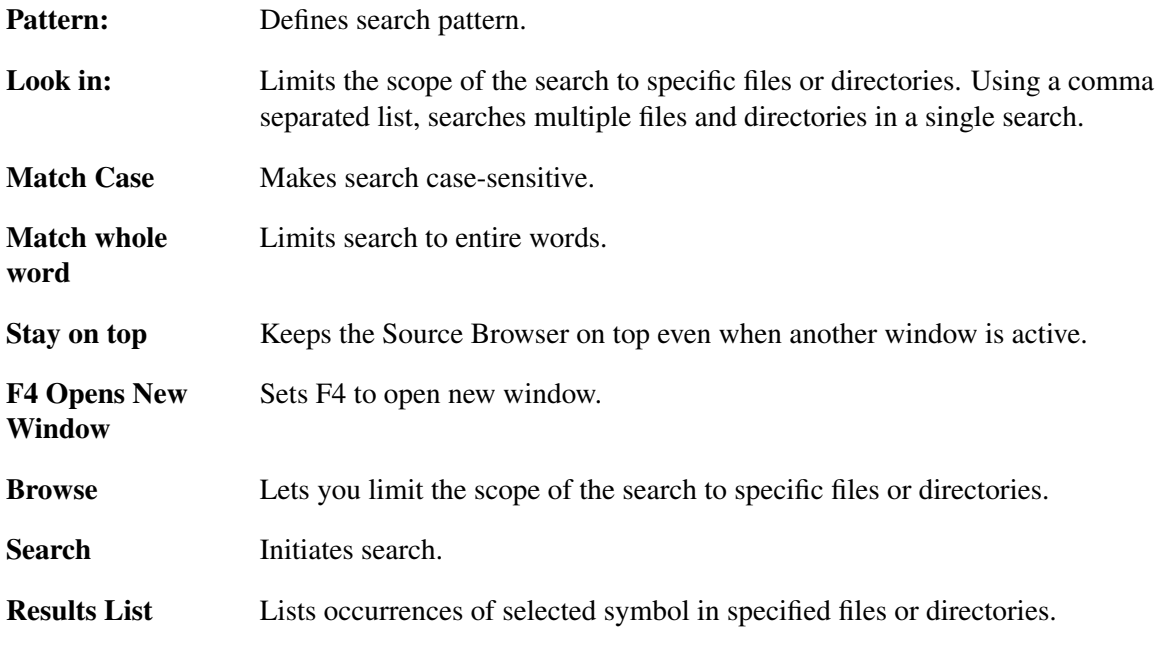

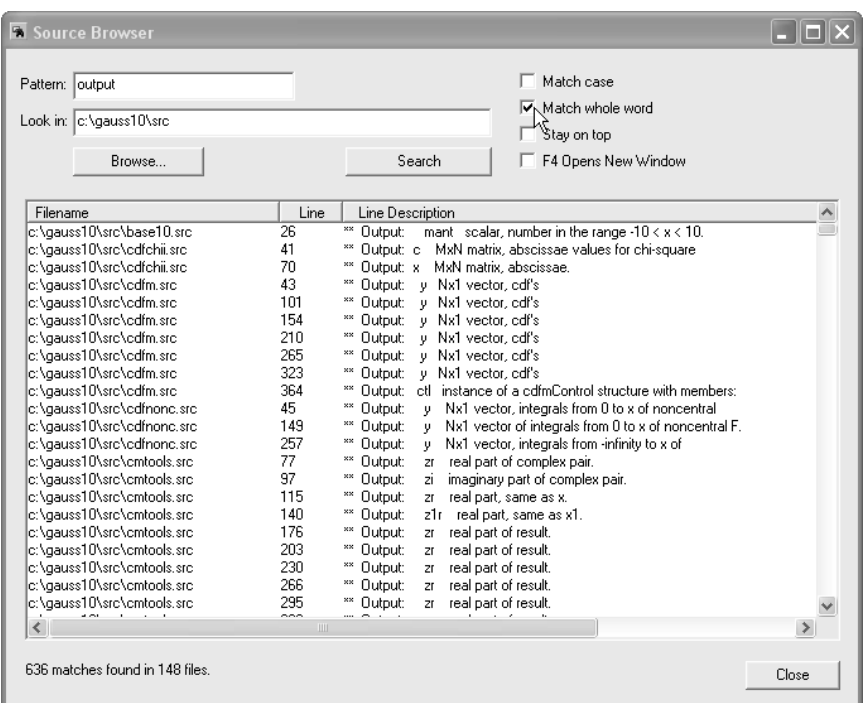

Figure 8.1: Source Browser

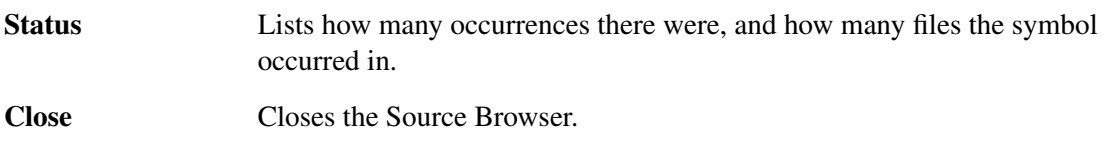

# **8.2.1 Opening Files From the Source Browser**

Double-click the file name to open a file in its own editor window. When opened, the cursor is placed at the beginning of the line selected in the Results List. By double-clicking different files in the Source Browser, you can open each file in its own separate editor window.

Use the F4 key to quickly view or edit the next file in the Results List using the active editor window. Using the F4 key opens the file in the active editor window and places the cursor at the beginning of the line in which the symbol was found. The F4 key uses the active editor window to display the source file; it will not open an editor window to display files. You can use the F4 key from either the Source Browser or from the active editor window to move to the next occurrence of the symbol shown in the Results List.

Use SHIFT+F4 to quickly view or edit the previous file in the Results List using the active editor window. Using the F4 key opens the file in the active editor window and places the cursor at the beginning of the line in which the symbol was found.

## **8.2.2 Source Browser Keyboard Controls**

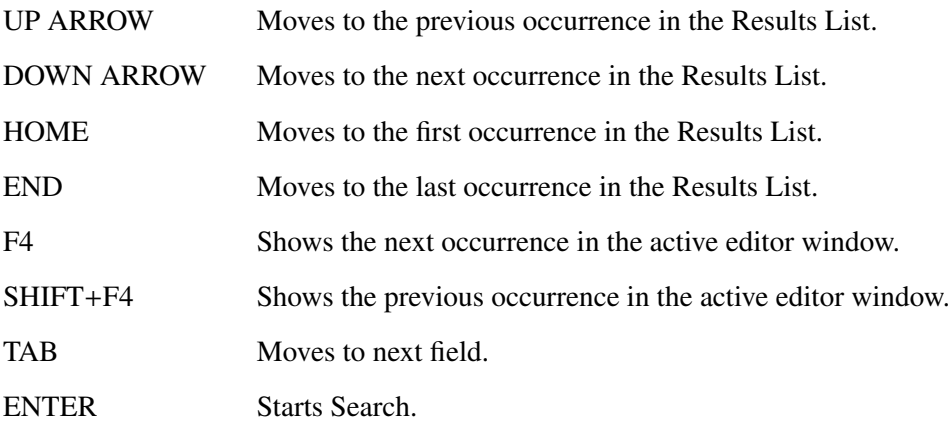

# **GAUSS Help**

# **9.1 Help Menu**

From the Help menu, you can directly access the online User Guine, Keyboard Assignments list, and LANGUAGE REFERENCE. Pressing F1 also accesses the Help system, displaying either the INTRODUCTION to the USER GUIDE Or, if an object has focus and help can be directly accessed, help for that object.

# **9.2 Context-Sensitive Help**

GAUSS integrates a context-sensitive Help system to help you use the GAUSS environment and the GAUSS language. Context-sensitive means that Help for the object with focus is displayed without navigating through the Help system. For example, to display Help on a keyword in the GAUSS language in a GAUSS edit window or the Command Input - Output window, place the insertion point on the keyword and press F1.

Several areas of the GAUSS interface are context-sensitive, including:

- GAUSS windows
- Toolbar buttons
- GAUSS menus
- The **GAUSS** language

For intrinsic commands and functions, the GAUSS LANGUAGE REFERENCE for the command is displayed. For other external procedures in active libraries, a window displays a source code file, allowing you to scroll to the desired symbol.

# **9.3 SHIFT+F1 Support**

If you press SHIFT+F1 or click on the Help toolbar button (an arrow with a question mark), the pointer changes to a Help pointer (arrow + ?). Click on an object to display the Help system or, if available, context-sensitive Help for that object.

# **9.4 CTRL+F1 Support**

You can search through all active libraries for any global symbol by placing the cursor on the symbol name and pressing CTRL+F1.

GAUSS searches through all active libraries for the file that the symbol is defined in. If found, the file containing the source code is opened in an edit window. If the file contains the code string "\*\*> *symbol name*" *(without quotes)* at the beginning of a line of commented code, the cursor will be placed at the beginning of that line. If the string is not found in the file, the cursor will be placed at the beginning of the file.

To properly implement this functionality in your own source code, place

\*\*> *symbol name*

at the beginning of a line in a comment block.

# **9.5 ToolTips**

A ToolTip is a small label that is displayed when the mouse pointer is held over a GAUSS button. The ToolTip will give a brief description of the button's function.

# **9.6 Other Help**

GAUSS includes full online versions of the GAUSS LANGUAGE REFERENCE and GAUSS USER GUIDE in PDF format. These manuals are available for download; contact Aptech Systems for download instructions.

The Gaussians mail list is an e-mail list providing users of GAUSS an easy way to reach other GAUSS users. Gaussians provides a forum for information exchange, tips and experiences using GAUSS. For more information about the Gaussians mail list, see the Resource Library page at http://www.aptech.com. You can also e-mail support@aptech.com when you have current Premier Support.

# **Language Fundamentals**  $10$

GAUSS is a compiled language. GAUSS is also an interpreter. A compiled language, because GAUSS scans the entire program once and translates it into a binary code before it starts to execute the program. An interpreter, because the binary code is not the native code of the CPU. When GAUSS executes the binary pseudocode it must "interpret" each instruction for the computer.

How can GAUSS be so fast if it is an interpreter? Two reasons. First, GAUSS has a fast interpreter, and the binary compiled code is compact and efficient. Second, and most significantly, GAUSS is a matrix language. It is designed to tackle problems that can be solved in terms of matrix or vector equations. Much of the time lost in interpreting the pseudocode is made up in the matrix or vector operations.

This chapter will enable you to understand the distinction between "compile time" and "execution time", two very different stages in the life of a GAUSS program.

# **10.1 Expressions**

An expression is a matrix, string, constant, function reference, procedure reference, or any combination of these joined by operators. An expression returns a result that can be assigned to a variable with the assignment operator '='.

# **10.2 Statements**

A statement is a complete expression or command. Statements end with a semicolon.

 $y = x*3$ ;

If an expression has no assignment operator  $(=)$ , it will be assumed to be an implicit **print** statement:

print x\*3;

or

x\*3;

Here is an example of a statement that is a command rather than an expression:

output on;

Commands cannot be used as a part of an expression.

There can be multiple statements on the same line as long as each statement is terminated with a semicolon.

# **10.2.1 Executable Statements**

Executable statements are statements that can be "executed" over and over during the execution phase of a GAUSS program (execution time). As an executable statement is compiled, binary code is added to the program being compiled at the current location of the instruction pointer. This binary code will be executed whenever the interpreter passes through this section of the program. If this code is in a loop, it will be executed each iteration of the loop.

Here are some examples of executable statements:

 $y = 34.25$ ; print y;  $x = 1 3 7 2 9 4 0 3 ;$ 

## **10.2.2 Nonexecutable Statements**

Nonexecutable statements are statements that have an effect only when the program is compiled (compile time). They generate no executable code at the current location of the instruction pointer.

Here are two examples:

declare matrix  $x = 1234$ ;

external matrix ybar;

Procedure definitions are nonexecutable. They do not generate executable code at the current location of the instruction pointer.

Here is an example:

```
zed = \text{rndn}(3,3);proc sqrtinv(x);
    local y;
    y = sqrt(x):
    r^{\text{etp}(y+inv(x))};
endp;
zsi = sqrtinv(zed);
```
There are two executable statements in the example above: the first line and the last line. In the binary code that is generated, the last line will follow immediately after the first line. The last line is the call to the procedure. This generates executable code. The procedure definition generates no code at the current location of the instruction pointer.

There is code generated in the procedure definition, but it is isolated from the rest of the program. It is executable only within the scope of the procedure and can be reached only by calling the procedure.

# **10.3 Programs**

A program is any set of statements that are run together at one time. There are two sections within a program.

## **10.3.1 Main Section**

The main section of the program is all of the code that is compiled together WITHOUT relying on the autoloader. This means code that is in the main file or is included in the compilation of the main file with an **#include** statement. ALL executable code should be in the main section.

There must always be a main section even if it consists only of a call to the one and only procedure called in the program.

# **10.3.2 Secondary Sections**

Secondary sections of the program are files that are neither run directly nor included in the main section with **#include** statements.

The secondary sections of the program can be left to the autoloader to locate and compile when they are needed. Secondary sections must have only procedure definitions and other nonexecutable statements.

**#include** statements are allowed in secondary sections as long as the file being included does not violate the above criteria.

Here is an example of a secondary section:

```
declare matrix tol = 1.0e-15;
proc feq(a,b);
    retp(abs(a-b) \leq tol);endp;
```
# **10.4 Compiler Directives**

Compiler directives are commands that tell GAUSS how to process a program during compilation. Directives determine what the final compiled form of a program will be. They can affect part or all of the source code for a program. Directives are not executable statements and have no effect at run-time. They do not take a semicolon at the end of the line.

The **#include** statement mentioned earlier is actually a compiler directive. It tells **GAUSS** to compile code from a separate file as though it were actually part of the file being compiled. This code is compiled in at the position of the **#include** statement.

Here are the compiler directives available in GAUSS:

#define Define a case-insensitive text-replacement or flag variable.

# GAUSS User Guide

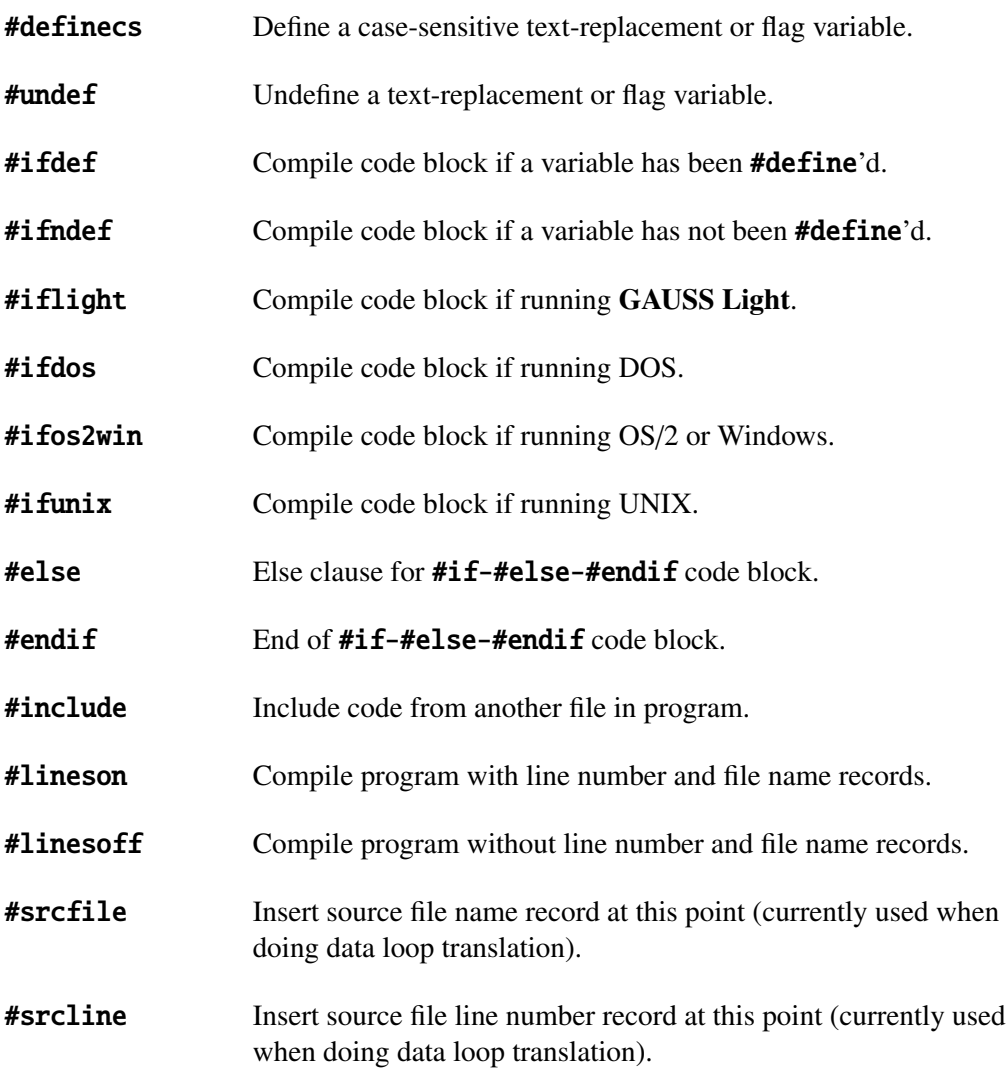

The **#define** statement can be used to define abstract constants. For example, you could define the default graphics page size as:

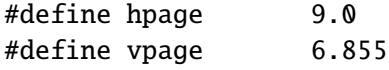

and then write your program using **hpage** and **vpage. GAUSS** will replace them with 9.0 and 6.855 when it compiles the program. This makes a program much more readable.

The **#ifdef–#else–#endif** directives allow you to conditionally compile sections of a program, depending on whether a particular flag variable has been **#define**'d. For example:

```
#ifdef log_10
    y = log(x);
#else
    y = ln(x);
#endif
```
This allows the same program to calculate answers using different base logarithms, depending on whether or not the program has a **#define log\_10** statement at the top.

**#undef** allows you to undefine text-replacement or flag variables so they no longer affect a program, or so you can **#define** them again with a different value for a different section of the program. If you use **#definecs** to define a case-sensitive variable, you must use the right case when **#undef**'ing it.

With **#lineson, #linesoff, #srcline,** and **#srcfile** you can include line number and file name records in your compiled code, so that run-time errors will be easier to track down. **#srcline** and **#srcfile** are currently used by **GAUSS** when doing data loop translation.

For more information on line number tracking, see DEBUGGING, Section [20.3](#page-294-0) and see DEBUGGING DATA LOOPS, Section [23.3.](#page-332-0) See also **#lineson** in the GAUSS LANGUAGE REFERENCE.

The syntax for **#srcfile** and **#srcline** is different than for the other directives that take arguments. Typically, directives do not take arguments in parentheses; that is, they look like keywords:

```
#define red 4
```
**#srcfile** and **#srcline**, however, do take their arguments in parentheses (like procedures):

#srcline(12)

This allows you to place **#srcline** statements in the middle of **GAUSS** commands, so that line numbers are reported precisely as you want them. For example:

```
#srcline(1) print "Here is a multi-line "
#srcline(2) "sentence--if it contains a run-time error, "
#srcline(3) "you will know exactly "
#srcline(4) "which part of the sentence has the problem.";
```
The argument supplied to **#srcfile** does not need quotes:

```
#srcfile(/gauss/test.e)
```
# **10.5 Procedures**

A procedure allows you to define a new function which you can then use as if it were an intrinsic function. It is called in the same way as an intrinsic function.

 $y = myproc(a, b, c);$ 

Procedures are isolated from the rest of your program and cannot be entered except by calling them. Some or all of the variables inside a procedure can be **local** variables . **local** variables exist only when the procedure is actually executing and then disappear. Local variables cannot get mixed up with other variables of the same name in your main program or in other procedures.

For details on defining and calling procedures, see PROCEDURES AND KEYWORDS, chapter [12.](#page-156-0)

# **10.6 Data Types**

There are four basic data types in GAUSS, matrices, N-dimensional arrays, strings and string arrays. It is not necessary to declare the type of a variable, but it is good programming practice to respect the types of variables whenever possible. The data type and size can change in the course of a program.

The **declare** statement, used for compile-time initialization, enforces type checking.

Short strings of up to 8 bytes can be entered into elements of matrices, to form character matrices (For details, see CHARACTER MATRICES, Section [10.6.7\)](#page-113-0).

# **10.6.1 Constants**

The following constant types are supported:

#### **Decimal**

Decimal constants can be either integer or floating point values:

1.34e-10 1.34e123  $-1.34e+10$ -1.34d-10 1.34d10

1.34d+10

123.456789345

Up to 18 consecutive digits before and after the decimal point(depending on the platform) are significant, but the final result will be rounded to double precision if necessary. The range is the same as for matrices (For details, see MATRICES, Section [10.6.2.](#page-98-0)

#### **String**

String constants are enclosed in quotation marks:

"This is a string."

#### **Hexadecimal Integer**

Hexadecimal integer constants are prefixed with  $Qx$ :

0x0ab53def2

#### **Hexadecimal Floating Point**

Hexadecimal floating point constants are prefixed with **Ov**. This allows you to input a double precision value exactly as you want using 16 hexadecimal digits. The highest order byte is to the left:

#### 0vfff8000000000000

## <span id="page-98-0"></span>**10.6.2 Matrices**

Matrices are 2-dimensional arrays of double precision numbers. All matrices are implicitly complex, although if it consists only of zeros, the imaginary part may take up no space. Matrices are stored in row major order. A  $2\times 3$  real matrix will be stored in the following way from the lowest addressed element to the highest addressed element:

 $[1, 1]$   $[1, 2]$   $[1, 3]$   $[2, 1]$   $[2, 2]$   $[2, 3]$ 

A 2×3 complex matrix will be stored in the following way from the lowest addressed element to the highest addressed element:

(*real part*) [1, 1] [1, 2] [1, 3] [2, 1] [2, 2] [2, 3] (*imaginary part*) [1, 1] [1, 2] [1, 3] [2, 1] [2, 2] [2, 3]

Conversion between complex and real matrices occurs automatically and is transparent to the user in most cases. Functions are provided to provide explicit control when necessary.

All elements of a GAUSS matrix are stored in double precision floating point format, and each takes up 8 bytes of memory. This is the IEEE 754 format:

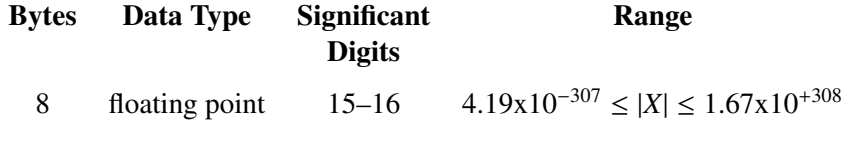

Matrices with only one element  $(1\times1$  matrices) are referred to as scalars, and matrices with only one row or column (1×N or N×1 matrices) are referred to as vectors.

Any matrix or vector can be indexed with two indices. Vectors can be indexed with one index. Scalars can be indexed with one or two indices also, because scalars, vectors, and matrices are the same data type to GAUSS

The majority of functions and operators in GAUSS take matrices as arguments. The following functions and operators are used for defining, saving, and loading matrices:

# GAUSS User Guide

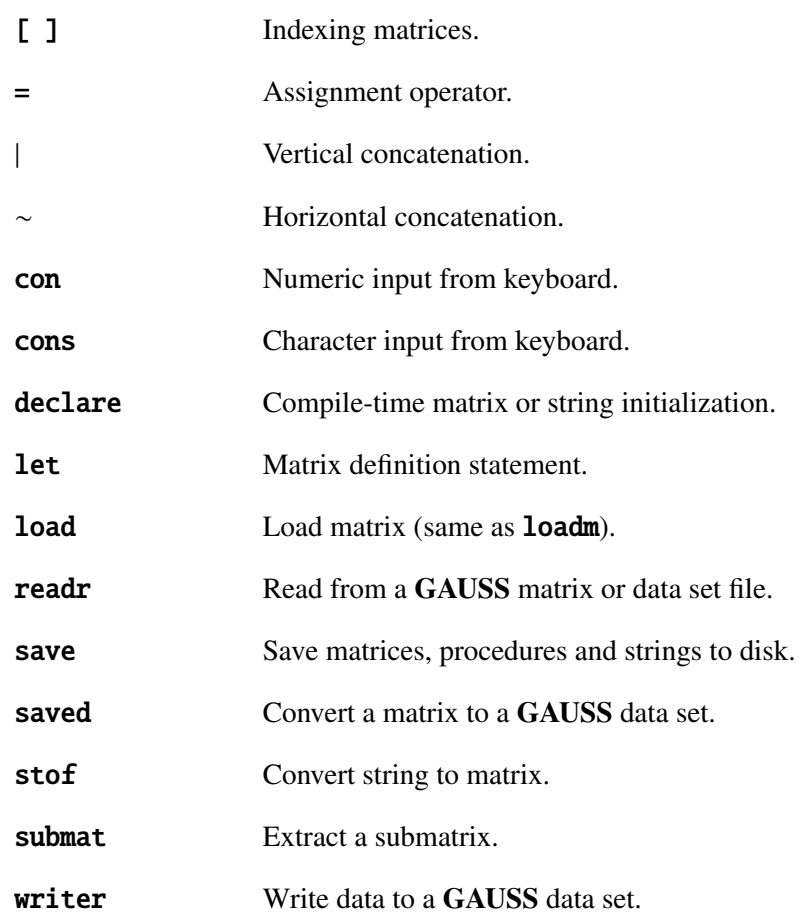

Following are some examples of matrix definition statements.

An assignment statement followed by data enclosed in braces is an implicit let statement. Only constants are allowed in let statements; operators are illegal. When braces are used in let statements, commas are used to separate rows. The statement

let x = 1 2 3, 4 5 6, 7 8 9 ;

or

#### $x = 1 2 3, 4 5 6, 7 8 9 ;$

will result in

$$
x = \begin{pmatrix} 1 & 2 & 3 \\ 4 & 5 & 6 \\ 7 & 8 & 9 \end{pmatrix}
$$

The statement

let  $x[3,3] = 1 2 3 4 5 6 7 8 9;$ 

will result in

 $x = 4$  5 6 1 2 3 7 8 9

The statement

let 
$$
x[3,3] = 1;
$$

will result in

 $x = 1 \quad 1 \quad 1$ 1 1 1 1 1 1

The statement

let x[3,3];

will result in

$$
x = \begin{pmatrix} 0 & 0 & 0 \\ 0 & 0 & 0 \\ 0 & 0 & 0 \end{pmatrix}
$$

The statement

let  $x = 1 2 3 4 5 6 7 8 9$ ;

will result in

Complex constants can be entered in a let statement. In the following example, the  $+$  or  $-$  is not a mathematical operator, but connects the two parts of a complex number. There should be no spaces between the  $+$  or  $-$  and the parts of the number. If a number has both real and imaginary parts, the trailing 'i' is not necessary. If a number has no real part, you can indicate that it is imaginary by appending the 'i'. The statement

let x[2,2] = 1+2i 3-4 5 6i;

will result in

 $x = \begin{pmatrix} 1 + 2i & 3 - 4i \\ 5 & 0 & 6i \end{pmatrix}$ 5 0 + 6*i* Complex constants can also be used with the declare, con and stof statements.

An "empty matrix" is a matrix that contains no data. Empty matrices are created with the let statement and braces:

 $x = \{\};$ 

Empty matrices are supported by several functions, including rows and cols and the concatenation (∼,|) operators.

```
x = \{\}:
hsec0 = hsec;
do until hsec-hsec0 > 6000;
    x = x \tilde{a} data_in(hsec-hsec0);
endo;
```
You can test whether a matrix is empty by entering **rows** $(x)$ , **cols** $(x)$  and **scalerr** $(x)$ . If the matrix is empty rows and cols will return a 0, and scalerr will return 65535.

The ∼ is the horizontal concatenation operator and the | is the vertical concatenation operator. The statement

$$
y = 1 \sim 2 | 3 \sim 4;
$$

will be evaluated as

 $y = (1 \sim 2)$  |  $(3 \sim 4)$ ;

and will result in a 2×2 matrix because horizontal concatenation has precedence over vertical concatenation:

1 2

3 4

The statement

$$
y = 1+1-2 \cdot 2 \cdot 3-2 \cdot 6/2;
$$

will be evaluated as

$$
y = ((1 + 1) \sim (2 * 2)) | ((3 - 2) \sim (6/2));
$$

and will result in a 2×2 matrix because the arithmetic operators have precedence over concatenation:

2 4 1 3

For more information, see OPERATOR PRECEDENCE, Section [11.7.](#page-153-0)

The **let** command is used to initialize matrices with constant values:

 $let x[2,2] = 1 2 3 4;$ 

Unlike the concatenation operators, it cannot be used to define matrices in terms of expressions such as

$$
y = x1-x2-x2|x3*3-x4;
$$

The statement

$$
y = x[1:3,5:8];
$$

will put the intersection of the first three rows and the fifth through eighth columns of  $\boldsymbol{x}$  into the matrix y.

The statement

 $y = x[1 \ 3 \ 1, 5 \ 5 \ 9];$ 

will create a  $3\times3$  matrix **y** with the intersection of the specified rows and columns pulled from **x** (in the indicated order).

The following code

let  $r = 1 3 1$ ; let  $c = 5 5 9$ ;  $y = x[r,c]$ ;

will have the same effect as the previous example, but is more general.

The statement

$$
y[2,4] = 3;
$$

will set the 2,4 element of the existing matrix **y** to 3. This statement is illegal if **y** does not have at least 2 rows and 4 columns.

The statement

$$
x = con(3,2);
$$

will cause the following prompt to be printed in the window:

 $(1,1)$ 

indicating that the user should enter the [1,1] element of the matrix. Entering a number and then pressing ENTER will cause a prompt for the next element of the matrix to appear. Pressing ? will display a help screen, and pressing x will exit.

The statement

load  $x[] = b:mydata.asc$ 

will load data contained in an ASCII file into an  $N \times 1$  vector **x**. (Use **rows(x)** to find out how many numbers were loaded, and use **reshape(x,N,K)** to reshape it to an N $\times$ K matrix).

The statement

load x;

will load the matrix  $x$ . fmt from disk (using the current load path) into the matrix  $x$  in memory.

The statement

open  $d1 = dat1$ ;  $x = readr(d1, 100);$ 

will read the first 100 rows of the GAUSS data set dat1.dat.

#### **10.6.3 Sparse Matrices**

Many GAUSS operators and commands support the sparse matrix data type. You may use any of the following commands to create a sparse matrix:

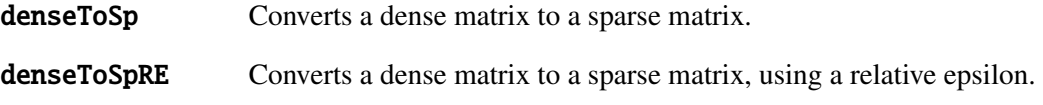

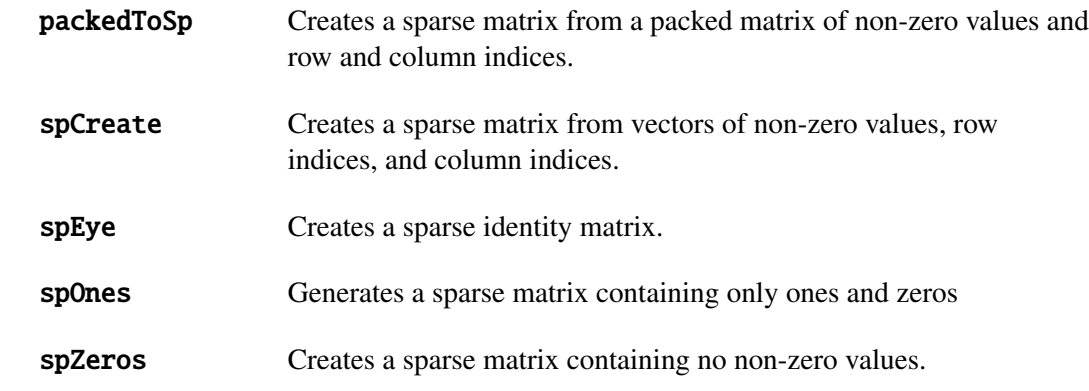

See SPARSE MATRICES, Chapter [13,](#page-170-0) for more information.

## **10.6.4 N-dimensional Arrays**

Many GAUSS commands support arrays of N dimensions. The following commands may be used to create and manipulate an N-dimensional array:

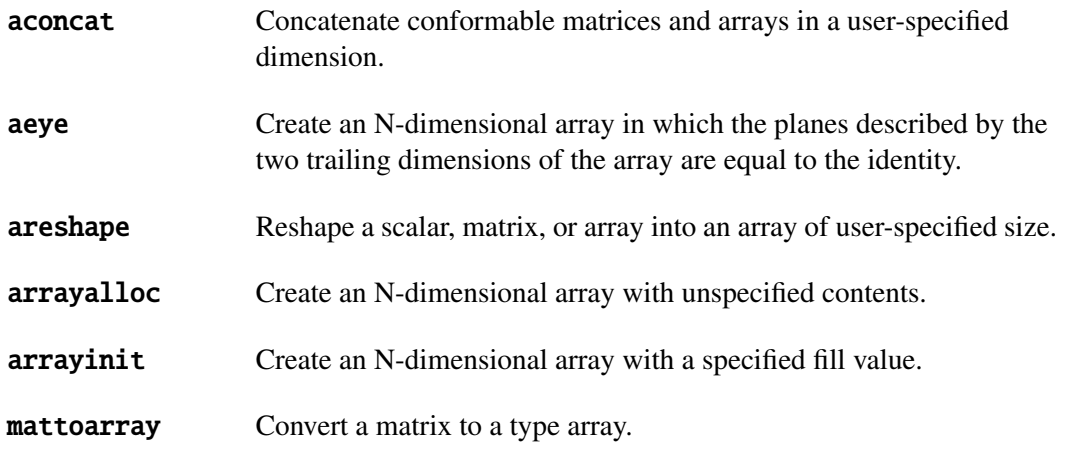

See N-DIMENSIONAL ARRAYS, Chapter [14,](#page-178-0) for a more detailed explanation.

#### **10.6.5 Strings**

Strings can be used to store the names of files to be opened, messages to be printed, entire files, or whatever else you might need. Any byte value is legal in a string from 0–255. The buffer where a string is stored always contains a terminating byte of ASCII 0. This allows passing strings as arguments to C functions through the Foreign Language Interface.

Here is a partial list of the functions for manipulating strings:

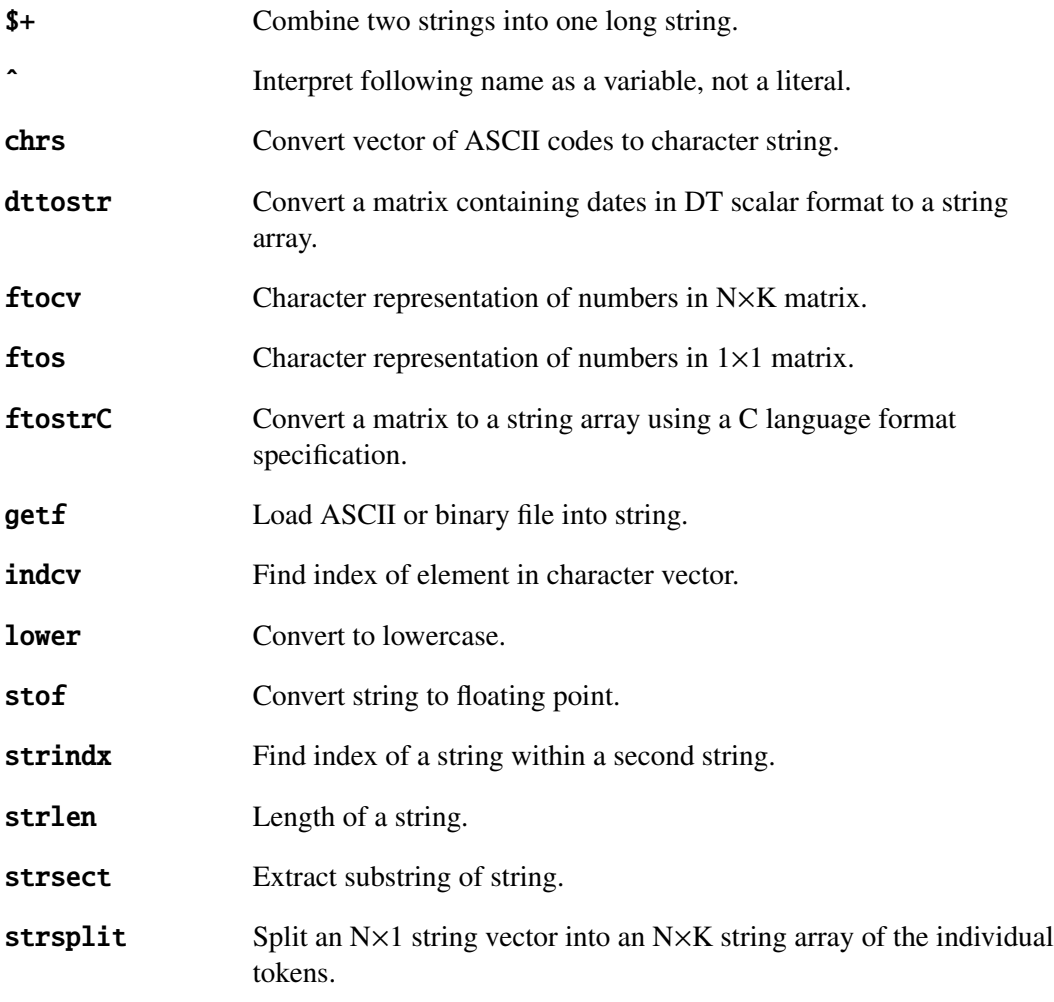
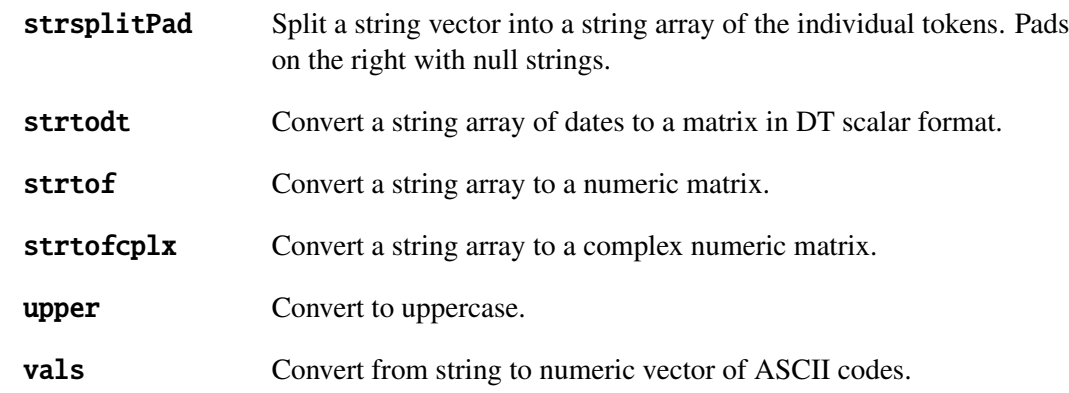

Strings can be created like this:

 $x = "example string";$ 

or

 $x = \text{cons};$  /\* keyboard input \*/

or

 $x = getf("myfile", 0);$  /\* read a file into a string \*/

They can be printed like this:

print x;

A character matrix must have a '\$' prefixed to it in a **print** statement:

print \$x;

A string can be saved to disk with the **save** command in a file with a . fst extension and then loaded with the **load** command:

> save x; loads x;

or

```
loads x=x.fst;
```
The backslash is used as the escape character inside double quotes to enter special characters:

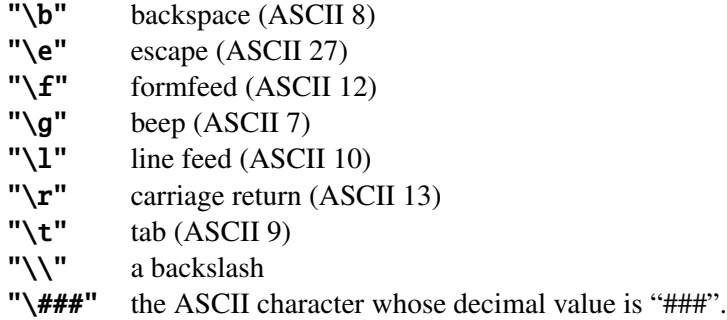

When entering DOS pathnames in double quotes, two backslashes must be used to insert one backslash:

 $st = "c:\\gauss\\myprog.py$ 

An important use of strings and character elements of matrices is with the substitution operator (ˆ).

In the command

create 
$$
fl = olsdat with x, 4, 2;
$$

by default, GAUSS will interpret the **olsdat** as a literal; that is, the literal name of the GAUSS data file you want to create. It will also interpret the x as the literal prefix string for the variable names: x1 x2 x3 x4.

If you want to get the data set name from a string variable, the substitution operator (ˆ) could be used as:

```
dataset="olsdat";
create f1=ˆdataset with x,4,2;
```
If you want to get the data set name from a string variable and the variable names from a character vector, use

```
dataset="olsdat";
let vnames=age pay sex;
create f1=ˆdataset with ˆvnames,0,2;
```
The substitution operator  $(^{\textdegree})$  works with **load** and **save** also:

lpath="/gauss/procs"; name="mydata"; load path=ˆlpath x=ˆname; command="dir \*.fmt";

The general syntax is:

ˆ*variable name*

Expressions are not allowed. The following commands are supported with the substitution operator (ˆ):

```
create f1=ˆdataset with ˆvnames,0,2;
create f1=ˆdataset using ˆcmdfile;
open f1=ˆdataset;
output file=ˆoutfile;
load x=ˆdatafile;
load path=ˆlpath x,y,z,t,w;
loadexe buf=ˆexefile;
save ^name=x;
save path=ˆspath;
dos ˆcmdstr;
run ˆprog;
msym ˆmstring;
```
## **10.6.6 String Arrays**

String arrays are N×K matrices of strings. Here is a partial list of the functions for manipulating string arrays:

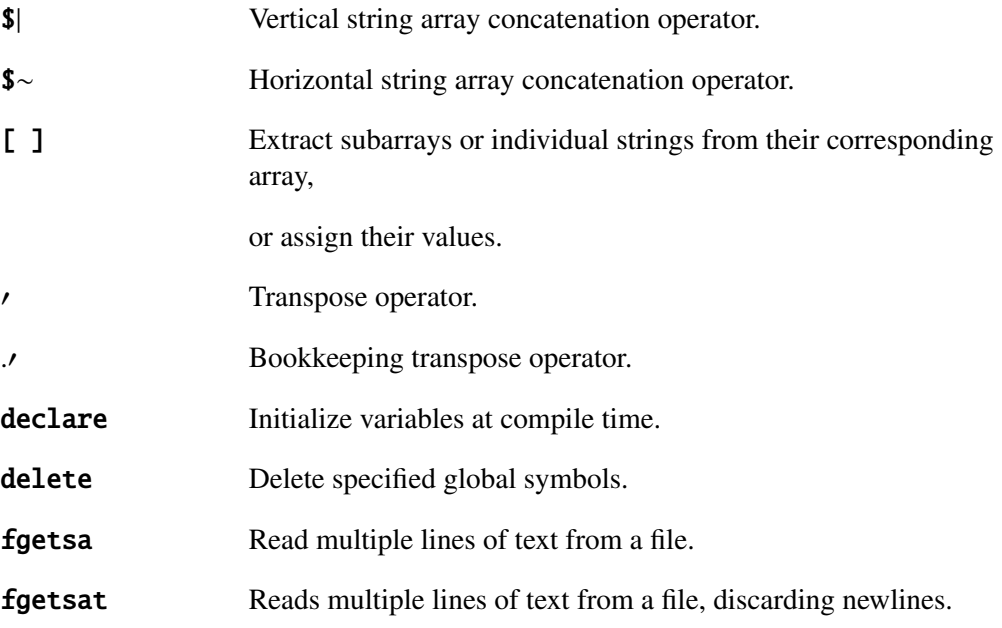

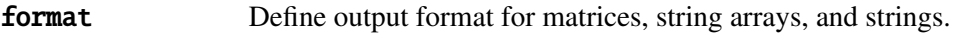

**fputs** Write strings to a file.

fputst Write strings to a file, appending newlines.

**let** Initialize matrices, strings, and string arrays.

**loads** Load a string or string array file (. fst file).

**lprint** Print expressions to the printer.

**1show** Print global symbol table to the printer.

**print** Print expressions on window and/or auxiliary output.

**reshape** Reshape a matrix or string array to new dimensions.

save Save matrix, string array, string, procedure, function or keyword to disk and gives the disk file either a .fmt, .fst or .fcg extension.

show Display global symbol table.

sortcc **Subset Cuick-sort rows of matrix or string array based on character column.** 

type Indicate whether variable passed as argument is matrix, string, or string array.

typecv Indicate whether variables named in argument are strings, string arrays, matrices, procedures, functions or keywords.

**varget** Access the global variable named by a string array.

**varput** Assign the global variable named by a string array.

**vec** Stack columns of a matrix or string array to form a column vector.

**vecr** Stack rows of a matrix or string array to form a column vector.

String arrays are created through the use of the string array concatenation operators. Below is a contrast of the horizontal string and horizontal string array concatenation operators.

```
x = "age";y = "pay":n = "sex":s = x $ + y $ + n;
sa = x $∼ y $∼ n;
s = agepaysex
sa = age pay sex
```
## **10.6.7 Character Matrices**

Matrices can have either numeric or character elements. For convenience, a matrix containing character elements is referred to as a character matrix.

A character matrix is not a separate data type, but gives you the ability to store and manipulate data elements that are composed of ASCII characters as well as floating point numbers. For example, you may want to concatenate a column vector containing the names of the variables in an analysis onto a matrix containing the coefficients, standard errors, t-statistic, and p-value. You can then print out the entire matrix with a separate format for each column with one call to the function printfm.

The logic of the programs will dictate the type of data assigned to a matrix, and the increased flexibility allowed by being able to bundle both types of data together in a single matrix can be very powerful. You could, for instance, create a moment matrix from your data, concatenate a new row onto it containing the names of the variables and save it to disk with the **save** command.

Numeric matrices are double precision, which means that each element is stored in 8 bytes. A character matrix can thus have elements of up to 8 characters.

GAUSS does not automatically keep track of whether a matrix contains character or numeric information. The ASCII to GAUSS conversion program ATOG will record the types of variables in a data set when it creates it. The **create** command will, also. The function **vartypef** gets a vector of variable type information from a data set. This vector of ones and zeros can be used by **printfm** when printing your data. Since GAUSS does not know whether a matrix has character or

numeric information, it is up to you to specify which type of data it contains when printing the contents of the matrix. (For details, see **print** and **print fm** in the GAUSS LANGUAGE REFERENCE.)

Most functions that take a string argument will take an element of a character matrix also, interpreting it as a string of up to 8 characters.

## **10.6.8 Date and Time Formats**

#### **DT Scalar Format**

The DT scalar format is a double precision representation of the date and time. In the DT scalar format, the number

#### 20010421183207

represents 18:32:07 or 6:32:07 PM on April 21, 2001.

## **DTV Vector Format**

The DTV vector is a  $1\times8$  vector. The format for the DTV vector is:

- [1] Year
- [2] Month, 1-12
- [3] Day of month, 1-31
- [4] Hour of day, 0-23
- [5] Minute of hour, 0-59
- [6] Second of minute, 0-59
- [7] Day of week, 0-6 where 0 is Sunday
- [8] Day since beginning of year, 0-365

## **UTC Scalar Format**

The UTC scalar format is the number of seconds since January 1, 1970, Greenwich Mean Time.

## **10.6.9 Special Data Types**

The IEEE floating point format has many encodings that have special meaning. The **print** command will print them accurately so that you can tell if your calculation is producing meaningful results.

#### **NaN**

There are many floating point encodings which do not correspond to a real number. These encodings are referred to as NaN's. NaN stands for Not A Number.

Certain numerical errors will cause the math coprocessor to create a NaN called an "indefinite". This will be printed as a -NaN when using the **print** command. These values are created by the following operations:

- $+\infty$  plus  $-\infty$
- $\bullet$  + $\infty$  minus + $\infty$
- $\bullet$   $-\infty$  minus  $-\infty$
- $\bullet$  0  $*$  ∞
- $\bullet \ \infty/\infty$
- $\bullet$  0 / 0
- Operations where one or both operands is a NaN
- Trigonometric functions involving ∞

#### **INF**

When the math coprocessor overflows, the result will be a properly signed infinity. Subsequent calculations will not deal well with an infinity; it usually signals an error in your program. The result of an operation involving an infinity is most often a NaN.

### **DEN, UNN**

When some math coprocessors underflow, they may do so gradually by shifting the significand of the number as necessary to keep the exponent in range. The result of this is a denormal (DEN). When denormals are used in calculations, they are usually handled automatically in an appropriate way. The result will either be an unnormal (UNN), which like the denormal represents a number very close to zero, or a normal, depending on how significant the effect of the denormal was in the calculation. In some cases the result will be a NaN.

Following are some procedures for dealing with these values. These procedures are not defined in the Run-Time Library. If you want to use them, you will need to define them yourself.

The procedure **isindef** will return 1 (true) if the matrix passed to it contains any NaN's that are the indefinite mentioned earlier. The GAUSS missing value code as well as GAUSS scalar error codes are NaN's, but this procedure tests only for indefinite:

```
proc isindef(x);
    retp(not x \sqrt{s} /= __INDEFn);
endp;
```
Be sure to call gausset before calling isindef. gausset will initialize the value of the global **\_\_INDEFn** to a platform-specific encoding.

The procedure **normal** will return a matrix with all denormals and unnormals set to zero.

```
proc normal(x);
   retp(x : * (abs(x) > 4.19e-307));endp;
```
The procedure **isinf**, will return 1 (true) if the matrix passed to it contains any infinities:

```
proc isinf(x);
    local plus,minus;
    plus = \_ INFp;
```

```
minus = __INFn;
    retp(not x /= plus or not x /= minus);
endp;
```
Be sure to call gausset before calling isinf. gausset will initialize the values of the globals **\_\_INFn** and **\_\_INFp** to platform specific encodings.

# **10.7 Operator Precedence**

The order in which an expression is evaluated is determined by the precedence of the operators involved and the order in which they are used. For example, the \* and / operators have a higher precedence than the + and - operators. In expressions that contain these operators, the operand pairs associated with the  $*$  or / operator are evaluated first. Whether  $*$  or / is evaluated first depends on which comes first in the particular expression. For a listing of the precedence of all operators, see OPERATOR PRECEDENCE, Section [11.7.](#page-153-0)

The expression

 $-5+3/4+6*3$ 

is evaluated as

 $(-5) + (3/4) + (6 * 3)$ 

Within a term, operators of equal precedence are evaluated from left to right.

The term

2ˆ3ˆ7

is evaluated

 $(2^3)^7$ 

In the expression

 $f1(x)*f2(y)$ 

f1 is evaluated before f2.

Here are some examples:

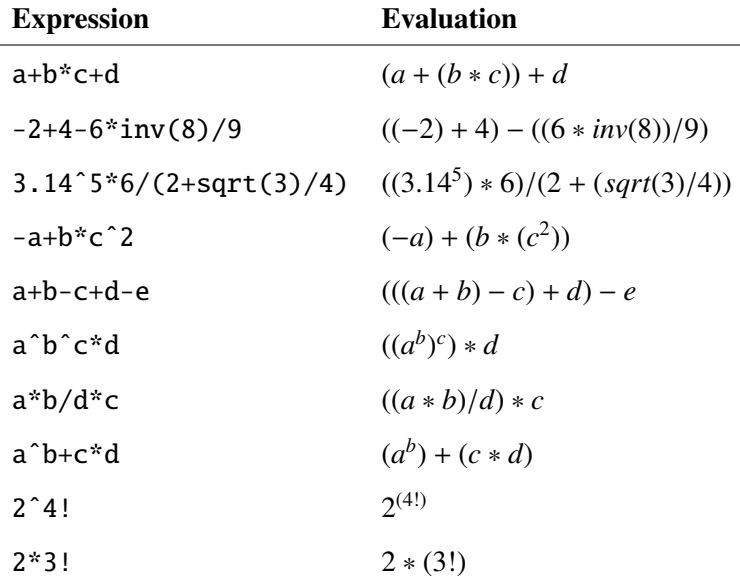

# **10.8 Flow Control**

A computer language needs facilities for decision making and looping to control the order in which computations are done. GAUSS has several kinds of flow control statements.

#### **10.8.1 Looping**

#### **do loop**

The do statement can be used in GAUSS to control looping.

```
do while scalar expression; /* loop if expression is true */
           .
           .
           statements
           .
           .
    endo;
also
    do until scalar expression; /* loop if expression is false */
           .
           .
           statements
           .
           .
    endo;
```
The *scalar expression* is any expression that returns a scalar result. The expression will be evaluated as TRUE if its real part is nonzero and FALSE if it is zero. There is no counter variable that is automatically incremented in a do loop. If one is used, it must be set to its initial value before the loop is entered and explicitly incremented or decremented inside the loop.

The following example illustrates nested **do** loops that use counter variables.

```
format /rdn 1,0;
space = " " "comma = ", ";
i = 1;
do while i \leq 4;
    j = 1;
```

```
do while j \leq 3;
        print space i comma j;;
        j = j+1;endo;
    i = i+1;
    print;
endo;
```
This will print:

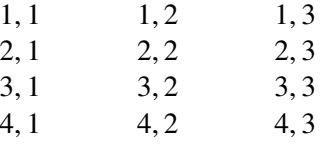

Use the relational and logical operators without the dot  $\cdot$ . in the expression that controls a **do** loop. These operators always return a scalar result.

**break** and **continue** are used within **do** loops to control execution flow. When **break** is encountered, the program will jump to the statement following the **endo**. This terminates the loop. When **continue** is encountered, the program will jump up to the top of the loop and reevaluate the while or until expression. This allows you to reiterate the loop without executing any more of the statements inside the loop:

```
do until eof(fp); \frac{1}{2} continue jumps here \frac{x}{2}x = packr(readr(fp,100));if scalmiss(x);
        continue; /* iterate again */
    endif;
    s = s + sumc(x);count = count + rows(x);if count \geq 10000:
        break; /* break out of loop */
    endif;
endo;
mean = s / count; \frac{1}{2} /* break jumps here */
```
## GAUSS User Guide

#### **for loop**

The fastest looping construct in GAUSS is the for loop:

```
for counter (start, stop, step);
        .
        .
       statements
       .
        .
```
endfor;

*counter* is the literal name of the counter variable. *start*, *stop* and *step* are scalar expressions. *start* is the initial value, *stop* is the final value and *step* is the increment.

break and continue are also supported by for loops. (For more information, see for in the **GAUSS LANGUAGE REFERENCE.)** 

## **10.8.2 Conditional Branching**

The **if** statement controls conditional branching:

if *scalar expression*;

. .

. .

. .

> . .

*statements*

```
elseif scalar expression;
```
*statements*

Language Fundamentals

```
else;
        .
        .
        statements
        .
        .
endif;
```
The *scalar expression* is any expression that returns a scalar result. The expression will be evaluated as TRUE if its real part is nonzero and FALSE if it is zero.

GAUSS will test the expression after the **if** statement. If it is TRUE, then the first list of statements is executed. If it is FALSE, then GAUSS will move to the expression after the first elseif statement, if there is one, and test it. It will keep testing expressions and will execute the first list of statements that corresponds to a TRUE expression. If no expression is TRUE, then the list of statements following the **else** statement is executed. After the appropriate list of statements is executed, the program will go to the statement following the **endif** and continue on.

Use the relational and logical operators without the dot '.' in the expression that controls an  $\mathbf{if}$  or elseif statement. These operators always return a scalar result.

**if** statements can be nested.

One **endif** is required per **if** clause. If an **else** statement is used, there may be only one per **if** clause. There may be as many **elseif**'s as are required. There need not be any **elseif**'s or any else statement within an **if** clause.

## **10.8.3 Unconditional Branching**

The goto and gosub statements control unconditional branching. The target of both a goto and a gosub is a label.

**goto**

A goto is an unconditional jump to a label with no return:

label: . . goto label;

Parameters can be passed with a **goto**. The number of parameters is limited by available stack space. This is helpful for common exit routines:

```
.
       .
    goto errout("Matrix singular");
       .
       .
    goto errout("File not found");
       .
       .
errout:
    pop errmsg;
    errorlog errmsg;
    end;
```
#### **gosub**

With a gosub, the address of the gosub statement is remembered and when a return statement is encountered, the program will resume executing at the statement following the **gosub**.

Parameters can be passed with a gosub in the same way as a goto. With a gosub it is also possible to return parameters with the **return** statement.

Subroutines are not isolated from the rest of your program and the variables referred to between the label and the **return** statement can be accessed from other places in your program.

Since a subroutine is only an address marked by a label, there can be subroutines inside of procedures. The variables used in these subroutines are the same variables that are known inside the procedure. They will not be unique to the subroutine, but they may be locals that are unique to the procedure that the subroutine is in. (For details, see gosub in the GAUSS LANGUAGE REFERENCE.)

# **10.9 Functions**

Single line functions that return one item can be defined with the **fn** statement.

fn area(r) = pi \* r \* r;

These functions can be called in the same way as intrinsic functions. The above function could be used in the following program sequence.

> diameter = 3; radius =  $3 / 2$ ;  $a = \text{area}(\text{radius})$ ;

# **10.10 Rules of Syntax**

This section lists the general rules of syntax for **GAUSS** programs.

#### **10.10.1 Statements**

A GAUSS program consists of a series of statements. A statement is a complete expression or command. Statements in GAUSS end with a semicolon with one exception: from the GAUSS command line, the final semicolon in an interactive program is implicit if it is not explicitly given:

(gauss) x=5; z=rndn(3,3); y=x+z

## GAUSS User Guide

Column position is not significant. Blank lines are allowed. Inside a statement and outside of double quotes, the carriage return/line feed at the end of a physical line will be converted to a space character as the program is compiled.

A statement containing a quoted string can be continued across several lines with a backslash as follows.

```
s = "This is one really long string that would be "\setminus"difficult to assign in just a single line.";
```
#### **10.10.2 Case**

GAUSS does not distinguish between uppercase and lowercase except inside double quotes.

#### **10.10.3 Comments**

- // This comments out all text between the  $\frac{7}{7}$  and the end of // the line
- /\* This kind of comment can be nested \*/
- @ We consider this kind of comment to be obsolete, but it is supported for backwards compatibility @

#### **10.10.4 Extraneous Spaces**

Extraneous spaces are significant in **print** and **lprint** statements where the space is a delimiter between expressions:

print x y z;

In print and 1 print statements, spaces can be used in expressions that are in parentheses:

print  $(x * y) (x + y)$ ;

## **10.10.5 Symbol Names**

The names of matrices, strings, procedures, and functions can be up to 32 characters long. The characters must be alphanumeric or an underscore. The first character must be alphabetic or an underscore.

## **10.10.6 Labels**

A label is used as the target of a goto or a gosub. The rules for naming labels are the same as for matrices, strings, procedures, and functions. A label is followed immediately by a colon:

here:

The reference to a label does not use a colon:

goto here;

#### **10.10.7 Assignment Statements**

The assignment operator is the equal sign  $=$ :

$$
y = x + z;
$$

Multiple assignments must be enclosed in braces '{ }':

```
mant, pow = base10(x);
```
The comparison operator (equal to) is two equal signs  $=$ :

```
if x = \ , = y;print "x is equal to y";
endif;
```
#### **10.10.8 Function Arguments**

The arguments to functions are enclosed in parentheses '( )':

 $y = sqrt(x);$ 

#### **10.10.9 Indexing Matrices**

Brackets '[ ]' are used to index matrices:

```
x = \{ 1 2 3,3 7 5,
      3 7 4,
      8 9 5,
      6 1 8 };
y = x[3,3];z = x[1 \t2:4,1 \t3];
```
Vectors can be indexed with either one or two indices:

```
v = 1 2 3 4 5 6 7 8 9;
k = v[3];
j = v[1, 6:9];
```
 $\mathbf{x}[2,3]$  returns the element in the second row and the third column of **x**.

x[1 3 5,4 7] returns the submatrix that is the intersection of rows 1, 3, and 5 and columns 4 and 7.

 $\mathbf{x}$ [.,3] returns the third column of  $\mathbf{x}$ .

 $\mathbf{x}[3:5, \cdot]$  returns the submatrix containing the third through the fifth rows of  $\mathbf{x}$ .

The indexing operator will take vector arguments for submatrix extraction or submatrix assignments:

 $y = x[rv,cv]$ ;

 $v[rv,cv] = x$ ;

**rv** and **cv** can be any expressions returning vectors or matrices. The elements of **rv** will be used as the row indices and the elements of  $cv$  will be used as the column indices. If  $rv$  is a scalar 0, all rows will be used; if **cv** is a scalar 0, all columns will be used. If a vector is used in an index expression, it is illegal to use the space operator or the colon operator on the same side of the comma as the vector.

## **10.10.10 Arrays of Matrices and Strings**

It is possible to index sets of matrices or strings using the **varget** function.

In this example, a set of matrix names is assigned to **mvec**. The name  $y$  is indexed from **mvec** and passed to **varget** which will return the global matrix **y**. The returned matrix is inverted and assigned to g:

> mvec =  $\{ x, y, z, a \}$ ;  $i = 2$ ;  $g = inv(varget(mvec[i]))$ ;

The following procedure can be used to index the matrices in **mvec** more directly:

```
proc imvec(i);
    retp(varget(mvec[i]));
endp;
```
Then **imvec(i)** will equal the matrix whose name is in the  $i<sup>th</sup>$  element of **mvec**.

In the example above, the procedure **invec()** was written so that it always operates on the vector mvec. The following procedure makes it possible to pass in the vector of names being used:

```
proc get(array,i);
    retp(varget(array[i]));
endp;
```
Then  $get(mvec,3)$  will return the  $3^{rd}$  matrix listed in mvec.

```
proc put(x,array,i);
    retp(varput(x,array[i]));
endp;
```
And  $put(x,move, 3)$  will assign x to the  $3^{rd}$  matrix listed in mvec and return a 1 if successful or a 0 if it fails.

#### **10.10.11 Arrays of Procedures**

It is also possible to index procedures. The ampersand operator  $(\&)$  is used to return a pointer to a procedure.

Assume that **f1**, **f2**, and **f3** are procedures that take a single argument. The following code defines a procedure fi that will return the value of the *i th* procedure, evaluated at x.

```
nms = & 1 | & 2f2 | & 2f3;proc fi(x,i);
    local f;
    f = \text{nms[i]};local f:proc;
    retp(f(x));
endp;
```
 $fi(x,2)$  will return  $f2(x)$ . The ampersand is used to return the pointers to the procedures. nms is a numeric vector that contains a set of pointers. The local statement is used twice. The first tells the compiler that f is a local matrix. The *i th* pointer, which is just a number, is assigned to f. Then the second **local** statement tells the compiler to treat  $f$  as a procedure from this point on; thus the subsequent statement  $f(x)$  is interpreted as a procedure call.

# **Operators** 11

# <span id="page-132-0"></span>**11.1 Element-by-Element Operators**

Element-by-element operators share common rules of conformability. Some functions that have two arguments also operate according to the same rules.

Element-by-element operators handle those situations in which matrices are not conformable according to standard rules of matrix algebra. When a matrix is said to be E×E conformable, it refers to this element-by-element conformability . The following cases are supported:

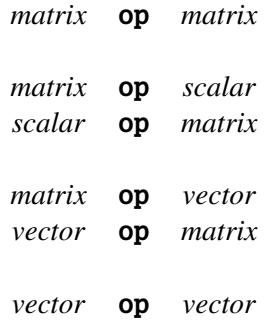

In a typical expression involving an element-by-element operator

*z* = *x* + *y*;

conformability is defined as follows:

• If *x* and *y* are the same size, the operations are carried out corresponding element by corresponding element:

• If *x* is a matrix and *y* is a scalar, or vice versa, then the scalar is operated on with respect to every element in the matrix. For example,  $x + 2$  will add 2 to every element of  $x$ :

• If *x* is an N×1 column vector and *y* is an N×K matrix, or vice versa, the vector is swept "across" the matrix:

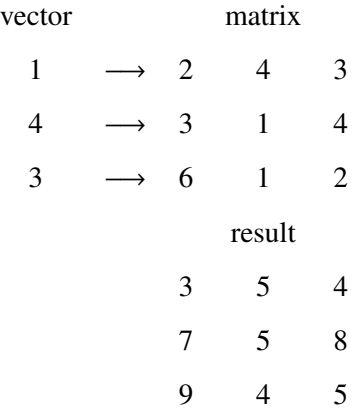

• If *x* is an  $1 \times K$  column vector and *y* is an  $N \times K$  matrix, or vice versa, then the vector is swept "down" the matrix:

• When one argument is a row vector and the other is a column vector, the result of an element-by-element operation will be the "table" of the two:

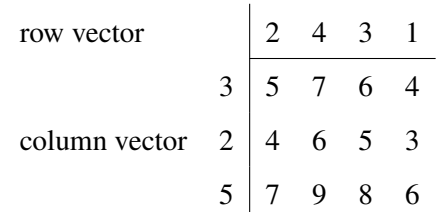

If  $x$  and  $y$  are such that none of these conditions apply, the matrices are not conformable to these operations and an error message will be generated.

## **11.2 Matrix Operators**

The following operators work on matrices. Some assume numeric data and others will work on either character or numeric data.

## **11.2.1 Numeric Operators**

For details on how matrix conformability is defined for element-by-element operators, see ELEMENT-BY-ELEMENT OPERATORS, Section [11.1.](#page-132-0)

+ Addition

$$
y = x + z;
$$

Performs element-by-element addition.

− Subtraction or negation

$$
y = x - z;
$$
  

$$
y = -k;
$$

Performs element-by-element subtraction or the negation of all elements, depending on context.

\* Matrix multiplication or multiplication

$$
y = x * z;
$$

When *z* has the same number of rows as *x* has columns, this will perform matrix multiplication (inner product). If *x* or *z* are scalar, this performs standard element-by-element multiplication.

/ Division or linear equation solution

$$
x = b / A;
$$

If *A* and *b* are scalars, this performs standard division. If one of the operands is a matrix and the other is scalar, the result is a matrix the same size with the results of the divisions between the scalar and the corresponding elements of the matrix. Use ./ for element-by-element division of matrices.

If *b* and *A* are conformable, this operator solves the linear matrix equation

 $A x = b$ 

Linear equation solution is performed in the following cases:

- If *A* is a square matrix and has the same number of rows as *b*, this statement will solve the system of linear equations using an LU decomposition.
- If *A* is rectangular with the same number of rows as *b*, this statement will produce the least squares solutions by forming the normal equations and using the Cholesky decomposition to get the solution:

$$
x = \frac{A'b}{A'A}
$$

If trap 2 is set, missing values will be handled with pairwise deletion.

#### % Modulo division

*y* = *x* %*z*;

For integers, this returns the integer value that is the remainder of the integer division of *x* by *z*. If *x* or *z* is noninteger, it will first be rounded to the nearest integer. This is an element-by-element operator.

! Factorial

*y* = *x*!;

Computes the factorial of every element in the matrix *x*. Nonintegers are rounded to the nearest integer before the factorial operator is applied. This will not work with complex matrices. If *x* is complex, a fatal error will be generated.

.\* Element-by-element multiplication

$$
y = x \cdot^* z;
$$

If *x* is a column vector, and *z* is a row vector (or vice versa), the "outer product" or "table" of the two will be computed. (For comformability rules, see ELEMENT-BY-ELEMENT OPERATORS, Section [11.1.](#page-132-0))

./ Element-by-element division

$$
y = x \cdot / z;
$$

Element-by-element exponentiation

$$
y = x^2 z;
$$

If *x* is negative, *z* must be an integer.

- .ˆ Same as ˆ
- .\*. Kronecker (tensor) product

**Operators** 

*y* = *x* .\*. *z*;

This results in a matrix in which every element in *x* has been multiplied (scalar multiplication) by the matrix *z*. For example:

```
x = \{ 1 \, 2, \}3 4 };
z = \{456,7 8 9 };
y = x \cdot \cdot z;
 x = \begin{pmatrix} 1 & 2 \\ 2 & 4 \end{pmatrix}3 4
z = \frac{4}{7} \frac{5}{8} \frac{6}{8}7 8 9
y = \begin{bmatrix} 7 & 8 & 9 & 14 & 16 & 18 \\ 12 & 15 & 18 & 16 & 20 & 24 \end{bmatrix}4 5 6 8 10 12
        12 15 18 16 20 24
       21 24 27 28 32 36
```
∗0@\*∼ Horizontal direct product

$$
z = x * \sim y;
$$
  
\n
$$
x = \frac{1}{3} \frac{2}{4}
$$
  
\n
$$
y = \frac{5}{7} \frac{6}{8}
$$
  
\n
$$
z = \frac{5}{21} \frac{6}{24} \frac{10}{28} \frac{12}{32}
$$

The input matrices *x* and *y* must have the same number of rows. The result will have cols(*x*) \* cols(*y*) columns.

#### **11.2.2 Other Matrix Operators**

0 Transpose operator

 $\cdot$ 

 $y = x'$ ;

The columns of *y* will contain the same values as the rows of *x* and the rows of *y* will contain the same values as the columns of *x*. For complex matrices this computes the complex conjugate transpose.

If an operand immediately follows the transpose operator, the ' will be interpreted as '\*. Thus  $y = x'x$  is equivalent to  $y = x'^*x$ .

Bookkeeping transpose operator

 $y = x.'$ ;

This is provided primarily as a matrix handling tool for complex matrices. For all matrices, the columns of *y* will contain the same values as the rows of *x* and the rows of *y* will contain the same values as the columns of *x*. The complex conjugate transpose is NOT computed when you use  $\cdot'$ .

If an operand immediately follows the bookkeeping transpose operator, the .' will be interpreted as .'\*. Thus  $y = x \cdot x$  is equivalent to  $y = x \cdot x$ .'\**x*.

| Vertical concatenation

*z* = *x*|*y*;  $x = \begin{pmatrix} 1 & 2 & 3 \\ 2 & 4 & 5 \end{pmatrix}$ 3 4 5  $y = 789$ *z* = 3 4 5 1 2 3 7 8 9

∼ Horizontal concatenation

*z* = *x*∼*y*;  $x = \begin{pmatrix} 1 & 2 \\ 2 & 4 \end{pmatrix}$ 3 4  $y = \frac{5}{7} \frac{6}{8}$ 7 8  $z = \begin{bmatrix} 1 & 2 & 5 & 6 \\ 2 & 4 & 7 & 8 \end{bmatrix}$ 3 4 7 8

# **11.3 Relational Operators**

For details on how matrix conformability is defined for element-by-element operators, see ELEMENT-BY-ELEMENT OPERATORS, Section [11.1](#page-132-0)

Each of these operators has two equivalent representations. Either can be used (for example, < or lt), depending only upon preference. The alphabetic form should be surrounded by spaces.

A third form of these operators has a '\$' and is used for comparisons between character data and for comparisons between strings or string arrays. The comparisons are done byte by byte starting with the lowest addressed byte of the elements being compared.

The equality comparison operators ( $\leq$ , = =,  $\geq$ ,  $\leq$ ) and their dot equivalents can be used to test for missing values and the NaN that is created by floating point exceptions. Less than and greater than comparisons are not meaningful with missings or NaN's, but equal and not equal are valid. These operators are sign-insensitive for missings, NaN's, and zeros.

The string '\$' versions of these operators can also be used to test missings, NaN's and zeros. Because they do a strict byte-to-byte comparison, they are sensitive to the sign bit. Missings, NaN's, and zeros can all have the sign bit set to 0 or 1, depending on how they were generated and have been used in a program.

If the relational operator is NOT preceded by a dot '.', then the result is always a scalar 1 or 0, based upon a comparison of all elements of *x* and *y*. All comparisons must be true for the relational operator to return TRUE.

By this definition, then

if *x* /= *y*;

is interpreted as: "if every element of *x* is not equal to the corresponding element of *y*". To check if two matrices are not identical, use

$$
if not x == y;
$$

For complex matrices, the  $=$  =,  $/$  =,  $=$  = and  $/$  = operators compare both the real and imaginary parts of the matrices; all other relational operators compare only the real parts.

• Less than

$$
z = x < y;
$$
\n
$$
z = x \text{ It } y;
$$
\n
$$
z = x \text{ s} < y;
$$

• Less than or equal to

$$
z = x \le y;
$$
  

$$
z = x \le y;
$$
  

$$
z = x \le z;
$$

• Equal to

$$
z = x == y;
$$

*z* = *x* eq *y*;

$$
z = x \quad \mathsf{S} == y;
$$

• Not equal

$$
z = x \text{ /} = y;
$$
\n
$$
z = x \text{ ne } y;
$$
\n
$$
z = x \text{ $}x \text{ } = y;
$$

• Greater than or equal to

$$
z = x \gt = y;
$$
  

$$
z = x \text{ ge } y;
$$
  

$$
z = x \text{ $>$>= y$};
$$

• Greater than

$$
z = x > y;
$$
  

$$
z = x \text{gt } y;
$$
  

$$
z = x \text{ s} > y;
$$

If the relational operator IS preceded by a dot '.', then the result will be a matrix of 1's and 0's, based upon an element-by-element comparison of *x* and *y*.

• Element-by-element less than

$$
z = x \cdot \langle y;
$$
  

$$
z = x \cdot 1t \cdot y;
$$
  

$$
z = x \cdot 3 \langle y;
$$

• Element-by-element less than or equal to

$$
z = x \cdot \langle = y;
$$
  

$$
z = x \cdot \text{le } y;
$$
  

$$
z = x \cdot \text{$<= y$;}
$$

• Element-by-element equal to

$$
z = x \cdot == y;
$$
  

$$
z = x \cdot eq \cdot y;
$$
  

$$
z = x \cdot $ == y;
$$

• Element-by-element not equal to

$$
z = x \cdot \cancel{/} = y;
$$
  

$$
z = x \cdot \text{ne } y;
$$
  

$$
z = x \cdot \cancel{1} = y;
$$

• Element-by-element greater than or equal to

$$
z = x \quad \Rightarrow y;
$$
  

$$
z = x \quad \text{ge } y;
$$
  

$$
z = x \quad \text{ots}
$$
  

$$
z = x \quad \text{dots}
$$

• Element-by-element greater than

$$
z = x \cdot y;
$$
  

$$
z = x \cdot y;
$$
  

$$
z = x \cdot 5y;
$$
# **11.4 Logical Operators**

The logical operators perform logical or Boolean operations on numeric values. On input a nonzero value is considered TRUE and a zero value is considered FALSE. The logical operators return a 1 if TRUE and a 0 if FALSE. Decisions are based on the following truth tables:

## **Complement**

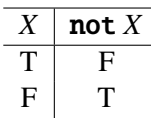

## **Conjunction**

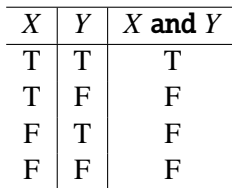

#### **Disjunction**

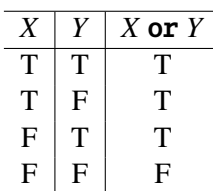

#### **Exclusive Or**

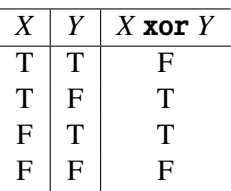

#### **Equivalence**

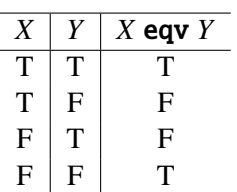

For complex matrices, the logical operators consider only the real part of the matrices.

The following operators require scalar arguments. These are the ones to use in if and do statements:

• Complement

$$
z = \text{not } x;
$$

• Conjunction

$$
z = x \text{ and } y;
$$

• Disjunction

$$
z = x \text{ or } y;
$$

• Exclusive or

*z* = *x* xor *y*;

• Equivalence

$$
z = x \text{ eqv } y;
$$

If the logical operator is preceded by a dot '.', the result will be a matrix of 1's and 0's based upon an element-by-element logical comparison of *x* and *y*:

• Element-by-element logical complement

*z* = .not *x*;

• Element-by-element conjunction

*z* = *x* .and *y*;

• Element-by-element disjunction

*z* = *x* .or *y*;

• Element-by-element exclusive or

*z* = *x* .xor *y*;

• Element-by-element equivalence

*z* = *x* .eqv *y*;

# **11.5 Other Operators**

## **Assignment Operator**

Assignments are done with one equal sign:

 $y = 3;$ 

#### **Comma**

Commas are used to delimit lists:

clear x,y,z;

to separate row indices from column indices within brackets:

$$
y = x[3, 5];
$$

and to separate arguments of functions within parentheses:

 $y = momentd(x,d);$ 

#### **Period**

Dots are used in brackets to signify "all rows" or "all columns":

$$
y = x[, .5];
$$

#### **Space**

Spaces are used inside of index brackets to separate indices:

 $y = x[1 \ 3 \ 5, 3 \ 5 \ 9];$ 

No extraneous spaces are allowed immediately before or after the comma, or immediately after the left bracket or before the right bracket.

Spaces are also used in **print** and **lprint** statements to separate the separate expressions to be printed:

print  $x/2$   $2 * sqrt(x)$ ;

No extraneous spaces are allowed within expressions in print or lprint statements unless the expression is enclosed in parentheses:

print  $(x / 2)$   $(2 * sqrt(x));$ 

#### **Colon**

A colon is used within brackets to create a continuous range of indices:

 $y = x[1:5, .]$ ;

#### **Ampersand**

The  $(\&)$  ampersand operator will return a pointer to a procedure (proc), function  $(\mathbf{fn})$ , or structure (struct). It is used when passing procedures or functions to other functions, when indexing procedures, and when initializing structure pointers. (For more information, see I PROCEDURES, Section [12.5](#page-165-0) or STRUCTURE POINTERS, Section [16.2.](#page-229-0))

#### **String Concatenation**

```
x = "dog";y = "cat";z = x $+ y;
print z;
dogcat
```
If the first argument is of type string, the result will be of type string. If the first argument is of type matrix, the result will be of type matrix. Here are some examples:

#### $y = 0$  \$+ "caterpillar";

The result will be a  $1\times1$  matrix containing 'caterpil'.

 $y = zeros(3, 1)$  \$+ "cat";

The result will be a  $3\times1$  matrix, each element containing 'cat'.

If we use the *y* created above in the following:

$$
k = y \$+ "fish";
$$

The result will be a  $3\times1$  matrix with each element containing 'catfish'.

If we then use *k* created above:

 $t =$  ""  $f + k[1,1]$ ;

The result will be a string containing 'catfish'.

If we used the same *k* to create *z* as follows:

 $z = "dog"$   $*$   $k[1,1]$ ;

The resulting  $\zeta$  will be a string containing 'dogcatfish'.

#### **String Array Concatenation**

\$| Vertical string array concatenation

 $x = "dog";$  $y = "fish";$  $k = x$  \$| y; print k; dog fish

\$∼ Horizontal string array concatenation

 $x = "dog";$  $y = "fish";$  $k = x \text{ }$   $\text{\textsterling}}^{\text{-}}$  y; print k;

dog fish

#### **String Variable Substitution**

In a command like the following:

create  $f1 = 0$ lsdat with  $x, 4, 2$ ;

by default GAUSS will interpret olsdat as the literal name of the GAUSS data file you want to create. It will also interpret **x** as the literal prefix string for the variable names **x1** x2 x3 x4.

To get the data set name from a string variable, the substitution operator  $(^{\circ})$  could be used as follows:

```
dataset = "olsdat";
create f1 = \hat{d} dataset with x, 4, 2;
```
To get the data set name from a string variable and the variable names from a character vector, use the following:

```
dataset = "olsdat";
vnames = \{ age, pay, sex \};create f1 = \hat{d} dataset with \hat{d} vnames, 0, 2;
```
The general syntax is:

ˆ*variable name*

Expressions are not allowed.

The following commands are currently supported with the substitution operator (ˆ) in the current version.

```
create f1 = \hat{d} dataset with \hat{d} vnames, 0, 2;
create f1 = \hat{d} dataset using \hat{d} cmdfile;
open f1 = \hat{d}dataset;
output file = ˆoutfile;
load x = \hat{d} datafile;
load path = \hat{ }lpath x,y,z,t,w;
loadexe buf = ˆexefile;
save ^{\circ}name = x;
save path = \hat{\ }spath;
dos ˆcmdstr;
run ˆprog;
msym ˆmstring;
```
## **11.6 Using Dot Operators with Constants**

When you use those operators preceded by a '.' (dot operators) with a scalar integer constant, insert a space between the constant and any following dot operator. Otherwise, the dot will be interpreted as part of the scalar; that is, the decimal point. For example:

let  $y = 1 2 3;$  $x = 2.5y;$ 

will return **x** as a scalar 0, not a vector of 0's and 1's, because

$$
x = 2.
$$

is interpreted as

$$
x=2.
$$

and not as

<sup>x</sup> <sup>=</sup> 2 .< y;

Be careful when using the dot relational operators  $(. \lt, , . \lt = , . \gt = , . / = , . > , . \gt = ).$  The same problem can occur with other dot operators, also. For example:

> let  $x = 1 1 1$ ;  $y = x./2./x;$

will return **y** as a scalar .5 rather than a vector of .5's, because

$$
y = x./2./x;
$$

is interpreted as

$$
y = (x \cdot / 2.) / x;
$$

not

$$
y = (x \cdot / 2) \cdot / x;
$$

The second division, then, is handled as a matrix division rather than an element-by-element division.

## **11.7 Operator Precedence**

The order in which an expression is evaluated is determined by the precedence of the operators involved and the order in which they are used. For example, the \* and / operators have a higher precedence than the + and − operators. In expressions that contain the above operators, the operand pairs associated with the \* or / operator are evaluated first. Whether \* or / is evaluated first depends on which comes first in the particular expression.

The expression

 $-5+3/4+6*3$ 

is evaluated as

$$
(-5) + (3/4) + (6*3)
$$

Within a term, operators of equal precedence are evaluated from left to right. The precedence of all operators, from the highest to the lowest, is listed in the following table:

# Operators

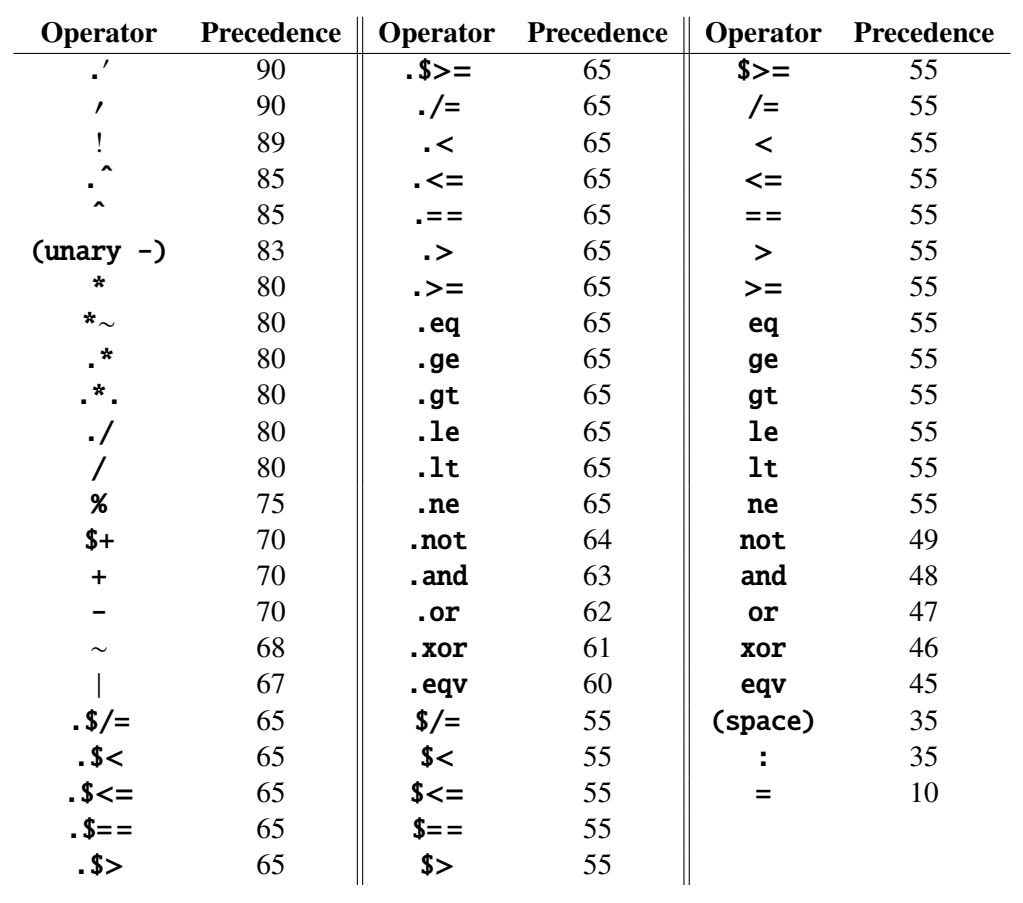

# **Procedures and Keywords**  $12$

Procedures are multiple-line, recursive functions that can have either local or global variables. Procedures allow a large computing task to be written as a collection of smaller tasks. These smaller tasks are easier to work with and keep the details of their operation from the other parts of the program that do not need to know them. This makes programs easier to understand and easier to maintain.

A procedure in GAUSS is basically a user-defined function that can be used as if it were an intrinsic part of the language. A procedure can be as small and simple or as large and complicated as necessary to perform a particular task. Procedures allow you to build on your previous work and on the work of others rather than starting over again and again to perform related tasks.

Any intrinsic command or function may be used in a procedure, as well as any user-defined function or other procedure. Procedures can refer to any global variable; that is, any variable in the global symbol table that can be shown with the show command. It is also possible to declare local variables within a procedure. These variables are known only inside the procedure they are defined in and cannot be accessed from other procedures or from the main level program code.

All labels and subroutines inside a procedure are local to that procedure and will not be confused with labels of the same name in other procedures.

## <span id="page-157-0"></span>**12.1 Defining a Procedure**

A procedure definition consists of five parts, four of which are denoted by explicit GAUSS commands:

1. Procedure declaration proc statement 2. Local variable declaration local statement 3. Body of procedure 4. Return from procedure retp statement 5. End of procedure definition endp statement

There is always one **proc** statement and one **endp** statement in a procedure definition. Any statements that come between these two statements are part of the procedure. Procedure definitions cannot be nested. **local** and **retp** statements are optional. There can be multiple **local** and **retp** statements in a procedure definition. Here is an example:

```
proc (3) = regress(x, y);
   local xxi,b,ymxb,sse,sd,t;
    xxi = invpd(x'x);b = xxi * (x'y);ymxb = y-xb;
    sse = ymxb'ymxb/(rows(x)-cols(x));sd = sqrt(diag(sse*xxi));
    t = b./sd;retp(b,sd,t);
endp;
```
This could be used as a function that takes two matrix arguments and returns three matrices as a result. For example: is:

```
{b, sd,t} = regress(x,y);
```
Following is a discussion of the five parts of a procedure definition.

## **12.1.1 Procedure Declaration**

The **proc** statement is the procedure declaration statement. The format is:

proc  $[(\text{rets}) = ]$   $name([arg1, arg2, \ldots argN])$ ;

- *rets* Optional constant, number of values returned by the procedure. Acceptable values here are 0-1023; the default is 1.
- *name* Name of the procedure, up to 32 alphanumeric characters or an underscore, beginning with an alpha or an underscore.
- *arg#* Names that will be used inside the procedure for the arguments that are passed to the procedure when it is called. There can be 0-1023 arguments. These names will be known only in the procedure being defined. Other procedures can use the same names, but they will be separate entities.

## **12.1.2 Local Variable Declarations**

The **local** statement is used to declare local variables. Local variables are variables known only to the procedure being defined. The names used in the argument list of the **proc** statement are always local. The format of the **local** statement is:

local *x*,*y*,*f* :proc,*g*:fn,*z*,*h*:keyword;

Local variables can be matrices or strings. If :  $proc$ , :  $fn$ , or :  $keyword$  follows the variable name in the **local** statement, the compiler will treat the symbol as if it were a procedure, function, or keyword respectively. This allows passing procedures, functions, and keywords to other procedures. (For more information, see PASSING PROCEDURES TO PROCEDURES, Section [12.4.](#page-164-0)

Variables that are global to the system (that is, variables listed in the global symbol table that can be shown with the **show** command) can be accessed by any procedure without any redundant declaration inside the procedure. If you want to create variables known only to the procedure

being defined, the names of these local variables must be listed in a **local** statement. Once a variable name is encountered in a **local** statement, further references to that name inside the procedure will be to the local rather than to a global having the same name. (See **clearg, varget,** and **varput** in the GAUSS LANGUAGE REFERENCE for ways of accessing globals from within procedures that have locals with the same name.)

The **local** statement does not initialize (set to a value) the local variables. If they are not passed in as parameters, they must be assigned some value before they are accessed or the program will terminate with a **Variable not initialized** error message.

All local and global variables are dynamically allocated and sized automatically during execution. Local variables, including those that were passed as parameters, can change in size during the execution of the procedure.

Local variables exist only when the procedure is executing and then disappear. Local variables cannot be listed with the **show** command

The maximum number of locals is limited by stack space and the size of workspace memory. The limiting factor applies to the total number of active local symbols at any one time during execution. If cat has 10 locals and it calls dog which has 20 locals, there are 30 active locals whenever **cat** is called.

There can be multiple **local** statements in a procedure. They will affect only the code in the procedure that follows. Therefore, for example, it is possible to refer to a global  $\boldsymbol{x}$  in a procedure and follow that with a **local** statement that declares a local  $\bf{x}$ . All subsequent references to  $\bf{x}$ would be to the local **x**. (This is not good programming practice, but it demonstrates the principle that the local statement affects only the code that is physically below it in the procedure definition.) Another example is a symbol that is declared as a local and then declared as a local procedure or function later in the same procedure definition. This allows doing arithmetic on local function pointers before calling them. (For more information, see INDEXING PROCEDURES, Section [12.5.](#page-165-0)

## **12.1.3 Body of Procedure**

The body of the procedure can have any GAUSS statements necessary to perform the task the procedure is being written for. Other user-defined functions and other procedures can be referenced as well as any global matrices and strings.

GAUSS procedures are recursive, so the procedure can call itself as long as there is logic in the procedure to prevent an infinite recursion. The process would otherwise terminate with either an Insufficient workspace memory message or a Procedure calls too deep message, depending on the space necessary to store the locals for each separate invocation of the procedure.

#### **12.1.4 Returning from the Procedure**

The return from the procedure is accomplished with the **retp** statement:

retp;

retp(*expression1*,*expression2*,. . .,*expressionN*);

The **retp** statement can have multiple arguments. The number of items returned must coincide with the number of *rets* in the proc statement.

If the procedure was defined with no items returned, the **retp** statement is optional. The **endp** statement that ends the procedure will generate an implicit **retp** with no objects returned. If the procedure returns one or more objects, there must be an explicit **retp** statement.

There can be multiple **retp** statements in a procedure, and they can be anywhere inside the body of the procedure.

## **12.1.5 End of Procedure Definition**

The **endp** statement marks the end of the procedure definition:

endp;

An implicit **retp** statement that returns nothing is always generated here so it is impossible to run off the end of a procedure without returning. If the procedure was defined to return one or more objects, executing this implicit return will result in a Wrong number of returns error message and the program will terminate.

## **12.2 Calling a Procedure**

Procedures are called like this:

 $dog(i,j,k);$   $\qquad \qquad$  /\* no returns \*/  $y = cat(i,j,k);$  /\* one return \*/  $\{ x,y,z \} = \text{bat}(i,j,k);$  /\* multiple returns \*/ call bat(i,j,k);  $\frac{1}{2}$  /\* ignore any returns \*/

Procedures are called in the same way that intrinsic functions are called. The procedure name is followed by a list of arguments in parentheses. The arguments must be separated by commas.

If there is to be no return value, use

proc  $(0) = \text{dog}(x,y,z);$ 

when defining the procedure and use

dog(ak,4,3);

or

$$
call dog(ak, 4, 3);
$$

when calling it.

The arguments passed to procedures can be complicated expressions involving calls to other functions and procedures. This calling mechanism is completely general. For example,

 $y = dog(cat(3*x,bird(x,y)) - 2,2,1);$ 

is legal.

## **12.3 Keywords**

A keyword, like a procedure, is a subroutine that can be called interactively or from within a GAUSS program. A keyword differs from a procedure in that a keyword accepts exactly one string argument, and returns nothing. Keywords can perform many tasks not as easily accomplished with procedures.

## **12.3.1 Defining a Keyword**

A keyword definition is much like a procedure definition. Keywords always are defined with 0 returns and 1 argument. The beginning of a keyword definition is the **keyword** statement:

keyword *name*(*strarg*);

- *name* Name of the keyword, up to 32 alphanumeric characters or an underscore, beginning with an alpha or an underscore.
- *strarg* Name that will be used inside of the keyword for the argument that is passed to the keyword when it is called. There is always one argument. The name is known only in the keyword being defined. Other keywords can use the same name, but they will be separate entities. This will always be a string. If the keyword is called with no characters following the name of the keyword, this will be a null string.

The rest of the keyword definition is the same as a procedure definition. (For more information, see DEFINING A PROCEDURE, Section [12.1.](#page-157-0) Keywords always return nothing. Any retp statements, if used, should be empty. For example:

```
keyword add(s);
    local tok, sum;
    if s \frac{1}{2} = "";
         print "The argument is a null string";
         retp;
    endif;
    print "The argument is: '" s "'";
    sum = 0;
    do until s \frac{1}{5} = \frac{1}{7} = "";
         \{ tok, s \} = token(s);sum = sum + stof(tok);endo;
    format /rd 1,2;
    print "The sum is: " sum;
endp;
```
The keyword defined above will print the string argument passed to it. The argument will be printed enclosed in single quotes.

#### **12.3.2 Calling a Keyword**

When a keyword is called, every character up to the end of the statement, excluding the leading spaces, is passed to the keyword as one string argument. For example, if you type

add 1 2 3 4 5;

the keyword will respond

The sum is: 15.00

Here is another example:

add;

the keyword will respond

The argument is a null string

## <span id="page-164-0"></span>**12.4 Passing Procedures to Procedures**

Procedures and functions can be passed to procedures in the following way:

```
proc max(x,y); /* procedure to return maximum */
    if x>y;
       retp(x);else;
        retp(y);
    endif;
endp;
proc min(x,y); /* procedure to return minimum */
    if x<y;
        retp(x);
    else;
        retp(y);
    endif;
endp;
fn lgsqrt(x) = ln(sqrt(x)); /* function to return
                             :: log of square root
                             */
```

```
proc myproc(\&f1,\&f2,x,y);local f1:proc, f2:fn, z;
    z = f1(x,y);
    retp(f2(z));
endp;
```
The procedure **myproc** takes four arguments. The first is a procedure **f1** that has two arguments. The second is a function **f2** that has one argument. It also has two other arguments that must be matrices or scalars. In the **local** statement,  $f1$  is declared to be a procedure and  $f2$  is declared to be a function. They can be used inside the procedure in the usual way.  $f_1$  will be interpreted as a procedure inside **myproc**, and **f2** will be interpreted as a function. The call to **myproc** is made as follows:

> k = myproc(&max, &lgsqrt, 5,7); /\* log of square root of 7  $*/$  $k = myproc(\&min, \&logqrt, 5, 7);$  /\* log of square root of 5 \*/

The ampersand  $(\&)$  in front of the function or procedure name in the call to **myproc** causes a pointer to the function or procedure to be passed. No argument list should follow the name when it is preceded by the ampersand.

Inside **myproc**, the symbol that is declared as a procedure in the **local** statement is assumed to contain a pointer to a procedure. It can be called exactly like a procedure is called. It cannot be save'd but it can be passed on to another procedure. If it is to be passed on to another procedure, use the ampersand in the same way.

## <span id="page-165-0"></span>**12.5 Indexing Procedures**

This example assumes there are a set of procedures named  $f1-f5$  that are already defined. A  $1\times5$ vector procvec is defined by horizontally concatenating pointers to these procedures. A new procedure,  $g(x, i)$  is then defined to return the value of the  $i<sup>th</sup>$  procedure evaluated at *x*:

```
procvec = &f1 &f2 &f3 &f4 &f5;
```

```
proc g(x,i);
    local f;
    f = \text{procedure}[i];local f:proc;
    retp(f(x));
endp;
```
The local statement is used twice. The first time, f is declared to be a local matrix. After f has been set equal to the *i th* pointer, f is declared to be a procedure and is called as a procedure in the retp statement.

## **12.6 Multiple Returns from Procedures**

Procedures can return multiple items, up to 1023. The procedure is defined like this example of a complex inverse:

```
proc (2) = cminv(xr,xi); \frac{1}{2} (2) specifies number of
                          :: return values
                          */
    local ixy, zr, zi;
    ixy = inv(xr) * xi;zr = inv(xr+xi*ixy); /* real part of inverse. */
    zi = -ixy*zr; \qquad /* imaginary part of inverse. */
    retp(zr,zi); /* return: real part, imaginary part */
endp;
```
It can then be called like this:

```
\{ zr, zi \} = cminv(xr, xi);
```
To make the assignment, the list of targets must be enclosed in braces.

Also, a procedure that returns more than one argument can be used as input to another procedure or function that takes more than one argument:

```
proc (2) = \text{cminv}(xr, xi);local ixy, zr, zi;
    ixy = inv(xr) * xi;zr = inv(xr+xi*ixy); /* real part of inverse. */
    zi = -ixy*zr; /* imaginary part of inverse. */retp(zr,zi);
endp;
proc (2) = \text{cmmult}(xr,xi,yr,yi);local zr,zi;
    zr = xr*vr-xi*yi;zi = xr*yi+xi*yr;
    retp(zr,zi);
endp;
\{ zr, zi \} = cminv(cminult(xr, xi, yr, yi));
```
The two returned matrices from **cmmult()** are passed directly to **cminv()** in the statement above. This is equivalent to the following statements:

> $\{ \text{tr}, \text{ti} \} = \text{cmmult}(xr, xi, yr, yi);$  $\{ zr, zi \} = \text{cminv(tr, ti)};$

This is completely general so the following program is legal:

```
proc (2) = \text{cmcplx}(x);
    local r,c;
     r = rows(x):
     c = \text{cols}(x):
    retp(x,zeros(r,c));
endp;
```

```
proc (2) = \text{cminv}(xr, xi);local ixy, zr, zi;
    ixy = inv(xr) * xi;zr = inv(xr+xi*ixy); /* real part of inverse. */
    zi = -ixy*zr; /* imaginary part of inverse. */
    retp(zr,zi);
endp;
proc (2) = \text{cmmult}(xr,xi,yr,yi);local zr,zi;
    zr = xr*vr-xi*yi;zi = xr*yi+xi*yr;retp(zr,zi);
endp;
\{ xr, xi \} = cmcplx(rndn(3,3));\{ \text{yr}, \text{yi} \} = \text{cmcplx}(\text{rndn}(3,3));\{ zr, zi \} = \text{cmmult}( \text{cminv}(xr,xi), \text{cminv}(yr,yi) );
{qr, qi} = cmmult(yr, yi, cminv(yr, yi));
{wr, wi} = cmmult(yr,yi,cminv(cmmult(cminv(xr,xi),yr,yi)));
```
# **12.7 Saving Compiled Procedures**

When a file containing a procedure definition is run, the procedure is compiled and is then resident in memory. The procedure can be called as if it were an intrinsic function. If the **new** command is executed or you quit GAUSS and exit to the operating system, the compiled image of the procedure disappears and the file containing the procedure definition will have to be compiled again.

If a procedure contains no global references, that is, if it does not reference any global matrices or strings and it does not call any user-defined functions or procedures, it can be saved to disk in compiled form in a . for file with the **save** command, and loaded later with the **loadp** command

whenever it is needed. This will usually be faster than recompiling. For example:

save path =  $c:\qquad\crap{\circ}$  proc1, proc2, proc3; loadp path =  $c:\qquad\crap{\circ}$  proc1, proc2, proc3;

The name of the file will be the same as the name of the procedure, with a .fcg extension. (For details, see **loadp** and **save** in the GAUSS LANGUAGE REFERENCE.)

All compiled procedures should be saved in the same subdirectory, so there is no question where they are located when it is necessary to reload them. The **loadp** path can be set in your startup file to reflect this. Then, to load in procedures, use

loadp proc1,proc2,proc3;

Procedures that are saved in .fcg files will NOT be automatically loaded. It is necessary to explicitly load them with **loadp**. This feature should be used only when the time necessary for the autoloader to compile the source is too great. Also, unless these procedures have been compiled with **#lineson**, debugging will be more complicated.

# Sparse Matrices 13

The sparse matrix data type stores only the non-zero values of a 2-dimensional sparse matrix, which makes working with sparse matrices faster and more efficient.

## **13.1 Defining Sparse Matrices**

The sparse matrix data type is strongly typed in GAUSS, which means that a variable must be defined as a sparse matrix variable before it may be used as such. Once a variable has been defined as a sparse matrix, it may not be used as another data type. Similarly, once a variable has been used as a matrix, array, or other non-sparse data type, it may not be redefined as a sparse matrix.

To define a global sparse matrix, you may use either the **declare** or the **let** command:

declare sparse matrix sm1; let sparse matrix sm1;

or the following implicit let statement:

sparse matrix sm1;

declare may be used to define multiple sparse matrices in a single statement:

declare sparse matrix sm1, sm2, sm3;

To define a local sparse matrix inside of a procedure, use an implicit let statement:

sparse matrix lsm1;

As neither **let** nor **declare** support the initialization of a sparse matrix at this time, you must initialize a sparse matrix with an assignment after defining it.

## **13.2 Creating and Using Sparse Matrices**

Several new functions have been added to allow you to create and manipulate sparse matrices. These functions are:

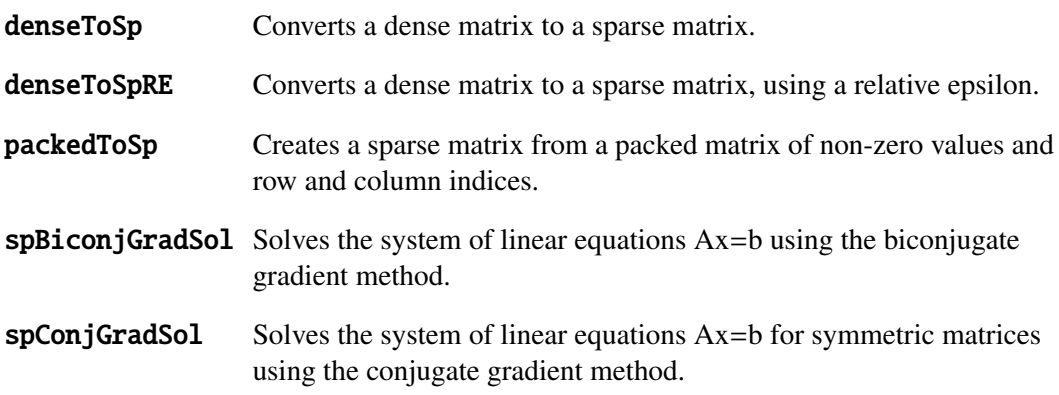

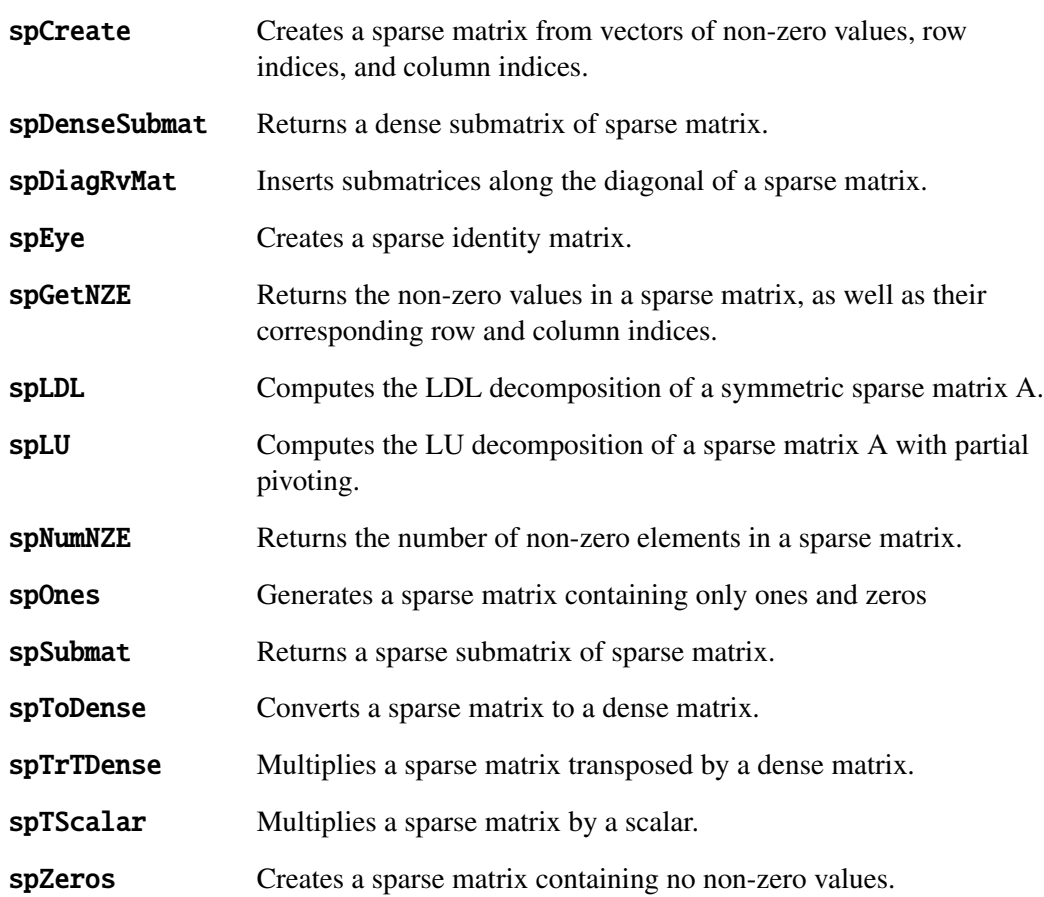

See COMMAND REFERENCE, Chapter [33,](#page-0-0) for detailed information on each command.

# **13.3 Sparse Support in Matrix Functions and Operators**

Support for the sparse matrix data type has also been added to many matrix functions and operators. The following is a complete list of the matrix functions and operators that currently support the new sparse matrix type:

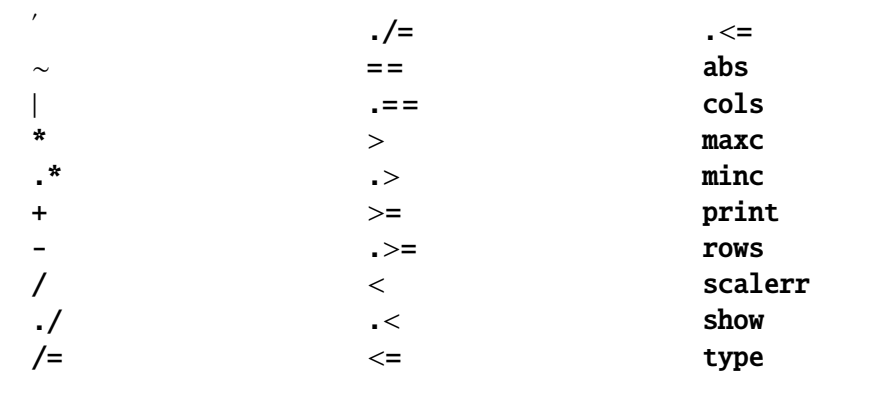

Indexing is also supported for sparse matrices, using the same syntax as matrix indexing.

Note that **printing** a sparse matrix results in a table of the non-zero values contained in the sparse matrix, followed by their corresponding row and column indices, respectively.

#### **13.3.1 Return Types for Dyadic Operators**

The types of the returns for the dyadic operators were decided on a case-by-case basis, using the following general principles:

- 1. The return type for dyadic operations on two dense arguments is always dense.
- 2. The return type for dyadic operations on two sparse arguments is always sparse unless the result is likely to be significantly less sparse than the sparse arguments.
- 3. The return type for dyadic operations on a dense argument and a sparse argument (regardless of order) is dense unless the return is likely to be at least as sparse as the sparse argument.

These general principles have led to the following decisions regarding return types (note that only the cases that are displayed in these tables have been implemented at this point):

## **Element-by-Element Numeric Operators**

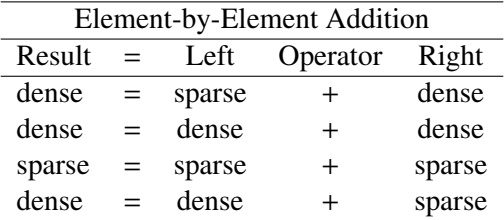

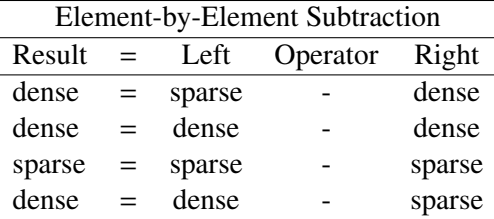

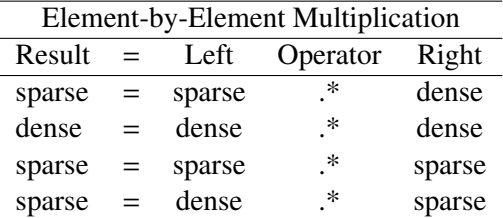

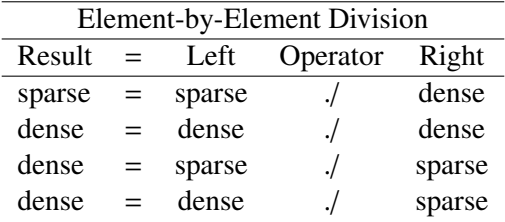

#### **Other Numeric Operators**

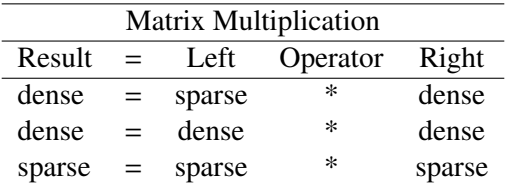

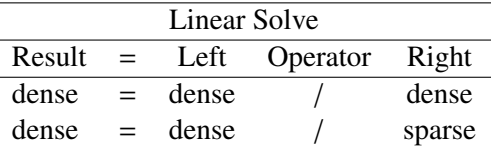

Note that at this time, the dense = dense / sparse case is defined only for real data.

When either of its arguments are sparse, the  $\ell$  operator uses a tolerance to determine the result, which may be read or set using the **sysstate** function, case 39. The default tolerance is 1e-14.

#### **Relational Operators**

Since the results of element-by-element 'dot' comparison operators depend largely on the kind of data inputted, there are both both dense-returning and sparse-returning versions of the dot comparison operators when one or both arguments is a sparse matrix. The regular dot comparison operators and their alphabetic counterparts always return dense matrices, and there is a new set of alphabetic dot comparison operators that all return sparse matrices:

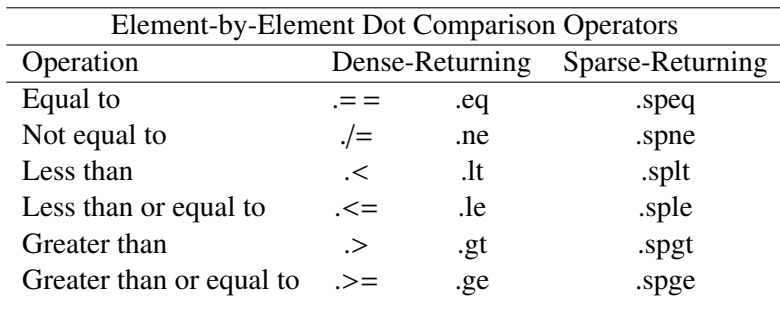

Since the element-by-element 'non-dot' comparison operators  $(==, |=, <, <, >, >)$  and their alphabetic counterparts (eq, ne, lt, le, gt, ge) all return scalars, there are no sparse-returning versions of them.

#### **Other Matrix Operators**

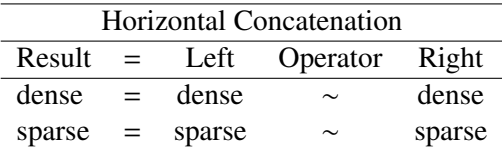

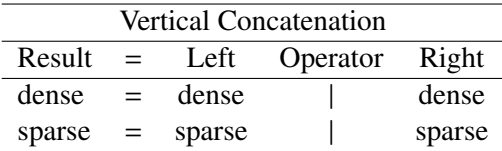

# **N-Dimensional Arrays** 14

In GAUSS, internally, matrices and arrays are separate data types. Matrices, which are 2-dimensional objects, are stored in memory in row major order. Therefore, a  $3\times2$  matrix is stored as follows:

 $[1, 1]$   $[1, 2]$   $[2, 1]$   $[2, 2]$   $[3, 1]$   $[3, 2]$ 

The slowest moving dimension in memory is indexed on the right, and the fastest moving dimension is indexed on the left. This is true of N-dimensional arrays as well. A  $4\times3\times2$  array is stored in the following way:

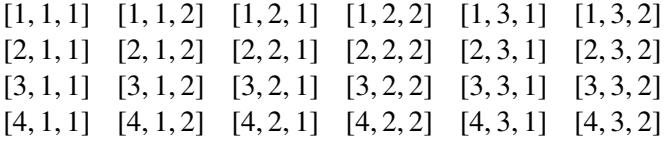

A complex N-dimensional array is stored in memory in the same way. Like complex matrices, complex arrays are stored with the entire real part first, followed by the entire imaginary part.

Every N-dimensional array has a corresponding N×1 vector of orders that contains the sizes of each dimension of the array. This is stored with the array and can be accessed with **getorders**. The first element of the vector of orders corresponds to the slowest moving dimension, and the last element corresponds to the fastest moving dimension (refer to the sectionnameGlossary of Terms at the end of the chapter for clear definitions of these terms). The vector of orders for a  $6\times5\times4\times3\times2$  array, which has 5 dimensions, is the following  $5\times1$  vector:

6 5 4

- 3
- 2

Two terms that are important in working with N-dimensional arrays are "dimension index" and "dimension number." A dimension index specifies a dimension based on indexing the vector of orders. It is a scalar, 1-to-N, where 1 corresponds to the dimension indicated by the first element of the vector of orders of the array (the slowest moving dimension) and N corresponds to the dimension indicated by the last element of the vector of orders (the fastest moving dimension).

A dimension number specifies dimensions by numbering them in the same order that one would add dimensions to an array. In other words, the dimensions of an N-dimensional array are numbered such that the fastest moving dimension has a dimension number of 1, and the slowest moving dimension has a dimension number of N.

A  $6\times5\times4\times3\times2$  array has 5 dimensions, so the first element of the vector of orders (in this case, 6) refers to the size of dimension number 5. Since the index of this element in the vector of orders is 1, the dimension index of the corresponding dimension (dimension number 5) is also 1.

You will find references to both dimension index and dimension number in the documentation for the functions that manipulate arrays.

There are a number of functions that have been designed to manipulate arrays. These functions allow you to manipulate a subarray within the array by passing in a locator vector to index any subarray that comprises a contiguous block of memory within the larger block. A vector of indices of an N-dimensional array is a [1-to-N]×1 vector of base 1 indices into the array, where the first element corresponds to the first element in a vector of orders. An N×1 vector of indices locates the
scalar whose position is indicated by the indices. For a  $4 \times 3 \times 2$  array *x*, the  $3 \times 1$  vector of indices:

3 2 1

indexes the [3,2,1] element of *x*. A 2×1 vector of indices for this 3-dimensional example, references the 1-dimensional array whose starting location is given by the indices.

Because the elements of the vector of indices are always in the same order (the first element of the vector of indices corresponds to the slowest moving dimension of the array, the second element to the second slowest moving dimension, and so on), each unique vector of indices locates a unique subarray.

In general, an  $[N-K] \times 1$  vector of indices locates a K-dimensional subarray that begins at the position indicated by the indices. The sizes of the dimensions of the K-dimensional subarray correspond to the last K elements of the vector of orders of the N-dimensional array. For a 6×5×4×3×2 array *y*, the 2×1 vector of indices:

2 5

locates the 4×3×2 subarray in *y* that begins at [2,5,1,1,1] and ends at [2,5,4,3,2].

## **14.1 Bracketed Indexing**

Brackets '[ ]' can be used to index N-dimensional arrays in virtually the same way that they are used to index matrices. Bracketed indexing is slower than the convenience array functions, such as getarray and setarray; however, it can be used to index non-contiguous elements. In order to index an N-dimensional array with brackets, there must be N indices located within the brackets, where the first index corresponds to the slowest moving dimension of the array and the last index corresponds to the fastest moving dimension.

For a  $2\times3\times4$  array **x**, such that

 $[1,1,1]$  through  $[1,3,4] =$ 

1 2 3 4 5 6 7 8 9 10 11 12

 $[2,1,1]$  through  $[2,3,4] =$ 

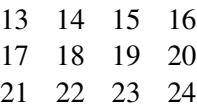

 $\mathbf{x}[1,2,3]$  returns a  $1 \times 1 \times 1$  array containing the [1,2,3] element of  $\mathbf{x}$ :

7

x[.,3,2] returns a 2×1×1 array containing

10

22

 $x[2, ., 1 4]$  returns a  $1 \times 3 \times 2$  array containing

13 16

17 20

21 24

 $\mathbf{x}$ [.,2,1:3] returns a 2×1×3 array containing

5 6 7 17 18 19

# **14.2 E**×**E Conformability**

The following describes rules for E×E conformability of arrays for operators and functions with two or more arguments.

- Any N-dimensional array is conformable to a scalar.
- An array is conformable to a matrix only if the array has fewer than 3 dimensions, and the array and matrix follow the standard rules of E×E conformability.
- Two arrays are E×E conformable if they comply with one of the following requirements:
	- The two arrays have the same number of dimensions, and each dimension has the same size.
	- The two arrays have the same number of dimensions, and each of the N-2 slowest moving dimensions has the same size. In this case, the 2 fastest moving dimensions of the arrays must follow the E×E comformability rules that apply to matrices.
	- Both of the arrays have fewer than 3 dimensions, and they follow the E×E conformability rules that apply to matrices.

# **14.3 Glossary of Terms**

dimensions The number of dimensions of an object.

**vector of orders**  $N \times 1$  vector of the sizes of the dimensions of an object, where N is the number of dimensions, and the first element corresponds to the slowest moving dimension.

- vector of indices [1-to-N]×1 vector of indices into an array, where the first element corresponds to the first element in a vector of orders.
- dimension number Scalar [1-to-N], where 1 corresponds to the fastest moving dimension and N to the slowest moving dimension.
- dimension index Scalar [1-to-N], where 1 corresponds to the first element of the vector of orders or vector of indices.
- **locator**  $[1-to-N] \times 1$  vector of indices into an array used by array functions to locate a contiguous block of the array.

# **Working with Arrays** 15

# **15.1 Initializing Arrays**

The use of N-dimensional arrays in GAUSS is an additional tool for reducing development time and increasing execution speed of programs. There are multiple ways of handling N-dimensional arrays and using them to solve problems, and these ways sometimes have implications for a trade-off between speed of execution and development time. We will try to make this clear in this chapter.

The term "arrays" specifically refers to N-dimensional arrays and must not be confused with matrices. Matrices and arrays are distinct types even if in fact they contain identical information. Functions for conversion from one to the other are described below.

There are five basic ways of creating an array depending on how the contents are specified:

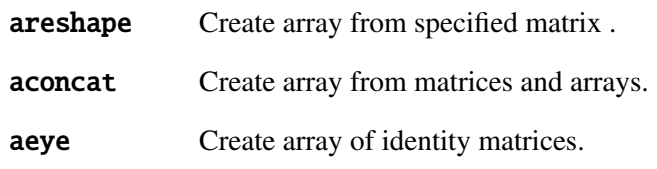

arrayinit Allocate array filled with specified scalar value.

arrayalloc Allocate array with no specified contents.

#### **15.1.1 areshape**

areshape is a method for creating an array with specified contents. **arrayinit** creates an array filled with a selected scalar value: **areshape** will do the same, but with a matrix. For example, given a matrix, areshape will create an array containing multiple copies of that matrix:

```
x = reshape(seqa(1,1,4),2,2);
ord = 3 \mid 2 \mid 2;a = \text{areshape}(x, \text{ord});
print a;
   Plane [1,.,.]
        1.0000 2.0000
        3.0000 4.0000
   Plane [2,.,.]
        1.0000 2.0000
        3.0000 4.0000
   Plane [3,.,.]
        1.0000 2.0000
        3.0000 4.0000
```
#### **Reading Data from the Disk into an Array**

areshape is a fast way to re-dimension a matrix or array already in memory. For example, suppose we have a GAUSS data set containing panel data and that it's small enough to be read in all at once:

```
panel = arcshape(loadd("panel"), 5|100|10);mn = amean(panel, 2); /* 5x1x10 array of means *//*of each panel */
mm = moment(panel, 0); /* 5x10x10 array of moments */* of each panel *//*
** vc is a 5x10x10 array of
** covariance matrices
*/
vc = mm / 100 - amult(atranspose(mn, 1|3|2), mn);
```
panel is a  $5\times100\times10$  array, and in this context is 5 panels of 100 cases measured on 10 variables.

#### **Inserting Random Numbers into Arrays**

A random array of any dimension or size can be quickly created using **are shape**. Thus, for a  $10\times10\times5\times3$  array:

> ord =  $\{ 10, 10, 5, 3 \}$ ;  $y = \text{areshape}(\text{rndu}(\text{prodc}(\text{ord}), 1), \text{ord});$

The quick and dirty method above uses the linear congruential generator, which is fast but doesn't have the properties required for serious Monte Carlo work. For series simulation you will need to use the KM generator:

```
sd0 = 345678:
ord = \{ 10, 10, 5, 3 \};
{z,sd0} = rndKMu(predc(ord), 1,sd0);y = \text{areshape}(z, \text{ord});
```
#### **Expanding a Matrix into an Array Vector of Matrices**

For computing the log-likelihood of a variance components model of panel data, it is necessary to expand a T×T matrix into an NT×T array of these matrices. This is easily accomplished using areshape. For example:

> $m = \{ 1.0 0.3 0.2,$ 0.3 1.0 0.1, 0.2 0.1 1.0 };  $r = \text{areshape}(m, 3|3|3)$ ; print r; Plane [1,.,.] 1.0000 0.3000 0.2000 0.3000 1.0000 0.1000 0.2000 0.1000 1.0000 Plane [2,.,.] 1.0000 0.3000 0.2000 0.3000 1.0000 0.1000 0.2000 0.1000 1.0000 Plane [3,.,.] 1.0000 0.3000 0.2000 0.3000 1.0000 0.1000 0.2000 0.1000 1.0000

#### **15.1.2 aconcat**

aconcat creates arrays from conformable sets of matrices or arrays. With this function, contents are completely specified by the user. This example tries three concatenations, one along each

dimension:

```
rndseed 345678;
x1 = \text{rndn}(2, 2);
x2 = arrayinit(2|2,1);/*
** along the first dimension or rows
*/
a = aconcat(x1, x2, 1);print a;
   -0.4300 -0.2878 1.0000 1.0000
   -0.1327 -0.0573 1.0000 1.0000
/*
** along the second dimension or columns
*/
a = aconcat(x1, x2, 2);print a;
    -0.4300 - 0.2878-0.1327 - 0.05731.0000 1.0000
     1.0000 1.0000
/*
** along the third dimension
*/
a = aconcat(x1, x2, 3);print a;
   Plane [1,.,.]
```

```
-0.4300 - 0.2878-0.1327 - 0.0573Plane [2,.,.]
    1.0000 1.0000
    1.0000 1.0000
```
#### **15.1.3 aeye**

aeye creates an array in which the principal diagonal of the two trailing dimensions is set to one. For example:

```
ord = 2 | 3 | 3;a = aeye(ord);
print a;
   Plane [1,.,.]
       1.00000 0.00000 0.00000
       0.00000 1.00000 0.00000
       0.00000 0.00000 1.00000
   Plane [2,.,.]
       1.00000 0.00000 0.00000
       0.00000 1.00000 0.00000
       0.00000 0.00000 1.00000
```
#### **15.1.4 arrayinit**

arrayinit creates an array with all elements set to a specified value. For example:

 $ord = 3 \mid 2 \mid 3;$ 

```
a = \text{arrayinit}(\text{ord}, 1);print a;
   Plane [1,.,.]
       1.0000 1.0000 1.0000
       1.0000 1.0000 1.0000
   Plane [2,.,.]
       1.0000 1.0000 1.0000
       1.0000 1.0000 1.0000
   Plane [3,.,.]
       1.0000 1.0000 1.0000
       1.0000 1.0000 1.0000
```
#### **15.1.5 arrayalloc**

arrayalloc creates an array with specified number and size of dimensions without setting elements to any values. This requires a vector specifying the order of the array. The length of the vector determines the number of dimensions, and each element determines the size of the corresponding dimensions. The array will then have to be filled using any of several methods described later in this chapter.

For example, to allocate a 2×2×3 array:

```
rndseed 345678;
ord = 3 \mid 2 \mid 2;
a = \text{array}alloc(ord,0);
for i(1, \text{ord}[1], 1);
     a[i,.,.] = rndn(2,3);endfor;
```

```
print a;
   Plane [1,.,.]
       -0.4300 - 0.2878 - 0.1327-0.0573 - 1.2900 0.2467
  Plane [2,.,.]
       -1.4249 -0.0796 1.2693
       -0.7530 -1.7906 -0.6103Plane [3,.,.]
       1.2586 -0.4773 0.7044
       -1.2544 0.5002 0.3559
```
The second argument in the call to **arrayalloc** specifies whether the created array is real or complex. **arrayinit** creates only real arrays.

# **15.2 Assigning to Arrays**

There are three methods used for assignment to an array:

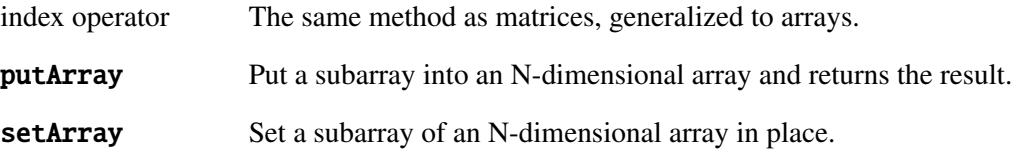

And there are several ways to extract parts of arrays:

index operator The same method as matrices, generalized to arrays.

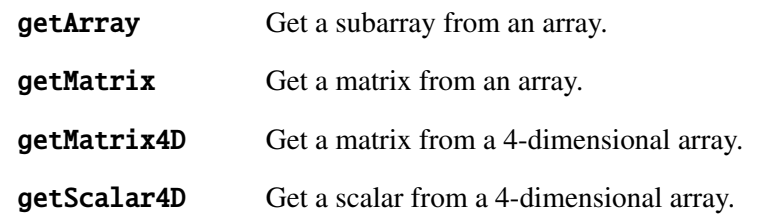

The index operator is the slowest way to extract parts of arrays. The specialized functions are the fastest when the circumstances are appropriate for their use.

#### **15.2.1 index operator**

The index operator will put a **subarray** into an array in a manner analogous to the use of index operators on matrices:

```
a = \arrayinit(3|2|2, 0);b = \arctan(3|1|2,1);a[.,2,.] = b;print a;
   Plane [1,.,.]
       0.00000 0.00000
       1.0000 1.0000
   Plane [2,.,.]
       0.00000 0.00000
       1.0000 1.0000
   Plane [3,.,.]
       0.00000 0.00000
       1.0000 1.0000
```
As this example illustrates, the assignment doesn't have to be contiguous. putMatrix and setMatrix require a contiguous assignment, but for that reason they are faster.

The right hand side of the assignment can also be a matrix:

```
a[1, .,.] = \text{rndn}(2,2);print a;
   Plane [1,.,.]
      -1.7906502 -0.61038103
       1.2586160 -0.47736360
   Plane [2,.,.]
       0.00000 0.00000
       1.00000 1.00000
   Plane [3,.,.]
       0.00000 0.00000
       1.00000 1.00000
```
The index operator will extract an array from a subarray in a manner analogous to the use of index operators on matrices:

```
a = \text{areshape}(\text{seqa}(1,1,12),3|2|2);b = a[.,1,.];print a;
   Plane [1,.,.]
        1.0000 2.0000
        3.0000 4.0000
```
Plane [2,.,.] 5.0000 6.0000 7.0000 8.0000 Plane [3,.,.] 9.0000 10.000 11.000 12.000 print b; Plane [1,.,.] 1.0000 2.0000 Plane [2,.,.] 5.0000 6.0000 Plane [3,.,.] 9.0000 10.000

It is important to note that the result is always an array even if it's a scalar value:

 $c = a[1,1,1];$ print c; Plane [1,.,.] 1.0000

If you require a matrix result, and if the result has one or two dimensions, use **arraytomat** to convert to a matrix, or use **getMatrix**, or **getMatrix4D**. Or, if the result is a scalar, use getScalar3D or getScalar4D.

#### **15.2.2 getArray**

getArray is an additional method for extracting arrays:

```
a = \text{areshape}(\text{seqa}(1,1,12),3|2|2);b = getarray(a, 2|1);print a;
   Plane [1,.,.]
       1.0000 2.0000
       3.0000 4.0000
   Plane [2,.,.]
       5.0000 6.0000
       7.0000 8.0000
   Plane [3,.,.]
       9.0000 10.000
       11.000 12.000
print b;
       5.0000 6.0000
```
getArray can only extract a contiguous part of an array. To get non-contiguous parts you must use the index operator.

### **15.2.3 getMatrix**

If the result is one or two dimensions, **getMatrix** returns a portion of an array converted to a matrix. getMatrix is about 20 percent faster than the index operator:

```
a = \text{areshape}(\text{seqa}(1,1,12),3|2|2);b = getMatrix(a, 2);print b;
    5.0000 6.0000
    7.0000 8.0000
```
#### **15.2.4 getMatrix4D**

This is a specialized version of **getMatrix** for 4-dimensional arrays. It behaves just like getMatrix but is dramatically faster for that type of array. The following illustrates the difference in timing:

```
a = \arrayinit(100|100|10|10,1);t0 = date;for i(1,100,1);
    for j(1,100,1);
        b = a[i, j, \ldots];
    endfor;
endfor;
t1 = date;e1 = ethsec(t0,t1);
print e1;
print;
t2=date;
for i(1,100,1);
```

```
for j(1,100,1);
        b = getMatrix4d(a,i,j);endfor;
endfor;
t3 = date;e2 = ethsec(t2, t3);print e2;
print;
print ftostrC(100*((e1-e2)/e1),
   "percent difference - %6.2lf%%");
   13.000000
   5.0000000
percent difference - 61.54%
```
#### **15.2.5 getScalar3D, getScalar4D**

These are specialized versions of **getMatrix** for retrieving scalar elements of 3-dimensional and 4-dimensional arrays, respectively. They behave just like getMatrix, with scalar results, but are much faster. For example:

```
a = arrayinit(100|10|10,1);t0 = date;for i(1,100,1);
    for j(1,10,1);
        for k(1,10,1);
            b = a[i, j, k];
        endfor;
    endfor;
endfor;
```

```
t1 = date:
e1 = ethsec(t0,t1);
print e1;
print;
t2=date;
for i(1,100,1);
    for j(1,10,1);
        for k(1,10,1);
            b = getscalar3d(a,i,j,k);endfor;
    endfor;
endfor;
t3 = date:
e2 = ethsec(t2, t3);print e2;
print;
print ftostrC(100*((e1-e2)/e1),
   "percent difference - %6.2lf%%");
   7.0000000
   2.0000000
percent difference - 71.43%
```
#### **15.2.6 putArray**

putArray enters a subarray, matrix, or scalar into an N-dimensional array and returns the result in an array. This function is much faster than the index operator, but it requires the part of the array being assigned to be contiguous:

> $a = \arrayinit(3|2|2,3);$  $b = putarray(a, 2, eye(2));$

```
print b;
   Plane [1,.,.]
       3.0000 3.0000
       3.0000 3.0000
   Plane [2,.,.]
       1.0000 0.00000
       0.00000 1.0000
  Plane [3,.,.]
       3.0000 3.0000
       3.0000 3.0000
```
#### **15.2.7 setArray**

setArray enters a subarray, matrix, or scalar into an N-dimensional array in place:

```
a = \arrayinit(3|2|2,3);setarray a,2,eye(2);
print b;
   Plane [1,.,.]
       3.0000 3.0000
       3.0000 3.0000
   Plane [2,.,.]
       1.0000 0.0000
       0.0000 1.0000
```
Plane [3,.,.] 3.0000 3.0000 3.0000 3.0000

# **15.3 Looping with Arrays**

When working with arrays, **for** loops and **do** loops may be used in the usual way. In the following, let Y be an  $N \times 1 \times L$  array of L time series, X an  $N \times 1 \times K$  array of K independent variables, **B** a K $\times$ L matrix of regression coefficients, **phi** a P $\times$ L $\times$ L array of garch coefficients, **theta** a  $Q \times L \times L$  array of arch coefficients, and **omega** a  $L \times L$  symmetric matrix of constants. The log-likelihood for a multivariate garch BEKK model can be computed using the index operator:

```
\text{word} = \text{getOrders}(Y);
xord = getOrders(X);
qord = qetOrders(phi);
aord = getOrders(theta);
N = \text{yord}[1]; /* No. of observations */
L = yord[3]; /* No. of time series */K = xord[3]; /* No. of independent variables */
              \frac{x}{x} in mean equation \frac{x}{x}P = gord[1]; /* order of garch parameters */
Q = aord[1]; /* order of arch parameters */
r = max(C|Q);
E = Y - amult(X, are shape(B, N|K|L));sigma = areshape(omega,N|L|L);for i(r+1,N,1);
    for i(1,0,1);
         W = \text{amult}(\text{theta}[i...],atranspose(E[i-j,.,.],1|3|2));
         signa[i,..,.] = signa[i,..,.] + amult(W, a transpose(W, 1|3|2));
```

```
endfor;
    for i(1, P, 1);
        sigma[i,..,]=sigma[i,..,]+amult(amult(phi[j,..,].]signa[i-i,1,1),phi[i,1,1);endfor;
endfor;
sigma = invpd(sigma);
lndet = ln(det(sigma));
lnl = -0.5*(-L*(-R)*asum(ln(det(sigma)), 1) +
   asum(amult(amult(E,sigmai),atranspose(E,1|3|2)),3);
```
Instead of index operators, the above computation can be done using **getArray** and **setArray**:

```
\text{word} = \text{getOrders}(Y);
xord = getOrders(X);
qord = qetOrders(phi);
aord = getOrders(theta);
N = \text{yord}[1]; /* No. of observations */
L = yord[3]; /* No. of time series */K = xord[3]; /* No. of independent variables */
             \frac{x}{x} in mean equation \frac{x}{x}P = gord[1]; /* order of garch parameters */
Q = aord[1]; /* order of arch parameters */
r = max(C|Q);
E = Y - amult(X, are shape(B, N|K|L));sigma = areshape(omega,N|L|L);for i(r+1,N,1);
    for i(1,0,1);
        W = amult(qetArray(theta,i)),atranspose(getArray(E,i-j),2|1));
        setarray sigma,i,getArray(sigma,i)+
```

```
amult(W,atranspose(W,2|1));
    endfor;
    for i(1, P, 1);
        setarray sigma,i,getArray(sigma,i)+
           areshape(amult(amult(getArray(phi,j),
           getArray(sigma,i-j)),getArray(phi,j)),3|3);
    endfor;
endfor;
sigma = invpd(sigma);
ln det = ln(det(sigma));
lnl = -0.5*(-L*(-R)*asum(ln(det(sigma))), 1)+
   asum(amult(amult(E,sigmai),atranspose(E,1|3|2)),3)
```
Putting the two code fragments above into loops that called them a hundred times and measuring the time, produced the following results:

index operator: 2.604 seconds

getArray, setArray: 1.092 seconds

Thus, the getArray and setArray methods are more than twice as fast.

#### **15.3.1 loopnextindex**

Several keyword functions are available in GAUSS for looping with arrays. The problem in the previous section, for example, can be written using these functions rather than with for loops:

> sigind =  $r + 1$ ; sigloop:

```
sig0ind = sigind[1];thetaind = 1;
thetaloop:
    sig0ind = sig0ind - 1;W = amult(getArray(theta, the taind),atranspose(getArray(E,sig0ind),2|1));
    setarray sigma,sigind,getArray(sigma,sigind)+
       amult(W,atranspose(W,2|1));
    loopnextindex thetaloop,thetaind,aord;
    sig0ind = sigind;phiind = 1;
philoop:
    sig0ind[1] = sig0ind[1] - 1;setarray sigma,sigind,getArray(sigma,sigind)+
       areshape(amult(amult(getArray(phi,phiind),
       getArray(sigma,sig0ind)),
       getArray(phi,phiind)),3|3);
    loopnextindex philoop,phiind,gord;
    loopnextindex sigloop, sigind, sigord;
```
The **loopnextindex** function in this example isn't faster than the **for** loop used in the previous section primarily because the code is looping only through the first dimension in each loop. The advantages of loopnextindex, previousindex, nextindex, and walkindex are when the code is looping through the higher dimensions of a highly dimensioned array. In this case, looping through an array can be very complicated and difficult to manage using for loops. **loopnextindex** can be faster and more useful.

The next example compares two ways of extracting a subarray from a 5-dimensional array:

```
ord = 3|3|3|3|3;a = \text{areshape}(\text{seqa}(1,1,\text{prodc}(\text{ord})),\text{ord});b = eye(3):
for i(1,3,1);
```

```
for j(1,3,1);
        for k(1,3,1);
            setarray a,i|j|k,b;
        endfor;
    endfor;
endfor;
ind = { 1,1,1 };
loopi:
    setarray a,ind,b;
    loopnextindex loopi,ind,ord;
```
Calling each loop 10,000 times and measuring the time each takes, we get

for loop: 1.171 seconds

loopnextindex: .321 seconds

In other words, **loopnextindex** is about four times faster, a very significant difference.

# **15.4 Miscellaneous Array Functions**

#### **15.4.1 atranspose**

This function changes the order of the dimensions. For example:

```
a = \text{areshape}(\text{seqa}(1,1,12),2|3|2);print a;
   Plane [1,.,.]
```

```
1.0000 2.0000
       3.0000 4.0000
       5.0000 6.0000
  Plane [2,.,.]
       7.0000 8.0000
       9.0000 10.000
       11.000 12.000
/*
** swap 2nd and 3rd dimension
*/
print atranspose(a,1|3|2);
  Plane [1,.,.]
       1.0000 3.0000 5.0000
       2.0000 4.0000 6.0000
  Plane [2,.,.]
       7.0000 9.0000 11.000
       8.0000 10.000 12.000
/*
** swap 1st and 3rd dimension
*/
print atranspose(a,3|2|1);
   Plane [1,.,.]
       1.0000 7.0000
       3.0000 9.0000
       5.0000 11.000
```

```
Plane [2,.,.]
       2.0000 8.0000
       4.0000 10.000
       6.0000 12.000
/*
** move 3rd into the front
*/
print atranspose(a,3|1|2);
   Plane [1,.,.]
       1.0000 3.0000 5.0000
       7.0000 9.0000 11.000
   Plane [2,.,.]
       2.0000 4.0000 6.0000
       8.0000 10.000 12.000
```
#### **15.4.2 amult**

This function performs a matrix multiplication on the last two trailing dimensions of an array. The leading dimensions must be strictly conformable, and the last two trailing dimensions must be conformable in the matrix product sense. For example:

```
a = \text{areshape}(\text{seqa}(1,1,12),2|3|2);b = \text{areshape}(\text{seqa}(1, 1, 16), 2|2|4);c = amult(a,b);
print a;
    Plane [1,.,.]
```

```
1.0000 2.0000
       3.0000 4.0000
       5.0000 6.0000
   Plane [2,.,.]
       7.0000 8.0000
       9.0000 10.000
       11.000 12.000
print b;
   Plane [1,.,.]
       1.0000 2.0000 3.0000 4.0000
       5.0000 6.0000 7.0000 8.0000
  Plane [2,.,.]
       9.0000 10.000 11.000 12.000
       13.000 14.000 15.000 16.000
print c;
   Plane [1,.,.]
       11.000 14.000 17.000 20.000
       23.000 30.000 37.000 44.000
       35.000 46.000 57.000 68.000
   Plane [2,.,.]
       167.00 182.00 197.00 212.00
       211.00 230.00 249.00 268.00
       255.00 278.00 301.00 324.00
```
Suppose we have a matrix of data sets, a  $2\times 2$  matrix of  $100\times 5$  data sets that we've stored in a  $2 \times 2 \times 100 \times 5$  array called **x**. The moment matrices of these data sets can easily and quickly be computed using atranspose and amult:

 $vc = amult(atranspose(x, 1|2|4|3), x);$ 

#### **15.4.3 amean, amin, amax**

These functions compute the means, minimums, and maximums, respectively, across a dimension of an array. The size of the selected dimension of the resulting array is shrunk to one and contains the means, minimums, or maximums depending on the function called. For example:

```
a = \text{areshape}(\text{seqa}(1,1,12),2|3|2);print a;
   Plane [1,.,.]
        1.0000 2.0000
        3.0000 4.0000
        5.0000 6.0000
   Plane [2,.,.]
        7.0000 8.0000
        9.0000 10.000
        11.000 12.000
/*
** compute means along third dimension
*/
print amean(a,3);
   Plane [1,.,.]
```

```
4.0000 5.0000
       6.0000 7.0000
       8.0000 9.0000
/*
** print means along the second dimension, i.e.,
** down the columns
*/
print amean(a,2);
   Plane [1,.,.]
       3.0000 4.0000
   Plane [2,.,.]
       9.0000 10.000
/*
** print the minimums down the columns
*/
print amin(a,2);
  Plane [1,.,.]
       1.0000 2.0000
   Plane [2,.,.]
       7.0000 8.0000
/*
** print the maximums along the third dimension
*/
```
print amax(a,3); Plane [1,.,.] 7.0000 8.0000 9.0000 10.000 11.000 12.000

#### **15.4.4 getDims**

This function returns the number of dimensions of an array:

```
a = arrayinit(4|4|5|2, 0);print getdims(a);
   4.00
```
### **15.4.5 getOrders**

This function returns the sizes of each dimension of an array. The length of the vector returned by getOrders is the dimension of the array:

```
a = arrayinit(4|4|5|2, 0);print getOrders(a);
   4.00
   4.00
   5.00
   2.00
```
#### **15.4.6 arraytomat**

This function converts an array with two or fewer dimensions to a matrix:

```
a = \arrayinit(2|2, 0);b = \text{arraytomat}(a);type(a);
   21.000
type(b);
   6.0000
```
#### **15.4.7 mattoarray**

This function converts a matrix to an array:

```
b = \text{rndn}(2, 2);a = mattoarray(b);
type(b);
   6.0000
type(a);
   21.000
```
# **15.5 Using Arrays with GAUSS functions**

Many of the GAUSS functions have been re-designed to work with arrays. There are two general approaches to this implementation. There are exceptions, however, and you are urged to refer to the documention if you are not sure how a particular GAUSS function handles array input.

In the first approach, the function returns an element-by-element result that is strictly conformable to the input. For example, cdfnc returns an array of identical size and shape to the input array:

```
a = \text{areshape}(\text{seqa}(-2, .5, 12), 2|3|2);b = \text{cdf}nc(a):
print b;
   Plane [1,.,.]
        0.9772 0.9331
        0.8413 0.6914
        0.5000 0.3085
   Plane [2,.,.]
        0.1586 0.0668
        0.0227 0.0062
        0.0013 0.0002
```
**with Arrays** with Arrays **Working**

In the second approach, which applies generally to GAUSS matrix functions, the function operates on the matrix defined by the last two trailing dimensions of the array. Thus, given a  $5\times10\times3$  array, moment returns a 5×3×3 array of five moment matrices computed from the five 10×3 matrices in the input array.

Only the last two trailing dimensions matter; i.e., given a  $2 \times 3 \times 4 \times 5 \times 10 \times 6$  array, **moment** returns a 2×3×4×5×6×6 array of moment matrices.

For example, in the following the result is a 2×3 array of  $3\times1$  vectors of singular values of a 2×3 array of 6×3 matrices:

```
a = \text{areshape}(\text{seqa}(1, 1, 108), 2|3|6|3);b = s v ds(a);
print b;
```

```
Plane [1,1,.,.]
         45.894532
         1.6407053
    1.2063156e-015
Plane [1,2,.,.]
         118.72909
        0.63421188
    5.8652600e-015
Plane [1,3,.,.]
         194.29063
        0.38756064
    1.7162751e-014
Plane [2,1,.,.]
         270.30524
        0.27857175
    1.9012118e-014
Plane [2,2,.,.]
         346.47504
        0.21732995
    1.4501098e-014
Plane [2,3,.,.]
         422.71618
        0.17813229
    1.6612287e-014
```
It might be tempting to conclude from this example that, in general, a GAUSS function's behavior

on the last two trailing dimensions of an array is strictly analogous to the GAUSS function's behavior on a matrix. This may be true with some of the functions, but not all. For example, the GAUSS meanc function returns a column result for matrix input. However, the behavior for the GAUSS amean function is not analogous. This function takes a second argument that specifies on which dimension the mean is to be taken. That dimension is then collapsed to a size of 1. Thus:

```
a = \text{areshape}(\text{seqa}(1,1,24),2|3|4);print a;
   Plane [1,.,.]
       1.000 2.000 3.000 4.000
       5.000 6.000 7.000 8.000
       9.000 10.000 11.000 12.000
   Plane [2,.,.]
       13.000 14.000 15.000 16.000
       17.000 18.000 19.000 20.000
       21.000 22.000 23.000 24.000
/*
** means computed across rows
*/
b = \text{amean}(a, 1);print b;
   Plane [1,.,.]
       2.500
       6.500
      10.500
   Plane [2,.,.]
      14.500
```

```
18.500
      22.500
/*
** means computed down columns
*/
c = \text{amean}(a, 2);
print c;
   Plane [1,.,.]
       5.000 6.000 7.000 8.000
   Plane [2,.,.]
      17.000 18.000 19.000 20.000
/*
** means computed along 3rd dimension
*/
d = \text{amean}(a, 3);
print d;
   Plane [1,.,.]
       7.000 8.000 9.000 10.000
      11.000 12.000 13.000 14.000
      15.000 16.000 17.000 18.000
```
# **15.6 A Panel Data Model**

Suppose we have N cases observed at T times. Let *yit* be an observation on a dependent variable for the  $i^{th}$  case at time *t*,  $X_{it}$  an observation of *k* independent variables for the  $i^{th}$  case at time *t*, *B*, a
K×1 vector of coefficients. Then

$$
y_{it} = X_{it}B + \mu_i + \epsilon_{it}
$$

is a variance components model where  $\mu_i$  is a random error term uncorrelated with  $\epsilon_{it}$ , but which is correlated within cases. This implies an NT $\times$ NT residual moment matrix that is block diagonal correlated within cases. This implies an NT×NT residual moment matrix that is block diagonal with N T×T moment matrices with the following form:

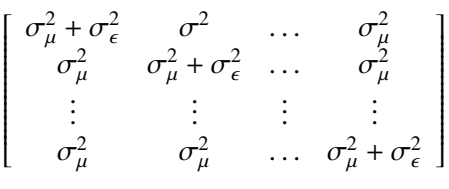

The log-likelihood for this model is

$$
lnL = -0.5(NTln(2\pi) - ln |\Omega| + (Y - XB)\Omega^{-1}(Y - XB))
$$

where  $\Omega$  is the block-diagonal moment matrix of the residuals.

#### **Computing the Log-likelihood**

Using GAUSS arrays, we can compute the log-likelihood of this model without resorting to do loops. Let **Y** be a 100×3×1 array of observations on the dependent variable, and **X** a 100×3×5 array of observations on the independent variables. Further let  $B$  be a  $5\times1$  vector of coefficients, and sigu and sige be the residual variances of  $\mu$  and  $\epsilon$  respectively. Then, in explicit steps we compute

> $N = 100$ :  $T = 3;$  $K = 5;$

```
sigma = sigu * ones(T,T) + sige * eye(T); /* TxT sigma */
sigmai = invpd(sigma); \frac{1}{2} sigma inverse \frac{x}{\ell}lndet = N*ln(det1);
E = Y - amult(X, are shape(B,N|K|1)); /* residuals */
Omegai = areshape(sigmai, N|T|T); /* diagonal blocks */
                        /* stacked in a vector array */
R1 = amult(atranspose(E, 1|3|2), Omegaai); /* E'Omegai */
R2 = amult(R1, E); /* R1*E */
lnL = -0.5*(N*T*Tn(2*pi) - Indet + asum(R2,3)); /* log-likelihood */
```
All of this can be made more efficient by nesting statements, which eliminates copying of temporary intervening arrays to local arrays. It is also useful to add a check for the positive definiteness of sigma:

```
N = 100;T = 3;
K = 5;
const = -0.5*N*T*ln(2*pi);oldt = trapchk(1);trap 1,1;
sigma = invpd(sigu*ones(T,T)+sige*eye(T));
trap oldt,1;
if not scalmiss(sigmai);
    E = Y - amult(X, are shape(B,N|K|1));lnl = const + 0.5*N*ln(detl)-
       0.5*asum(amult(amult(atranspose(E,1|3|2),
       areshape(sigmai,N|T|T)),E),3);
else;
    lnl = error(0);endif;
```
# **15.7 Appendix**

This is an incomplete list of special functions for working with arrays. Many GAUSS functions have been modified to handle arrays and are not listed here. For example, **cdfnc** computes the complement of the Normal cdf for each element of an array just as it would for a matrix. See the documentation for these GAUSS functions for information about their behavior with arrays.

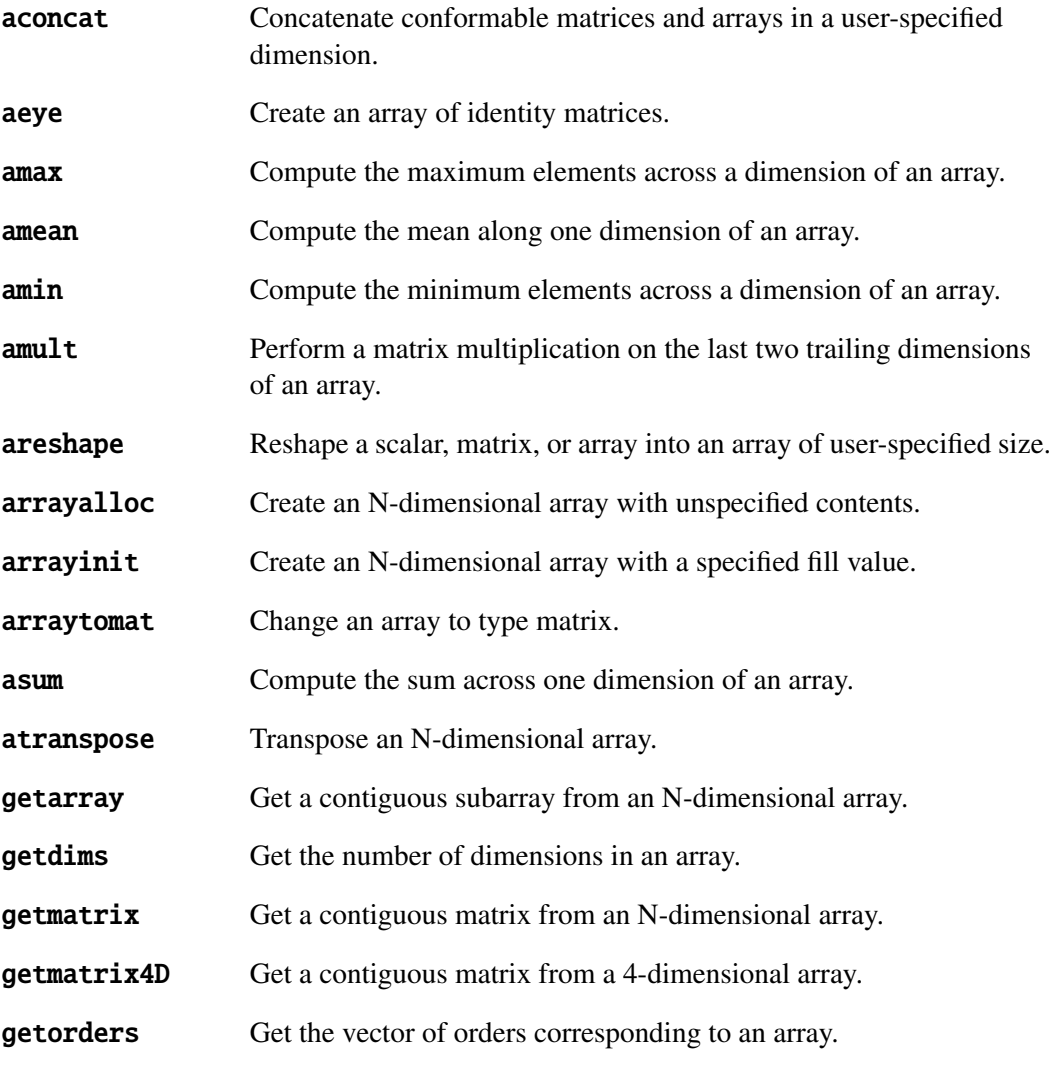

# GAUSS User Guide

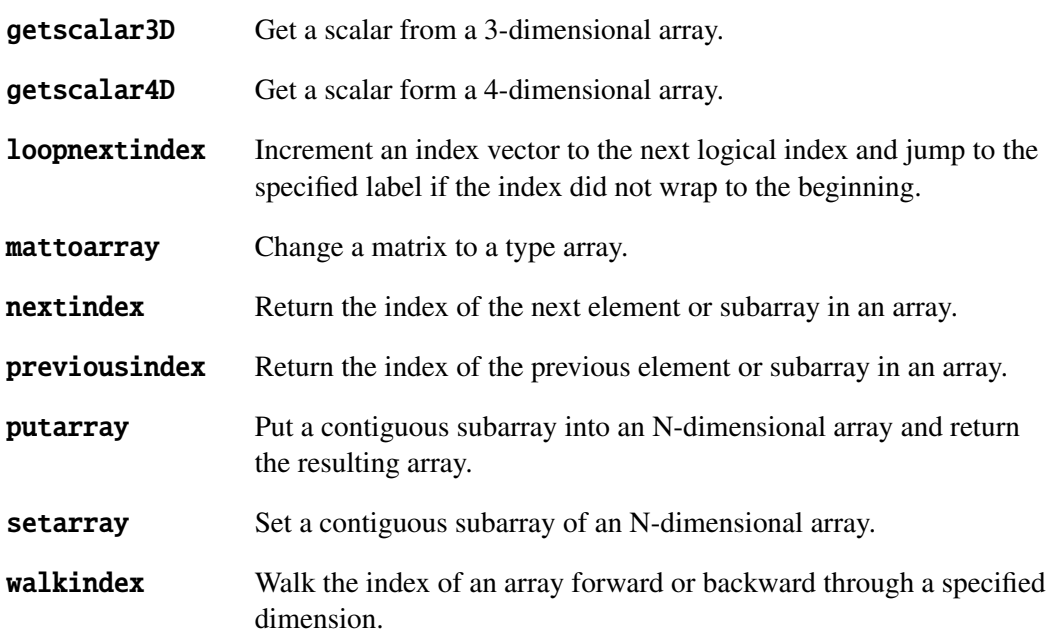

# Structures 16

# **16.1 Basic Structures**

#### **16.1.1 Structure Definition**

The syntax for a structure definition is

struct A {  $/*$  list of members  $*/$  };

The list of members can include scalars, arrays, matrices, strings, and string arrays, as well as other structures. As a type, scalars are unique to structures and don't otherwise exist.

For example, the following defines a structure containing the possible contents:

```
struct generic_example {
    scalar x;
    matrix y;
```
string s1; string array s2 struct other\_example t; };

A useful convention is to put the structure definition into a file with a .sdf extension. Then, for any command file or source code file that requires this definition, put

#include *filename*.sdf

For example:

#include example.sdf

These statements create structure definitions that persist until the workspace is cleared. They do not create structures, only structure-type definitions. The next section describes how to create an instance of a structure.

## **16.1.2 Declaring an Instance**

To use a structure, it is necessary to declare an instance. The syntax for this is

struct *structure type structure name*;

For example:

#include example.sdf struct generic\_example p0;

## **16.1.3 Initializing an Instance**

Members of structures are referenced using a "dot" syntax:

 $p0 \text{ . } x = \text{rndn}(20.3)$ ;

The same syntax applies when referred to on the right-hand side:

 $mn = meanC(p0.x);$ 

#### **Initialization of Global Structures**

Global structures are initialized at compile time. Each member of the structure is initialized according to the following schedule:

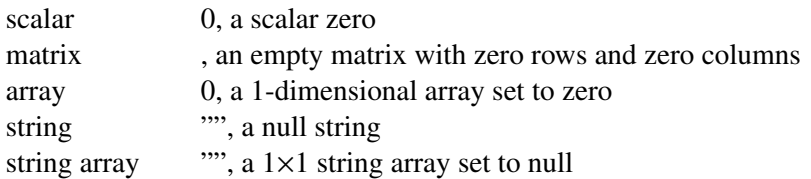

If a global already exists in memory, it will not be reinitialized. It may be the case in your program that when it is rerun, the global variables may need to be reset to default values. That is, your program may depend on certain members of a structure being set to default values that are set to some other value later in the program. When you rerun this program, you will want to reinitialize the global structure. To do this, make an assignment to at least one of the members. This can be made convenient by writing a procedure that declares a structure and initializes one of its members to a default value, and then returns it. For example:

> $/*$  ds.src  $*/$ #include ds.sdf proc dsCreate;

```
struct DS d0;
    d0.dataMatrix = 0;
    retp(d0);
endp;
```
Calling this function after declaring an instance of the structure will ensure initialization to default values each time your program is run:

> struct DS d0;  $d0 = dsCreate;$

#### **Initializing Local Structures**

Local structures, which are structures defined inside procedures, are initialized at the first assignment. The procedure may have been written in such a way that a subset of structures are used an any one call, and in that case time is saved by not initializing the unused structures. They will be initialized to default values only when the first assignment is made to one of its members.

#### **16.1.4 Arrays of Structures**

To create a matrix of instances, use the **reshape** command:

#include ds.sdf struct DS p0;  $p0 =$  reshape(dsCreate, 5, 1);

This creates a  $5\times1$  vector of instances of **DS** structures, with all of the members initialized to default values.

When the instance members have been set to some other values, **reshape** will produce multiple copies of that instance set to those values.

Matrices or vectors of instances can also be created by concatenation:

```
#include trade.sdf
struct option p0,p1,p2;
p0 = optionCreate;
p1 = optionCreate;
p2 = p1 | p0;
```
## **16.1.5 Structure Indexing**

Structure indexing may be used to reference a particular element in a structure array. The syntax follows that of matrix indexing. For example, given the following structure definition:

```
struct example1 {
    matrix x;
    matrix y;
    string str;
};
```
you could create an array of **example1** structures and index it as follows:

```
struct example1 e1a;
struct example1 e1b;
e1a = e1a \mid e1b;e1a[2,1].y = rndn(25,10);
```
In this example, **e1a** and **e1b** are concatenated to create a  $2\times1$  array of **example1** structures that is assigned back to **e1a**. Then the **y** member of the  $[2,1]$  element of **e1a** is set to a random matrix.

Indexing of structure arrays can occur on multiple levels. For example, let's define the following structures:

```
struct example3 {
```

```
matrix w;
    string array sa;
};
struct example2 {
    matrix z;
    struct example3 e3;
};
```
and let's redefine **example1** to include an instance of an **example2** structure:

```
struct example1 {
    matrix x;
    matrix y;
    string str;
    struct example2 e2;
};
```
Let's assume that we have an **example1** structure **e1** like the one displayed in Figure [16.1.](#page-226-0) We could then index the structure as follows:

 $r = e1.e2[3,1].e3[2,1].w$ 

You can also use indexing to reference the structure itself, rather than a member of that structure:

struct example3 e3tmp; e3tmp = e1.e2[3,1].e3[2,1];

Or you can use indexing to reference a subarray of structures:

e3tmp = e1.e2[3,1].e3[.,1];

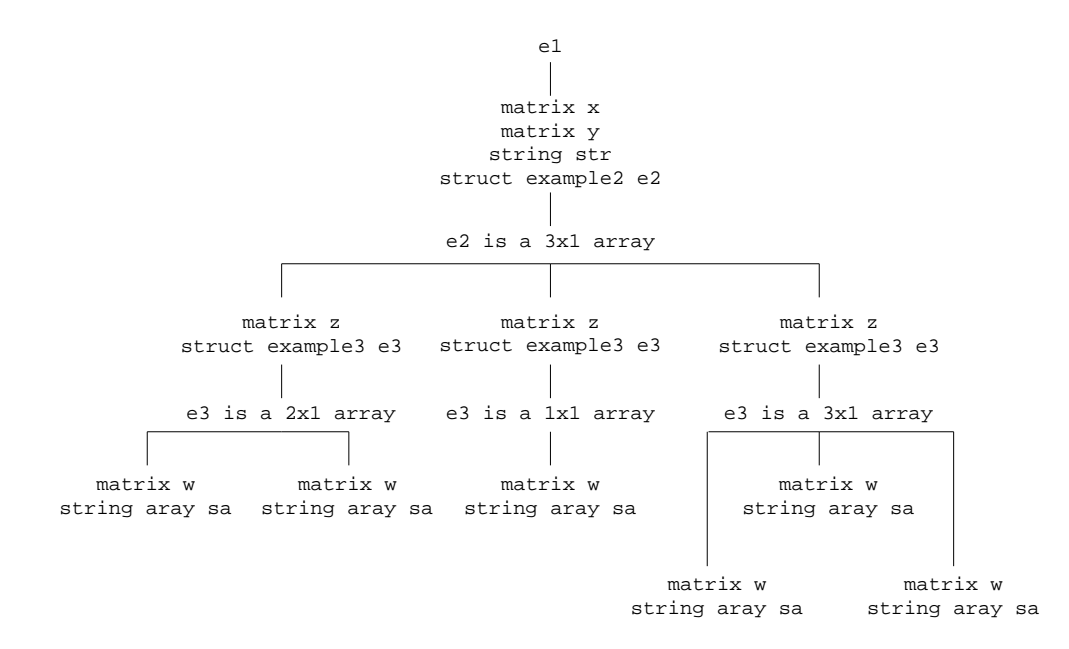

<span id="page-226-0"></span>Figure 16.1: Structure tree for e1

In this case, **e3tmp** would be an array of  $3\times1$  **example3** structures, since the [3,1] member of e1.e2 contains a  $3\times1$  array of example3 structures.

It is important to remember, however, that when indexing a structure array on multiple levels, only the final index may resolve to an array of structures. For example:

 $e3tmp = e1.e2[.,1].e3[2,1];$ 

would be invalid, since  $e1.e2$ [.,1] resolves to a  $3\times1$  array of **example2** structures.

#### **16.1.6 Saving an Instance to the Disk**

Instances and vectors or matrices of instances of structures can be saved in a file on the disk, and later loaded from the file onto the disk. The syntax for saving an instance to the disk is

*ret* = savestruct(*instance*,*filename*);

The file on the disk will have an . fsr extension.

For example:

#include ds.sdf struct DS p0;  $p0 =$  reshape(dsCreate, 2, 1);  $\text{retc} = \text{saveStruct}(p2, "p2")$ ;

This saves the vector of instances in a file called p2. fsr. retc will be zero if the save was successful; otherwise, nonzero.

## **16.1.7 Loading an Instance from the Disk**

The syntax for loading a file containing an instance or matrix of instances is

*instance*, *retc* = loadstruct(*file name*,*structure name*);

For example:

#include trade.sdf; struct DS p3; { $p3,$  retc } = loadstruct("p2","ds");

#### **16.1.8 Passing Structures to Procedures**

Structures or members of structures can be passed to procedures. When a structure is passed as an argument to a procedure, it is passed by value. The structure becomes a local copy of the structure that was passed. The data in the structure is not duplicated unless the local copy of the structure has a new value assigned to one of its members. Structure arguments must be declared in the procedure definition:

```
struct rectangle {
    matrix ulx;
    matrix uly;
    matrix lrx;
    matrix lry;
    };
proc area(struct rectangle rect);
    retp((rect.lrx - rect.ulx).*(rect.uly - rect.lry));
endp;
```
Local structures are defined using a **struct** statement inside the procedure definition:

```
proc center(struct rectangle rect);
    struct rectangle cent;
    cent.lrx = (rect.lrx - rect.ulx) / 2;
    cent.ulx = -cent.lrx;
    cent.uly = (rect.uly - rect.lry) / 2;cent.lry = -cent.uly;
    retp(cent);
endp;
```
## **16.2 Structure Pointers**

A structure pointer is a separate data type that contains the address of a structure and is used to reference that structure.

## **16.2.1 Creating and Assigning Structure Pointers**

Given the following structure type definition:

```
struct example_struct {
    matrix x;
    matrix y;
};
```
a pointer to an example\_struct structure can be created with the following syntax:

```
struct example_struct *esp;
```
However, at this point, **esp** is not yet pointing at anything. It has only been defined to be the kind of pointer that points at **example\_struct** structures. To set it to point at a particular structure instance, we must first create the structure instance:

```
struct example_struct es;
```
and then we can set **esp** to point at **es** by setting **esp** to the address of **es**:

$$
esp = \& es;
$$

The following code:

```
struct example_struct es2;
es2 = *esp;
```
copies the contents of the structure that esp is pointing at (i.e., the contents of es) to es2. It is the same as

```
struct example_struct es2;
es2 = es:
```
#### **16.2.2 Structure Pointer References**

To reference a member of a structure, we use a "dot" syntax. For example, we might use the following code to set the  $x$  member of es.

 $es.x = rndn(3,3);$ 

To reference a member of a structure using a pointer to that structure, we use an "arrow" syntax. For example, we might use the following code to set the **x** member of **es** using the pointer **esp**:

 $\text{esp->x} = \text{rndn}(10, 5)$ ;

This code will modify **es**, since **esp** is merely a pointer to **es**.

Structure pointers cannot be members of a structure. The following is illegal:

```
struct example_struct_2 {
    matrix z;
    struct example_struct *ep;
};
```
Therefore, since a structure pointer will never be a member of a structure, neither

```
sp1->sp2->x;
```
nor

 $s.sp1->x;$ 

will ever be valid (sp1 and sp2 are assumed to be structure pointers, s a structure instance, and  $x$  a matrix). The "arrow" (->) will only be valid if it is used for the first (or furthest left) dereference, as in:

 $spl \rightarrow st.x;$ 

At this point we do not support indexing of structure pointers. Thus, a structure pointer should point at a scalar structure instance, not a matrix of structures. However, you may index members of that scalar structure instance. So, for example, let us suppose that you defined the following structure types:

```
struct sb {
    matrix y;
    matrix z;
```

```
};
struct sa {
    matrix x;
    struct structb s;
};
```
and then created an instance of an sa structure,  $a0$ , setting  $a0 \cdot s$  to a  $3 \times 2$  matrix of sb structures. The following would be legal:

```
struct sa *sap
\text{gap} = \&a\&b;sap->s[3,1].y = rndn(3,3);
```
## **16.2.3 Using Structure Pointers in Procedures**

Structure pointers are especially useful in cases where structures are passed into and out of procedures. If a procedure takes a structure as an argument and modifies any members of that structure, then it makes a local copy of the entire structure before modifying it. Thus if you want to have the modified copy of the structure after running the procedure, you need to pass the structure out of the procedure as one of its return arguments. For example:

```
struct example_struct {
    matrix x;
    matrix y;
    matrix z;
};
proc product(struct example_struct es);
    es.z = (es.x).*(es.y);retp(es);
endp;
struct example_struct es1;
```

```
es1.x = rndn(1000, 100);es1.y = rndn(1000, 1);
es1 = product(es1);
```
In this example, the structure **es1** is passed into the procedure, copied and modified. The modified structure is then passed out of the procedure and assigned back to **es1**.

Structure pointers allow you to avoid such excessive data copying and eliminate the need to pass a structure back out of a procedure in cases like this. When you pass a structure pointer into a procedure and then modify a member of the structure that it references, the actual structure is modified rather than a local copy of it. Thus there is no need to pass the modifed structure back out of the procedure. For example, the above example could be accomplished using structure pointers as follows:

```
struct example_struct {
    matrix x;
    matrix y;
    matrix z;
};
proc(0) = product(struct example_struct *esp);\text{esp->z} = (\text{esp->x}).*(\text{esp->y});
endp;
struct example_struct es1;
struct example_struct *es1p;
es1p = <math>Res1</math>;es1.x = rndn(1000, 100);es1.y = rndn(1000, 1);product(es1p);
```
In this case, the procedure modifies the structure **es1**, which **es1p** is pointing at, instead of a local copy of the structure.

# **16.3 Special Structures**

There are three common types of structures that will be found in the **GAUSS Run-Time Library** and applications.

The DS and PV structures are defined in the GAUSS Run-Time Library. Their definitions are found in ds.sdf and pv.sdf, respectively, in the src source code subdirectory.

Before structures, many procedures in the **Run-Time Library** and all applications had global variables serving a variety of purposes, such as setting and altering defaults. Currently, these variables are being entered as members of "control" structures.

## **16.3.1 The DS Structure**

The DS structure, or "data" structure, is a very simple structure. It contains a member for each GAUSS data type. The following is found in ds.sdf:

```
struct DS {
    scalar type;
    matrix dataMatrix;
    array dataArray;
    string dname;
    string array vnames;
    };
```
This structure was designed for use by the various optimization functions in GAUSS, in particular, sqpSolvemt, as well as a set of gradient procedures, gradmt, hessent, et al.

These procedures all require that the user provide a procedure computing a function (to be optimized or take the derivative of, etc.), which takes the DS structure as an argument. The **Run-Time Library** procedures such as **sqpSolvemt** take the DS structure as an argument and pass it on to the user-provided procedure without modification. Thus, the user can put into that structure whatever might be needed as data in the procedure.

To initialize an instance of a **DS** structure, the procedure **dsCreate** is defined in ds.src:

#include ds.sdf struct DS d0;  $d0 = dsCreate;$ 

#### **16.3.2 The PV Structure**

The PV structure, or *parameter vector* structure, is used by various optimization, modelling, and gradient procedures, in particular **sqpSolvent**, for handling the parameter vector. The GAUSS Run-Time Library contains special functions that work with this structure. They are prefixed by "pv" and defined in pv.src. These functions store matrices and arrays with parameters in the structure, and retrieve various kinds of information about the parameters and parameter vector from it.

#### **"Packing" into a PV Structure**

The various procedures in the **Run-Time Library** and applications for optimization, modelling, derivatives, etc., all require a parameter vector. Parameters in complex models, however, often come in matrices of various types, and it has been the responsibility of the programmer to generate the parameter vector from the matrices and vice versa. The PV procedures make this problem much more convenient to solve.

The typical situation involves two parts: first, "packing" the parameters into the PV structure, which is then passed to the **Run-Time Library** procedure or application; and second, "unpacking" the PV structure in the user-provided procedure for use in computing the objective function. For example, to pack parameters into a **PV** structure:

```
#include sqpsolvemt.sdf
/* starting values */
b0 = 1; /* constant in mean equation */
garch = \{ .1, .1 \}; /* garch parameters */
arch = \{ .1, .1 \}; /* arch parameters */
omega = .1; /* constant in variance equation */
```

```
struct PV p0;
p0 = pyPack(pvCreate, b0, "b0");
p0 = pyPack(p0,qarch,'qarch';
p0 = pyPack(p0, arch, "arch");
p0 = pyPack(p0,omega, "omega");
/* data */z = loadd("tseries");
struct DS d0;
d0.dataMatrix = z;
```
Next, in the user-provided procedure for computing the objective function, in this case minus the log-likelihood, the parameter vector is unpacked:

```
proc ll(struct PV p0, struct DS d0);
    local b0,garch,arch,omega,p,q,h,u,vc,w;
    b0 = pvl, b0, rb0");
    garch = pvlnpack(p0, "garch");
    arch = pvlnpack(p0,"arch");
    omega = pvlnpack(p0, "omegaqa");
    p = rows(qarch);q = rows(arch);
    u = d0.dataMatrix - b0;vc = moment(u, 0) / rows(u);w = \text{omega}_4 + (zeros(q,q) | shift((u.*ones(1,q))'),
         seqa(q-1,-1,q)) * arch;
    h = \text{reco}(\mathbf{w}, \mathbf{v} \mathbf{c}^* \mathbf{ones}(\mathbf{p}, 1), \text{garch});
    log1 = -0.5 * ((u.*u)./h + ln(2*pi) + ln(h));retp(logl);
```
endp;

#### **Masked Matrices**

The **pvUnpack** function unpacks parameters into matrices or arrays for use in computations. The first argument is a PV structure containing the parameter vector. Sometimes the matrix or vector is partly parameters to be estimated (that is, a parameter to be entered in the parameter vector) and partly fixed parameters. To distinguish between estimated and fixed parameters, an additional argument is used in the packing function called a "mask", which is strictly conformable to the input matrix. Its elements are set to 1 for an estimated parameter and 0 for a fixed parameter. For example:

 $p0 = pyPackm(p0, .1*eye(3), "theta", eye(3));$ 

Here just the diagonal of a  $3\times3$  matrix is added to the parameter vector.

When this matrix is unpacked, the entire matrix is returned with current values of the parameters on the diagonal:

print pvUnpack(p0,"theta");

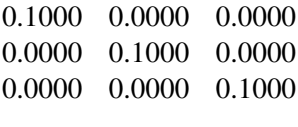

#### **Symmetric Matrices**

Symmetric matrices are a special case because even if the entire matrix is to be estimated, only the nonredundant portion is to be put into the parameter vector. Thus, for them there are special procedures. For example:

 $vc = \{ 1.6.4, .6.1.2, .4.2.1 \};$  $p0 = pyPacks(p0, vc, "vc")$ ;

There is also a procedure for masking in case only a subset of the nonredundant elements are to be included in the parameter vector:

```
vc = \{ 1.6.4, .6.1.2, .4.2.1 \};mask = \{ 1 1 0, 1 1 0, 0 0 1 \};p0 = pyPacksm(p0, vc, "vc", mask);
```
#### **Fast Unpacking**

When unpacking matrices using a matrix name, **pvUnpack** has to make a search through a list of names, which is relatively time-consuming. This can be alleviated by using an index rather than a name in unpacking. To do this, though, requires using a special pack procedure that establishes the index:

```
p0 = pyPacki(p0, b0, "b0", 1);p0 = pyPacki(p0, garch, "garch", 2);p0 = pyPacki(p0, arch, "arch", 3);p0 = pyPacki(p0,omega, "omegaqa", 4);Now they may be unpacked using the index number:
b0 = pvlnpack(p0,1);garch = pvlnpack(p0,2);
arch = pyUnpack(p0, 3);omega = pvUnpack(p0, 4);
```
When packed with an index number, they may be unpacked either by index or by name, but unpacking by index is faster.

## **16.3.3 Miscellaneous PV Procedures**

#### **pvList**

This procedure generates a list of the matrices or arrays packed into the structure:

```
p0 = pyPack(p0, b0, "b0");
p0 = pvPack(p0,garch,"garch");
p0 = pyPack(p0,arch,'arch");
p0 = pyPack(p0,omega, "omega");
print pvList(p0);
   b0
   garch
```

```
arch
omega
```
#### **pvLength**

This procedure returns the length of the parameter vector:

print pvLength(p0);

6.0000

#### **pvGetParNames**

This procedure generates a list of parameter names:

```
print pvGetParNames(p0);
```
b0[1,1] garch[1,1] garch[2,1] arch[1,1] arch[2,1] omega[1,1]

#### **pvGetParVector**

This procedure returns the parameter vector itself:

print pvGetParVector(p0);

1.0000 0.1000 0.1000 0.1000 0.1000 1.0000

## **pvPutParVector**

This procedure replaces the parameter vector with the one in the argument:

```
newp = \{ 1.5, .2, .2, .3, .3, .8 \};p0 = pvPutParVector(newp);
print pvGetParVector(p0);
   1.5000
   0.2000
   0.2000
   0.3000
   0.3000
   0.8000
```
#### pvGetIndex

This procedure returns the indices in the parameter vector of the parameters in a matrix. These indices are useful when setting linear constraints or bounds in **sqpSolvent**. Bounds, for example, are set by specifying a  $K \times 2$  matrix where K is the length of the parameter vector and the first column are the lower bounds and the second the upper bounds. To set the bounds for a particular parameter, then, requires knowing where that parameter is in the parameter vector. This information can be found using **pvGetIndex**. For example:

```
// get indices of lambda parameters in parameter vector
lind = pvGetIndex(par0,"lambda");
// set bounds constraint matrix to unconstrained default
c0.bounds = ones(pvLength(par0), 1). *(-1e250^{\circ}1e250);
// set bounds for lambda parameters to be positive
c0.bounds[1ind,1] = zeros(rows(lind),1);
```
## **16.3.4 Control Structures**

Another important class of structures is the "control" structure. Applications developed before structures were introduced into GAUSS typically handled some program specifications by the use of global variables which had some disadvantages, in particular, preventing the nesting of calls to procedures.

Currently, the purposes served by global variables are now served by the use of a control structure. For example, for sqpSolvemt:

```
struct sqpSolvemtControl {
   matrix A;
    matrix B;
   matrix C;
   matrix D;
    scalar eqProc;
    scalar ineqProc;
```

```
matrix bounds;
scalar gradProc;
scalar hessProc;
scalar maxIters;
scalar dirTol;
scalar CovType;
scalar feasibleTest;
scalar maxTries;
scalar randRadius;
scalar trustRadius;
scalar seed;
scalar output;
scalar printIters;
matrix weights;
};
```
The members of this structure determine optional behaviors of sqpSolvemt.

# **16.4 sqpSolvemt**

sqpSolvemt is a procedure in the GAUSS Run-Time Library that solves the general nonlinear programming problem using a Sequential Quadratic Programming descent method, that is, it solves

 $min f(\theta)$ 

subject to

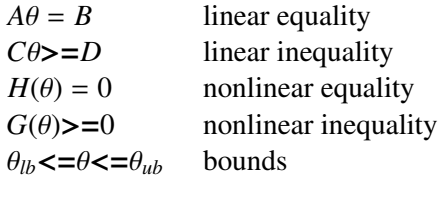

The linear and bounds constraints are redundant with respect to the nonlinear constraints, but are treated separately for computational convenience.

The call to **sqpSolvemt** has four input arguments and one output argument:

```
out = \text{SQPsolveMT}(\& fct, P, D, C);
```
#### **16.4.1 Input Arguments**

The first input argument is a pointer to the objective function to be minimized. The procedure computing this objective function has two arguments: a PV structure containing the start values, and a DS structure containing data, if any. For example:

```
proc fct(struct PV p0, struct DS d0);
    local y, x, b0, b, e, s;
    y = d0[1].dataMatrix;
    x = d0[2].dataMatrix;
    b0 = pvlnpack(p0, "constant");
    b = pvUnpack(p0, "coefficients");
    e = y - b0 - x * b;s = sqrt(e'e/rows(e));retp(-pdfn(e/s);
endp;
```
Note that this procedure returns a vector rather than a scalar. When the objective function is a properly defined log-likelihood, returning a vector of minus log-probabilities permits the calculation of a QML covariance matrix of the parameters.

The remaining input arguments are structures:

- *P* a PV structure containing starting values of the parameters
- *D* a **DS** structure containing data, if any

## *C* an sqpSolvemtControl structure

The DS structure is optional. sqpSolvemt passes this argument on to the user-provided procedure that &*fct* is pointing to without modification. If there is no data, a default structure can be passed to it.

#### sqpSolvemtControl **Structure**

A default sqpSolvemtControl structure can be passed in the fourth argument for an unconstrained problem. The members of this structure are as follows:

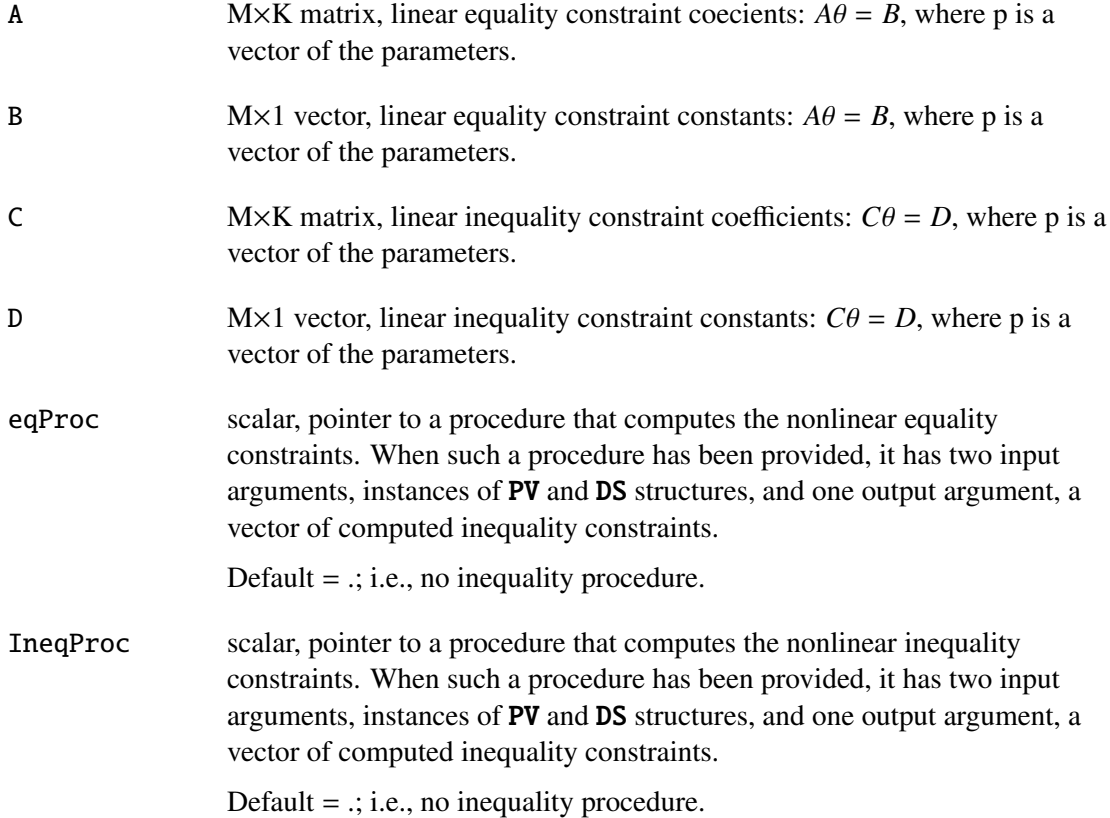

**Structures**

**Structures** 

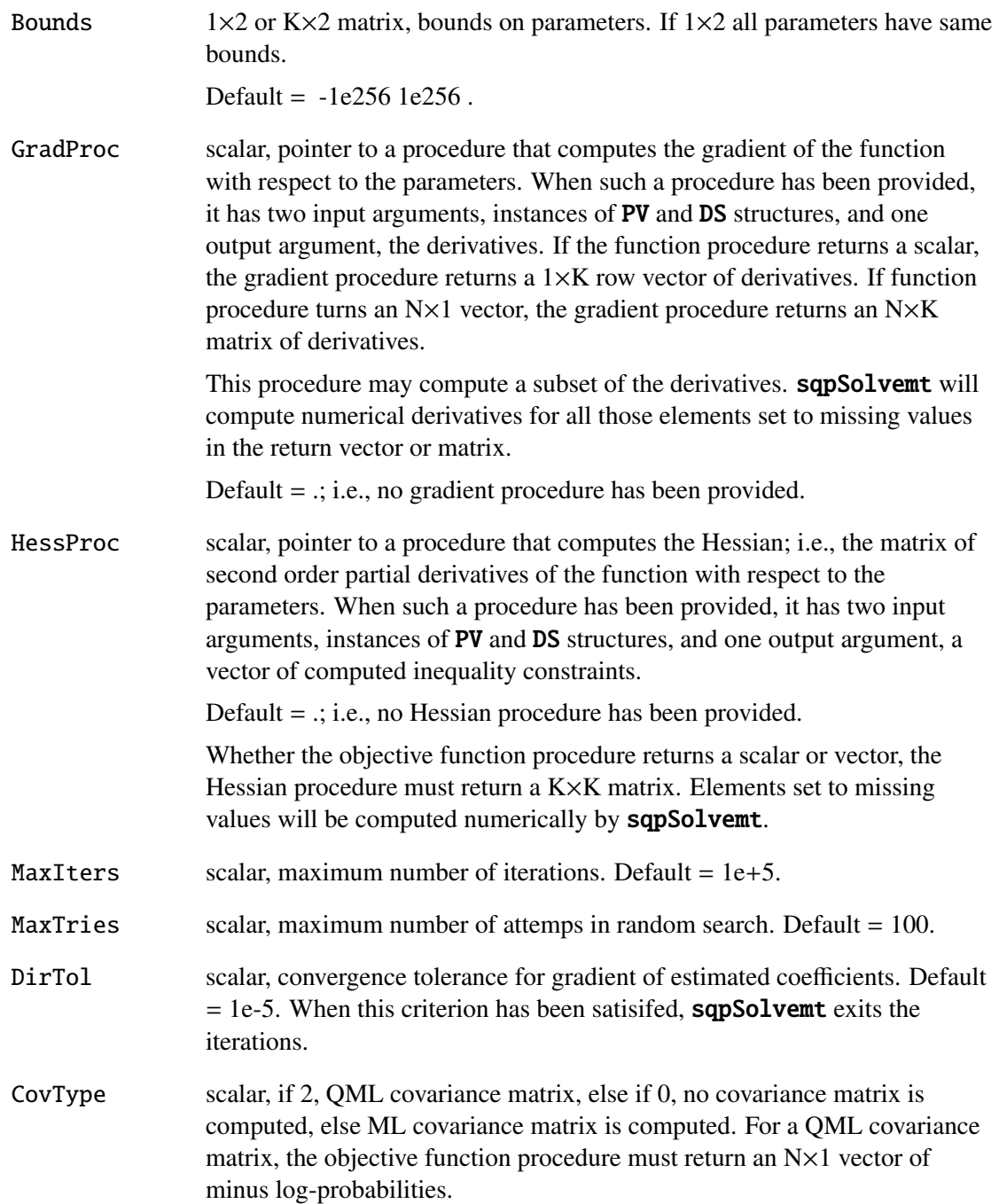

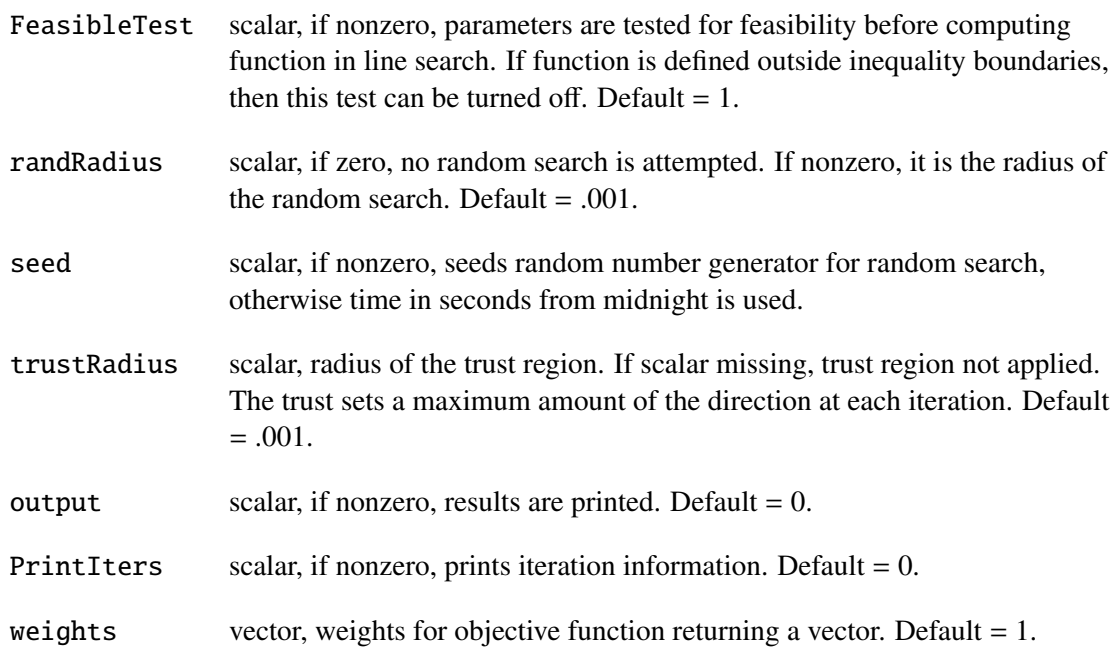

## **16.4.2 Output Argument**

The single output argument is an **sqpSolvemtOut** structure. Its definition is:

```
struct SQPsolveMTOut {
    struct PV par;
    scalar fct;
    struct SQPsolveMTLagrange lagr;
    scalar retcode;
   matrix moment;
   matrix hessian;
   matrix xproduct;
    };
```
The members of this structure are:

# GAUSS User Guide

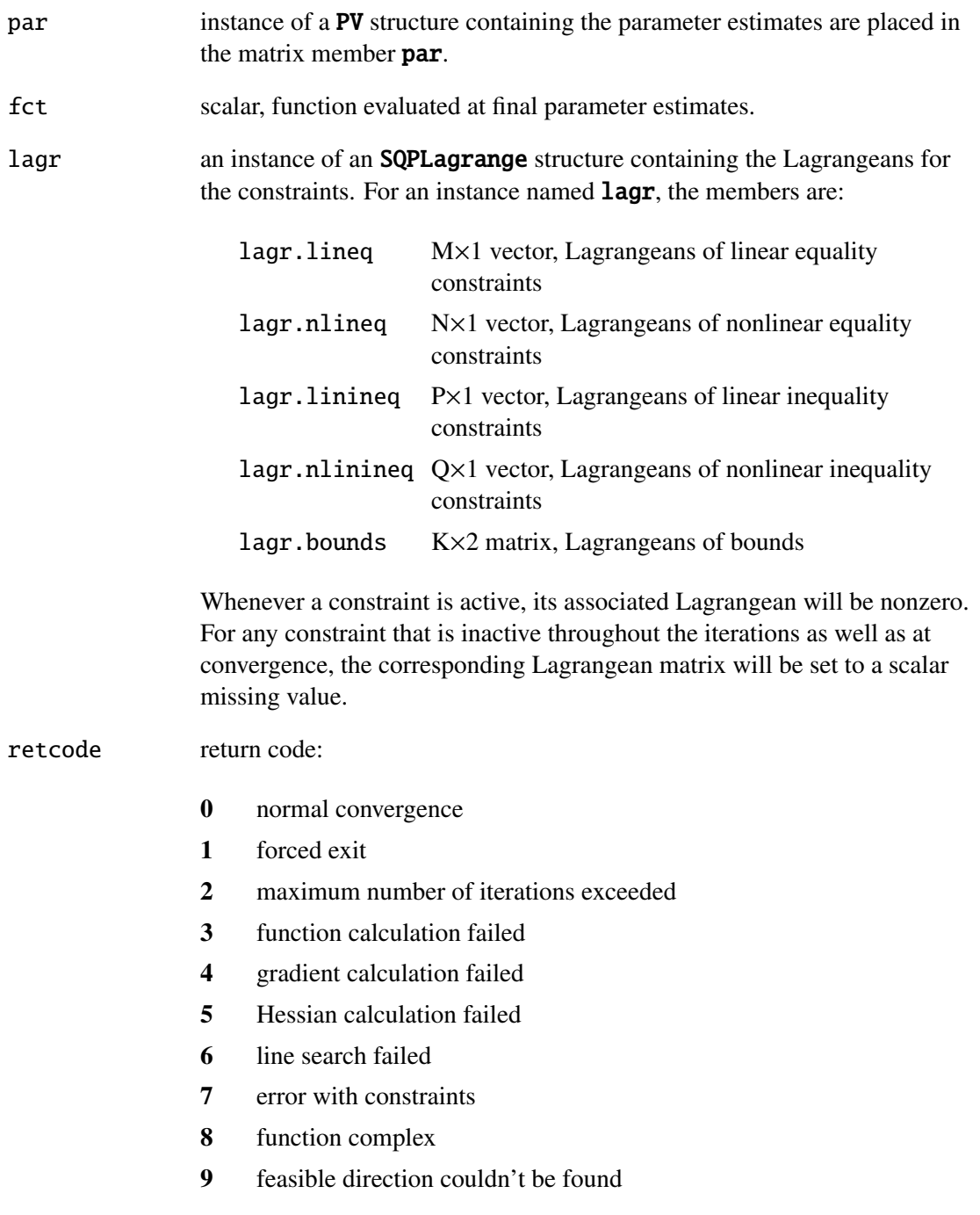

#### **16.4.3 Example**

Define

$$
Y = \Lambda \eta + \theta
$$

where  $\Lambda$  is a K×L matrix of *loadings*,  $\eta$  an L×1 vector of unobserved "latent" variables, and  $\theta$  a K×1 vector of unobserved errors. Then

$$
\Sigma = \Lambda \Phi \Lambda \prime \Psi
$$

where  $\Phi$  is the L×L covariance matrix of the latent variables, and  $\Psi$  is the K×K covariance matrix of the errors.

The log-likelihood of the *i th* observation is

$$
logP(i) = -\frac{1}{2}[Kln(2\pi) + ln |\pi| + Y(i)\Sigma Y(i)\prime]
$$

Not all elements of  $Λ$ , Φ, and Ψ can be estimated. At least one element of each column of  $Λ$  must be fixed to 1, and  $\Psi$  is usually a diagonal matrix.

#### **Constraints**

To ensure a well-defined log-likelihood, constraints on the parameters are required to guarantee positive definite covariance matrices. To do this, a procedure is written that returns the eigenvalues of  $\Sigma$  and  $\Phi$  minus a small number. **sqpSolvemt** then finds parameters such that these eigenvalues are greater than or equal to that small number.

#### **16.4.4 The Command File**

This command file can be found in the file sqpfact.e in the examples subdirectory:

```
#include sqpsolvemt.sdf
lambda = \{ 1.0 0.0,0.5 0.0,
           0.0 1.0,
           0.0 0.5 };
lmask = { 0 0, 0}1 0,
          0 0,
          0 1 };
phi = \{ 1.0 0.3,0.3 1.0 };
psi = \{ 0.6 0.0 0.0 0.0,0.0 0.6 0.0 0.0,
        0.0 0.0 0.6 0.0,
        0.0 0.0 0.0 0.6 };
{\rm tr} \, \text{mask} = \{ 1 0 0 0,0 1 0 0,
          0 0 1 0,
          0 0 0 1 };
struct PV par0;
par0 = pvCreate;
par0 = pvPackm(par0,lambda,"lambda",lmask);
par0 = pyPacks(par0,phi,'phi'');
par0 = pvPacksm(par0,psi,"psi",tmask);
struct SQPsolveMTControl c0;
```

```
c0 = sqpSolveMTcontrolCreate;
lind = pvGetIndex(par0, "lambda"); /* get indices of lambda */
                                   /* parameters in parameter */
                                    /* vector */
tind = pvGetIndex(par0,"psi"); \frac{1}{2} get indices of psi \frac{x}{4}/* parameters in parameter */
                                    /* vector */
c0.bounds = ones(pvLength(par0),1).*(-1e250^{\circ}1e250);c0.bounds[1ind,1] = zeros(rows(lind),1);c0.bounds[1ind,2] = 10*ones(rows(lind),1);c0.bounds[tind, 1] = .001*ones(rows(tind), 1);c0.bounds[tind,2] = 100*ones(rows(tind),1);c0.output = 1;
c0.printIters = 1;
c0.trustRadius = 1;
c0.ineqProc = <math>%ineq</math>c0.covType = 1;
struct DS d0;
d0 = dsCreate;d0.dataMatrix = loadd("maxfact");
output file = sqpfact.out reset;
struct SQPsolveMTOut out0;
out0 = SQPsolveMT(\&1pr,par0, d0, c0);lambdahat = pvUnpack(out0.par,"lambda");
phihat = pvUnpack(out0.par,"phi");
psihat = pvUnpack(out0.par,"psi");
print "estimates";
print;
print "lambda" lambdahat;
```

```
print;
print "phi" phihat;
print;
print "psi" psihat;
struct PV stderr;
stderr = out0.par;
if not scalmiss(out0.moment);
    stderr = pvPutParVector(stderr,sqrt(diag(out0.moment)));
    lambdase = pvUnpack(stderr,"lambda");
    phise = pvUnpack(stderr,"phi");
    psise = pvUnpack(stderr,"psi");
    print "standard errors";
    print;
    print "lambda" lambdase;
    print;
    print "phi" phise;
    print;
    print "psi" psise;
endif;
output off;
proc lpr(struct PV par1, struct DS data1);
    local lambda,phi,psi,sigma,logl;
    lambda = pvUnpack(par1,"lambda");
    phi = pvUnpack(par1,"phi");
    psi = pvUnpack(par1,"psi");
    sigma = lambda*phi*lambda' + psi;
    log1 = -lnpdfmvn(data1.dataMatrix, sigma);retp(logl);
endp;
proc ineq(struct PV par1, struct DS data1);
```
```
local lambda,phi,psi,sigma,e;
lambda = pvUnpack(par1,"lambda");
phi = pvUnpack(par1,"phi");
psi = pvUnpack(par1,"psi");
sigma = lambda*phi*lambda' + psi;
e = eigh(sigma) - .001; /* eigenvalues of sigma */
e = e | eigh(phi) - .001; /* eigenvalues of phi */
```

```
retp(e);
```
endp;

# **Run-Time Library Structures** 17

Two structures are used by several GAUSS Run-Time Library functions for handling parameter vectors and data: the PV parameter structure and the DS data structure.

# **17.1 The PV Parameter Structure**

The members of an instance of structure of type PV are all "private," that is, not accessible directly to the user. It is designed to handle parameter vectors for threadsafe optimization functions. Entering and receiving parameter vectors, and accessing properties of this vector, are accomplished using special functions.

Suppose you are optimizing a function containing a K×L matrix of coefficients. The optimization function requires a parameter vector but your function uses a K×L matrix. Your needs and the needs of the optimization function can be both satisfied by an instance of the structure of type PV. For example:

> struct PV p1; p1 = pvCreate;

**Structures RTL<br>Structures** 

```
x = zeros(4,3); /* on input contains start values, */
               /* on exit contains estimates *p1 = pyPack(p1, x, "coefficients");
```
The **pvCreate** function initializes **p1** to default values. **pvPack** enters the  $4\times3$  matrix stored row-wise as a 12×1 parameter vector for the optimization function. The optimization program will pass the instance of the structure of type PV to your objective function.

By calling **pvUnpack** your  $4\times3$  coefficient matrix is retrieved from the parameter vector. For example, in your procedure you have

 $x = p$ vUnpack(p1,"coefficients");

and now  $\mathbf x$  is a 4 $\times$ 3 matrix of coefficients for your use in calculating the object function.

Suppose that your objective function has parameters to be estimated in a covariance matrix. The covariance matrix is a symmetric matrix where only the lower left portion contains unique values for estimation. To handle this, use **pvPacks**. For example:

```
struct PV p1;
p1 = pyCreate;cov = \{ 1 \dots 1 \dots 1,.1 \quad 1 \quad .1,.1 .1 1 };
p1 = pyPacks(p1, cov, "covariance");
```
Only the lower left portion of cov will be stored in the parameter vector. When the covariance matrix is unpacked, the parameters in the parameter vector will be entered into both the lower and upper portions of the matrix.

There may be cases where only a portion of a matrix being used to compute the objective function are parameters to be estimated. In this case use **pvPackm** with a "mask" matrix that contains ones where parameters are to be estimated and zeros otherwise. For example,

```
struct PV p1;
p1 = pyCreate;cov = { 1 .5,
       .5 1 };
mask = { 0 1, 1}1 0 };
p1 = pvPacksm(p1,cov,"correlation",mask);
```
Here only the one element in the lower left of  $cov$  is stored in the parameter vector. Suppose the optimization program sends a trial value for that parameter of, say, .45. When the matrix is unpacked in your procedure it will contain the fixed values associated with the zeros in the mask as well as the trial value in that part of the matrix associated with the ones. Thus,

print unpack(p1,"correlation");

1.0000 .4500 .4500 1.0000

A mask may also be used with general matrices to store a portion of a matrix in the parameter vector.

```
struct PV p1;
p1 = pyCreate;m = \{ 0.5 1,.5 0 .3 };
mask = \{ 0 \ 1 \ 1,1 0 0};
p1 = pvPackm(p1,m,"coefficients",mask);
```
A PV instance can, of course, hold parameters from all these types of matrices: symmetric, masked symmetric, rectangular, and masked rectangular. For example:

```
lambda = \{ 1.0 0.0,0.5 0.0,
                0.0 1.0,
                0.0 0.5 };
lmask = \{ 0 \ 0,1 0,
                 0 0,
                 0 \t 1 };
phi = { 1.0 0.3,
           0.3 1.0 };
theta = \{ 0.6 \t0.0 \t0.0 \t0.0, \t0.0, \t0.0, \t0.0, \t0.0, \t0.0, \t0.0, \t0.0, \t0.0, \t0.0, \t0.0, \t0.0, \t0.0, \t0.0, \t0.0, \t0.0, \t0.0, \t0.0, \t0.0, \t0.0, \t0.0, \t0.0, \t0.0, \t0.0, \t0.0, \t0.0, \t0.0, \t0.0, \t0.0, \t0.0, \t0.0, \t0.0, \t0.0.0 0.6 0.0 0.0,
              0.0 0.0 0.6 0.0,
              0.0 0.0 0.0 0.6 };
\text{tmask} = \{ 1 \ 0 \ 0 \ 0,0 1 0 0,
                0 0 1 0,
                0 0 0 1 };
struct PV par0;
par0 = pvCreate;
par0 = pvPackm(par0,lambda,"lambda",lmask);
par0 = pvPacks(par0,phi,"phi");
par0 = pvPacksm(par0,theta,"theta",tmask);
```
It isn't necessary to know where in the parameter vector the parameters are located in order to use them in your procedure calculating the objective function. Thus:

lambda = pvUnpack(par1,"lambda");

```
phi = pvlnpack(par1, "phi");
theta = pvUnpack(par1, "theta");
sigma = lambda*phi*lambda' + theta;
```
Additional functions are available to retrieve information on the properties of the parameter vector. pvGetParVector and pvPutParVector get and put parameter vector from and into the PV instance, pvGetParNames retrieves names for the elements of the parameter vector, pvList returns the list of matrix names in the PV instance, pvLength the length of the parameter vector.

```
struct PV p1;
p1 = pyCreate;cov = { 1 .5,
       .5 1 };
mask = \{ 0 1,1 0 };
p1 = pvPacksm(p1,cov,"correlation",mask);
print pvGetParVector(p1);
   .5000
p1 = pyPutParVector(p1, .8);print pvGetParVector(p1);
   .8000
print pvUnpack(p1,"correlation");
   1.0000 .8000
    .8000 1.0000
print pvGetParNames(p1);
   correlation[2,1]
```
**RTL** Structures **Structures**

```
print pvLength(p1);
```
1.0000

Also, **pvTest** tests an instance to make sure it is properly constructed. **pvCreate** generates an initialized instance, and **pvGetIndex** returns the indices of the parameters of an input matrix in the parameter vector. This last function is most useful when constructing linear constraint indices for the optimization programs.

# **17.2 Fast Pack Functions**

Unpacking matrices using matrix names is slow because it requires a string search through a string array of names. A set of special packing functions are provided that avoid the search altogether. These functions use a "table" of indices that you specify to find the matrix in the PV instance. For example:

```
struct PV p1;
p1 = pyCreate(2);
y = \text{rndn}(4,1);
x = \text{rndn}(4, 4);
p1 = pyPacki(p1,y,"Y", 1);p1 = pyPacki(p1, x, "X", 2);print pvUnpack(p1,1);
   .3422
   .0407
   .5611
   .0953
print pvUnpack(p1,"Y");
```
.3422 .0407 .5611 .0953

The call to **pvPacki** puts an entry in the table associating the matrix in its second argument with the index 1. As indicated above the matrix can be unpacked either by index or by name. Unpacking by index, however, is much faster than by name.

Note that the matrix can be unpacked using either the index or the matrix name.

There are index versions of all four of the packing functions, **pvPacki**, **pvPackini**, **pvPacksi**, and pvPacksmi.

### **17.3 The DS Data Structure**

An instance of the DS data structure contains the following members:

struct DS d0;

d0.dataMatrix M×K matrix, data d0.dataArray N-dimensional array, data d**0.type** scalar d0.**dname** string d0.vnames string array

The definition and use of the elements of  $d\theta$  are determined by the particular application and are mostly up to the user. A typical use might use a vector of structures. For example, suppose the objective function requires a vector of observations on a dependent variable as well as on *K* independent variables. Then:

```
struct DS d0;
d0 = dsCreate;y = \text{rndn}(20, 1);
x = \text{rndn}(20.5);
d0 = reshape(d0, 2, 1);
d0[1].dataMatrix = y;
d0[2].dataMatrix = X;
```
The **d0** instance would be passed to the optimization program which then passes it to your procedure computing the objective function. For example:

```
proc lpr(struct PV p1, struct DS d1);
    local u;
    u = d0[1].dataMatrix - d0[2].dataMatrix * pvUnpack(p1,"beta");
    retp(u'u);
endp;
```
A particular application may require setting other members of the DS instance for particular purposes, but in general you may use them for your own purposes. For example, **d0.dname** could be set to a GAUSS dataset name from which you read the data in the objective function procedure, or d0.vnames could be set to the variable names of the columns of the data stored in d0.dataMatrix, or d0.type could be an indicator variable for the elements of a vector of DS instances.

The following are complete examples of the use of the PV and DS structures. The first example fits a set of data to the Micherlitz model. It illustrates packing and unpacking by index.

> #include sqpsolvemt.sdf struct DS Y;  $Y = dsCreate$ ;  $Y.dataMatrix = 3.183$

```
3.059|
      2.871|
      2.622|
      2.541|
      2.184|
      2.110|
      2.075|
      2.018|
      1.903|
      1.770|
      1.762|
      1.550;
struct DS X;
X = dsCreate;X.dataMatrix = seqa(1,1,13);struct DS Z;
Z = \text{reshape}(Z, 2, 1);Z[1] = Y;Z[2] = X;struct SQPsolveMTControl c1;
c1 = sqpSolveMTcontrolCreate; /* initializes */
                                /* default values */
c1.bounds = 0^{\circ}100; \frac{1}{\circ} constrains parameters \frac{x}{\circ}/* to be positive */c1.CovType = 1;cl.output = 1;cl.printIters = 0;c1.gradProc = <math>Agrad</math>;struct PV par1;
par1 = pyCreate(1);
```

```
start = \{2, 4, 2\};
par1 = pvPacki(par1,start,"Parameters",1);
struct SQPsolveMTout out1;
out1 = SQPsolveMT(&Micherlitz,par1,Z,c1);
estimates = pvGetParVector(out1.par);
print " parameter estimates ";
print estimates;
print;
print " standard errors ";
print sqrt(diag(out1.moment));
proc Micherlitz(struct PV par1,struct DS Z);
    local p0,e,s2;
    p0 = pvlnpack(par1,1);
    e = Z[1].dataMatrix - p0[1] - p0[2]*exp(-p0[3]*Z[2].dataMatrix);
    s2 = moment(e, 0)/(rows(e) - 1);retp((2/\text{rows}(e))^*(e.*e/s2 + ln(2*pi*s2)));endp;
proc grad(struct PV par1, struct DS Z);
    local p0,e,e1,e2,e3,w,g,s2;
    p0 = pvlnpack(par1,1);w = exp(-p0[3]*Z[2].dataMatrix);
    e = z[1].dataMatrix - p0[1] - p0[2] * w;
    s2 = moment(e, 0) / rows(e);e1 = - ones(rows(e),1);
    e2 = -w:
    e3 = p0[2]*Z[2].dataMatrix.*w;
    w = (1 - e.*e / s2) / rows(e);q = e.*e1 + w*(e'e1);q = q (e.*e2 + w*(e'e2));
    q = q (e.*e3 + w*(e'e3));
```

```
r^{\text{etp}(4*g/(rows(e)*s2));endp;
```
This example estimates parameters of a "confirmatory factor analysis" model.

```
\#include sqpsolvemt.sdf
lambda = \{ 1.0 0.0,0.5 0.0,
          0.0 1.0,
          0.0 0.5 };
lmask = \{ 0 0,1 0,
           0 0,
           0 1 };
phi = \{ 1.0 \ 0.3, \}0.3 1.0 };
theta = \{ 0.6 \t 0.0 \t 0.0 \t 0.0,0.0 0.6 0.0 0.0,
         0.0 0.0 0.6 0.0,
         0.0 0.0 0.0 0.6 };
\text{tmask} = \{ 1 \ 0 \ 0 \ 0,0 1 0 0,
          0 0 1 0,
          0 0 0 1 };
struct PV par0;
par0 = pvCreate;
par0 = pvPackm(par0,lambda,"lambda",lmask);
par0 = pvPacks(par0,phi,"phi");
par0 = pvPacksm(par0,theta,"theta",tmask);
```
**RTL** Structures **Structures**

```
struct SQPsolveMTControl c0;
c0 = sqpSolveMTcontrolCreate;
lind = pvGetIndex(par0,"lambda"); /* get indices of *//* lambda parameters */
                                /* in parameter vector */tind = pvGetIndex(par0,"theta"); /* get indices of */\frac{1}{2} theta parameters \frac{x}{2}/* in parameter vector */
c0.bounds = ones(pvLength(par0),1).*(-1e250^{\circ}1e250);c0.bounds[1ind,1] = zeros(rows(lind),1);c0.bounds[1ind,2] = 10*ones(rows(lind),1);c0.bounds[tind, 1] = .001*ones(rows(tind), 1);c0.bounds[tind,2] = 100*ones(rows(tind),1);c0.ineqProc = <math>%ineq</math>c0.covType = 1;
struct DS d0;
d0 = dsCreate;d0.dataMatrix = loadd("maxfact");struct SQPsolveMTOut out0;
out0 = SQPsolveMT(\&1pr,par0, d0, c0);lambdahat = pvUnpack(out0.par,"lambda");
phihat = pvUnpack(out0.par,"phi");
thetahat = pvUnpack(out0.png, part, "theta");
print "estimates";
print;
print "lambda" lambdahat;
print;
```

```
print "phi" phihat;
print;
print "theta" thetahat;
struct PV stderr;
stderr = out0.par;
if not scalmiss(out0.moment);
    stderr =
       pvPutParVector(stderr,sqrt(diag(out0.moment)));
    lambdase = pvUnpack(stderr,"lambda");
    phise = pvUnpack(stderr,"phi");
    thetase = pvUnpack(stderr,"theta");
    print "standard errors";
    print;
    print "lambda" lambdase;
    print;
    print "phi" phise;
    print;
    print "theta" thetase;
endif;
proc lpr(struct PV par1, struct DS data1);
    local lambda,phi,theta,sigma,logl;
    lambda = pvUnpack(par1,"lambda");
    phi = pyUnpack(par1,"phi");
    theta = pvUnpack(par1, "theta");
    sigma = lambda*phi*lambda' + theta;
    log1 = -lnpdfmvn(data1.dataMatrix, sigma);retp(logl);
endp;
```

```
proc ineq(struct PV par1, struct DS data1);
    local lambda,phi,theta,sigma,e;
    lambda = pvUnpack(par1,"lambda");
    phi = pvUnpack(par1,"phi");
    theta = pvUnpack(par1,"theta");
    sigma = lambda*phi*lambda' + theta;
    e = eigh(sign) - .001; /* eigenvalues of sigma */
    e = e | eigh(phi) - .001; /* eigenvalues of phi */
    retp(e);
endp;
```
# **Multi-Threaded Programming in GAUSS**

The term thread comes from the phrase "thread of execution"—simply, it denotes a section of code that you want to execute. A single-threaded program has only one thread of execution, i.e., the program itself. A multi-threaded program is one that can have multiple threads—sections of code—executing *simultaneously*. Since these threads are part of the same program, they share the same workspace, and see and operate on the same symbols. Threads allow you to take full advantage of the hardware processing resources available on hyper-threaded, multi-core, and multi-processor systems, executing independent calculations simultaneously, combining and using the results of their work when done.

# **18.1 The Functions**

GAUSS includes four keywords for multi-threading your programs:

**ThreadStat** Marks a single statement to be executed as a thread.

**ThreadBegin** Marks the beginning of a block of code to be executed as a thread.

ThreadEnd Marks the end of a block of code to be executed as a thread.

**ThreadJoin** Completes the definition of a set of threads, waits until they are done.

ThreadStat defines a single statement to be executed as a thread:

ThreadStat  $n = m'm$ ;

**ThreadBegin** and **ThreadEnd** define a multi-line block of code to be executed as a thread:

ThreadBegin;  $y = x'x;$  $z = y'y$ ; ThreadEnd;

Together these define *sets* of threads to be executed concurrently:

```
ThreadStat n = m'm; // Thread 1
ThreadBegin; // Thread 2
  y = x'x;z = y'y;ThreadEnd;
ThreadBegin; // Thread 3
  q = r'r;
  r = q'q;ThreadEnd;
ThreadStat p = o'o; // Thread 4
```
Finally, **ThreadJoin** completes the definition of a set of threads. It waits for the threads in a set to finish and rejoin the creating (the *parent*) thread, which can then continue, making use of their individual calculations:

```
ThreadBegin; // Thread 1
  y = x'x;z = y'y;ThreadEnd;
ThreadBegin; // Thread 2
  q = r'r;r = q'q;ThreadEnd;
ThreadStat n = m'm; // Thread 3
ThreadStat p = o'o; // Thread 4
ThreadJoin; // waits for Threads 1-4 to finish
b = z + r + n'p; // Using the results
```
# **18.2 GAUSS Threading Concepts**

*This* is really the one and only thing you need to know about threads: threads are separate sections of the same program, executing simultaneously, operating on the same data. In fact, it's so fundamental it's worth saying again: threads are separate sections of code in a program, running at the same time, using the same workspace, referencing and operating on the same symbols.

This raises basic issues of workflow and data integrity. How do you manage the creation and execution of threads, and make use of the work they do? And how do you maintain data integrity? (You *do not* want two threads assigning to the same symbol at the same time.)

To handle thread workflow, **GAUSS** employs a **split-and-join** approach. At various points in your program (as many as you like), you define a set of threads that will be created and run as a group. When created, the threads in the set execute simultaneously, each doing useful work. The parent thread waits for the created threads to complete, then continues, the results of their work now available for further use.

To maintain data integrity, we introduce the writer-must-isolate (informally, the *any-thread-can-read-unless-some-thread-writes*) programming rule. That is to say, symbols that are read from but not assigned to can be referenced by as many threads in a set as you like. Symbols that are assigned to, however, must be *wholly* owned by a single thread. No other thread in the set can reference that symbol. They cannot assign to it, nor can they read from it. They cannot refer to it at all.

Note: the **writer-must-isolate** rule only applies to the threads within a given set (including any child thread sets they may create). It does not apply between thread sets that have no chance of running simultaneously.

For threads defined in the main code, the **writer-must-isolate** rule applies to the global symbols. For threads defined in procedures or keywords, it applies to the global symbols, local symbols, and the procedure/keyword arguments.

# **18.3 Coding With Threads**

There are two main points to coding with threads.

One—you can define threads anywhere. You can define them in the main code, you can define them in **proc**'s and **keyword**'s, and yes, you can define them inside other threads.

Two—you can call **proc**'s and **keyword**'s from threads. This is what really ties everything together. You can call a **proc** from a thread, and that **proc** can create threads, and any of those threads can call **proc**'s, and any of those **proc**'s can create threads, and ... you get the picture.

So—you can do things like this:

```
q = \text{chol}(b);
ThreadBegin;
   x = q + m;
   ThreadBegin;
      y = x'x;z = q'm;ThreadEnd;
   ThreadBegin;
      a = b + x;
      c = a + m;
   ThreadEnd;
   ThreadJoin;
   q = m'c;
ThreadEnd;
```

```
ThreadBegin;
   ThreadStat r = m'm;
   ThreadStat s = m + inv(b);
   ThreadJoin;
   t = r's;
ThreadEnd;
ThreadJoin;
x = r+s+q+z-t;
```
More importantly, you can do things like this:

```
proc bef(x);
   local y,t;
   ThreadStat y = nof(x);
   ThreadStat t = dof(x'x);
   ThreadJoin;
   t = t+y;retp(t);
endp;
proc abr(m);
   local x,y,z,a,b;
   a = m'm;ThreadStat x = inv(m);
   ThreadStat y = bef(m);
   ThreadStat z = dne(a);
   ThreadJoin;
   b = \text{chut}(x, y, z, a);r^{\text{etp}(inv(b))};
endp;
s = \text{rndn}(500, 500);
```

```
ThreadStat t = abr(s);
ThreadStat q = abr(s^2);
ThreadStat r = che(s);
ThreadJoin;
w = del(t,q,r);
print w[1:10,1:10];
```
This means you can multi-thread anything you want, and call it from anywhere. You can multi-thread all the **proc**'s and **keyword**'s in your libraries, and call them freely anywhere in your multi-threaded programs.

# **18.4 Coding Restrictions**

A few points on coding restrictions. First, you can't interlace thread definition statements and regular statements. You can't do this:

```
ThreadStat a = b'b;
n = q;ThreadStat c = d'd;
ThreadJoin;
```
Or this:

```
if k == 1;
   ThreadStat a = b'b;
elseif k == 2;
   ThreadStat a = c'c;
endif;
if i == 1;
   ThreadStat d = e'e;
elseif i == 2;
   ThreadStat d = f' f;
endif;
ThreadJoin;
```
Each set of threads is defined as a group, and always completed by a **ThreadJoin**, like this:

```
n = q;
ThreadStat a = b'b:
ThreadStat c = d'd:
ThreadJoin;
```
And this:

```
ThreadBegin;
   if k == 1;
      a = b'b;
   elseif k == 2;
      a = c'c;
   endif;
ThreadEnd;
ThreadBegin;
   if j == 1;
      d = e'e;elseif j == 2;
      d = f' f;
   endif;
ThreadEnd;
ThreadJoin;
```
Second—as stated above, you can reference read-only symbols in as many threads within a set as you like, but any symbols that are assigned to must be *wholly* owned by a single thread. A symbol that is assigned to by a thread cannot be written *or read* by any other thread in that set. This is the writer-must-isolate rule.

So, you can do this:

ThreadStat  $x = y'y$ ; ThreadStat  $z = y+y$ ; ThreadStat  $a = b-y$ ; ThreadJoin;

You cannot do this:

ThreadStat  $x = y'y$ ; Threadstat  $z = x'x$ : ThreadStat  $a = b-y$ ; ThreadJoin;

This is because the threads within a set run simultaneously. Thus, there is no way of knowing when an assignment to a symbol has taken place, no way of knowing in one thread the "state" of a symbol in another.

Let's revisit the nested thread example for a minute and see how the **writer-must-isolate** rule applies to it:

```
q = \text{chol}(b); // \text{ main code, no threads yet}ThreadBegin; // Th1: isolates x,y,z,a,c,q from Th2x = q + m;ThreadBegin; // Th1.1: isolates y,z from 1.2
     y = x'x;
     z = q'm;ThreadEnd;
  ThreadBegin; \frac{1}{1} Th1.2: isolates a,c from 1.1
     a = b + x;
     c = a + m;ThreadEnd;
  ThreadJoin; // Joins 1.1, 1.2
  q = m'c;
ThreadEnd;
ThreadBegin; // Th2: isolates r,s,t from Th1
  ThreadStat r = m'm; // Th2.1: isolates r from 2.2
  ThreadStat // Th2.2: isolates s from 2.1
     s = m + inv(b);
```
ThreadJoin; // Joins 2.1, 2.1  $t = r's;$ ThreadEnd; ThreadJoin; // Joins Th1, Th2  $x = r+s+q+z-t;$ 

The main point here is that any symbols a thread *or its children* assign to must be isolated from all the other threads (and their children) of the same nesting level in that set. On the other hand, the children of a thread can freely read/write symbols that are read/written by their parent, because there is no risk of simultaneity; they must only isolate written symbols from their siblings and siblings' offspring.

If you break the writer-must-isolate rule, your program (and probably GAUSS) will crash. Worse, until it crashes, it will be happily producing indeterminate results.

Finally—the **ThreadEnd** command is what tells a thread to terminate, so you mustn't write code that keeps a thread from reaching it. For example, don't **retp** from the middle of a thread:

```
ThreadStat m = imt(9);
ThreadBegin;
   x = q[1];if x = 1:
      retp(z);
   else;
     r = z + 2;endif;
ThreadEnd;
ThreadJoin;
```
And don't use **goto** to jump into or out of the middle of a thread:

```
retry:
 ThreadBegin;
    { err, x } = fna(q);
    if err;
```

```
goto badidea;
    endif;
    x = fnb(x);
 ThreadEnd;
ThreadStat y = fnb(y);
 ThreadJoin;
 z = fnc(x,y);save z;
 end;
badidea:
errorlog "Error computing fna(q)";
 q = \text{find}(q);
goto retry;
```
Basically, don't do anything that will keep a thread from reaching its **ThreadEnd** command. That's the only way it knows its work is done. **end** and **stop** are okay to call, though—they will bring the program to an end as usual, and terminate all running threads in the process.

(You *can* use goto and labels to jump around within a thread—that is, within the confines of a ThreadBegin/ThreadEnd pair.)

# Libraries 19

The GAUSS library system allows for the creation and maintenance of modular programs. The user can create "libraries" of frequently used functions that the GAUSS system will automatically find and compile whenever they are referenced in a program.

### **19.1 Autoloader**

The autoloader resolves references to procedures, keywords, matrices, and strings that are not defined in the program from which they are referenced. The autoloader automatically locates and compiles the files containing the symbol definitions that are not resolved during the compilation of the main file. The search path used by the autoloader is first the current directory, and then the paths listed in the src\_path configuration variable in the order they appear. src\_path can be defined in the GAUSS configuration file.

#### **19.1.1 Forward References**

When the compiler encounters a symbol that has not previously been defined, that is called a "forward reference". GAUSS handles forward references in two ways, depending on whether they are "left-hand side" or "right-hand side" references.

#### **Left-Hand Side**

A left-hand side reference is usually a reference to a symbol on the left-hand side of the equal sign in an expression.

 $x = 5$ ;

Left-hand side references, since they are assignments, are assumed to be matrices. In the statement above, x is assumed to be a matrix and the code is compiled accordingly. If, at execution time, the expression actually returns a string, the assignment is made and the type of the symbol  $\boldsymbol{x}$  is forced to string.

Some commands are implicit left-hand side assignments. There is an implicit left-hand side reference to x in each statement below:

> clear x; load x; open  $x = myfile;$

#### **Right-Hand Side**

A right-hand side reference is usually a reference to a symbol on the right-hand side of the equal sign in an expression such as:

 $z = 6$ ;  $y = z + dog;$ print y;

In the program above, since **dog** is not previously known to the compiler, the autoloader will search for it in the active libraries. If it is found, the file containing it will be compiled. If it is not found in a library, the autoload/autodelete state will determine how it is handled.

#### **19.1.2 The Autoloader Search Path**

If the autoloader is OFF, no forward references are allowed. Every procedure, matrix, and string referenced by your program must be defined before it is referenced. An **external** statement can be used above the first reference to a symbol, but the definition of the symbol must be in the main file or in one of the files that are  $\#include$ <sup>2</sup>d. No global symbols are deleted automatically.

If the autoloader is ON, GAUSS searches for unresolved symbol references during compilation using a specific search path as outlined below. If the autoloader is OFF, an **Undefined symbol** error message will result for right-hand side references to unknown symbols.

When autoload is ON, the autodelete state controls the handling of references to unknown symbols.

The following search path will be followed to locate any symbols not previously defined:

#### **Autodelete ON**

- 1. user library
- 2. user-specified libraries.
- 3. gauss library
- 4. current directory, then **src\_path** for files with a .g extension.

Forward references are allowed and .g files need not be in a library. If there are symbols that cannot be found in any of the places listed above, an **Undefined symbol** error message will be generated and all uninitialized variables and all procedures with global references will be deleted from the global symbol table. This autodeletion process is transparent to the user, since the symbols are automatically located by the autoloader the next time the program is run. This process results in more compile time, which may or may not be significant, depending on the speed of the computer and the size of the program.

#### **Autodelete OFF**

- 1. user library
- 2. user-specified libraries.
- 3. gauss library

All .g files must be listed in a library. Forward references to symbols that are not listed in an active library are not allowed. For example:

```
x = \text{rndn}(10, 10);
y = sym(x); /* Forward reference to sym */
proc sym(x);
    retp(x+x');
endp;
```
Use an **external** statement for anything referenced above its definition if autodelete is OFF:

```
external proc sym;
x = \text{rndn}(10, 10);
y = sym(x):
proc sym(x);
     r^{\text{etp}(x+x');
endp;
```
When autodelete is OFF, symbols not found in an active library will not be added to the symbol table. This prevents the creation of uninitialized procedures in the global symbol table. No deletion of symbols from the global symbol table will take place.

#### **Libraries**

The first place GAUSS looks for a symbol definition is in the "active" libraries. A GAUSS library is a text file that serves as a dictionary to the source files that contain the symbol definitions. When a library is active, GAUSS will look in it whenever it is looking for a symbol it is trying to resolve. The **library** statement is used to make a library active. Library files should be located in the subdirectory listed in the **lib\_path** configuration variable. Library files have an .lcg extension.

Suppose you have several procedures that are all related and you want them all defined in the same file. You can create such a file, and, with the help of a library, the autoloader will be able to find the procedures defined in that file whenever they are called.

First, create the file that is to contain your desired procedure definitions. By convention, this file is usually named with a .src extension, but you may use any name and any file extension. In this file, put all the definitions of related procedures you wish to use. Here is an example of such a file. It is called norm.src:

```
/*
** norm.src
**
** This is a file containing the definitions of three
** procedures which return the norm of a matrix x.
** The three norms calculated are the 1-norm, the
** inf-norm and the E-norm.
*/
proc onenorm(x);
    retp(maxc(sumc(abs(x))));
endp;
proc infnorm(x);
```

```
retp(maxc(sumc(abs(x'))));
endp;
proc Enorm(x);
    retp(sumc(sumc(x.*x)));
endp;
```
Next, create a library file that contains the name of the file you want access to, and the list of symbols defined in it. This can be done with the lib command. (For details, see lib in the GAUSS LANGUAGE REFERENCE.)

A library file entry has a filename that is flush left. The drive and path can be included to speed up the autoloader. Indented below the filename are the symbols included in the file. There can be multiple symbols listed on a line, with spaces between. The symbol type follows the symbol name, with a colon delimiting it from the symbol name. The valid symbol types are:

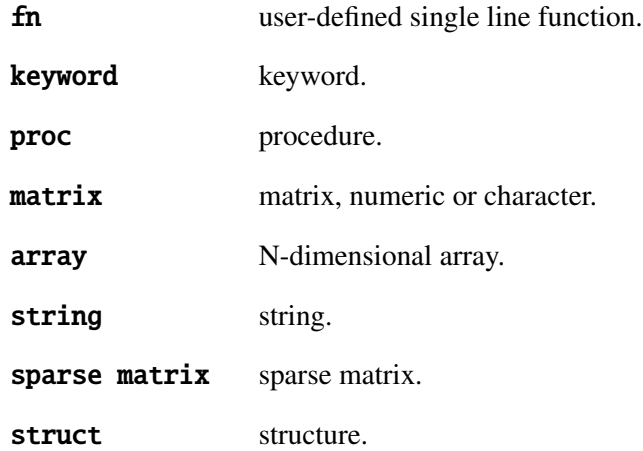

A structure is always denoted by **struct** followed by the structure type name.

If the symbol type is missing, the colon must not be present and the symbol type is assumed to be proc. Both library files below are valid:

Example 1

```
/*
** math
**
** This library lists files and procedures for mathematical routines.
*/
norm.src
    onenorm:proc infnorm:proc Enorm:proc
complex.src
    cmmult:proc cmdiv:proc cmadd:proc cmsoln:proc
poly.src
```

```
polychar:proc polyroot:proc polymult:proc
```

```
Example 2
```

```
/*
** math
**
** This library lists files and procedures for mathematical routines.
*/
c:\gauss\src\norm.src
    onenorm : proc
    infnorm : proc
    Enorm : proc
c:\gauss\src\complex.src
    cmmult : proc
    cmdiv : proc
    cmadd : proc
    cmsoln : proc
c:\gauss\src\fcomp.src
    feq : proc
    fne : proc
    flt : proc
    fgt : proc
    fle : proc
```
fge : proc c:\gauss\src\fcomp.dec \_fcmptol : matrix

Once the autoloader finds, via the library, the file containing your procedure definition, everything in that file will be compiled. For this reason, you should combine related procedures in the same file in order to minimize the compiling of procedures not needed by your program. In other words, you should not combine unrelated functions in one .src file because if one function in a .src file is needed, the whole file will be compiled.

#### **user Library**

This is a library for user-created procedures. If the autoloader is ON, the user library is the first place GAUSS looks when trying to resolve symbol references.

You can update the user library with the **lib** command as follows:

lib user myfile.src

This will update the user library by adding a reference to myfile.src.

No user library is shipped with GAUSS. It will be created the first time you use the lib command to update it.

For details on the parameters available with the **lib** command, see the GAUSS LANGUAGE REFERENCE.

#### **.g Files**

If autoload and autodelete are ON and a symbol is not found in a library, the autoloader will assume it is a procedure and look for a file that has the same name as the symbol and a .g extension. For example, if you have defined a procedure called **square**, you could put the definition in a file called square.g in one of the subdirectories listed in your  $src\_path$ . If autodelete is OFF, the .g file must be listed in an active library; for example, in the user library.

# **19.2 Global Declaration Files**

If your application makes use of several global variables, create a file containing declare statements. Use files with the extension .dec to assign default values to global matrices and strings with **declare** statements and to **declare** global N-dimensional arrays, sparse matrices, and structures, which will be initialized as follows:

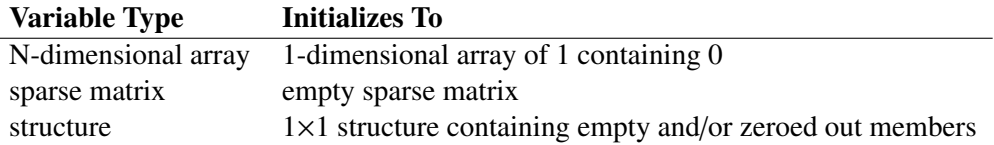

In order to **declare** structures in a .dec file, you must **#include** the file(s) containing the definitions of the types of structures that you wish to **declare** at the top of your .dec file. For example, if you have the following structure type definition in a file called **mystruct.sdf**:

```
struct mystruct {
    matrix m;
    array a;
    scalar scal;
    string array sa;
};
```
You could **declare** an instance of that structure type, called **ms**, in a .dec file as follows:

#include mystruct.sdf declare struct mystruct ms;

See **declare** in the COMMAND REFERENCE, Chapter [33,](#page-0-0) for more information.

A file with a .ext extension containing the same symbols in **external** statements can also be created and #include'd at the top of any file that references these global variables. An

appropriate library file should contain the name of the .dec files and the names of the globals they declare. This allows you to reference global variables across source files in an application.

Here is an example that illustrates the way in which .dec, .ext, .lcg and .src files work together. Always begin the names of global matrices or strings with '\_' to distinguish them from procedures.

.src File:

```
/*
** fcomp.src
**
** These functions use _fcmptol to fuzz the comparison operations
** to allow for roundoff error.
**
** The statement: y = f e q(a,b);
**
** is equivalent to: y = a eq b;
**
** Returns a scalar result, 1 (true) or 0 (false)
**
** y = f e q(a, b);
** y = fne(a,b);
*/
#include fcomp.ext
proc feq(a,b);
   retp(abs(a-b) \leq _-fcmptol);endp;
proc fne(a,b);
    retp(abs(a-b) > _fcmptol);endp;
```
.dec File:
/\* \*\* fcomp.dec - global declaration file for fuzzy comparisons. \*/ declare matrix \_fcmptol != 1e-14;

.ext File:

/\* \*\* fcomp.ext - external declaration file for fuzzy comparisons. \*/ external matrix \_fcmptol;

.lcg File:

```
/*
** fcomp.lcg - fuzzy compare library
*/
fcomp.dec
    _fcmptol:matrix
fcomp.src
    feq:proc
    fne:proc
```
With the exception of the library  $(. \log)$  files, these files must be located along your  $src\_path$ . The library files must be on your **lib\_path**. With these files in place, the autoloader will be able to find everything needed to run the following programs:

```
library fcomp;
x = \text{rndn}(3, 3);
xi = inv(x);
```

```
xix = xi*x:
if feq(xix,eye(3));
    print "Inverse within tolerance.";
else;
    print "Inverse not within tolerance.";
endif;
```
If the default tolerance of 1e-14 is too tight, the tolerance can be relaxed:

```
library fcomp;
x = \text{rndn}(3, 3);
xi = inv(x):
xix = xi*x;
_ffcmptol = 1e-12; /* reset tolerance */
if feq(xix,eye(3));
    print "Inverse within tolerance.";
else;
    print "Inverse not within tolerance.";
endif;
```
# **19.3 Troubleshooting**

Below is a partial list of errors you may encounter in using the library system, followed by the most probable cause.

```
(4) : error G0290 : '/gauss/lib/prt.lcg' : Library not found
```
The autoloader is looking for a library file called prt.lcg, because it has been activated in a library statement. Check the subdirectory listed in your lib\_path configuration variable for a file called prt.lcg.

(0) : error G0292 : 'prt.dec' : File listed in library not found

**Libraries**

Libraries

The autoloader cannot find a file called  $prt$ .dec. Check for this file. It should exist somewhere along your **src\_path**, if you have it listed in prt.lcg.

### Undefined symbols:

### PRTVEC /gauss/src/tstprt.g(2)

The symbol **prtvec** could not be found. Check if the file containing **prtvec** is in the src\_path. You may have not activated the library that contains your symbol definition. Do so in a **library** statement.

# /gauss/src/prt.dec(3) : Redefinition of '\_\_vnames' (proc)\_\_vnames being declared external matrix

You are trying to illegally force a symbol to another type. You probably have a name conflict that needs to be resolved by renaming one of the symbols.

# /gauss/lib/prt.lcg(5) : error G0301 : 'prt.dec' : Syntax error in library

### Undefined symbols:

### \_\_VNAMES /gauss/src/prt.src(6)

Check your library to see that all filenames are flush left and that all the symbols defined in that file are indented by at least one space.

### **19.3.1 Using .dec Files**

Below is some advice you are encouraged to follow when constructing your own library system:

- Whenever possible, declare variables in a file that contains only **declare** statements. When your program is run again without clearing the workspace, the file containing the variable declarations will not be compiled and declare warnings will be prevented.
- Provide a function containing regular assignment statements to reinitialize the global variables in your program if they ever need to be reinitialized during or between runs. Put this in a separate file from the declarations:

```
proc (0) = globset;
     \mathsf{w}name = "X";
     con = 1;
     _{\text{row}} = 0;
     \_title = "";endp;
```
- Never declare any global in more than one file.
- To avoid meaningless redefinition errors and **declare** warnings, never declare a global more than once in any one file. Redefinition error messages and declare warnings are meant to help you prevent name conflicts, and will be useless to you if your code generates them normally.

By following these guidelines, any declare warnings and redefinition errors you get will be meaningful. By knowing that such warnings and errors are significant, you will be able to debug your programs more efficiently.

# compiler 20

GAUSS allows you to compile your large, frequently used programs to a file that can be run over and over with no compile time. The compiled image is usually smaller than the uncompiled source. GAUSS is not a native code compiler; rather, it compiles to a form of pseudocode. The file will have a **.gcg** extension.

The **compile** command will compile an entire program to a compiled file. An attempt to edit a compiled file will cause the source code to be loaded into the editor if it is available to the system. The run command assumes a compiled file if no extension is given, and that a file with a  $q$ -gcq extension is in the **src\_path.** A **saveall** command is available to save the current contents of memory in a compiled file for instant recall later. The **use** command will instantly load a compiled program or set of procedures at the beginning of an ASCII program before compiling the rest of the ASCII program file.

Since the compiled files are encoded binary files, the compiler is useful for developers who do not want to distribute their source code.

**Compiler**

# **20.1 Compiling Programs**

Programs are compiled with the **compile** command.

# **20.1.1 Compiling a File**

Source code program files that can be run with the **run** command can be compiled to .gcg files with the **compile** command:

compile qxy.e;

All procedures, global matrices, arrays, strings and string arrays, and the main program segment will be saved in the compiled file. The compiled file can be run later using the run command. Any libraries used in the program must be present and active during the compile, but not when the program is run. If the program uses the **dlibrary** command, the .dll files must be present when the program is run and the **dlibrary** path must be set to the correct subdirectory. This will be handled automatically in your configuration file. If the program is run on a different computer than it was compiled on, the .dll files must be present in the correct location. **sysstate** (case 24) can be used to set the **dlibrary** path at run-time.

# **20.2 Saving the Current Workspace**

The simplest way to create a compiled file containing a set of frequently used procedures is to use saveall and an external statement:

```
library pgraph;
external proc xy,logx,logy,loglog,hist;
saveall pgraph;
```
Just list the procedures you will be using in an **external** statement and follow it with a **saveall** statement. It is not necessary to list procedures that you do not explicitly call, but are called from

another procedure, because the autoloader will automatically find them before the **saveall** command is executed. Nor is it necessary to list every procedure you will be calling, unless the source will not be available when the compiled file is **use**'d.

Remember, the list of active libraries is NOT saved in the compiled file, so you may still need a **library** statement in a program that is **use** ing a compiled file.

# **20.3 Debugging**

If you are using compiled code in a development situation in which debugging is important, compile the file with line number records. After the development is over, you can recompile without line number records if the maximum possible execution speed is important. If you want to guarantee that all procedures contain line number records, put a new statement at the top of your program and turn line number tracking on.

# File I/O 21

The following is a partial list of the I/O commands in the GAUSS programming language:

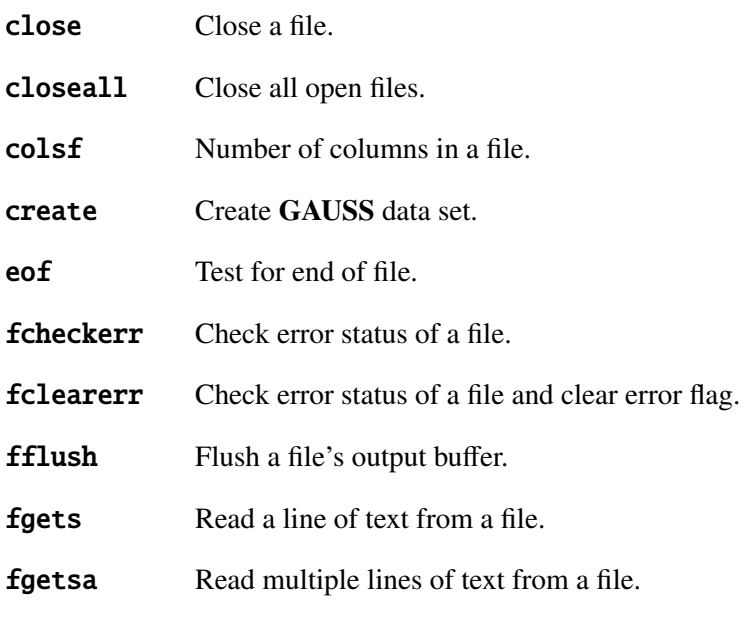

# GAUSS User Guide

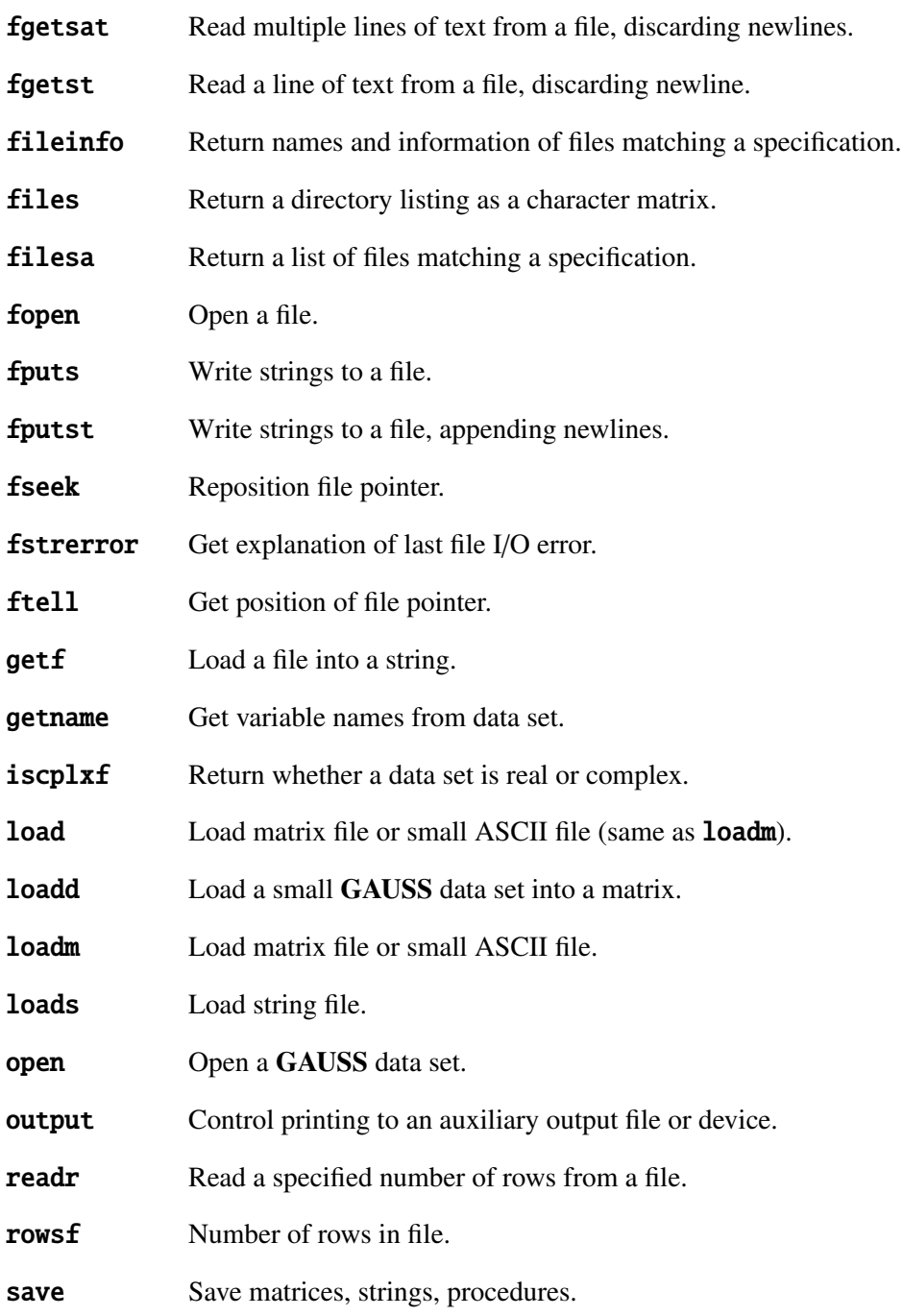

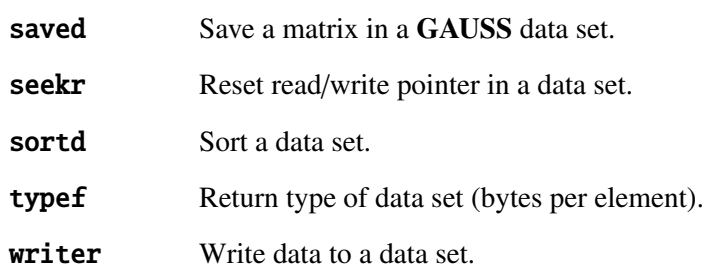

# **21.1 ASCII Files**

GAUSS has facilities for reading and writing ASCII files. Since most software can also read and write ASCII files, this provides one method of sharing data between GAUSS and many other kinds of programs.

# **21.1.1 Matrix Data**

# **Reading**

Files containing numeric data that are delimited with spaces or commas and are small enough to fit into a single matrix or string can be read with **load**. Larger ASCII data files can be converted to GAUSS data sets with the ATOG utility program (see ATOG, Chapter [28\)](#page-394-0). ATOG can convert packed ASCII files as well as delimited files.

For small delimited data files, the **load** statement can be used to load the data directly into a GAUSS matrix. The resulting GAUSS matrix must be no larger than the limit for a single matrix.

For example,

 $load x[] = dat1.asc;$ 

will load the data in the file dat1.asc into an  $N\times1$  matrix **x**. This method is preferred because rows(x) can be used to determine how many elements were actually loaded, and the matrix can be reshape'd to the desired form:

```
load x \upharpoonright 1 = \text{dat1} \text{.} \text{asc:}if rows(x) eq 500;
     x = reshape(x, 100, 5);
else;
     errorlog "Read Error";
     end;
endif;
```
For quick interactive loading without error checking, use

 $load x[100, 5] = dat1.asc;$ 

This will load the data into a  $100\times5$  matrix. If there are more or fewer than 500 numbers in the data set, the matrix will automatically be reshaped to  $100\times5$ .

# **Writing**

To write data to an ASCII file the **print** or **printfm** command is used to print to the auxiliary output. The resulting files are standard ASCII files and can be edited with GAUSS's editor or another text editor.

The **output** and **outwidth** commands are used to control the auxiliary output. The **print** or **printfm** command is used to control what is sent to the output file.

The window can be turned on and off using **screen**. When printing a large amount of data to the auxiliary output, the window can be turned off using the command

screen off;

This will make the process much faster, especially if the auxiliary output is a disk file.

It is easy to forget to turn the window on again. Use the **end** statement to terminate your programs; end will automatically perform screen on and output off.

The following commands can be used to control printing to the auxiliary output:

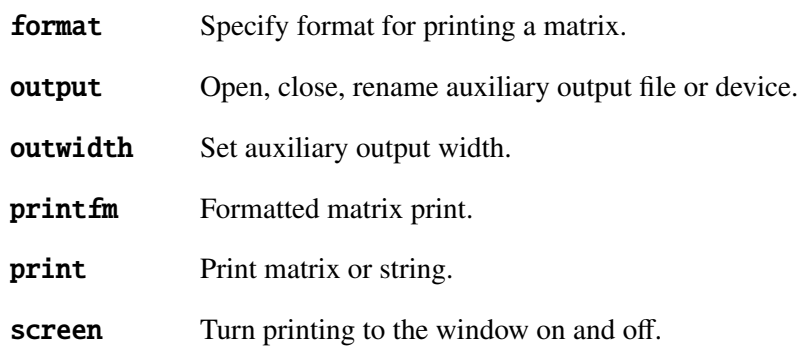

This example illustrates printing a matrix to a file:

```
format /rd 8,2;
outwidth 132;
output file = myfile.asc reset;
screen off;
print x;
output off;
screen on;
```
The numbers in the matrix **x** will be printed with a field width of 8 spaces per number, and with 2 places beyond the decimal point. The resulting file will be an ASCII data file. It will have 132 column lines maximum.

A more extended example follows. This program will write the contents of the GAUSS file mydata.dat into an ASCII file called mydata.asc. If there is an existing file by the name of mydata.asc, it will be overwritten:

```
output file = mydata.asc reset;
screen off;
format /rd 1,8;
open fp = mydata;do until eof(fp);
    print readr(fp,200);;
```
endo;  $fp = close(fp)$ ; end;

The **output** ... reset command will create an auxiliary output file called mydata.asc to receive the output. The window is turned off to speed up the process. The GAUSS data file mydata.dat is opened for reading and 200 rows are read per iteration until the end of the file is reached. The data read are printed to the auxiliary output mydata.asc only, because the window is off.

# **21.1.2 General File I/O**

getf will read a file and return it in a string variable. Any kind of file can be read in this way as long as it will fit into a single string variable.

To read files sequentially, use **fopen** to open the file and use **fgets**, **fputs**, and associated functions to read and write the file. The current position in a file can be determined with **ftell**. The following example uses these functions to copy an ASCII text file:

```
proc copy(src, dest);
    local fin, fout, str;
    fin = fopen(src, "rb");
    if not fin;
        r^{\text{etp}(1)};
    endif;
    fout = fopen(dest, "wb");
    if not fin;
        call close(fin);
        retp(2);
    endif;
    do until eof(fin);
```

```
str = fgets(fin, 1024);if fputs(fout, str) /= 1;
            call close(fin);
            call close(fout);
            retp(3);endif;
    endo;
    call close(fin);
    call close(fout);
    retp(0);
endp;
```
# **21.2 Data Sets**

GAUSS data sets are the preferred method of storing data contained in a single matrix for use within GAUSS. Use of these data sets allows extremely fast reading and writing of data. Many library functions are designed to read data from these data sets.

If you want to store multiple variables of various types in a single file, see GAUSS DATA ARCHIVES, Section [21.3.](#page-306-0)

# **21.2.1 Layout**

GAUSS data sets are arranged as matrices; that is, they are organized in terms of rows and columns. The columns in a data file are assigned names, and these names are stored in the header, or, in the case of the v89 format, in a separate header file.

The limit on the number of rows in a GAUSS data set is determined by disk size. The limit on the number of columns is limited by RAM. Data can be stored in 2, 4, or 8 bytes per number, rather than just 8 bytes as in the case of GAUSS matrix files.

The ranges of the different formats are:

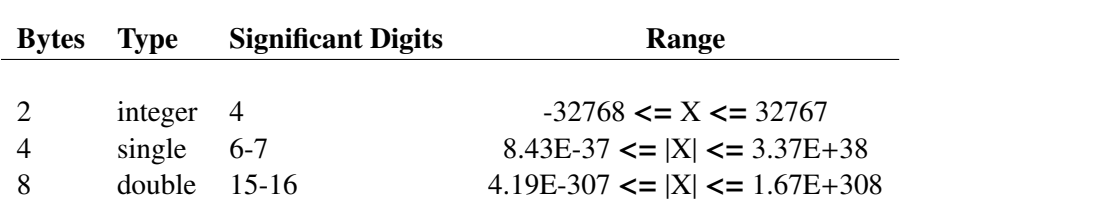

# **21.2.2 Creating Data Sets**

Data sets can be created with the **create** or **datacreate** command. The names of the columns, the type of data, etc., can be specified. (For details, see **create** in the GAUSS LANGUAGE REFERENCE.)

Data sets, unlike matrices, cannot change from real to complex, or vice-versa. Data sets are always stored a row at a time. The rows of a complex data set, then, have the real and imaginary parts interleaved, element by element. For this reason, you cannot write rows from a complex matrix to a real data set—there is no way to interleave the data without rewriting the entire data set. If you must, explicitly convert the rows of data first, using the **real** and **imag** functions (see the GAUSS LANGUAGE REFERENCE), and then write them to the data set. Rows from a real matrix CAN be written to a complex data set; GAUSS simply supplies 0's for the imaginary part.

To create a complex data set, include the **complex** flag in your **create** command.

# **21.2.3 Reading and Writing**

The basic functions in GAUSS for reading data files are open and readr:

open  $f1 = dat1$ ;  $x = readr(f1, 100);$ 

The call to **readr** in this example will read in 100 rows from  $dat1.dat$ . The data will be assigned to a matrix **x** 

**loadd** and **saved** can be used for loading and saving small data sets.

The following example illustrates the creation of a **GAUSS** data file by merging (horizontally concatenating) two existing data sets:

```
file1 = "dat1":file2 = "dat2";outfile = "daty";
open fin1 = \hat{i}file1 for read;
open fin2 = ˆfile2 for read;
varnames = getname(file1)|getname(file2);otyp = maxc(typef(fin1)|typef(fin2));create fout = ˆoutfile with ˆvarnames,0,otyp;
nr = 400:
do until eof(fin1) or eof(fin2);
    y1 = readr(fin1, nr);y2 = readr(fin2,nr);r = max(crows(y1) | rows(y2));y = y1[1:r, .] \sim y2[1:r, .];
    call writer(fout,y);
endo;
closeall fin1,fin2,fout;
```
In this example, data sets dat1.dat and dat2.dat are opened for reading. The variable names from each data set are read using **getname**, and combined in a single vector called **varnames**. A variable called otyp is created, which will be equal to the larger of the two data types of the input files. This will insure that the output is not rounded to less precision than the input files. A new data set daty.dat is created using the **create**  $\ldots$  with  $\ldots$  command. Then, on every iteration of the loop, 400 rows are read in from each of the two input data sets, horizontally concatenated, and written out to daty.dat. When the end of one of the input files is reached, reading and writing will stop. The **closeall** command is used to close all files.

# **21.2.4 Distinguishing Character and Numeric Data**

Although GAUSS itself does not distinguish between numeric and character columns in a matrix or data set, some of the GAUSS Application programs do. When creating a data set, it is important to indicate the type of data in the various columns. The following discusses two ways of doing this.

## **Using Type Vectors**

The **v89** data set format distinguished between character and numeric data in data sets by the case of the variable names associated with the columns. The v96 data set format, however, stores this type information separately, resulting in a much cleaner and more robust method of tracking variable types, and greater freedom in the naming of data set variables.

When you create a data set, you can supply a vector indicating the type of data in each column of the data set. For example:

```
data = {M} 32 21500,
         F 27 36000,
         F 28 19500,
         M 25 32000 };
vnames = { "Sex" "Age" "Pay" };
vtypes = { 0 1 1 };create f = mydata with \hat{v} vnames, 3, 8, vtypes;
call writer(f,data);
f = close(f);
```
To retrieve the type vector, use **vartypef**.

```
open f = mydata for read;vn = getname(f);vt = vartypef(f);
print vn';
print vt';
 Sex Age Pay
  0 1 1
```
The call to **getname f** in this example returns a string array rather than a character vector, so you can print it without the '\$' prefix.

# **Using the Uppercase/Lowercase Convention (**v89 **Data Sets)**

Historically, some GAUSS Application programs recognized an "uppercase/lowercase" convention: if the variable name was uppercase, the variable was assumed to be numeric, and if it was lowercase, the variable was assumed to be character.

However, this is now obsolete; use **vartypef** and **v96** data sets to be compatible with future versions.

# <span id="page-306-0"></span>**21.3 GAUSS Data Archives**

The GAUSS Data Archive (GDA) is extremely powerful and flexible, giving you much greater control over how you store your data. There is no limitation on the number of variables that can be stored in a GDA, and the only size limitation is the amount of available disk space. Moreover, GDA's are designed to hold whatever type of data you want to store in them. You may write matrices, arrays, strings, string arrays, sparse matrices, and structures to a GDA, and the GDA will keep track of the type, size and location of each of the variables contained in it. Since GAUSS now supports reading and writing to GDA's that were created on other platforms, GDA's provide a simple solution to the problem of sharing data across platforms.

See Section [21.5.12](#page-319-0) for information on the layout of a GDA.

# **21.3.1 Creating and Writing Variables to GDA's**

To create a GAUSS Data Archive, call **gdaCreate**, which creates a GDA containing only header information. It is recommended that file names passed into **gdaCreate** have a **.gda** extension; however, **gdaCreate** will not force an extension.

To write variables to the GDA, you must call gdaWrite. A single call to gdaWrite writes only one variable to the GDA. Writing multiple variables requires multiple calls to **gdaWrite**.

For example, the following code:

ret = gdaCreate("myfile.gda",1);

 $ret = \text{gdaWrite('myfile.gda', rndn(100,50), "x1")};$ ret = gdaWrite("myfile.gda","This is a string","str1");  $ret = qdaWrite('myfile.add'.394,'xz');$ 

produces a GDA containing the following variables:

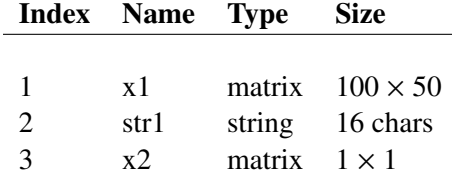

# **21.3.2 Reading Variables from GDA's**

The following table details the commands that you may use to read various types of variables from a GAUSS Data Archive:

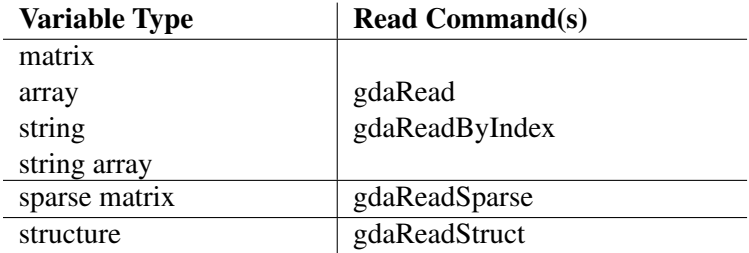

gdaRead, gdaReadSparse, and gdaReadStruct take a variable name and return the variable data. gdaReadByIndex returns the variable data for a specified variable index.

For example, to get the variable  $x1$  out of myfile.gda, you could call:

 $y = \text{gdaRead('myfile.gda'', 'x1'')};$ 

or

y = gdaReadByIndex("myfile.gda",1);

If you want to read only a part of a matrix, array, string, or string array from a GDA, call gdaReadSome. Sparse matrices and structures may not be read in parts.

# **21.3.3 Updating Variables in GDA's**

To overwrite an entire variable in a GDA, you may call gdaUpdate or gdaUpdateAndPack. If the new variable is not the same size as the variable that it is replacing, **gdaUpdate** will leave empty bytes in the file, while gdaUpdateAndPack will pack the file (from the location of the variable that is being replaced to the end of the file) to remove those empty bytes.

**gdaUpdate** is usually faster, since it does not move data in the file unnecessarily. However, calling **gdaUpdate** several times for one file may result in a file with a large number of empty bytes.

On the other hand, gdaUpdateAndPack uses disk space efficiently, but it may be slow for large files (especially if the variable to be updated is one of the first variables in the file).

If speed and disk space are both concerns and you are going to update several variables, it will be most efficient to use **gdaUpdate** to update the variables and then call **gdaPack** once at the end to pack the file.

The syntax is the same for both **gdaUpdate** and **gdaUpdateAndPack**:

 $ret = gadalydate("myfile.gda", rndn(1000,100), "x1")$ ;

ret = gdaUpdateAndPack("myfile.gda",rndn(1000,100),"x1");

To overwrite part of a variable in a GDA, call gdaWriteSome.

# **21.4 Matrix Files**

GAUSS matrix files are files created by the **save** command.

The save command takes a matrix in memory, adds a header that contains information on the number of rows and columns in the matrix, and stores it on disk. Numbers are stored in double precision just as they are in matrices in memory. These files have the extension .fmt.

Matrix files can be no larger than a single matrix. No variable names are associated with matrix files.

GAUSS matrix files can be **load**'ed into memory using the **load** or **loadm** command or they can be opened with the **open** command and read with the **readr** command. With the **readr** command, a subset of the rows can be read. With the **load** command, the entire matrix is **load**'ed.

GAUSS matrix files can be open'ed for read, but not for append, or for update.

If a matrix file has been opened and assigned a file handle, **rowsf** and **colsf** can be used to determine how many rows and columns it has without actually reading it into memory. **seekr** and **readr** can be used to jump to particular rows and to read them into memory. This is useful when only a subset of rows is needed at any time. This procedure will save memory and be much faster than **load**'ing the entire matrix into memory.

# **21.5 File Formats**

This section discusses the GAUSS binary file formats.

There are four currently supported matrix file formats:

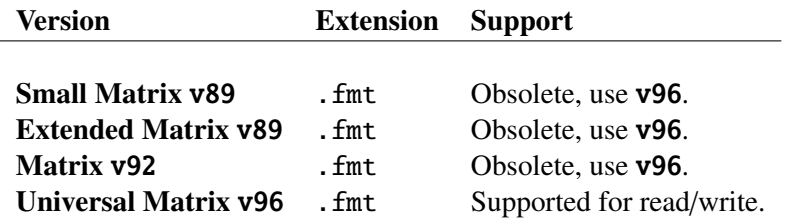

There are four currently supported string file formats:

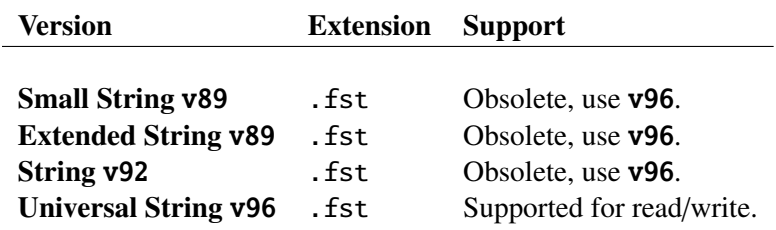

There are four currently supported data set formats:

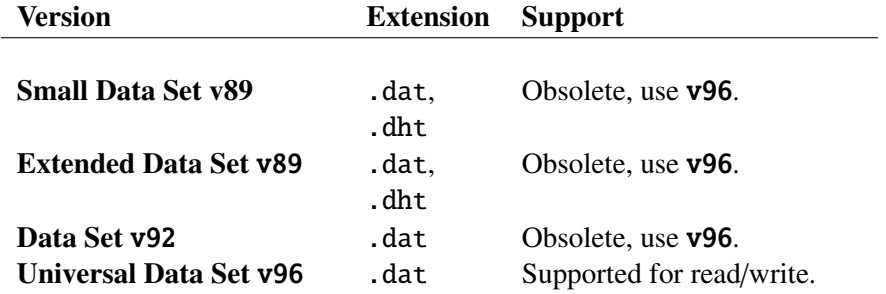

# **21.5.1 Small Matrix** v89 **(Obsolete)**

Matrix files are binary files, and cannot be read with a text editor. They are created with save. Matrix files with up to 8190 elements have a .fmt extension and a 16-byte header formatted as follows:

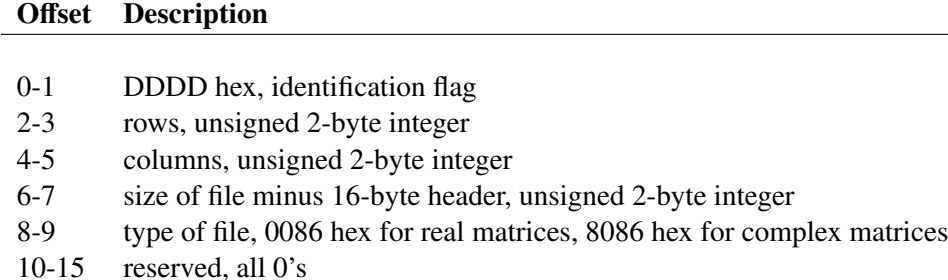

The body of the file starts at offset 16 and consists of IEEE format double precision floating point numbers or character elements of up to 8 characters. Character elements take up 8 bytes and are padded on the right with zeros. The size of the body of the file is 8\*rows\*cols rounded up to the next 16-byte paragraph boundary. Numbers are stored row by row. A 2×3 real matrix will be

stored on disk in the following way, from the lowest addressed element to the highest addressed element:

 $[1, 1]$   $[1, 2]$   $[1, 3]$   $[2, 1]$   $[2, 2]$   $[2, 3]$ 

For complex matrices, the size of the body of the file is 16\*rows\*cols. The entire real part of the matrix is stored first, then the entire imaginary part. A  $2\times3$  complex matrix will be stored on disk in the following way, from the lowest addressed element to the highest addressed element:

(*real part*) [1, 1] [1, 2] [1, 3] [2, 1] [2, 2] [2, 3]<br>(*imaginary part*) [1, 1] [1, 2] [1, 3] [2, 1] [2, 2] [2, 3] (*imaginary part*) [1, 1] [1, 2] [1, 3] [2, 1] [2, 2] [2, 3]

# **21.5.2 Extended Matrix** v89 **(Obsolete)**

Matrices with more than 8190 elements are saved in an extended format. These files have a 16-byte header formatted as follows:

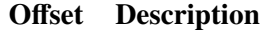

- 0-1 EEDD hex, identification flag
- 2-3 type of file, 0086 hex for real matrices, 8086 hex for complex matrices
- 4-7 rows, unsigned 4-byte integer
- 8-11 columns, unsigned 4-byte integer
- 12-15 size of file minus 16-byte header, unsigned 4-byte integer

The size of the body of an extended matrix file is 8\*rows\*cols (not rounded up to a paragraph boundary). Aside from this, the body is the same as the small matrix **v89** file.

# **21.5.3 Small String** v89 **(Obsolete)**

String files are created with **save**. String files with up to 65519 characters have a 16-byte header formatted as follows:

### Offset Description

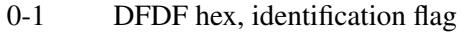

- 2-3 1, unsigned 2-byte integer
- 4-5 length of string plus null byte, unsigned 2-byte integer
- 6-7 size of file minus 16-byte header, unsigned 2-byte integer
- 8-9 001D hex, type of file
- 10-15 reserved, all 0's

The body of the file starts at offset 16. It consists of the string terminated with a null byte. The size of the file is the 16-byte header plus the length of the string and null byte rounded up to the next 16-byte paragraph boundary.

# **21.5.4 Extended String** v89 **(Obsolete)**

Strings with more than 65519 characters are saved in an extended format. These files have a 16-byte header formatted as follows:

### Offset Description

- 0-1 EEDF hex, identification flag
- 2-3 001D hex, type of file
- 4-7 1, unsigned 4-byte integer
- 8-11 length of string plus null byte, unsigned 4-byte integer
- 12-15 size of file minus 16-byte header, unsigned 4-byte integer

The body of the file starts at offset 16. It consists of the string terminated with a null byte. The size of the file is the 16-byte header plus the length of the string and null byte rounded up to the next 8-byte boundary.

# **21.5.5 Small Data Set** v89 **(Obsolete)**

All data sets are created with create. v89 data sets consist of two files; one .dht contains the header information; the second (.dat) contains the binary data. The data will be one of three types: 8-byte IEEE floating point 4-byte IEEE floating point 2-byte signed binary integer, twos complement

Numbers are stored row by row.

Offset Description

The .dht file is used in conjunction with the .dat file as a descriptor file and as a place to store names for the columns in the .dat file. Data sets with up to 8175 columns have a .dht file formatted as follows:

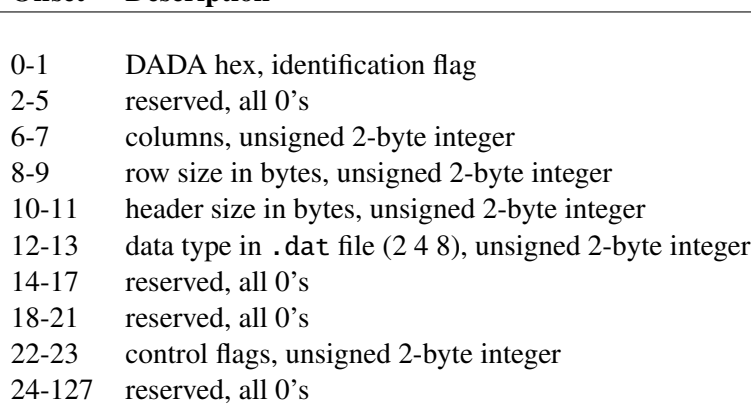

Column names begin at offset 128 and are stored 8 bytes each in ASCII format. Names with less than 8 characters are padded on the right with bytes of 0.

The number of rows in the .dat file is calculated in GAUSS using the file size, columns, and data type. This means that users can modify the .dat file by adding or deleting rows with other software without updating the header information.

Names for the columns should be lowercase for character data, to be able to distinguish them from numeric data with **vartype**.

GAUSS currently examines only the 4's bit of the control flags. This bit is set to 0 for real data sets, 1 for complex data sets. All other bits are 0.

Data sets are always stored a row at a time. A real data set with 2 rows and 3 columns will be stored on disk in the following way, from the lowest addressed element to the highest addressed element:

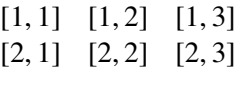

The rows of a complex data set are stored with the real and imaginary parts interleaved, element by element. A 2×3 complex data set, then, will be stored on disk in the following way, from the lowest addressed element to the highest addressed element:

[1, 1]*<sup>r</sup>* [1, 1]*<sup>i</sup>* [1, 2]*<sup>r</sup>* [1, 2]*<sup>i</sup>* [1, 3]*<sup>r</sup>* [1, 3]*<sup>i</sup>* [2, 1]*<sup>r</sup>* [2, 1]*<sup>i</sup>* [2, 2]*<sup>r</sup>* [2, 2]*<sup>i</sup>* [2, 3]*<sup>r</sup>* [2, 3]*<sup>i</sup>*

# **21.5.6 Extended Data Set** v89 **(Obsolete)**

Data sets with more than 8175 columns are saved in an extended format that cannot be read by the 16-bit version. These files have a .dht descriptor file formatted as follows:

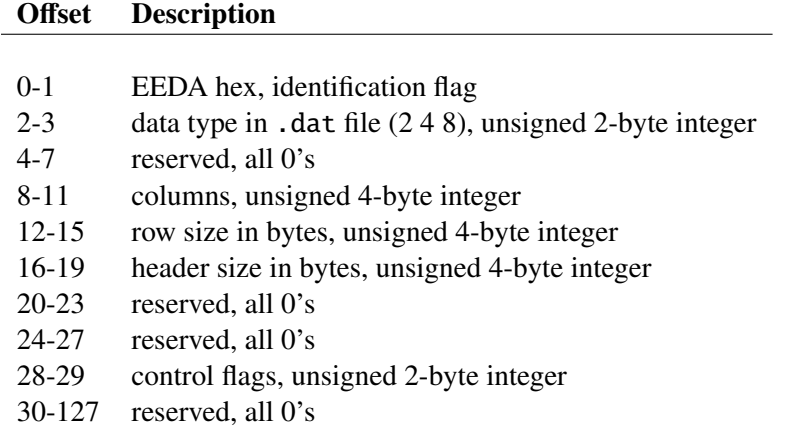

Aside from the differences in the descriptor file and the number of columns allowed in the data file, extended data sets conform to the v89 data set description specified above.

## **21.5.7 Matrix** v92 **(Obsolete)**

### Offset Description

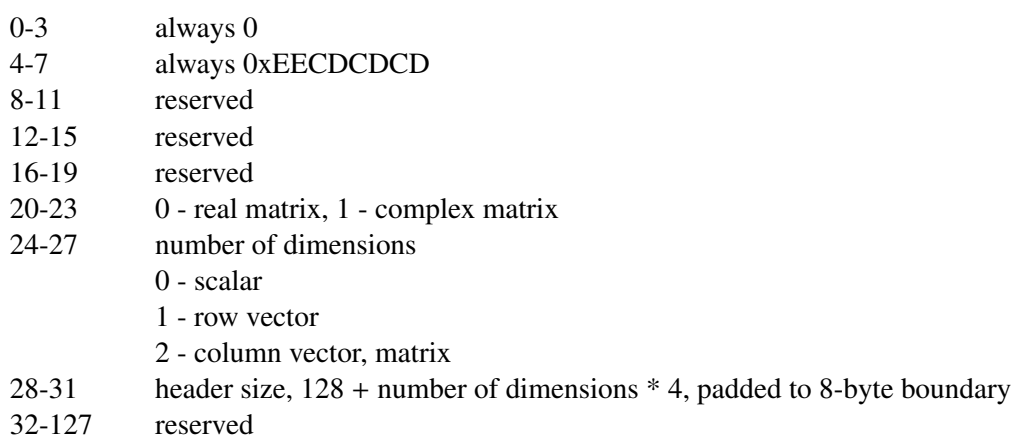

If the data is a scalar, the data will directly follow the header.

If the data is a row vector, an unsigned integer equaling the number of columns in the vector will precede the data, along with 4 padding bytes.

If the data is a column vector or a matrix, there will be two unsigned integers preceding the data. The first will represent the number of rows in the matrix and the second will represent the number of columns.

The data area always begins on an even 8-byte boundary. Numbers are stored in double precision (8 bytes per element, 16 if complex). For complex matrices, all of the real parts are stored first, followed by all the imaginary parts.

# **21.5.8 String** v92 **(Obsolete)**

Offset Description

- 0-3 always 0
- 4-7 always 0xEECFCFCF

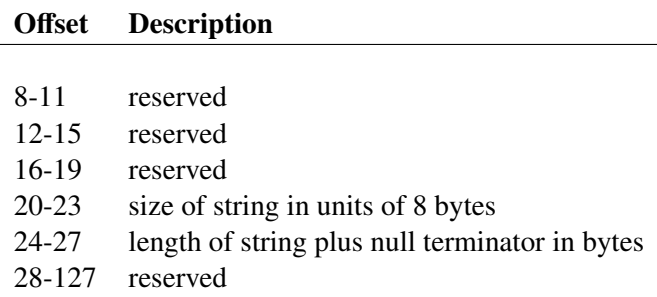

The size of the data area is always divisible by 8, and is padded with nulls if the length of the string is not evenly divisible by 8. If the length of the string is evenly divisible by 8, the data area will be the length of the string plus 8. The data area follows immediately after the 128-byte header.

# **21.5.9 Data Set** v92 **(Obsolete)**

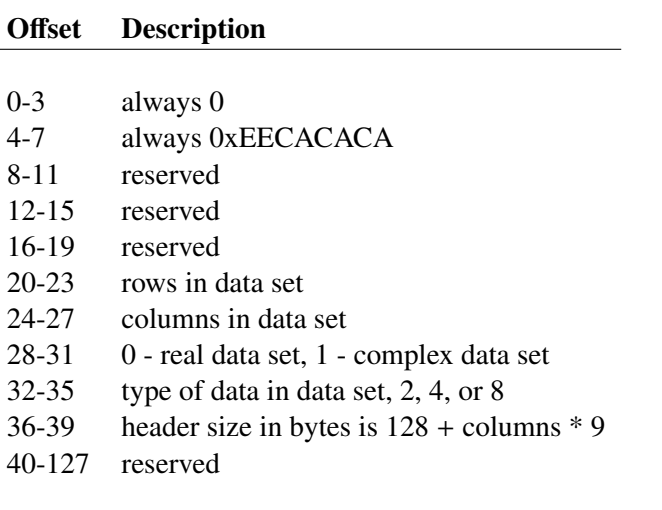

The variable names begin at offset 128 and are stored 8 bytes each in ASCII format. Each name corresponds to one column of data. Names less than 8 characters are padded on the right with bytes of zero.

The variable type flags immediately follow the variable names. They are 1-byte binary integers, one per column, padded to an even 8-byte boundary. A 1 indicates a numeric variable and a 0 indicates a character variable.

The contents of the data set follow the header and start on an 8-byte boundary. Data is either 2-byte signed integer, 4-byte single precision floating point or 8-byte double precision floating point.

# **21.5.10 Matrix** v96

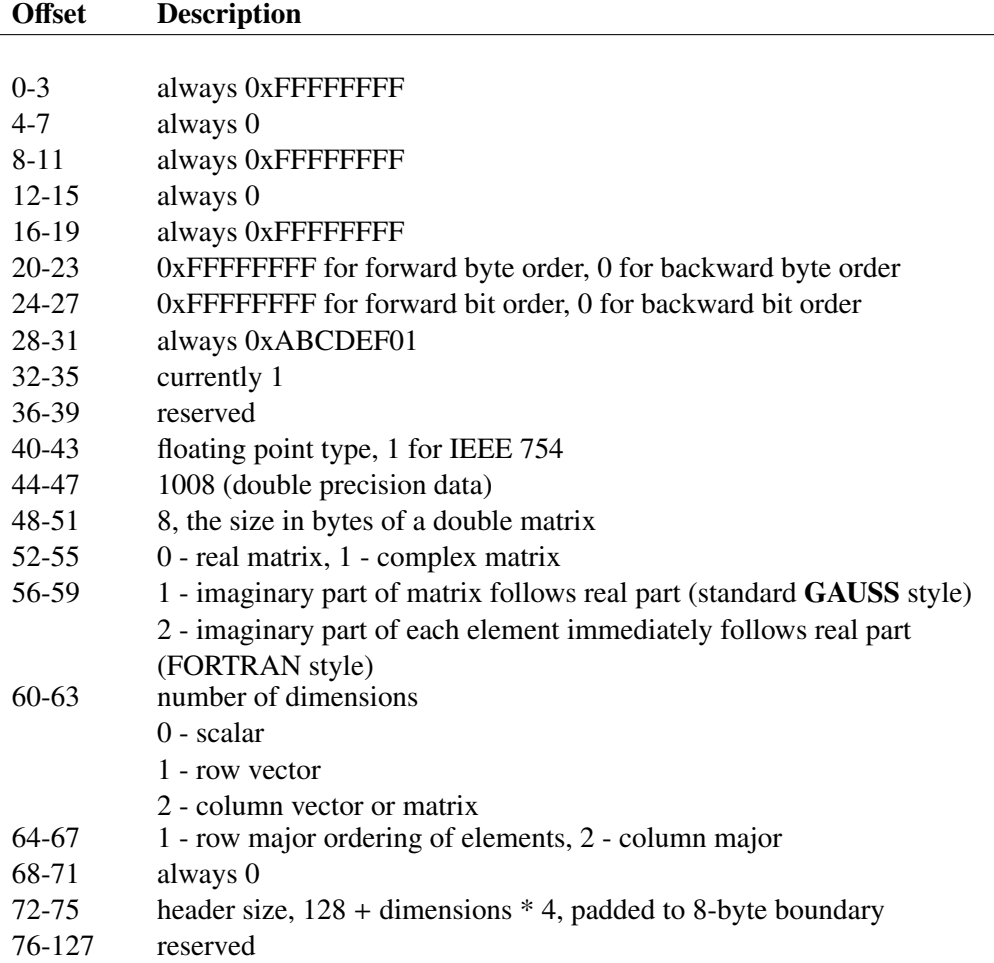

If the data is a scalar, the data will directly follow the header.

If the data is a row vector, an unsigned integer equaling the number of columns in the vector will

precede the data, along with 4 padding bytes.

If the data is a column vector or a matrix, there will be two unsigned integers preceding the data. The first will represent the number of rows in the matrix and the second will represent the number of columns.

The data area always begins on an even 8-byte boundary. Numbers are stored in double precision (8 bytes per element, 16 if complex). For complex matrices, all of the real parts are stored first, followed by all the imaginary parts.

## **21.5.11 Data Set** v96

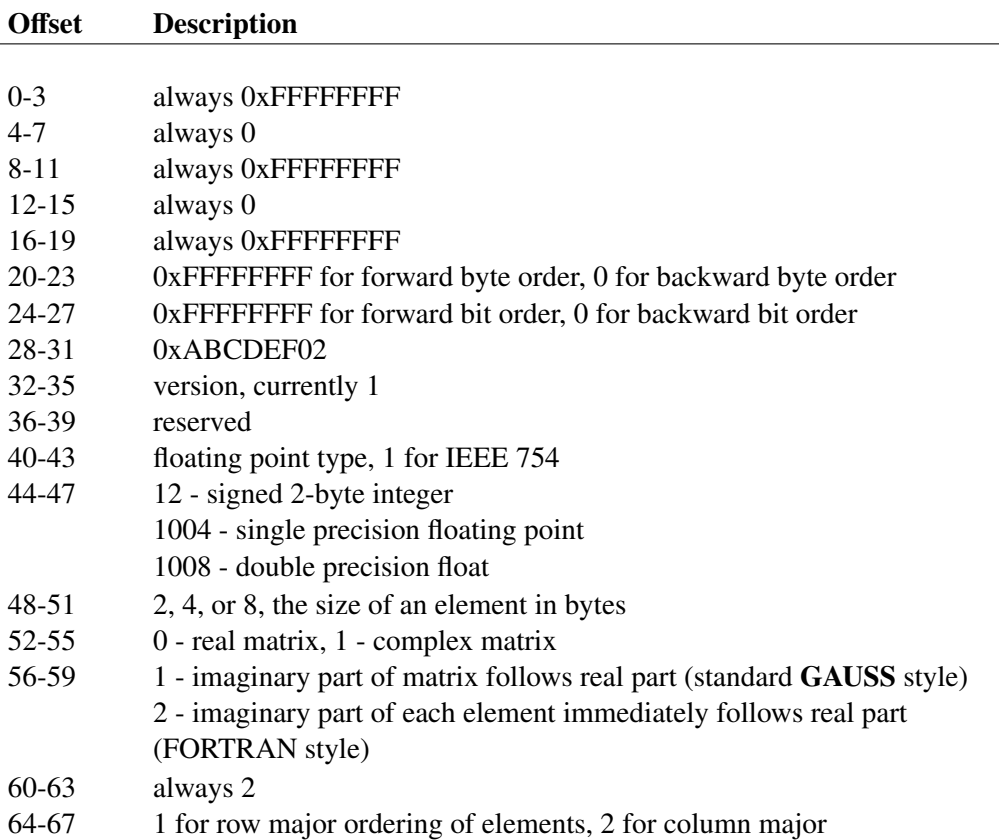

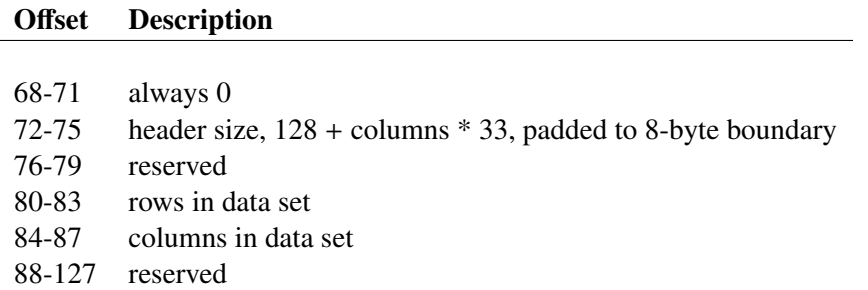

The variable names begin at offset 128 and are stored 32 bytes each in ASCII format. Each name corresponds to one column of data. Names less than 32 characters are padded on the right with bytes of zero.

The variable type flags immediately follow the variable names. They are 1-byte binary integers, one per column, padded to an even 8-byte boundary. A 1 indicates a numeric variable and a 0 indicates a character variable.

Contents of the data set follow the header and start on an 8-byte boundary. Data is either 2-byte signed integer, 4-byte single precision floating point or 8-byte double precision floating point.

# <span id="page-319-0"></span>**21.5.12 GAUSS Data Archive**

A GAUSS Data Archive consists of a header, followed by the variable data and, finally, an array of variable descriptors containing information about each variable.

### **Header**

The header for a **GAUSS** Data Archive is laid out as follows:

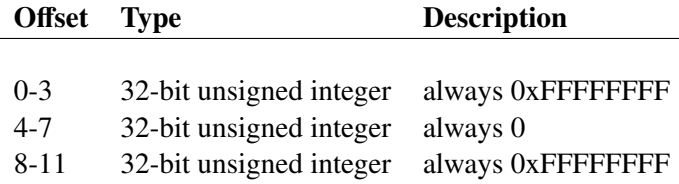

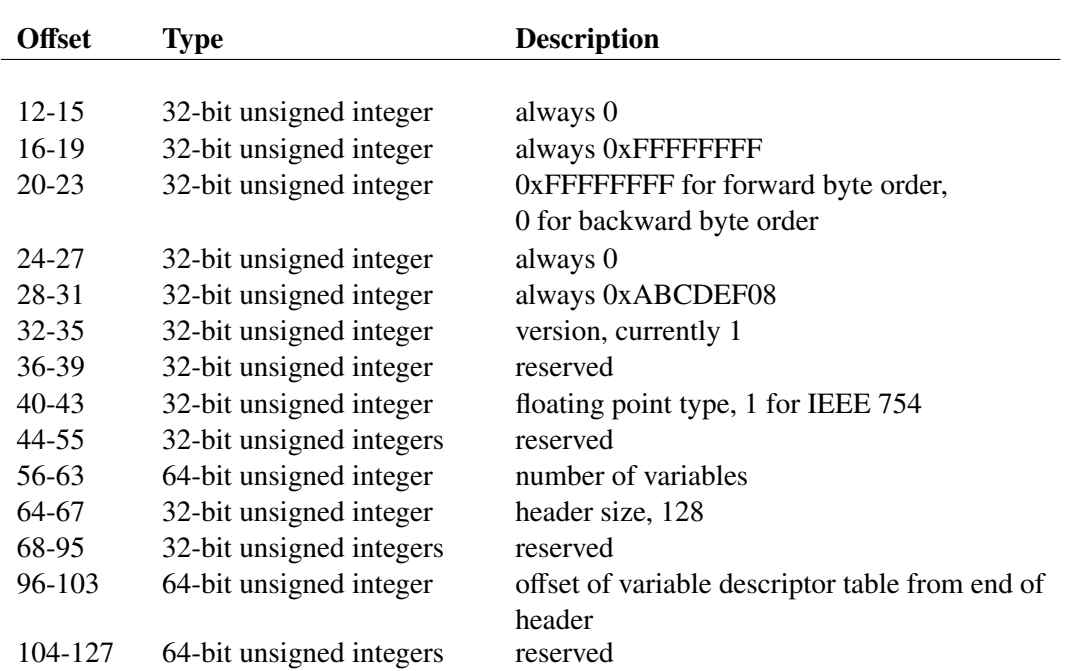

### **Variable Data**

After the header comes the variable data. Matrices are laid out in row-major order, and strings are written with a null-terminating byte.

For string arrays, an array of *rows*×*columns* struct satable's is written out first, followed by the string array data in row-major order with each element null terminated. A struct satable consists of two members:

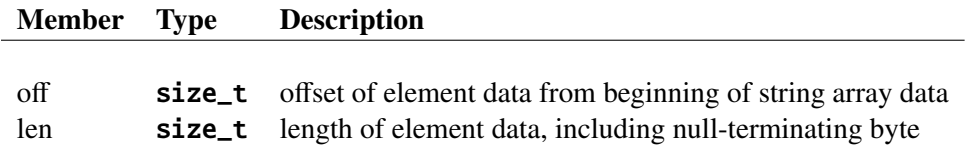

On a 32-bit machine, a size\_t is 4 bytes. On a 64-bit machine, it is 8 bytes.

Arrays are written with the orders (sizes) of each dimension followed by the array data. For example, the following 2×3×4 array:

 $[1,1,1]$  through  $[1,3,4] =$ 

1 2 3 4 5 6 7 8 9 10 11 12

 $[2,1,1]$  through  $[2,3,4] =$ 

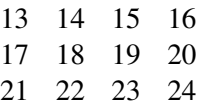

would be written out like this:

# 1 2 3 4 5 6 7 8 9 10 11 12 13 14 15 16 17 18 19 20 21 22 23 24

### **Variable Structures**

The variable data is followed by an array of variable descriptors. For each variable in the GDA, there is a corresponding variable descriptor in this array. A variable descriptor is laid out as follows:

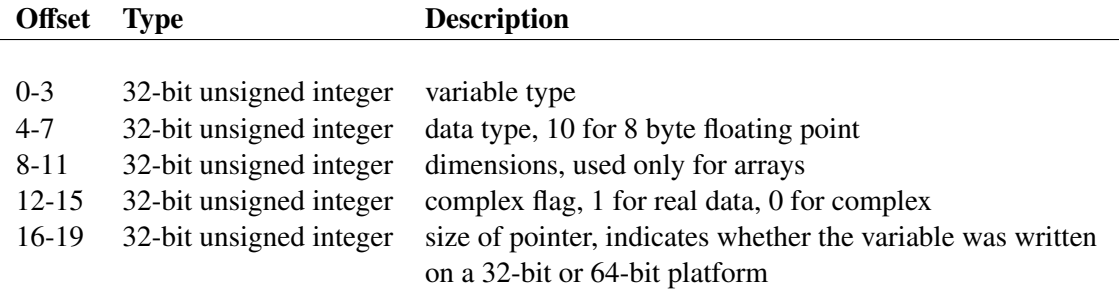

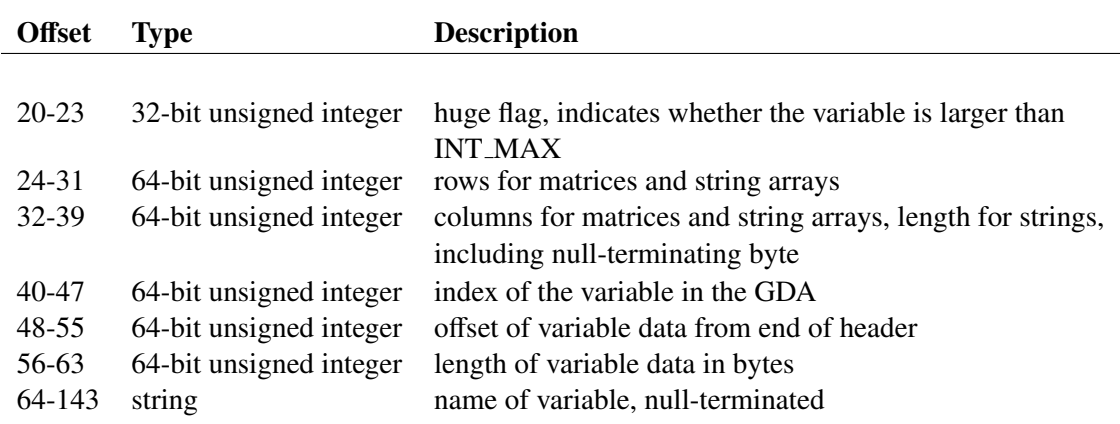

The variable type (bytes 0-3) may be any of the following:

- 20 array
- 30 matrix
- 40 string
- 50 string array

The size of pointer element (bytes 16-19) is the size of a pointer on the machine on which the variable was written to the GDA. It will be set to 4 on 32-bit machines and 8 on 64-bit machines. This element is used only for string array variables. If a GDA containing string arrays is created on a 32-bit machine and then read on a 64-bit machine, or vice versa, then the size of pointer element indicates how the members of the struct **satable**'s must be converted in order to be read on the current machine.

The huge flag (bytes 20-23) is set to 1 if the variable size is greater than INT MAX, which is defined as 2147483647. A variable for which the huge flag is set to 1 may not be read into GAUSS on a 32-bit machine.

The variable index element (bytes 40-47) contains the index of the variable in the GDA. Although the variable data is not necessarily ordered by index (see gdaUpdate), the variable descriptors are. Therefore, the indices are always in ascending order.
# **Foreign Language Interface**  $22$

The Foreign Language Interface (FLI) allows users to create functions written in C, FORTRAN, or other languages, and call them from a GAUSS program. The functions are placed in dynamic libraries (DLLs, also known as shared libraries or shared objects) and linked in at run-time as needed. The FLI functions are:

dlibrary Link and unlink dynamic libraries at run-time.

dllcall Call functions located in dynamic libraries.

GAUSS recognizes a default dynamic library directory, a directory where it will look for your dynamic-link libraries when you call **dlibrary**. You can specify the default directory in gauss.cfg by setting dlib\_path. As it is shipped, gauss.cfg specifies \$(GAUSSDIR)/dlib as the default directory.

# **22.1 Writing FLI Functions**

Your FLI functions should be written to the following specifications:

1. Take 0 or more pointers to doubles as arguments.

This does not mean you cannot pass strings to an FLI function. Just recast the double pointer to a char pointer inside the function.

- 2. Take those arguments either in a list or a vector.
- 3. Return an integer.

In C syntax, then, your functions would take one of the following forms:

```
1. int func(void);
```
- 2. int *func*(double \**arg1* [[,double \**arg2*,. . .]]);
- 3. int *func*(double \**arg*[]);

Functions can be written to take a list of up to 100 arguments, or a vector (in C terms, a 1-dimensional array) of up to 1000 arguments. This does not affect how the function is called from GAUSS; the dllcall statement will always appear to pass the arguments in a list. That is, the dllcall statement will always look as follows:

dllcall  $func(a,b,c,d{||},e...{||})$ ;

For details on calling your function, passing arguments to it, getting data back, and what the return value means, see **dllcall** in the GAUSS LANGUAGE REFERENCE.

# **22.2 Creating Dynamic Libraries**

The following describes how to build a dynamic library called hyp.dll (on Windows) or libhyp.so (on UNIX/Linux) from the source file hyp.c.

As mentioned in the previous section, your FLI functions may take only pointers to doubles as arguments. Therefore, you should define your FLI functions to be merely wrapper functions that cast their arguments as necessary and then call the functions that actually do the work. This is demonstrated in the source file hyp.c:

```
#include <stdio.h>
#include <stdlib.h>
#include <math.h>
/* This code is not meant to be efficient. It is meant
** to demonstrate the use of the FLI.
*/
/* this does all the work, not exported */static int hypo(double *x, double *y, double *h, int r, int c)
{
    double *wx;
    double *wy;
    double *dp;
    double *sp1;
    double *sp2;
    int i, elems;
    elems = r<sup>*</sup>c;
    /* malloc work arrays */
    if ((wx = (double *) \text{malloc}(elements * sizeof(double))) = \, = NULL)return 30; /* out of memory */
    if ((wy = (double * ) \text{malloc}(elements * size of (double))) = \, = NULL){
```

```
free(wx);
   return 30; /* out of memory */
}
dp = wx;sp1 = x;/* square x into work area wx */
for (i=0; i \leq 1){
   *dp = *sp1 * *sp1;+sp1;
   +dp;}
dp = wy;sp2 = y;/* square y into work area wy */
for (i=0; i \leq 1){
   *dp = *sp2 * *sp2;++\text{sp2};
   +dp;}
dp = h;
sp1 = wx;sp2 = wy;/* compute hypotenuse into h which was allocated by GAUSS */
for (i=0; i \leq 1ens; i++){
   *dp = sqrt(*sp1 + *sp2);
   +sp1;
   +sp2;
   +dp;
```

```
}
    /* free whatever you malloc */
    free(wx);
    free(wy);
    return 0;
}
/* exported wrapper, all double * arguments, calls the real
** function with whatever data types it expects
*/
int hypotenuse(double *x, double *y, double *h,
        double *r, double *c)
{
    return hypo(x, y, h, (int)*r, (int)*c);
}
```
The following Makefiles contain the compile and link commands you would use to build the dynamic library on various platforms. For explanations of the various flags used, see the documentation for your compiler and linker.

#### **Windows**

```
hyp.dll: hyp.obj
link /dll /out:hyp.dll hyp.obj
hyp.obj: hyp.c
cl -c -MD -GX hyp.c
```
#### **Solaris**

\$(CCOPTS) indicates any optional compilation flags you might add.

 $CCOPTIONS = -g$   $-xsb$   $-xarch=v9$   $-KPIC$  $CC = CC$ libhyp.so: hyp.c \$(CC) -G \$(CCOPTIONS) -o \$@ hyp.c -lm

#### **Linux**

\$(CCOPTS) indicates any optional compilation flags you might add.

CCOPTIONS =  $-g -O2 - Im -lc - shared$  $CC = gcc$ libhyp.so: hyp.cpp \$(CC) \$(CCOPTIONS) -o \$@ hyp.c

For details on linking your dynamic library, see **dlibrary** in the GAUSS LANGUAGE REFERENCE.

# **Data Transformations** 23

GAUSS allows expressions that directly reference variables (columns) of a data set. This is done within the context of a data loop:

```
dataloop infile outfile;
    drop wagefac wqlec shordelt foobly;
    \text{csed} = \ln(\text{sqrt}(\text{csed}));
    select csed > 0.35 and married $=\,= "y";
    make chfac = hcfac + wcfac;
    keep csed chfac stid recsum voom;
endata;
```
GAUSS translates the data loop into a procedure that performs the required operations, and then calls the procedure automatically at the location (in your program) of the data loop. It does this by translating your main program file into a temporary file and then executing the temporary file.

A data loop may be placed only in the main program file. Data loops in files that are #include'd or autoloaded are not recognized.

# **23.1 Data Loop Statements**

A data loop begins with a **dataloop** statement and ends with an **endata** statement. Inside a data loop, the following statements are supported:

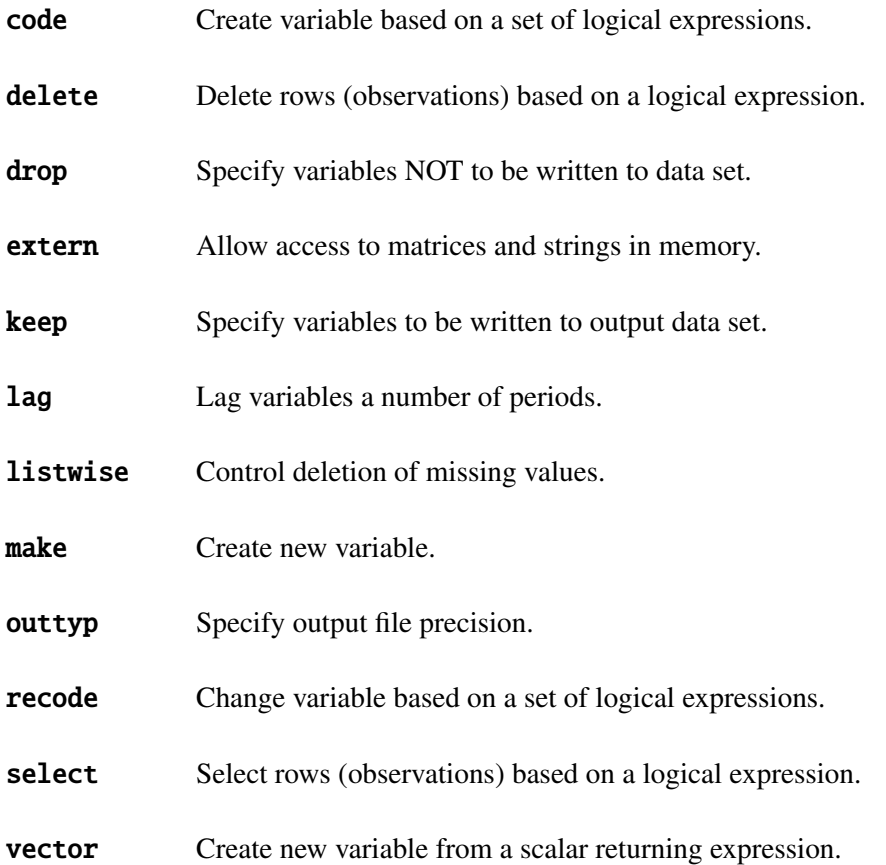

In any expression inside a data loop, all text symbols not immediately followed by a left parenthesis '(' are assumed to be data set variable (column) names. Text symbols followed by a left parenthesis are assumed to be procedure names. Any symbol listed in an extern statement is assumed to be a matrix or string already in memory.

# **23.2 Using Other Statements**

All program statements in the main file and not inside a data loop are passed through to the temporary file without modification. Program statements within a data loop that are preceded by a '#' are passed through to the temporary file without modification. The user familiar with the code generated in the temporary file can use this to do out-of-the-ordinary operations inside the data loop.

# **23.3 Debugging Data Loops**

The translator that processes data loops can be turned on and off. When the translator is on, there are three distinct phases in running a program:

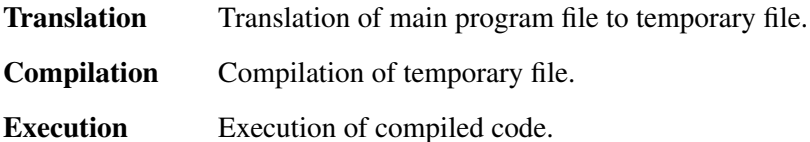

### **23.3.1 Translation Phase**

In the translation phase, the main program file is translated into a temporary file. Each data loop is translated into a procedure and a call to this procedure is placed in the temporary file at the same location as the original data loop. The data loop itself is commented out in the temporary file. All the data loop procedures are placed at the end of the temporary file.

Depending upon the status of line number tracking, error messages encountered in this phase will be printed with the file name and line numbers corresponding to the main file.

### **23.3.2 Compilation Phase**

In the compilation phase, the temporary file is compiled. Depending upon the status of line number tracking, error messages encountered in this phase will be printed with the file name and line numbers corresponding to both the main file and the temporary file.

#### **23.3.3 Execution Phase**

In the execution phase, the compiled program is executed. Depending on the status of line number tracking, error messages will include line number references from both the main file and the temporary file.

### **23.4 Reserved Variables**

The following local variables are created by the translator and used in the produced code:

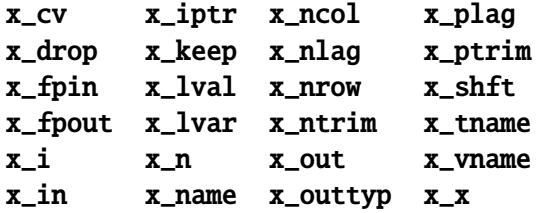

These variables are reserved, and should not be used within a **dataloop... endata** section.

# The GAUSS Profiler 24

GAUSS now includes a profiler, which enables you to determine exactly how much time your programs are spending on each line and in each called procedure, thereby providing you with the information you need to increase the efficiency of your programs. The GAUSS Profiler and tcollect are both run from a command prompt window, not at a GAUSS prompt.

# **24.1 Using the GAUSS Profiler**

There are two steps to using the GAUSS Profiler: collection and analysis.

#### **24.1.1 Collection**

To collect profiling information, you must run your GAUSS program in tcollect, an executable shipped with GAUSS that is identical to tgauss except that it generates a file containing profiling information each time it is run:

tcollect -b myfile.e

The output displayed by tcollect includes the name of the output file containing the profiling information. tcollect output files have a gaussprof prefix and a .gco extension.

Note that running tcollect on long programs may generate a very large .gco output file. Thus you may want to delete the .gco files on your machine regularly.

#### **24.1.2 Analysis**

To analyze the information stored in the tcollect output file, you must run the gaussprof executable, which is also shipped with GAUSS, on that file. gaussprof produces an organized report, displaying the time usage by procedure and by line.

Assuming that running myfile.e in tcollect produced an output file called gaussprof\_001.gco, you could analyze the results in that file as follows:

gaussprof gaussprof\_001.gco

The syntax for gaussprof is:

gaussprof *[flags] profile data file ...*

where *[flags]* may be any of the following:

- -**p** profile procedure calls
- -l profile line numbers
- -h suppress headers
- -sp *order* procedure call sort order where *order* contains one or more of the folllowing:
- e exclusive time
- t total time
- c number of times called
- p procedure name
- a ascending order
- d descending order (default)

Columns are sorted all ascending or all descending.

-s1 *order* line number sort order where order contains one or more of the folllowing:

- t time spent on line
- c number of times line was executed
- f file name
- 1 line number
- a ascending order
- d descending order (default)

Columns are sorted all ascending or all descending.

The default, with no flags, is: -pl -sp dep -sl dtf.

# **Publication Quality Graphics** 25

GAUSS Publication Quality Graphics (PQG) is a set of routines built on the graphics functions in GraphiC by Scientific Endeavors Corporation.

The main graphics routines include xy, xyz, surface, polar and log plots, as well as histograms, bar, and box graphs. Users can enhance their graphs by adding legends, changing fonts, and adding extra lines, arrows, symbols and messages.

The user can create a single full size graph, inset a smaller graph into a larger one, tile a window with several equally sized graphs or place several overlapping graphs in the window. Graphic panel size and location are all completely under the user's control.

# **25.1 General Design**

GAUSS PQG consists of a set of main graphing procedures and several additional procedures and global variables for customizing the output.

All of the actual output to the window happens during the call to these main routines:

# GAUSS User Guide

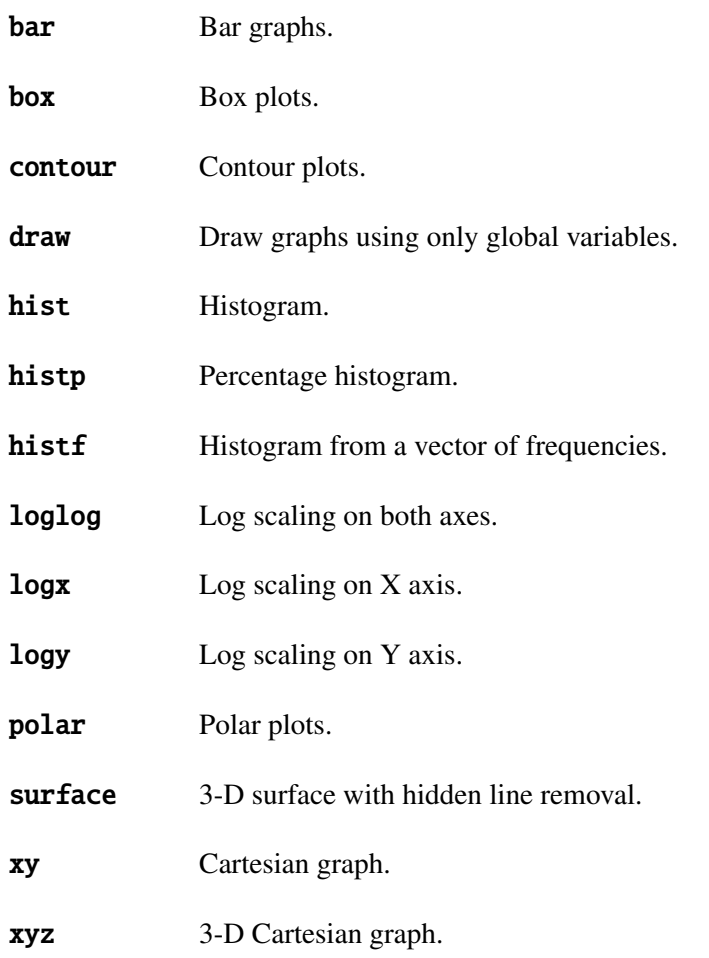

# **25.2 Using Publication Quality Graphics**

#### **25.2.1 Getting Started**

There are four basic parts to a graphics program. These elements should be in any program that uses graphics routines. The four parts are the header, data setup, graphics format setup, and graphics call.

#### **Header**

In order to use the graphics procedures, the **pgraph** library must be activated. This is done in the **library** statement at the top of your program or command file. The next line in your program will typically be a command to reset the graphics global variables to their default state. For example:

> library mylib, pgraph; graphset;

#### **Data Setup**

The data to be graphed must be in matrices. For example:

 $x = \text{seqa}(1, 1, 50)$ ;  $y = sin(x)$ ;

#### **Graphics Format Setup**

Most of the graphics elements contain defaults that allow the user to generate a plot without modification. These defaults, however, may be overridden by the user through the use of global variables and graphics procedures. Some of the elements that may be configured by the user are axes numbering, labeling, cropping, scaling, line and symbol sizes and types, legends, and colors.

#### **Calling Graphics Routines**

The graphics routines take as input the user data and global variables that have previously been set. It is in these routines where the graphics file is created and displayed.

Following are three PQG examples. The first two programs are different versions of the same graph. The variables that begin with  $\mathbf p$  are the global control variables used by the graphics

routines. (For a detailed description of these variables, see GLOBAL CONTROL VARIABLES, Section [25.6.](#page-351-0)

Example 1 The routine being called here is a simple XY plot. The entire window will be used. Four sets of data will be plotted with the line and symbol attributes automatically selected. This graph will include a legend, title, and a time/date stamp (time stamp is on by default):

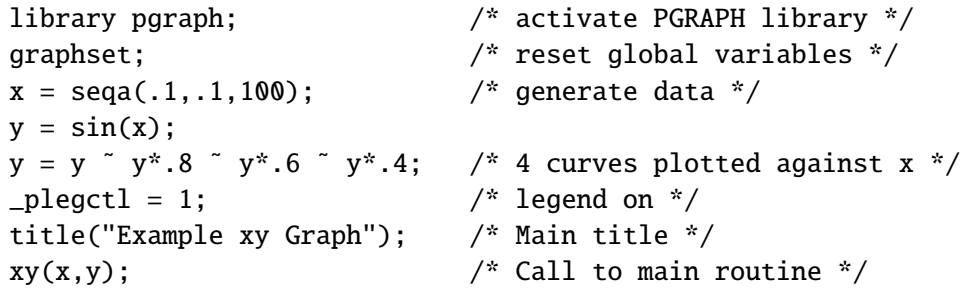

Example 2 Here is the same graph with more of the graphics format controlled by the user. The first two data sets will be plotted using symbols at data points only (observed data); the data points in the second two sets will be connected with lines (predicted results):

> library pgraph; /\* activate PGRAPH library \*/ graphset; /\* reset global variables \*/  $x = \text{seqa}(.1,.1,100);$  /\* generate data \*/  $y = sin(x)$ ;  $y = y$   $\tilde{y}$   $\tilde{y}$   $\tilde{z}$   $\tilde{y}$   $\tilde{z}$   $\tilde{y}$   $\tilde{z}$   $\tilde{y}$   $\tilde{z}$   $\tilde{z}$   $\tilde{z}$   $\tilde{z}$   $\tilde{z}$   $\tilde{z}$   $\tilde{z}$   $\tilde{z}$   $\tilde{z}$   $\tilde{z}$   $\tilde{z}$   $\tilde{z}$   $\tilde{z}$   $\tilde{z}$   $\tilde{z}$   $\tilde{z}$  $p$ date = "";  $/$  date is not printed  $*/$  $_{\text{plectr1}}$  = { 1, 1, 0, 0 }; /\* 2 curves w/symbols, 2 without \*/  $\n _{1}$  pltype = { 1, 2, 6, 6 };  $\ \ \,$  /\* dashed, dotted, solid lines \*/  $-pstype = \{ 1, 2, 0, 0 \};$  /\* symbol types circles, squares \*/  $_{\text{pleq}}$  = { 2, 3, 1.7, 4.5 }; /\* legend size and locations \*/  $_{\text{plegstr}=$  "Sin wave 1.\0"\ /\* 4 lines legend text \*/ "Sin wave  $.8\backslash0"$ "Sin wave  $.6\$ 0" "Sin wave .4"; ylabel("Amplitude"); /\* Y axis label \*/

```
xlabel("X Axis"); /* X axis label * /title("Example xy Graph"); /* main title */
xy(x,y); \qquad \qquad /* call to main routine */
```
Example 3 In this example, two graphics panels are drawn. The first is a full-sized surface representation, and the second is a half-sized inset containing a contour of the same data located in the lower left corner of the window:

```
library pgraph; /* activate pgraph library */
/* Generate data for surface and contour plots */x = \text{seqa}(-10, 0.1, 71); \frac{x}{x} = \text{seqa}(-10, 0.1, 71)y = \text{seqa}(-10, 0.1, 71); \qquad \qquad /* note y is a column vector \sqrt[*]{}z = \cos(5 * \sin(x) - y); /* z is a 71x71 matrix */
begwind; /* initialize graphics windows */
makewind(9,6.855,0,0,0); /* first window full size */
makewind(9/2,6.855/2,1,1,0); /* second window inset to first */
setwind(1); \frac{1}{2} activate first window \frac{x}{2}graphset; \frac{1}{2} /* reset global variables */
   _pzclr = \{ 1, 2, 3, 4 \}; /* set Z level colors */
   title("cos(5*sin(x) - y)"); \frac{1}{2} /* set main title */
   xlabel("X Axis"); /* set X axis label */
   ylabel("Y Axis"); /* set Y axis label */
   scale3d(miss(0,0),miss(0,0),-5|5); /* scale Z axis */
   surface(x,y,z); /* call surface routine */
nextwind; /* activate second window. */
   graphset; /* reset global variables */
   _pzclr = \{ 1, 2, 3, 4 \}; /* set Z level colors */
   -pbox = 15; \frac{12}{3} /* white border */
   contour(x,y,z); \qquad /* call contour routine */
endwind; /* Display windows */
```
# GAUSS User Guide

While the structure has changed somewhat, the four basic elements of the graphics program are all here. The additional routines begwind, endwind, makewind, nextwind, and setwind are all used to control the graphic panels.

As Example 3 illustrates, the code between graphic panel functions (that is, setwind or **nextwind**) may include assignments to global variables, a call to **graphset**, or may set up new data to be passed to the main graphics routines.

You are encouraged to run the example programs supplied with **GAUSS**. Analyzing these programs is perhaps the best way to learn how to use the PQG system. The example programs are located on the examples subdirectory.

#### **25.2.2 Graphics Coordinate System**

PQG uses a 4190×3120 pixel resolution grid on a 9.0×6.855-inch printable area. There are three units of measure supported with most of the graphics global elements:

#### **Inch Coordinates**

Inch coordinates are based on the dimensions of the full-size 9.0×6.855-inch output page. The origin is (0,0) at the lower left corner of the page. If the picture is rotated, the origin is at the upper left. (For more information, see INCH UNITS IN GRAPHIC PANELS, Section [25.3.5.](#page-345-0))

#### **Plot Coordinates**

Plot coordinates refer to the coordinate system of the graph in the units of the user's X, Y and Z axes.

#### **Pixel Coordinates**

Pixel coordinates refer to the 4096×3120 pixel coordinates of the full-size output page. The origin is (0,0) at the lower left corner of the page. If the picture is rotated, the origin is at the upper left.

# **25.3 Graphic Panels**

Multiple graphic panels for graphics are supported. These graphic panels allow the user to display multiple graphs on one window or page.

A graphic panel is any rectangular subsection of the window or page. Graphc panels may be any size and position on the window and may be tiled or overlapping, transparent or nontransparent.

#### **25.3.1 Tiled Graphic Panels**

Tiled graphic panels do not overlap. The window can easily be divided into any number of tiled graphic panels with the **window** command. **window** takes three parameters: number of rows, number of columns, and graphic panel attribute (1=transparent, 0=nontransparent).

This example will divide the window into six equally sized graphic panels. There will be two rows of three graphic panels–three graphic panels in the upper half of the window and three in the lower half. The attribute value of 0 is arbitrary since there are no other graphic panels beneath them.

> window(nrows,ncols,attr); window(2,3,0);

#### **25.3.2 Overlapping Graphic Panels**

Overlapping graphic panels are laid on top of one another as they are created, much as if you were using the cut and paste method to place several graphs together on one page. An overlapping graphic panel is created with the **makewind** command.

In this example, **makewind** will create an overlapping graphic panel that is 4 inches wide by 2.5 inches tall, positioned 1 inch from the left edge of the page and 1.5 inches from the bottom of the page. It will be nontransparent:

```
makewind(hsize,vsize,hpos,vpos,attr);
```
window(2,3,0); makewind(4,2.5,1,1.5,0);

#### **25.3.3 Nontransparent Graphic Panels**

A nontransparent graphic panel is one that is blanked before graphics information is written to it. Therefore, information in any previously drawn graphic panels that lie under it will not be visible.

#### **25.3.4 Transparent Graphic Panels**

A transparent graphic panel is one that is not blanked, allowing the graphic panel beneath it to "show through". Lines, symbols, arrows, error bars, and other graphics objects may extend from one graphic panel to the next by using transparent graphic panels. First, create the desired graphic panel configuration. Then create a full-window, transparent graphic panel using the makewind or window command. Set the appropriate global variables to position the desired object on the transparent graphic panel. Use the **draw** procedure to draw it. This graphic panel will act as a transparent "overlay" on top of the other graphic panels. Transparent graphic panels can be used to add text or to superimpose one graphic panel on top of another.

#### <span id="page-345-0"></span>**25.3.5 Using Graphic Panel Functions**

The following is a summary of the graphic panel functions:

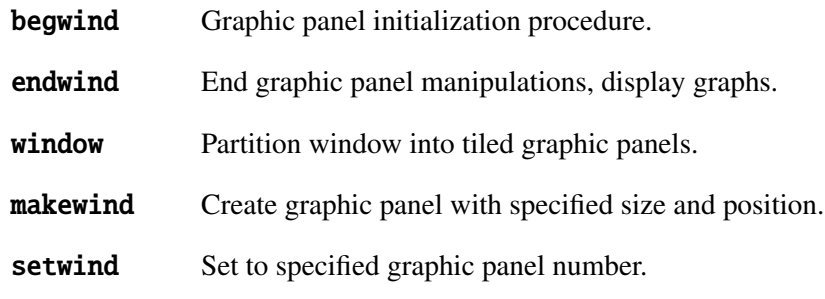

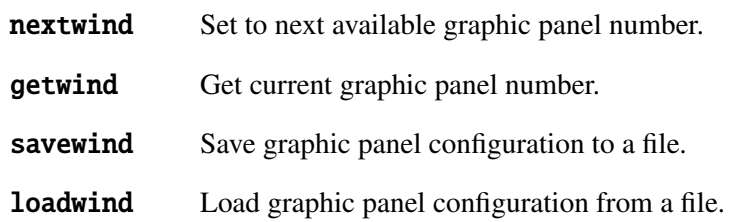

This example creates four tiled graphic panels and one graphic panel that overlaps the other four:

```
library pgraph;
graphset;
begwind;
window(2,2,0); \prime^* Create four tiled graphic panels
                        (2 rows, 2 columns) */
xsize = 9/2; \frac{1}{2} Create graphic panel that overlaps the
                        tiled graphic panels */
ysize = 6.855/2;makewind(xsize,ysize,xsize/2,ysize/2,0);
x = \text{seqa}(1, 1, 1000); /* Create X data */
y = (\sin(x) + 1) * 10.; /* Create Y data */
setwind(1); \frac{1}{2} \frac{1}{2} \frac{1}{2} \frac{1}{2} \frac{1}{2} \frac{1}{2} \frac{1}{2} \frac{1}{2} \frac{1}{2} \frac{1}{2} \frac{1}{2} \frac{1}{2} \frac{1}{2} \frac{1}{2} \frac{1}{2} \frac{1}{2} \frac{1}{2} \frac{1}{2} \frac{1}{2} \frac{1}{2} \frac{1}{2}xy(x,y):
nextwind; /* Graph #2, upper right corner */
     logx(x,y);
nextwind; /* Graph #3, lower left corner */
     \text{logy}(x, y);
nextwind; /* Graph #4, lower right corner */
     loglog(x, y);
nextwind; /* Graph #5, center, overlayed */
     bar(x,y);
endwind; /* End graphic panel processing,
                         display graph */
```
#### **25.3.6 Inch Units in Graphic Panels**

Some global variables allow coordinates to be input in inches. If a coordinate value is in inches and is being used in a graphic panel, that value will be scaled to "graphic panel inches" and positioned relative to the lower left corner of the graphic panel. A "graphic panel inch" is a true inch in size only if the graphic panel is scaled to the full window, otherwise X coordinates will be scaled relative to the horizontal graphic panel size and Y coordinates will be scaled relative to the vertical graphic panel size.

#### **25.3.7 Saving Graphic Panel Configurations**

The functions **savewind** and **loadwind** allow the user to save graphic panel configurations. Once graphic panels are created (using **makewind** and **window**), **savewind** may be called. This will save to disk the global variables containing information about the current graphic panel configuration. To load this configuration again, call **loadwind**. (See **loadwind** in the GAUSS **LANGUAGE REFERENCE.** 

# <span id="page-347-0"></span>**25.4 Graphics Text Elements**

Graphics text elements, such as titles, messages, axes labels, axes numbering, and legends, can be modified and enhanced by changing fonts and by adding superscripting, subscripting, and special mathematical symbols.

To make these modifications and enhancements, the user can embed "escape codes" in the text strings that are passed to title, xlabel, ylabel and asclabel or assigned to \_pmsgstr and \_plegstr.

The escape codes used for graphics text are:

- \000 String termination character (null byte).
- [ Enter superscript mode, leave subscript mode.
- ] Enter subscript mode, leave superscript mode.
- @ Interpret next character as literal.
- $\sqrt{20n}$  Select font number *n*. (see SELECTING FONTS, following).

**PQG**

The escape code  $\setminus$ L (or  $\setminus$ l) can be embedded into title strings to create a multiple line title:

title("This is the first line\lthis is the second line");

A null byte \000 is used to separate strings in \_plegstr and \_pmsgstr:

\_pmsgstr = "First string\000Second string\000Third string";

or

 $_{\text{pleqstr}}$  = "Curve 1\000Curve 2";

Use  $\left[\cdot \cdot \cdot \right]$  to create the expression  $M(t) = E(e^{tx})$ :

 $_{\text{pmsgstr}}$  = "M(t) = E(e[tx])";

Use  $\mathbf{\&}$  to generate  $\mathbf{[}$  and  $\mathbf{]}$  in an X axis label:

xlabel("Data used for x is: data@[.,1 2 3@]");

#### **25.4.1 Selecting Fonts**

Four fonts are supplied with the Publication Quality Graphics system. They are Simplex, Complex, Simgrma, and Microb. (For a list of the characters available in each font, see Appendix [A.](#page-444-0))

Fonts are loaded by passing to the fonts procedure a string containing the names of all fonts to be loaded. For example, this statement will load all four fonts:

fonts("simplex complex microb simgrma");

The **fonts** command must be called before any of the fonts can be used in text strings. A font can then be selected by embedding an escape code of the form "\20*n*" in the string that is to be written in the new font. The *n* will be 1, 2, 3 or 4, depending on the order in which the fonts were loaded in **fonts**. If the fonts were loaded as in the previous example, the escape characters for each would be:

- \201 Simplex
- \202 Complex
- \203 Microb
- \204 Simgrma

The following example demonstrates how to select a font for use in a string:

title("\201This is the title using Simplex font"); xlabel("\202This is the label for X using Complex font"); ylabel("\203This is the label for Y using Microb font");

Once a font is selected, all succeeding text will use that font until another font is selected. If no fonts are selected by the user, a default font (Simplex) is loaded and selected automatically for all text work.

#### **25.4.2 Greek and Mathematical Symbols**

The following examples illustrate the use of the Simgrma font; they assume that Simgrma was the fourth font loaded. (For the available Simgrma characters and their numbers, see Appendix [A.](#page-444-0)) The Simgrma characters are specified by either:

- 1. The character number, preceeded by a "\".
- 2. The regular text character with the same number.

For example, to get an integral sign "  $\int$ " in Simgrma, embed either a " $\sqrt{044}$ " or a "," in a string that has been set to use the Simgrma font.

To produce the title  $f(x) = \sin^2(\pi x)$ , the following title string should be used:

title("\201f(x) =  $\sin[2] (\204p\201x)$ ");

The " $\mathbf{p}$ " (character 112) corresponds to " $\pi$ " in Simgrma.

To number the major X axis tick marks with multiples of  $\pi/4$ , the following could be passed to asclabel:

> lab = "\2010 \204p\201/4 \204p\201/2 3\204p\201/4 \204p"; asclabel(lab,0);  $xtics(0, pi, pi/4, 1);$

xtics is used to make sure that major tick marks are placed in the appropriate places.

This example will number the X axis tick marks with the labels  $\mu^{-2}$ ,  $\mu^{-1}$ , 1,  $\mu$ , and  $\mu^2$ :

lab = "\204m\201[-2] \204m\201[-1] 1 \204m m\201[2]"; asclabel(lab,0);

This example illustrates the use of several of the special Simgrma symbols:

 $_{pmsgstr}$  = "\2041\2011/2\204p ,\201e[-\204m[\2012]\201/2]d\204m";

This produces:

√  $1/2\pi \int e^{-\mu^2/2} d\mu$ 

# <span id="page-351-1"></span>**25.5 Colors**

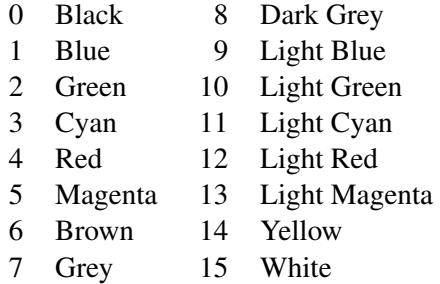

# <span id="page-351-0"></span>**25.6 Global Control Variables**

The following global variables are used to control various graphics elements. Default values are provided. Any or all of these variables can be set before calling one of the main graphing routines. The default values can be modified by changing the declarations in pgraph.dec and the statements in the procedure graphset in pgraph.src. graphset can be called whenever the user wants to reset these variables to their default values.

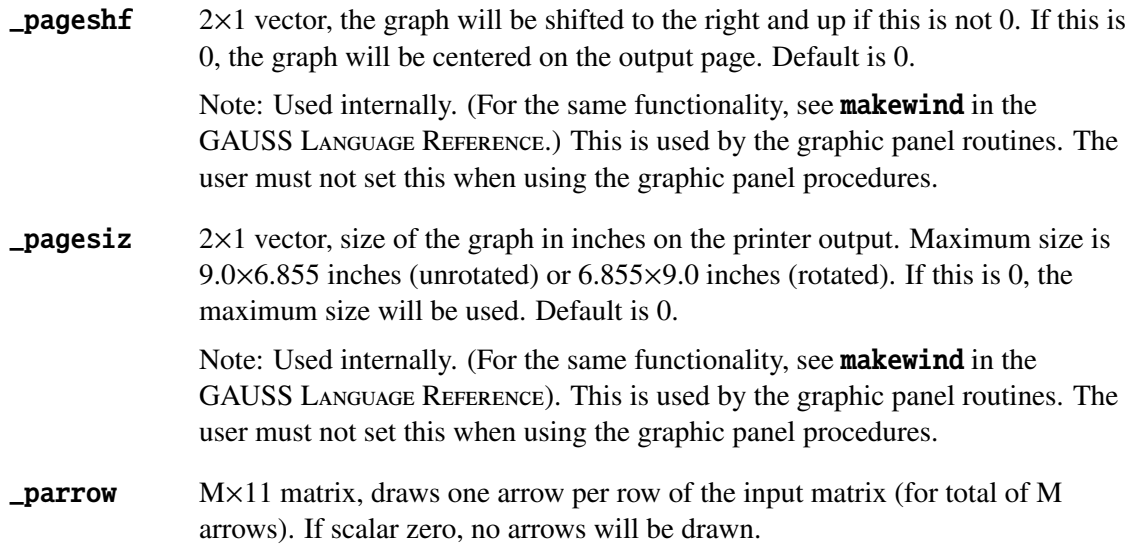

- [**M**,1] x starting point.
- [M,2] y starting point.
- [M,3] x ending point.
- [M,4] y ending point.
- [M,5] ratio of the length of the arrow head to half its width.
- [M, 6] size of arrow head in inches.
- [M,7] type and location of arrow heads. This integer number will be interpreted as a decimal expansion  $mn$ , for example: if 10, then  $m = 1$ ,  $n =$ 0.
	- *m*, type of arrow head:
	- 0 solid
	- 1 empty
	- 2 open
	- 3 closed

*n*, location of arrow head:

- 0 none
- 1 at the final end
- 2 at both ends
- [ $M, 8$ ] color of arrow, see Colors, Section [25.5.](#page-351-1)
- [M,9] coordinate units for location:
	- 1 x,y starting and ending locations in plot coordinates
	- 2 x,y starting and ending locations in inches
	- 3 x,y starting and ending locations in pixels

#### [M,10] line type:

- 1 dashed
- 2 dotted
- 3 short dashes
- 4 closely spaced dots
- 5 dots and dashes
- 6 solid

[M,11] controls thickness of lines used to draw arrow. This value may be zero or greater. A value of zero is normal line width.

To create two single-headed arrows, located using inches, use

 $parrow = \{ 1 \ 1 \ 2 \ 2 \ 3 \ 0.2 \ 11 \ 10 \ 2 \ 6 \ 0,$ 3 4 2 2 3 0.2 11 10 2 6 0 };

 $\Box$ **parrow3** M×12 matrix, draws one 3-D arrow per row of the input matrix (for a total of M arrows). If scalar zero, no arrows will be drawn.

- [M,1] x starting point in 3-D plot coordinates.
- [M,2] y starting point in 3-D plot coordinates.
- [M,3] z starting point in 3-D plot coordinates.
- [M,4] x ending point in 3-D plot coordinates.
- [M,5] y ending point in 3-D plot coordinates.
- [M,6] z ending point in 3-D plot coordinates.
- [M,7] ratio of the length of the arrow head to half its width.
- [M,8] size of arrow head in inches.
- [M,9] type and location of arrow heads. This integer number will be interpreted as a decimal expansion  $mn$ . For example: if 10, then  $m = 1$ ,  $n$  $= 0.$

*m*, type of arrow head:

- 0 solid
- 1 empty
- 2 open
- 3 closed
- *n*, location of arrow head:
- 0 none
- 1 at the final end
- 2 at both ends

 $[M,10]$  color of arrow, see Colors, Section [25.5.](#page-351-1)

[M,11] line type:

- 1 dashed
- 2 dotted
- 3 short dashes
- 4 closely spaced dots
- 5 dots and dashes
- 6 solid
- [M,12] controls thickness of lines used to draw arrow. This value may be zero or greater. A value of zero is normal line width.

To create two single-headed arrows, located using plot coordinates, use

 $parrow3 = \{ 1 \ 1 \ 1 \ 2 \ 2 \ 2 \ 3 \ 0.2 \ 11 \ 10 \ 6 \ 0,$ 3 4 5 2 2 2 3 0.2 11 10 6 0 };

**paxes** scalar,  $2 \times 1$ , or  $3 \times 1$  vector for independent control for each axis. The first element controls the X axis, the second controls the Y axis, and the third (if set) controls the Z axis. If 0 the axis will not be drawn. Default is 1.

If this is a scalar, it will be expanded to that value.

For example:

 $-paxes = \{ 1, 0 \}$ ; /\* turn X axis on, Y axis off \*/  $\text{paxes} = 0$ ;  $\frac{1}{2}$  turn all axes off  $\frac{x}{2}$  $\lnot$  paxes = 1;  $\qquad$  /\* turn all axes on \*/

**paxht** scalar, size of axes labels in inches. If 0, a default size will be computed. Default is 0.

**\_pbartyp**  $1\times2$  or K $\times2$  matrix. Controls bar shading and colors in bar graphs and histograms.

The first column controls the bar shading:

- 0 no shading
- 1 dots

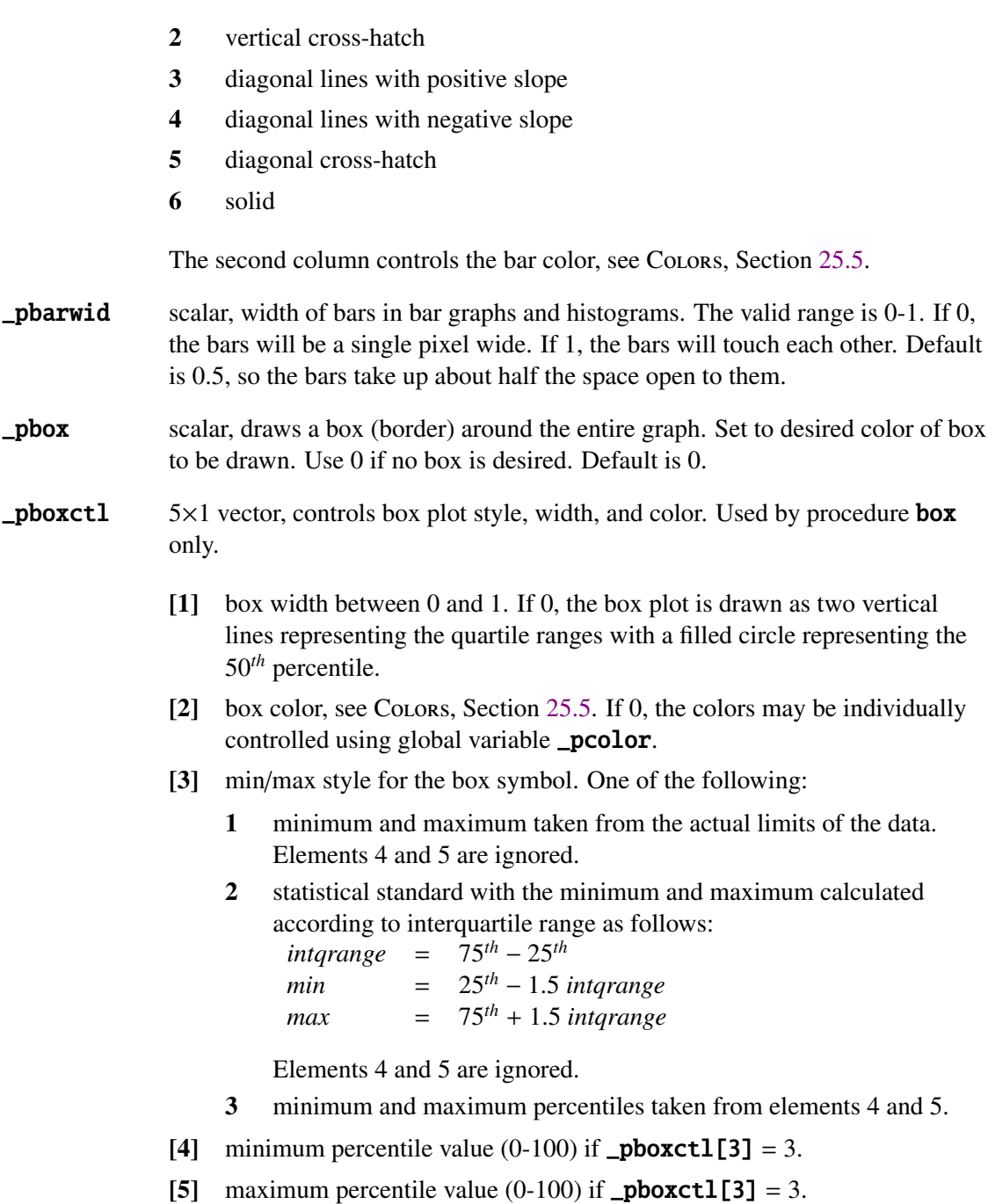

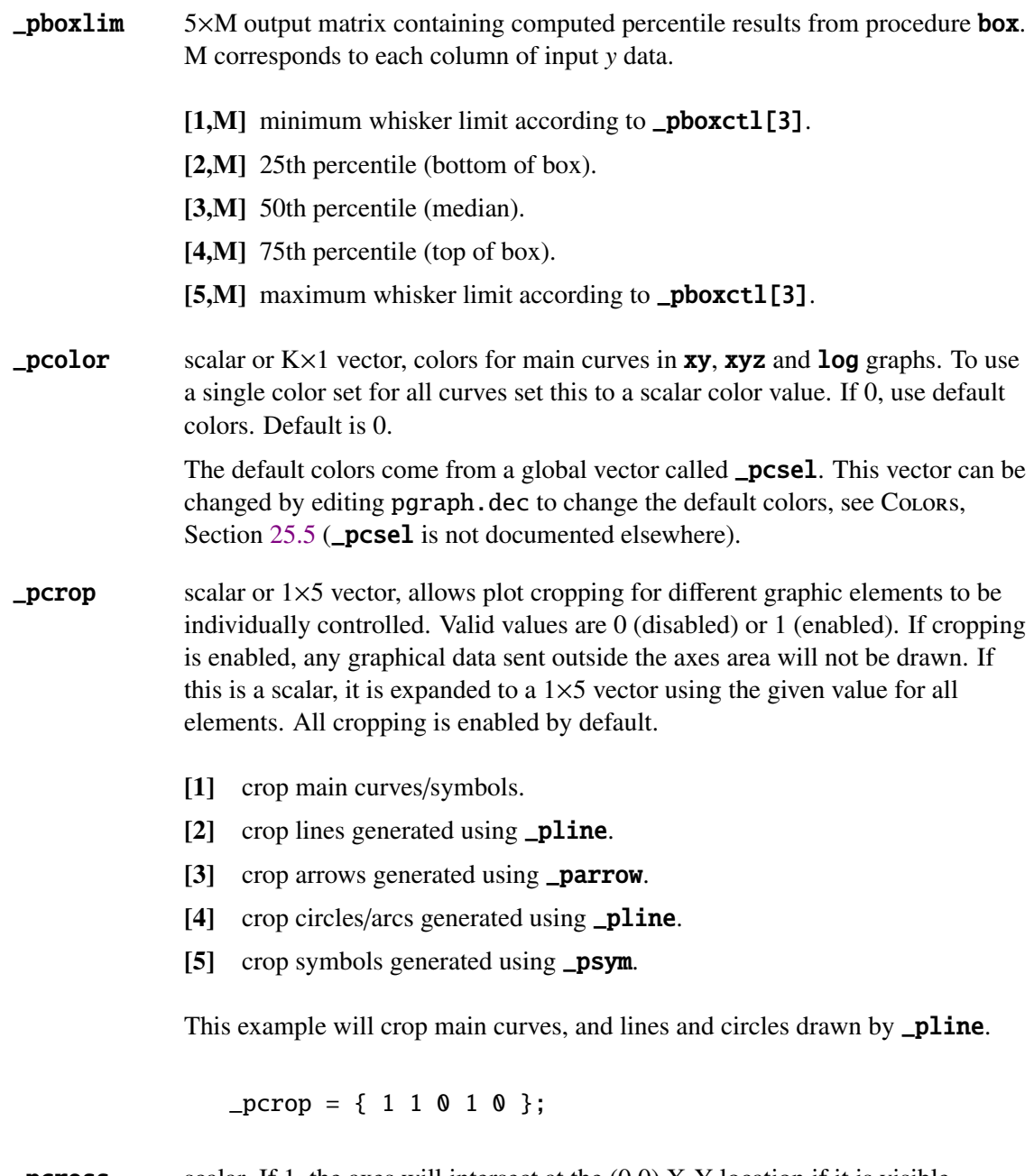

 $\_pcross$  scalar. If 1, the axes will intersect at the  $(0,0)$  X-Y location if it is visible. Default is 0, meaning the axes will be at the lowest end of the X-Y coordinates.

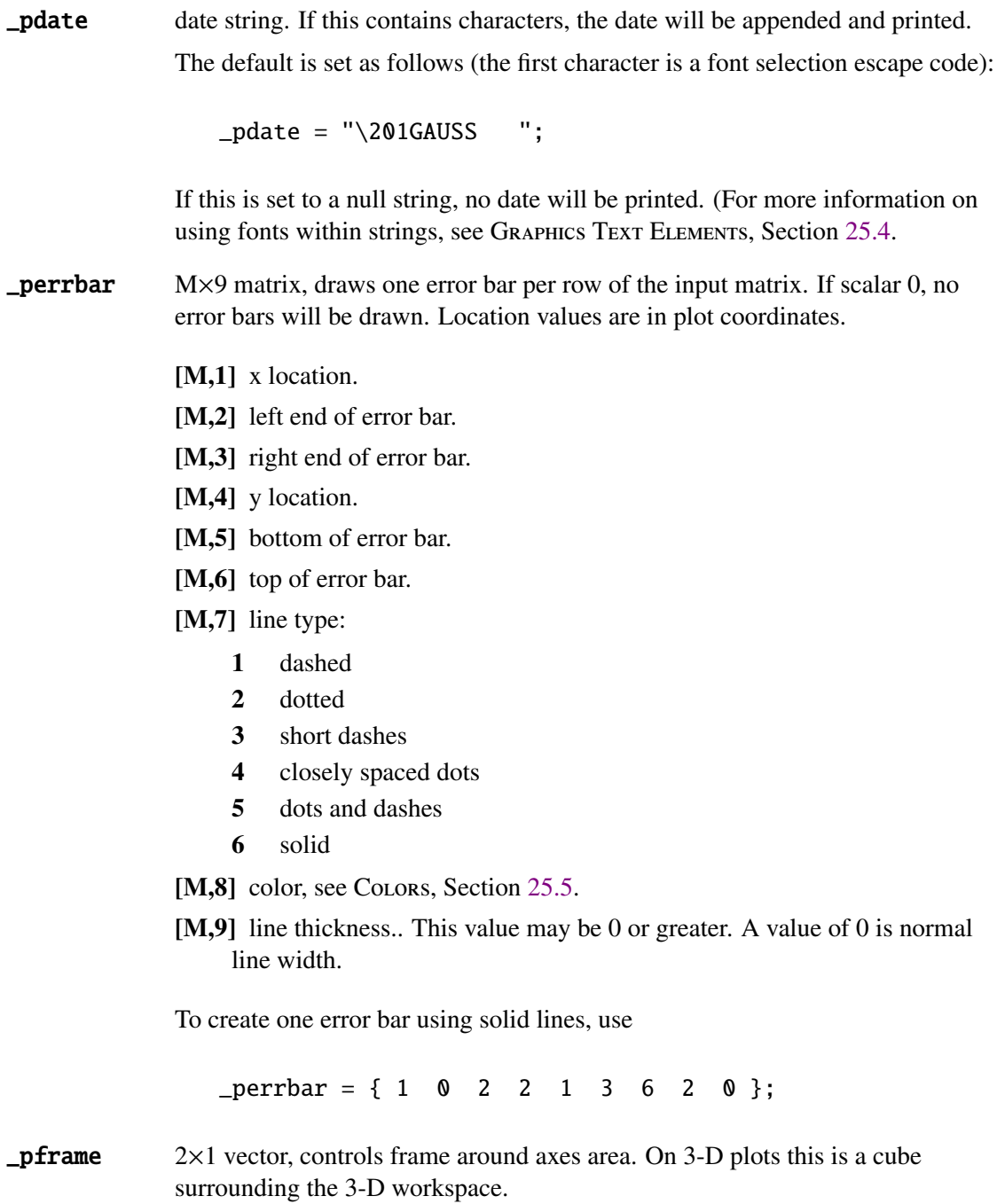

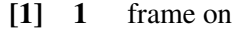

0 frame off

- [2] 1 tick marks on frame
	- 0 no tick marks

The default is a frame with tick marks.

- $\Box$ **pgrid**  $2\times1$  vector to control grid.
	- [1] grid through tick marks:
		- 0 no grid
		- 1 dotted grid
		- 2 fine dotted grid
		- 3 solid grid
	- [2] grid subdivisions between major tick marks:
		- 0 no subdivisions
		- 1 dotted lines at subdivisions
		- 2 tick marks only at subdivisions

The default is no grid and tick marks at subdivisions.

- $\n **plctrl**\n scalar or K×1 vector to control whether lines and/or symbols will be displayed$ for the main curves. This also controls the frequency of symbols on main curves. The number of rows (K) is equal to the number of individual curves to be plotted in the graph. Default is 0.
	- 0 draw line only.
	- ><sup>0</sup> draw line and symbols every \_plctrl points.
	- $\leq 0$  draw symbols only every **\_plctrl** points.<br>-1 all of the data points will be plotted with n
	- all of the data points will be plotted with no connecting lines.

This example draws a line for the first curve, draws a line and plots a symbol every 10 data points for the second curve, and plots symbols only every 5 data points for the third curve:

 $_{p}$ lctrl = { 0, 10, -5 };

 $-p \leq L$  scalar or  $1 \times 4$  vector, legend control variable.

If scalar 0, no legend is drawn (default). If nonzero scalar, create legend in the default location in the lower right of the page.

If 1×4 vector, set as follows:

- [1] legend position coordinate units:
	- 1 coordinates are in plot coordinates
	- 2 coordinates are in inches
	- 3 coordinates are in pixel
- [2] legend text font size, where  $1 \le s$  ize  $\le s$  9. Default is 5.
- [3] x coordinate of lower left corner of legend box.
- [4] y coordinate of lower left corner of legend box.

This example puts a legend in the lower right corner:

 $\_plegctl = 1;$ 

This example creates a smaller legend and positions it 2.5 inches from the left and 1 inch from the bottom.

 $[plegct] = \{ 2 3 2.5 1 \};$ 

**\_plegstr** string, legend entry text. Text for multiple curves is separated by a null byte  $(*\000")$ .

For example:

 $_{\text{plegstr}}$  = "Curve 1\000Curve 2\000Curve 3";

- $p$ **lev** M $\times$ 1 vector, user-defined contour levels for **contour**. Default is 0. (See contour in the GAUSS LANGUAGE REFERENCE.)
- \_pline M×9 matrix, to draw lines, circles, or radii. Each row controls one item to be drawn. If this is a scalar zero, nothing will be drawn. Default is 0.

[M,1] item type and coordinate system:
- 1 line in plot coordinates
- 2 line in inch coordinates
- 3 line in pixel coordinates
- 4 circle in plot coordinates
- 5 circle in inch coordinates
- 6 radius in plot coordinates
- 7 radius in inch coordinates
- [**M**,2<sup>]</sup> line type:
	- 1 dashed
	- 2 dotted
	- 3 short dashes
	- 4 closely spaced dots
	- 5 dots and dashes
	- 6 solid
- [M,3-7] coordinates and dimensions:

if item type is line  $(1 \le \text{plane}[M,1] \le 3)$ :

- [M,3] x starting point.
- [**M**,4<sup>]</sup> y starting point.
- [M,5] x ending point.
- [M,6] y ending point.
- [M,7] 0 if this is a continuation of a curve, 1 if this begins a new curve.

if item type is circle  $(\underline{\neg$ pline $[M,1] = 4$  or  $\underline{\neg}$ pline $[M,1] = 5$ :

- [M,3] x center of circle.
- [M,4] y center of circle.
- [M,5] radius.
- [M, 6] starting point of arc in radians.
- [M,7] ending point of arc in radians.

if item type is radius  $(\underline{\text{plane}}[M,1] = 6 \text{ or } \underline{\text{plane}}[M,1] = 7)$ :

- [**M**,3] x center of circle.
- [M,4] y center of circle.
- [M,5] beginning point of radius, 0 is the center of the circle.

25-23

- [M,6] ending point of radius.
- [M,7] angle in radians.
- [M,8] color, see Colors, Section [25.5.](#page-351-0)
- [M,9] controls line thickness. This value may be zero or greater. A value of zero is normal line width.
- $\Box$ pline3d M×9 matrix. Allows extra lines to be added to an xyz or surface graph in 3-D plot coordinates.
	- [**M**,1] x starting point.
	- [M,2] y starting point.
	- [**M**,3] z starting point.
	- [M,4] x ending point.
	- [M,5] y ending point.
	- [M,6] z ending point.
	- [M,7] color.
	- [M,8] line type:
		- 1 dashed
		- 2 dotted
		- 3 short dashes
		- 4 closely spaced dots
		- 5 dots and dashes
		- 6 solid

 $[M,9]$  line thickness,  $0 =$  normal width.

[M,10] hidden line flag,  $1 =$  obscured by surface,  $0 =$  not obscured.

 $\n **plotshf**\n  $2 \times 1$  vector, distance of plot from lower left corner of output page in inches.$ 

- [1] x distance.
- [2] v distance.

If scalar 0, there will be no shift. Default is 0.

Note: Used internally. (For the same functionality, see **axmargin** in the GAUSS LANGUAGE REFERENCE.) This is used by the graphic panel routines. The user must not set this when using the graphic panel procedures.

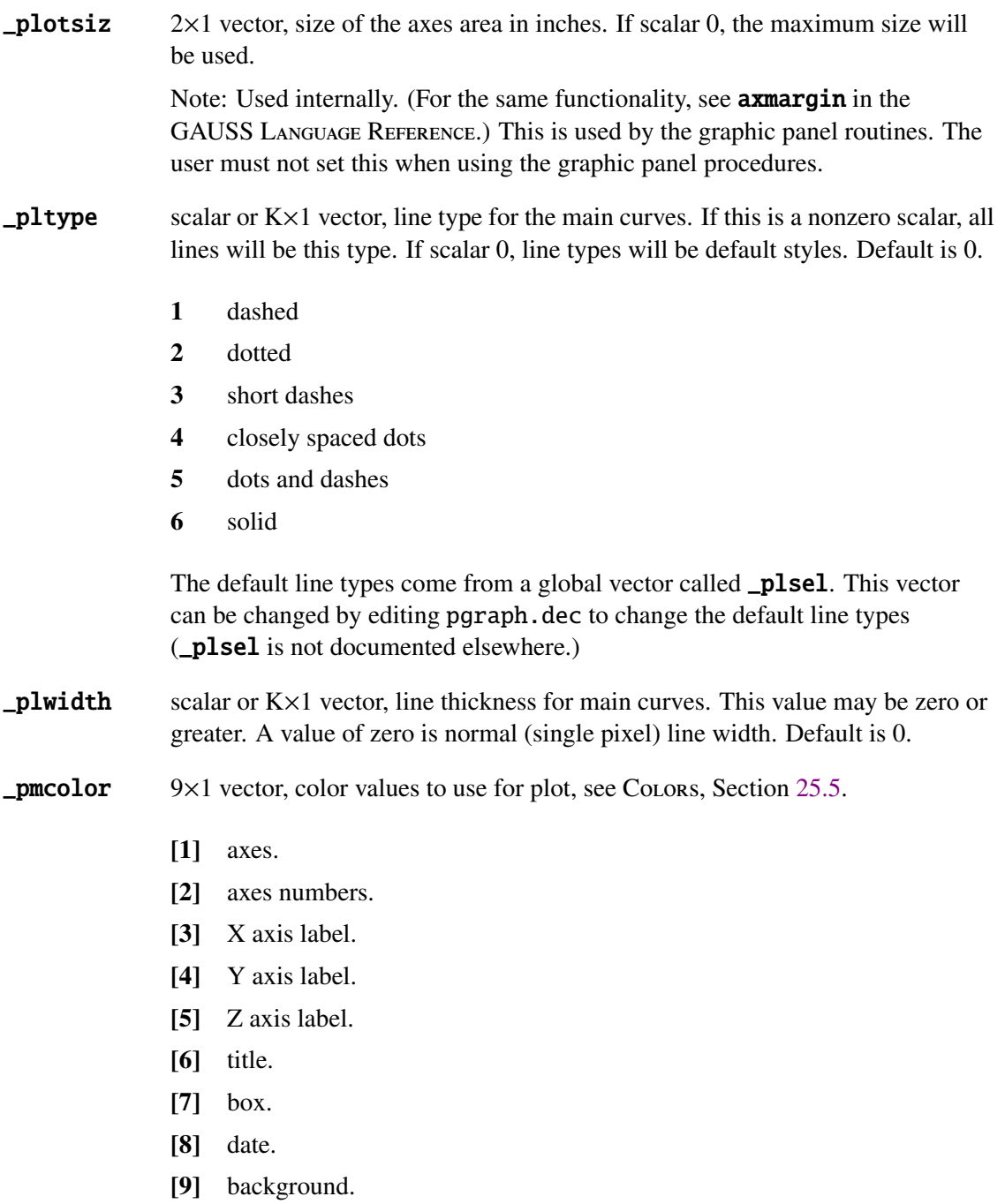

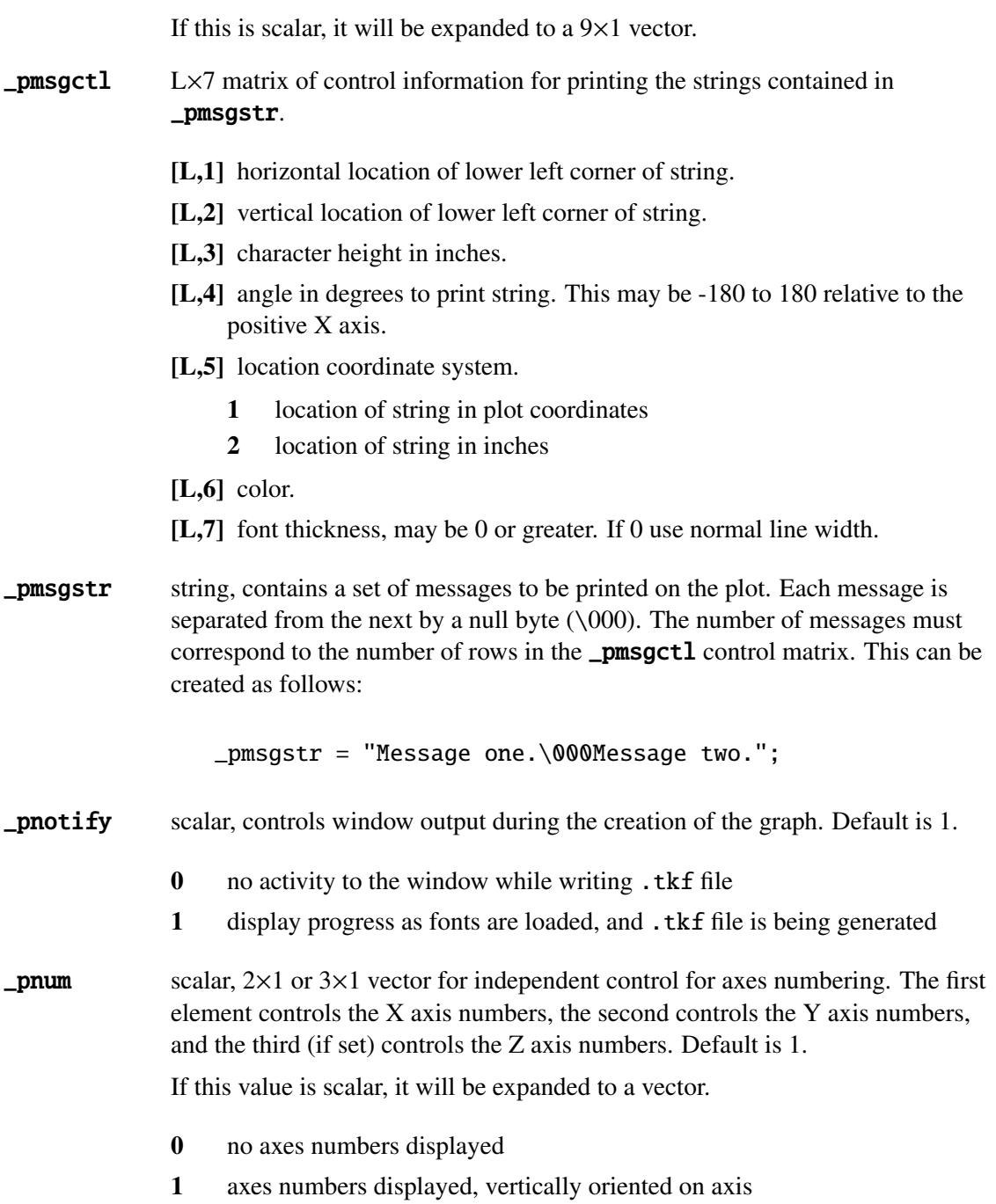

2 axes numbers displayed, horizontally oriented on axis

For example:

```
\_pnum = \{ 0, 2 \}; \frac{*}{*} no X axis numbers, \frac{*}{*}/* horizontal on Y axis */
```
- **prument** scalar, size of axes numbers in inches. If 0, a size of .13 will be used. Default is 0.
- \_protate scalar. If 0, no rotation, if 1, plot will be rotated 90 degrees. Default is 0.
- \_pscreen scalar. If 1, display graph in window, if 0, do not display graph in window. Default is 1.
- **psilent** scalar. If 0, a beep will sound when the graph is finished drawing to the window. Default is 1 (no beep).
- **pstype** scalar or  $K \times 1$  vector, controls symbol used at data points. To use a single symbol type for all points, set this to one of the following scalar values:

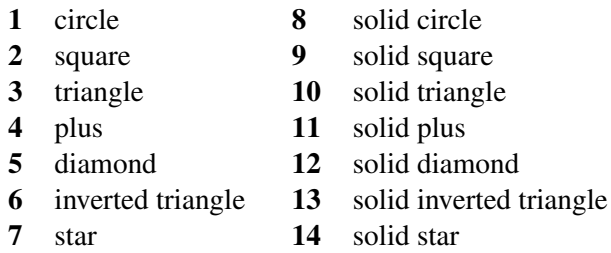

If this is a vector, each line will have a different symbol. Symbols will repeat if there are more lines than symbol types. Default is 0 (no symbols are shown).

- $-psurf$   $2\times1$  vector, controls 3-D surface characteristics.
	- [1] if 1, show hidden lines. Default is 0.
	- [2] color for base, see Colors, Section [25.5.](#page-351-0) The base is an outline of the  $X-Y$ plane with a line connecting each corner to the surface. If 0, no base is drawn. Default is 7.

# GAUSS User Guide

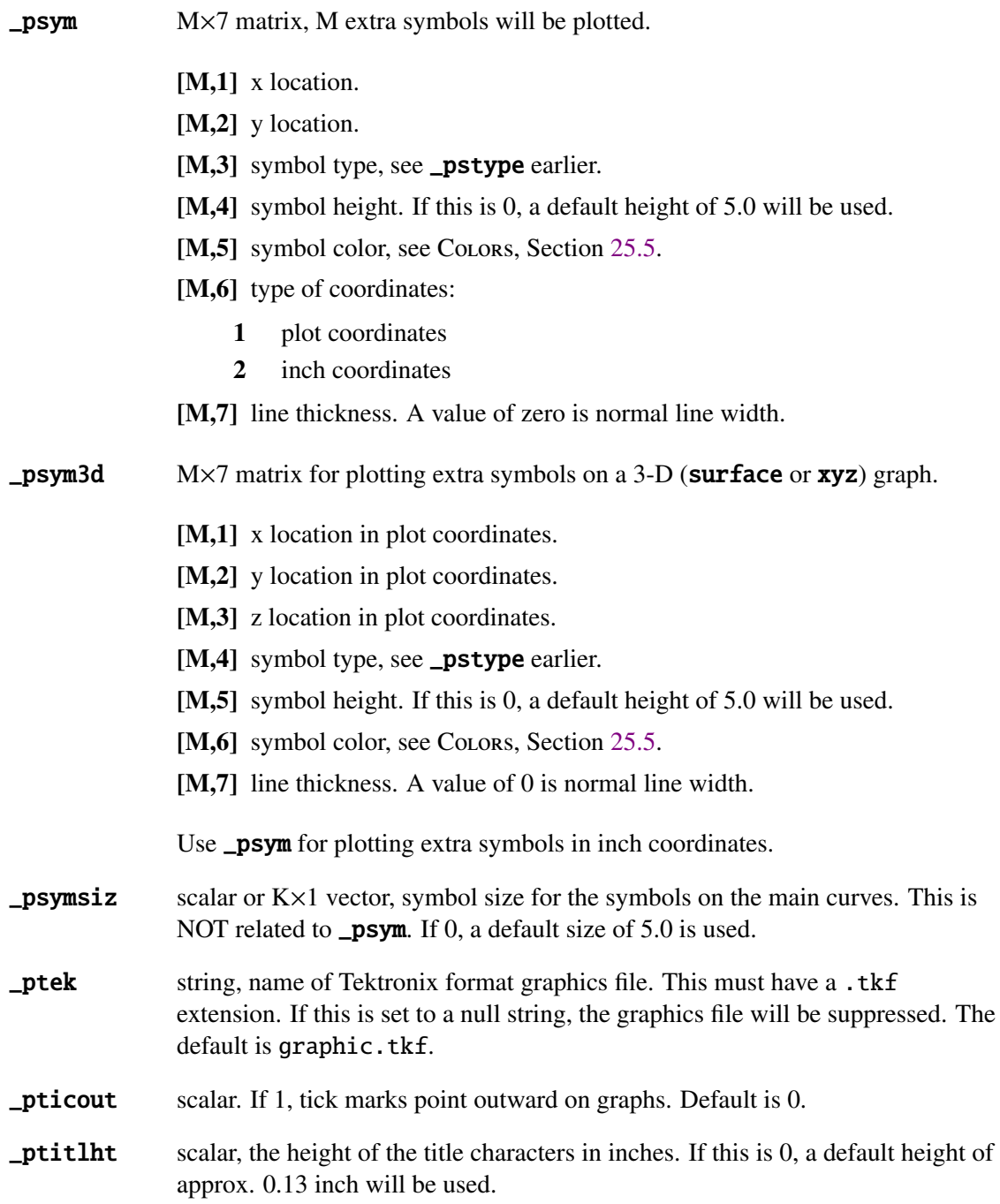

**\_pversno** string, the graphics version number.

- **\_pxpmax** scalar, the maximum number of places to the right of the decimal point for the X axis numbers. Default is 12.
- $_{\rm p}$ x scalar, the threshold in digits above which the data for the X axis will be scaled and a power of 10 scaling factor displayed. Default is 4.
- **pypmax** scalar, the maximum number of places to the right of the decimal point for the Y axis numbers. Default is 12.
- **pysci** scalar, the threshold in digits above which the data for the Y axis will be scaled and a power of 10 scaling factor displayed. Default is 4.
- $\text{pzclr}$  scalar, row vector, or K $\times$ 2 matrix, Z level color control for procedures surface and **contour**. (See **surface** in the GAUSS LANGUAGE REFERENCE.)
- $\text{pzoom}$  1 $\times$ 3 row vector, magnifies the graphics display for zooming in on detailed areas of the graph. If scalar 0, no magnification is performed. Default is 0.
	- [1] magnification value. 1 is normal size.
	- [2] horizontal center of zoomed plot (0-100).
	- [3] vertical center of zoomed plot  $(0-100)$ .

To see the upper left quarter of the screen magnified 2 times use:

 $-pzoom = { 2 25 75 };$ 

# **proprimally** scalar, the maximum number of places to the right of the decimal point for the Z axis numbers. Default is 3.

# **pzsci** scalar, the threshold in digits above which the data for the Z axis will be scaled and a power of 10 scaling factor displayed. Default is 4.

# Graphics Editor 26

# **26.1 Introduction to the Graphics Editor**

The GAUSS graphics editor is a utility for composing pages containing GAUSS graphics files. Its primary purpose is to provide the user with a toolbox for creating and annotating graphs created by GAUSS using all of the fonts available on your Windows system. It is not meant to be a full-featured publishing tool but rather a supplemental utility for dynamically importing and easily arranging multiple graphics files on a single page.

# **26.1.1 Overview**

The graphics editor allows the user to interactively create any number of graphical objects for composing documents. It is launched by selecting Tools from the GAUSS menu bar, then Graphics Editor, or by clicking on the Graphics Editor icon on the GAUSS toolbar.

Once the document has been created, it may be saved for later modification. All of the objects and their respective properties contained in the document are preserved. The document may also be exported to other formats.

**Editor Graphics**

# **26.2 Graphics Editor Workspace**

The graphics editor workspace is a window allowing access to a single page with tools for composing the document. The page is defined by user-defined properties such as page orientation and margin settings.

It provides a dialog bar for user-selection of the current pen and brush properties.

Zoom capability is provided for detailed accuracy and accomodating a wide-variety of computer display resolutions.

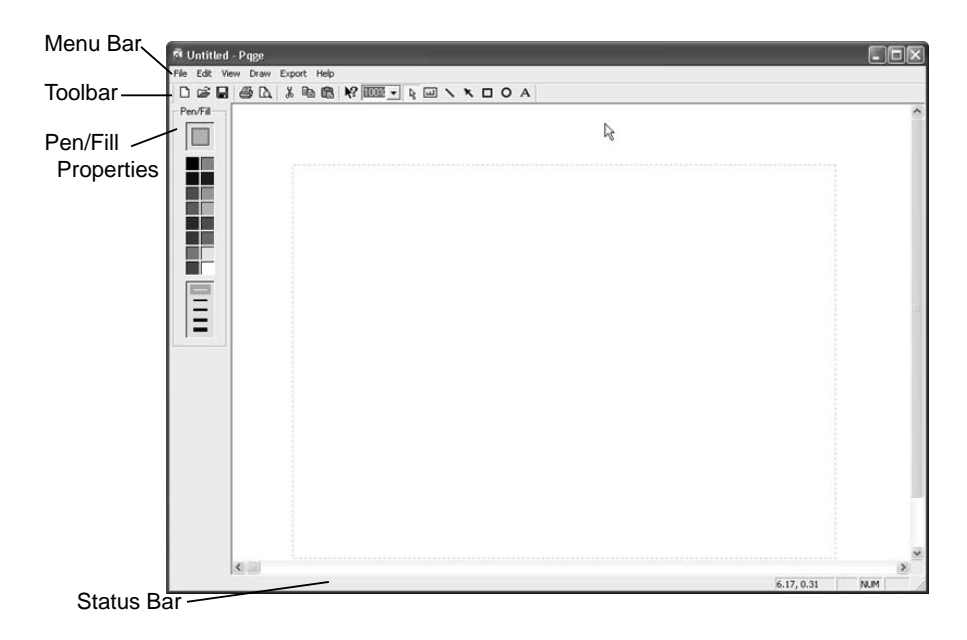

Figure 26.1: Graphics Editor Workspace

# **26.2.1 Toolbar**

The toolbar is displayed across the top of the application window, below the menu bar. The toolbar provides quick mouse access to many tools used in the graphics editor.

**Editor Graphics**

To hide or display the toolbar, choose Toolbar from the View menu (ALT, V, T).

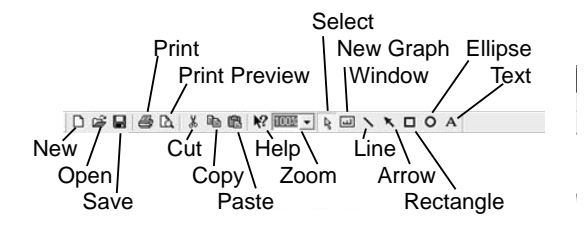

Figure 26.2: Graphics Editor Toolbar

# **26.2.2 Status Bar**

The status bar is displayed at the bottom of the graphics editor window. To display or hide the status bar, use the Status Bar command in the View menu.

The left area of the status bar describes actions of menu items as you use the arrow keys to navigate through menus. This area similarly shows messages that describe the actions of toolbar buttons as you depress them, before releasing them. If after viewing the description of the toolbar command you wish not to execute the command, then release the mouse button while the pointer is off the toolbar button.

In addition, the status bar provides short hints while using the graphical interface such as defining, sizing, and moving objects.

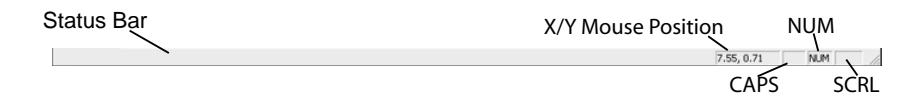

Figure 26.3: Graphics Editor Status Bar

# **Indicator Description**

The remaining status bar panes indicate the following:

# GAUSS User Guide

The x/y mouse position on the page (in units specified in the View Properties menu).

CAPS indicates the CAPS LOCK key is latched down.

NUM indicates the NUM LOCK key is latched down.

SCRL indicates the SCROLL LOCK key is latched down.

# **26.2.3 File menu commands**

The File menu offers the following commands:

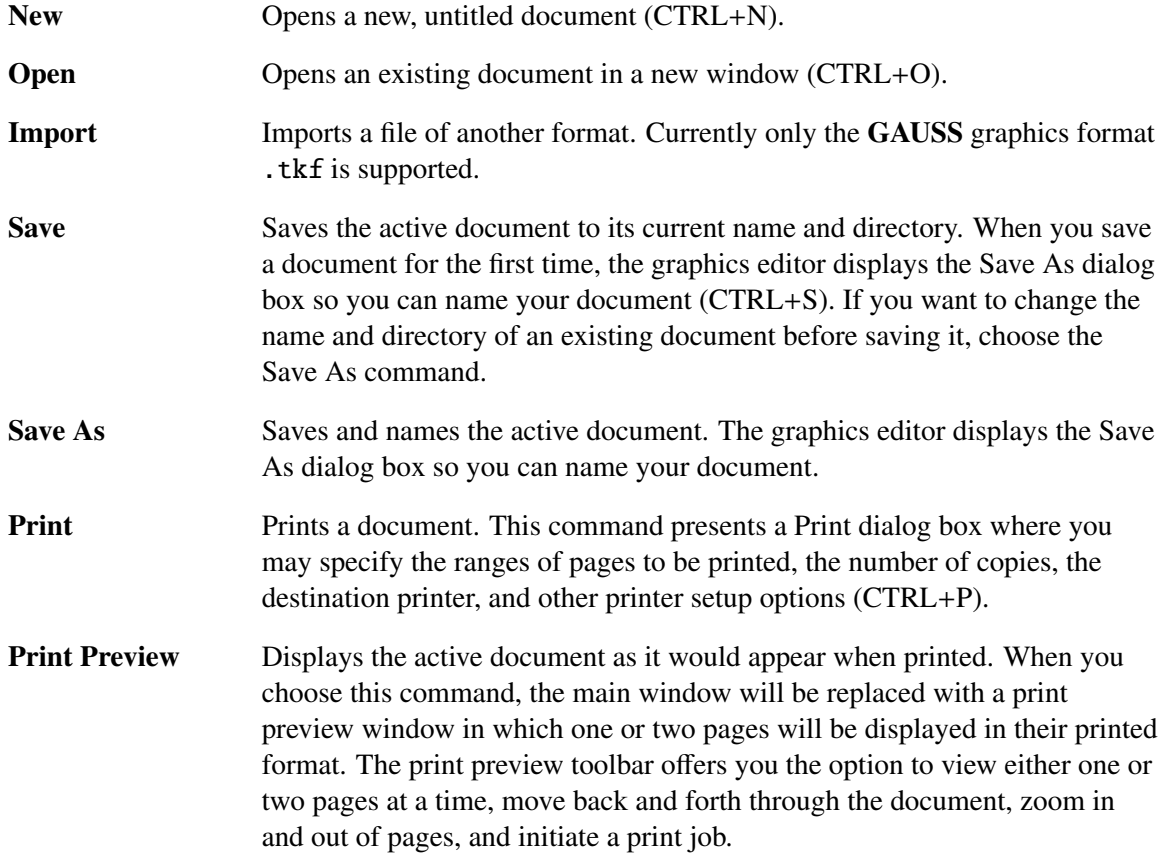

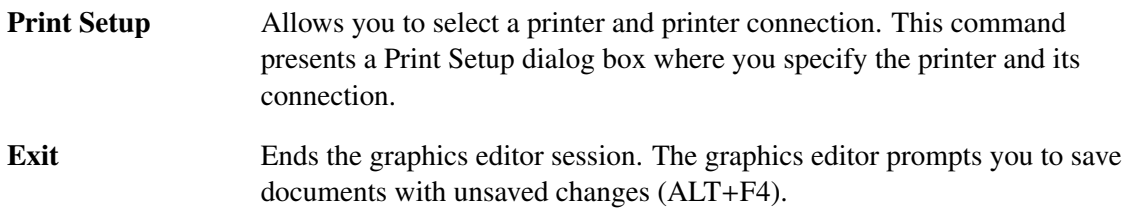

# **26.2.4 Edit menu commands**

The Edit menu offers the following commands:

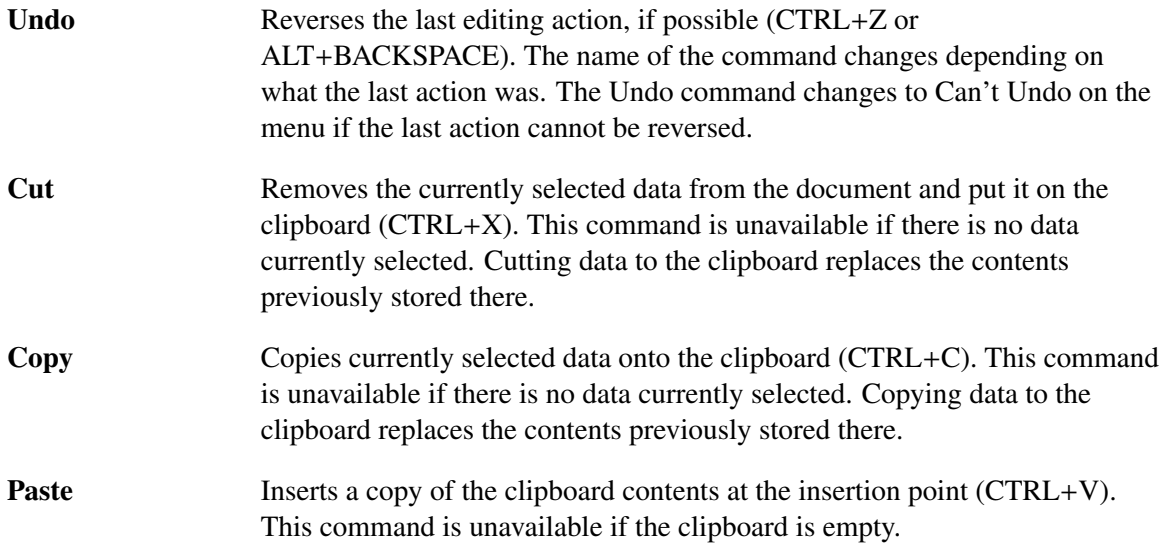

# **26.2.5 View menu commands**

The View menu offers the following commands:

Toolbar Displays and hides the Toolbar, which includes buttons for some of the most common commands such as File Open. A check mark appears next to the

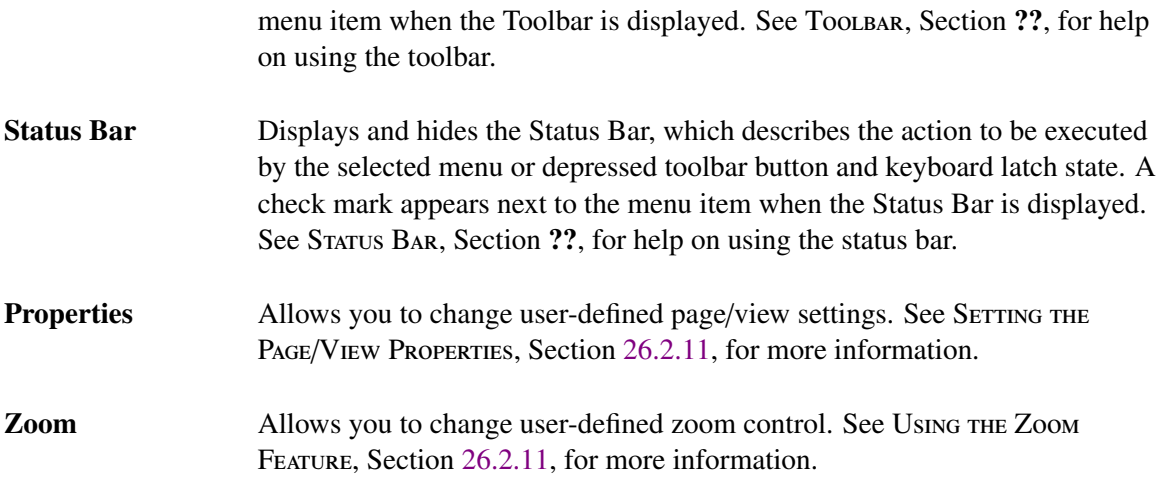

# **26.2.6 Draw menu commands**

The Draw menu offers the following commands; see GRAPHICAL OBJECTS, Section [26.2.13,](#page-378-0) for more detailed information on each.

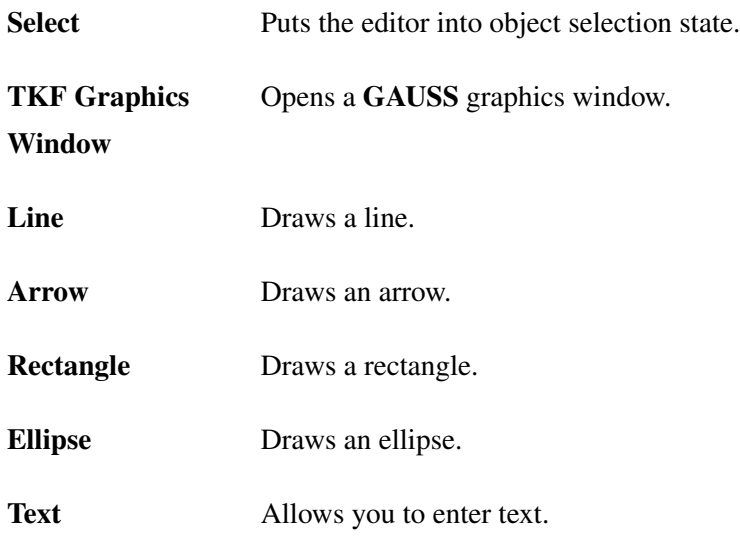

# **26.2.7 Export menu commands**

The Export menu offers the following commands; see FILE MANAGEMENT, Section [26.3,](#page-383-0) for more detailed information on each.

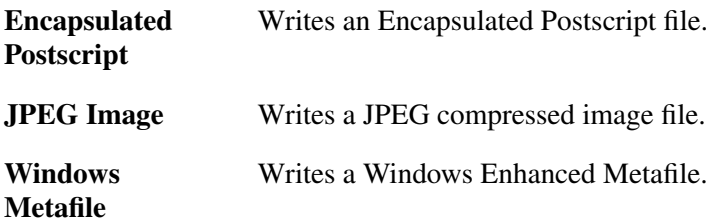

# **26.2.8 Help menu commands**

The Help menu offers the following commands, which provide you assistance with this application:

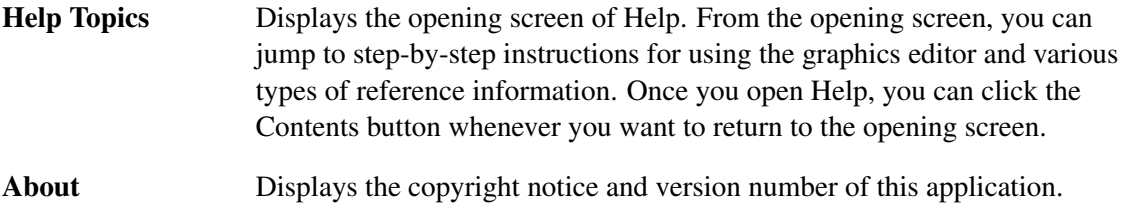

# **26.2.9 Object Action Context Menu**

Once an object has been selected, its action context menu may be displayed by right-clicking inside the object.

The following actions may be selected from this menu:

Refresh Redraws the object.

# GAUSS User Guide

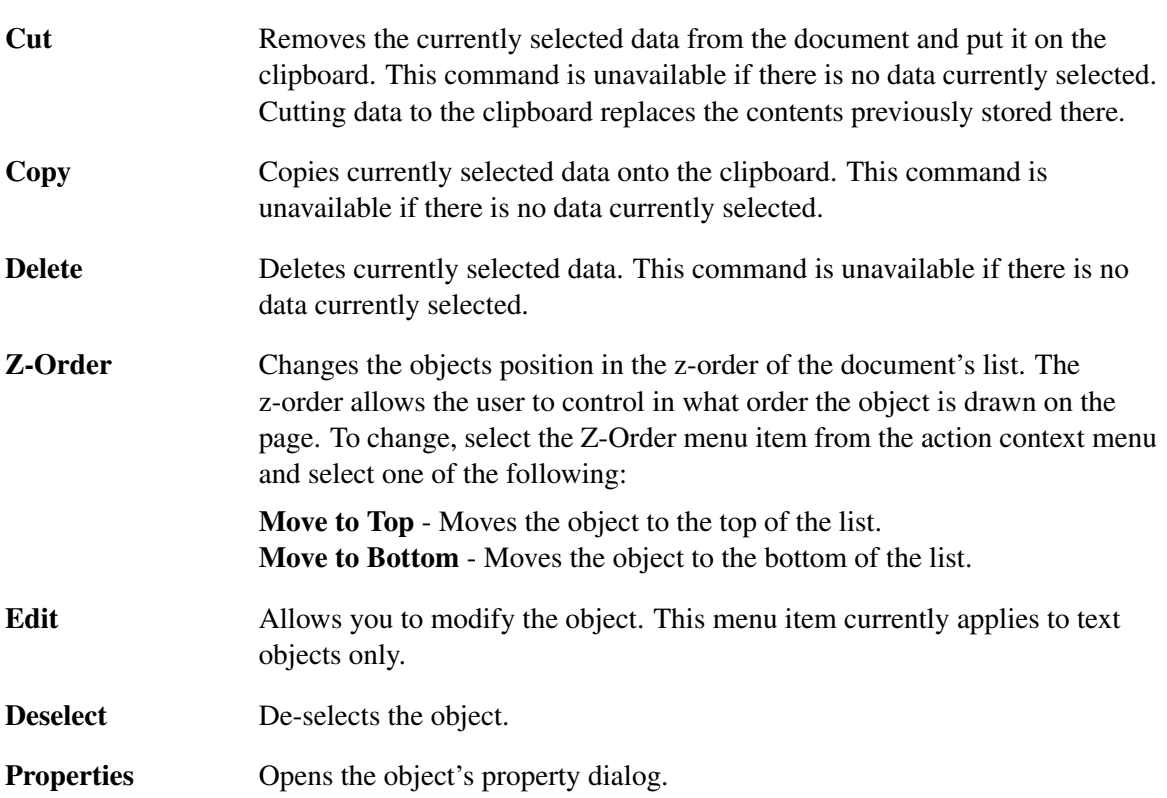

# **26.2.10 Page Context Menu**

The Page Context menu is displayed by pressing the right mouse button when no object is selected.

The following actions may be selected from this menu:

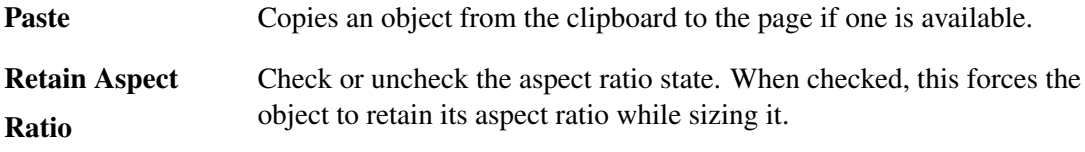

See MODIFYING THE GRAPHICAL OBJECTS, Section [26.2.14,](#page-381-0) for more information.

# <span id="page-376-0"></span>**26.2.11 Setting the Page/View Properties**

The following describes how to set various page and view properties, including how to set the page orientation and margins, use the zoom feature, and set the color options.

### **Setting the Page Orientation and Margins**

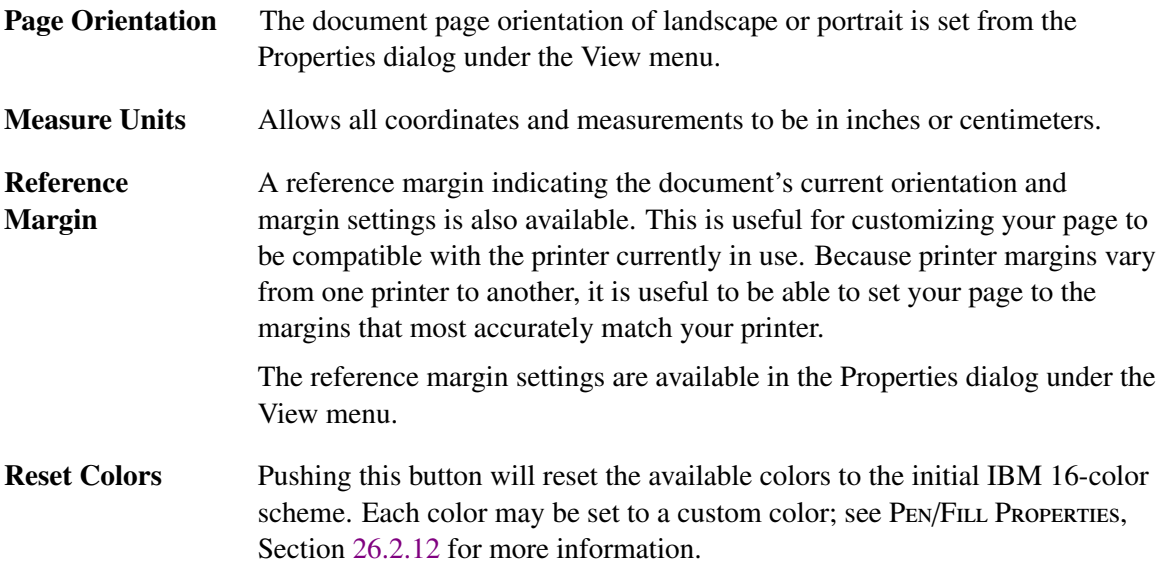

# **Using the Zoom Feature**

<span id="page-376-1"></span>To set the zoom, click the zoom drop-down control on the toolbar or select Zoom in the View menu.

# **Setting the Color Options**

You may reset the colors to the original IBM 16-color scheme by pressing the Reset Colors to Initial button.

# <span id="page-377-0"></span>**26.2.12 Setting the Pen/Fill Properties**

All drawing is done with a currently selected pen and brush. The current pen has a width attribute and color attribute.

The current brush (for painting object backgrounds) has a color attribute.

### **Setting the Pen Color**

Left-click in one of the color boxes in the dialog bar to set the current color. The dialog bar is located to the left of the drawing area. The color is immediately displayed in the sample box at the top of the color box area.

Double-clicking in the color box will allow you you to customize that particular color.

### **Setting the Pen Width**

Left-click in one of the width boxes in the dialog bar shown below the color boxes.

# **Setting the Fill (brush) Color**

Right-click in one of the color boxes in the dialog bar to set the current fill color. The dialog bar is located to the left of the drawing area. The fill color is immediately displayed in the sample box at the top of the color box area.

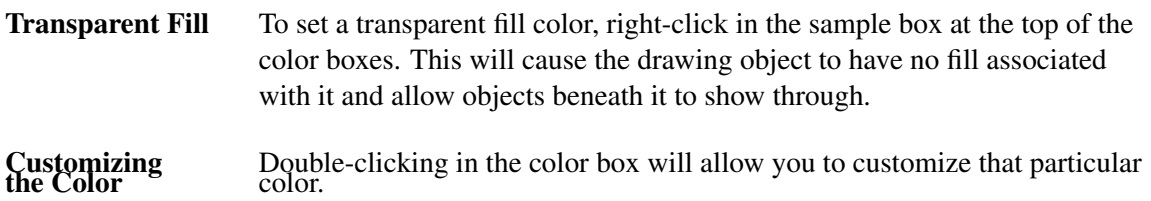

# <span id="page-378-0"></span>**26.2.13 Graphical Objects**

The graphics editor allows the user to interactively create any number of the following graphical objects for composing your document:

# **Creating a TKF Graphics window**

A TKF Graphics Window is a window object containing a GAUSS-generated graphics file.

To create a TKF graphics window, select the Graphics Window menu item from the Draw menu or press the Create TKF window icon on the toobar.

A properties dialog is presented which allows the selection of a GAUSS-generated TKF graphics file. There are two ways to do this. If one or more graphics files are currently being displayed in GAUSS, those filenames will appear in the Active Graphs drop-down control and may be selected. Otherwise, pressing the Browse button will present a common open file dialog for selecting the file.

The graphics window border and fill colors may be set using their respective Color buttons.

Once the file has been selected and the user presses OK, the graphics window is created in a default size located at the top-left corner of the page.

At this time, the window object may be modified.

# **Creating a Text Object**

To create a text object, select the Text menu item from the Draw menu or press the Draw text button on the toolbar.

Next, position the mouse where you want the top-left corner of your text then press and hold the left mouse button. (You may also move the object by pressing and holding the right mouse button while keeping the left button depressed). Drag the mouse to the bottom-left corner and let up on the mouse button.

# GAUSS User Guide

The text region will be redrawn in the current background fill color and contain a text cursor inside. At this point you may enter your text at the cursor using the last selected text font.

If the text requires more lines than the current bounding box allows, the box will be resized as needed.

To save your text when you have finished typing, press the OK icon on the text toolbar indicated by a green check mark or press the SHIFT+ENTER key. Clicking the mouse button outside the text window will also save the text and complete the operation.

The box will be redrawn with the proper font background, border color and margin settings.

To cancel out of the text and lose changes, press the Cancel icon on the text toolbar indicated by a red X or press the ESCAPE key.

Note: The text object may be rotated at any angle from the Object Properties menu.

### **Creating a Line**

To create a line, select the Line menu item from the Draw menu or press the Draw line button on the toolbar. This puts the editor into the draw line state indicated by a crosshair cursor.

Next, position the mouse where you want the first end point of the line then press and hold the left mouse button. (You may also move the line by pressing and holding the right mouse button while keeping the left button depressed). Drag the mouse to the location for the second end point and release the mouse button.

Note: Pressing the CTRL key while defining a line or arrow forces the line to be vertical or horizontal.

The line will be redrawn in the current pen color.

At any time after the above process you may modify the line object.

# **Creating an Arrow**

To create an arrow, select the Arrow menu item from the Draw menu or press the Draw arrow button on the toolbar. This puts the editor into the draw arrow state indicated by a crosshair cursor. Arrow style controls for defining the arrow appear on the dialog bar to the left of the drawing area.

Defining the endpoints are identical to the steps for defining a line above. However, the arrow head size and shape may be set using the additional arrow style controls in the dialog bar.

Once the second endpoint is defined, the arrow will be redrawn in the current pen color.

At any time after the above process you may modify the arrow object.

### **Arrow Styles**

There are a combination of two styles of arrows: Open/Closed, and Single/Double-headed arrows.

A closed arrow is one whose arrowhead is filled in with the current pen color. An open one has no fill.

A single-headed arrow is a line with an arrowhead on one end. A double-headed arrow has an arrowhead at both ends.

# **Creating a Rectangle**

To create a rectangle object, select the Rectangle menu item from the Draw menu or press the Draw rectangle button on the toolbar. This puts the editor into the draw rectangle state indicated by a crosshair cursor.

Next, position the mouse where you want the top-left corner then press and hold the left mouse button. (You may also move the object by pressing and holding the right mouse button while keeping the left button depressed). Drag the mouse to the bottom-left corner and release the mouse button.

The rectangle will be redrawn in the current background fill and border color.

At any time after the above process you may modify the rectangle object.

# **Creating an Ellipse**

Note: a circle is first created when defining an ellipse. After the circle has been defined it may be dynamically reshaped into an ellipse of the desired size using the mouse.

To create the circle, select the Ellipse menu item from the Draw menu or press the Draw ellipse button on the toolbar. This puts the editor into the draw ellipse state indicated by a crosshair cursor.

Next, position the mouse where you want the center of the circle then press and hold the left mouse button. (You may also move the object by pressing and holding the right mouse button while keeping the left button depressed). Drag the mouse to the desired radius and release the mouse button.

The circle will be redrawn in the current background fill and border color.

At any time after the above process you may modify the circle to any other elliptical size and shape.

# <span id="page-381-0"></span>**26.2.14 Modifying the Graphical Objects**

First, ensure you are in selection mode by pressing the Select toolbar button or choosing the Select item in the Draw menu. Selection mode is indicated with an arrow cursor.

Next, select the object you want to modify by left-clicking anywhere inside or on the object. It will then become highlighted.

Once selected, it may be sized, moved, or modified with one of the actions listed in the object's action context menu.

# **Aspect Ratio**

You can force an object's aspect ratio to be retained while sizing it by checking this menu item from the Page Context menu.

When this is checked, all the sides of the object are sized by the same amount as the side being moved, eliminating the need to resize all sides independently.

If the object is being sized by a corner point, this feature is ignored, eliminating the need for the user to check/uncheck the aspect ratio menu item needlessly.

The aspect ratio feature has no effect for lines and arrows.

### **Object Properties**

The properties dialog box allows you to modify various attributes of the object depending on its type.

See GRAPHICAL OBJECTS, Section [26.2.13,](#page-378-0) for more information about object properties.

# **Sizing an Object**

First select the object.

Next, click and hold the left mouse button in one of the object's highlight points. Depending on the type of object, the new size is defined by how you move the mouse. Lifting the mouse button sets the new size and causes it to be redrawn.

If the object is a TKF graphics window, text object, rectangle, or ellipse, then the aspect ratio may be retained depending on the selection state of the aspect ratio menu item state when grabbing one of the four sides.

Grabbing the corner of an object allows you to size it in any direction ignoring the state of the aspect ratio menu.

# GAUSS User Guide

If the object is a line or arrow, then it may be moved during the sizing operation by pressing and holding the right mouse button while still depressing the left mouse button.

Note: A rotated text object may not be sized. It may only be sized in a non-rotated state.

### **Moving an Object**

First select the object.

Next, click and hold the left mouse button somewhere inside the object. Drag the object to the new location and lift the mouse button. The object is then redrawn in the new location.

If the object is a line or arrow, then it may also be moved during the sizing operation.

# <span id="page-383-0"></span>**26.3 File Management**

The graphics editor stores the document as a list of vector-based graphical objects. These are binary files and cannot be edited by hand. It uses a default extension of .pge.

See the FILE MENU COMMAND for available file operations.

You may export your document to other formats for inclusion in web pages, word-processors, and publishing applications.

# **26.3.1 Exporting Files**

The Export menu enables you to easily export graphic files to some of the most frequently used graphic formats.

# **Writing an Encapsulated Postscript Image**

To write an Encapsulated Postscript file, select the Encapsulated Postscript menu item from the Export menu. This displays the entire file dialog.

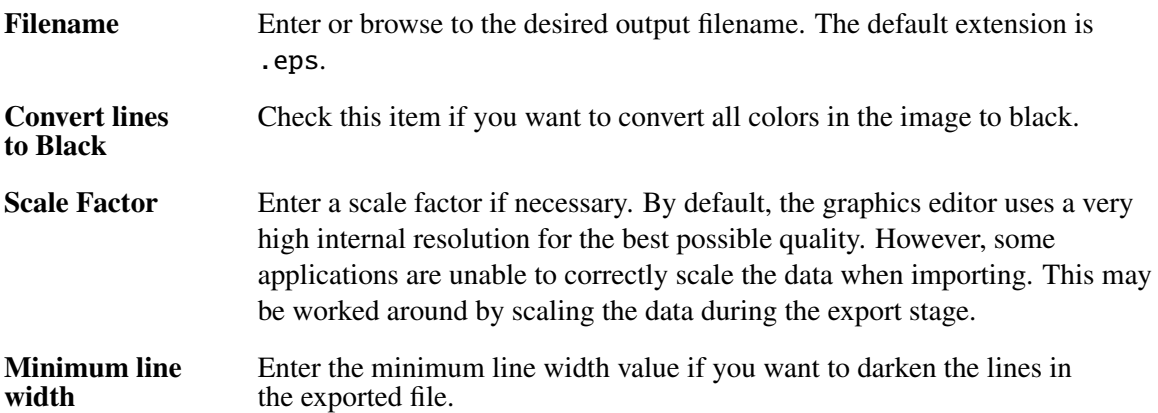

### **Note About Fonts**

Although the fonts you select for your text box may appear fine in the graphics editor, it is possible the target application importing it may not interpret them correctly. Every application has its own EPS interpreter, and the availability of your font depends on it. If you are having problems of this type, try using the Enhanced Metafile format conversion. This format has no such font limitations.

# **Writing a JPEG Image**

A JPEG image file is a widely used bitmap format for inclusion in web pages due to its compression characteristics.

To write a JPEG file, select the JPEG Image File menu item from the Export menu.

Note: Because JPEG is a bitmap format, the image written to the file is exactly as seen on the display. Thus you may be requried to zoom out on some lower-resolution displays to obtain an image of the entire document.

# **Writing a TIFF Image**

A TIFF (Tag Image File Format) image file is an older but widely used bitmap format.

To write a TIFF file, select the TIFF Image File menu item from the Export menu.

Note: Because TIFF is a bitmap format, the image written to the file is exactly as seen on the display. Thus you may be required to zoom out on some lower-resolution displays to obtain an image of the entire document.

# **Windows Metafile**

An enhanced metafile is a vector-based file and is considered the best method for export/import on the Microsoft Windows platform.

To create a Windows Enhanced Metafile, select the Windows Metafile menu item from the Export menu.

# **Autoscale**

Checking this option forces the translated to automatically scale the Enhanced Metafile. This is the best setting for most applications for importing. However, some applications require a more precise format. If the importing application has trouble, uncheck this option.

# Time and Date 27

GAUSS offers a comprehensive set of time and date functions. These functions afford the user the ability to return the current time and date, to carry out most related calculations and format the results for output. GAUSS also allows the user to perform timed iterations.

In the year 1 AD the calendar in general use was the Julian calendar. The Gregorian calendar that we use today was not invented until the late 1500's. This new calendar changed the method of calculating leap years on century marks. With the Julian system simply every fourth year was a leap year. The Gregorian system made every fourth year a leap year with the exception of century marks which are only leap years if divisible by 400. The British adoption of this calendar, which the GAUSS date functions are based on, did not happen until the year 1752. In that year eleven days were removed; September 2, 1752 was followed by September 14, 1752.

dtvnormal and utctodtv are accurate back to 1 AD. The rest of the GAUSS date functions assume a normal Gregorian system regardless of year. Thus, they will not account for the days taken out in September of 1752, nor will they account for all century marks being leap years before the adoption of the Gregorian system in 1752.

The time is given by your operating system, daylight savings time is not automatically accounted for by GAUSS in calculations.

# **27.1 Time and Date Formats**

The Time and Date formats in GAUSS fall into one of two major categories, matrix/vector and string. The matrix/vector formats can be used for either calculations or if desired for output. The string formats are, however, mostly for use as ouput. Some manipulation of strings is possible with the use of the **stof** function.

A  $4\times1$  vector is returned by both the **date** and **time** functions.

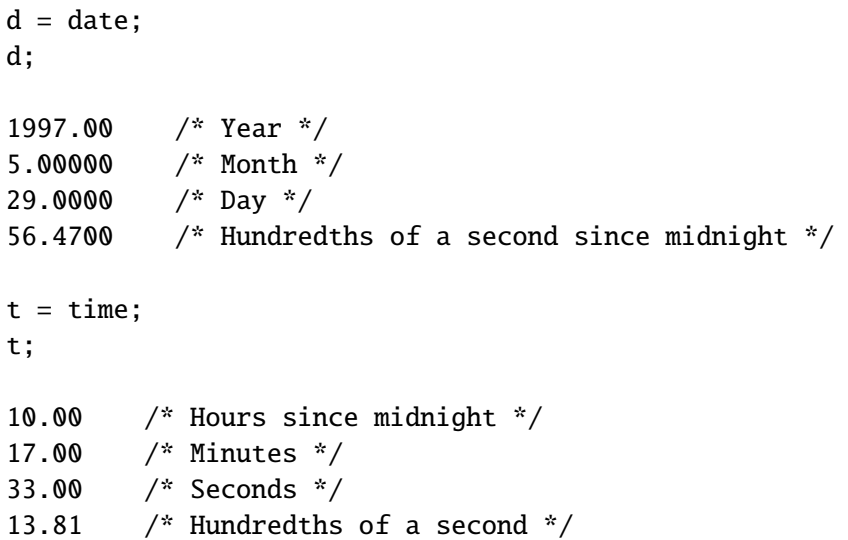

These vectors can be written to a string of the desired form by passing them through the corresponding function.

```
d = \{ 1997, 5, 29, 56.47 \};datestr(d);
5/29/97
datestrymd(d);
```
19970529  $t = \{ 10, 17, 33, 13.81 \};$ timestr(t); 10:17:33

A list and brief description of these, and other related functions is provided in the table in section [27.2.](#page-389-0)

Another major matrix/vector format is the dtv, or date and time vector. The dtv vector is a  $1\times8$ vector used with the dtvnormal and utctodtv functions. The format for the dtv vector is:

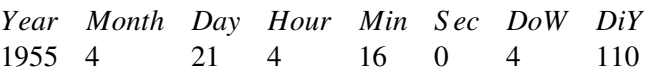

Where:

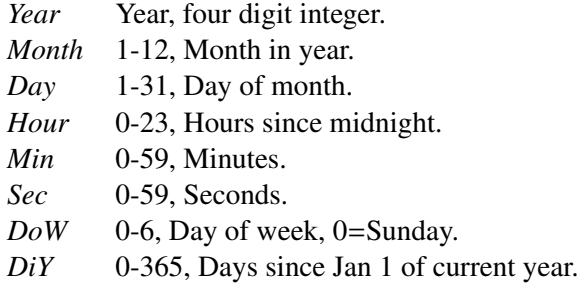

dtvnormal normalizes a date. The last two elements are ignored for input, as shown in the following example. They are set to the correct values on output. The input can be 1×8 or N×8.

> dtv = { 1954 3 17 4 16 0 0 0 };  $dtv = dtvnormal(dtv);$

```
1954 3 17 4 16 0 3 75
   dtv[3] = dtv[3] + 400;print dtv;
1954 3 417 4 16 0 3 75
   dtv = dtvnormal(dtv);
   print dtv;
1955 4 21 4 16 0 4 110
```
# <span id="page-389-0"></span>**27.2 Time and Date Functions**

Following is a partial listing of the time and date functions available in GAUSS.

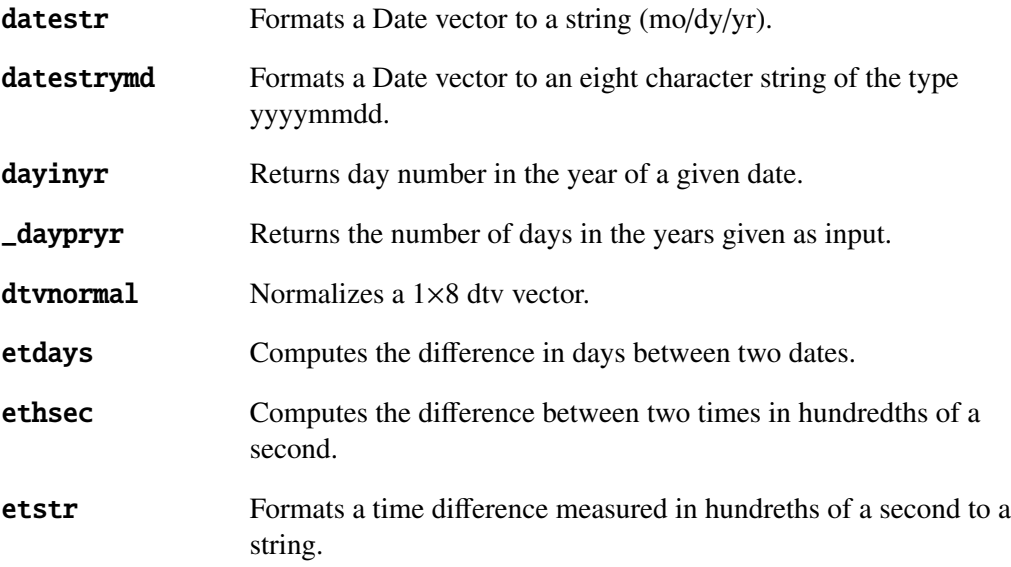

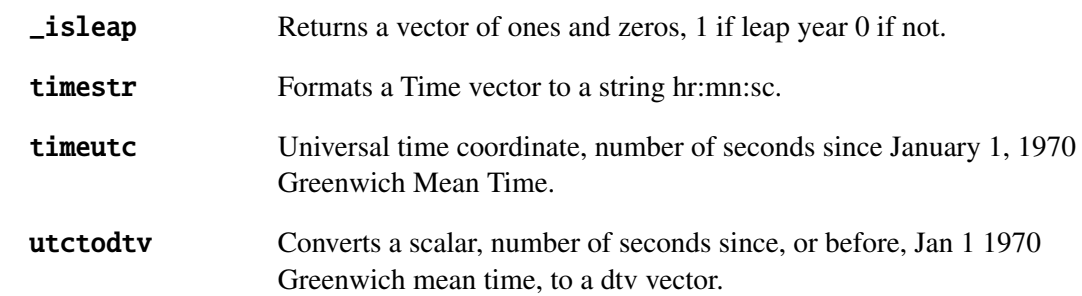

Below is an example of two ways to calculate a time difference.

 $d1 = \{ 1996, 12, 19, 82 \};$  $d2 = \{ 1997, 4, 28, 4248879.3 \};$  $dif = ethsec(d1, d2);$  $ds = etstr(di)$ ;

 $dif = 1.1274488e + 09$ 

*ds* <sup>=</sup> <sup>130</sup>*days* <sup>11</sup>*hours* <sup>48</sup>*minutes* <sup>7</sup>.97*seconds*

If only the number of days is needed use etdays.

 $d1 = \{ 1996, 12, 19, 82 \};$  $d2 = \{ 1997, 4, 28, 4248879.3 \};$  $dif = et days(d1, d2);$ 

 $dif = 130.00000$ 

The last element of *d1* is optional when used as an input for etdays.

\_isleap returns a matrix of ones and zeros, ones when the corresponding year is a leap year.

```
x = seqa(1970, 1, 20);y = \text{isleaf}(x);
delif(x,abs(y-1));1972.0000 /* Vector containing all leap years
1976.0000 between 1970 - 1989 */
1980.0000
1984.0000
1988.0000
```
To calculate the days of a number of consecutive years:

 $x = seqa(1983, 1, 3);$  $y = \text{daypryr}(x);$  $sumc(y)$ ; 1096.0000

To add a portion of the following year:

```
g = { 1986, 2, 23, 0 };
dy = dayinyr(g);sumc(y)+dy;1150.0000
```
For more information on any of these functions see their respective pages in the command reference.

# **27.2.1 Timed Iterations**

Iterations of a program can be timed with the use of the hsec function in the following manner.

```
et = hsec; /* Start timer */
/* Segment of code to be timed */
et = (hsec-et)/100; /* Stop timer, convert to seconds */
```
In the case of a program running from one day into the next you would need to replace the **hsec** function with the date function. The ethsec function should be used to compute the time difference; a straight subtraction as in the previous example will not give the desired result.

```
Time and Date
                                                                             Time and Date
dstart = date; \frac{1}{2} /* Start timer */
/* Segment of code to be timed */
dend = date; / \star Stop timer \star/
diff = ethsec(dstart, dend)/100; /* Convert time difference to seconds */
```
# **ATOG** 28

ATOG is a stand-alone conversion utility that converts ASCII files into GAUSS data sets. ATOG can convert delimited and packed ASCII files into GAUSS data sets. ATOG can be run from a batch file or the command line; it is not run from a GAUSS prompt but rather from a command prompt window.

The syntax is:

atog *cmdfile*

where *cmdfile* is the name of the command file. If no extension is given, . cmd will be assumed. If no command file is specified, a command summary will be displayed.

# **28.1 Command Summary**

The following commands are supported in ATOG:

# GAUSS User Guide

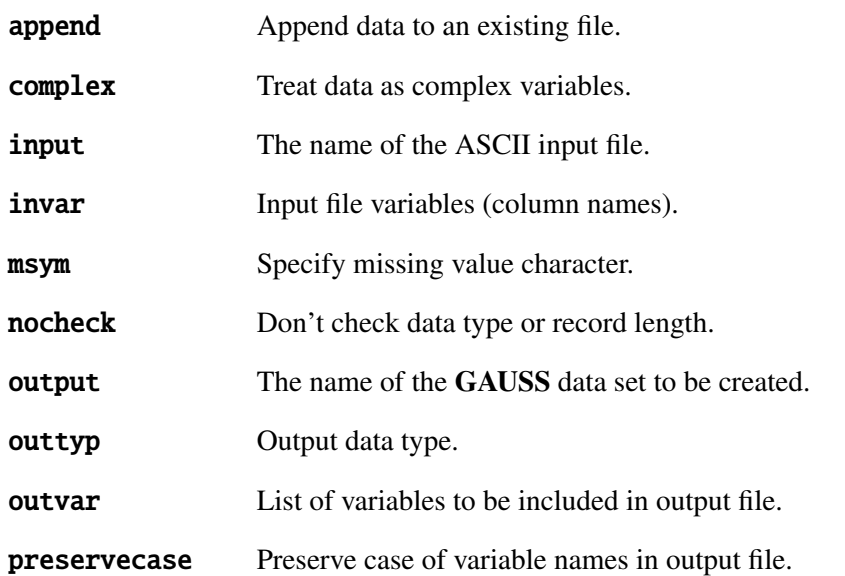

The principle commands for converting an ASCII file that is delimited with spaces or commas are given in the following example:

> input agex.asc; output agex; invar \$ race # age pay \$ sex region; outvar region age sex pay; outtyp d;

In this example, a delimited ASCII file agex.asc is converted to a double precision GAUSS data file agex.dat. The input file has five variables. The file will be interpreted as having five columns:

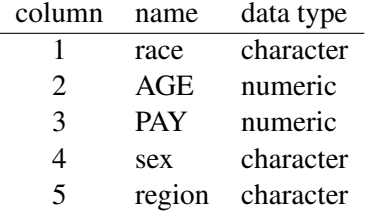
The output file will have four columns since the first column of the input file (race) is not included in the output variables. The columns of the output file are:

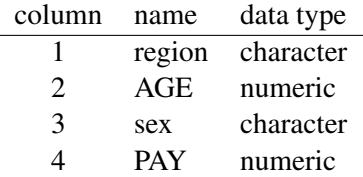

The variable names are saved in the file header. Unless **preservecase** has been specified, the names of character variables will be saved in lowercase, and the names of numeric variables will be saved in uppercase. The \$ in the invar statement specifies that the variables that follow are character type. The # specifies numeric. If \$ and # are not used in an **invar** statement, the default is numeric.

Comments in command files must be enclosed between '@' characters.

# **28.2 Commands**

A detailed explanation of each command follows.

# **append**

Instructs ATOG to append the converted data to an existing data set:

append;

No assumptions are made regarding the format of the existing file. Make certain that the number, order, and type of data converted match the existing file. ATOG creates v96 format data files, so will only append to v96 format data files.

# **complex**

Instructs ATOG to convert the ASCII file into a complex GAUSS data set:

complex;

Complex GAUSS data sets are stored by rows, with the real and imaginary parts interleaved, element by element. ATOG assumes the same structure for the ASCII input file, and will thus read TWO numbers out for EACH variable specified.

complex cannot be used with packed ASCII files.

# **input**

Specifies the file name of the ASCII file to be converted. The full path name can be used in the file specification.

For example, the command:

input data.raw;

will expect an ASCII data file in the current working directory.

The command:

input /research/data/myfile.asc;

specifies a file to be located in the /research/data subdirectory.

# **invar**

Soft Delimited ASCII Files Soft delimited files may have spaces, commas, or cr/lf as delimiters between elements. Two or more consecutive delimiters with no data between them are treated as one delimiter. For example:

invar age \$ name sex # pay var $[1:10]$  x $[005]$ ;

The **invar** command above specifies the following variables:

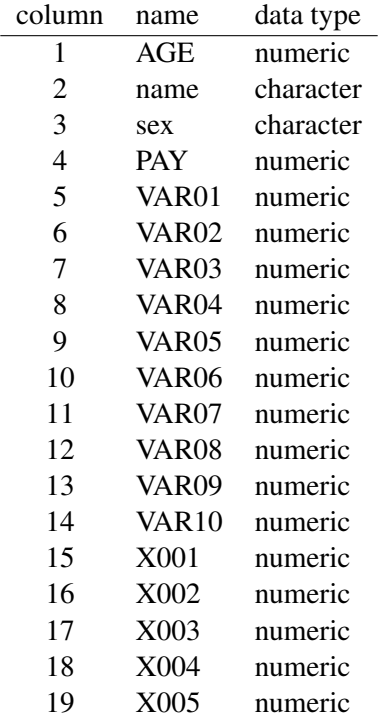

As the input file is translated, the first 19 elements will be interpreted as the first row (observation), the next 19 will be interpreted as the second row, and so on. If the number of elements in the file is not evenly divisible by 19, the final incomplete row will be dropped and a warning message will be given.

Hard Delimited ASCII Files Hard delimited files have a printable character as a delimiter between elements. Two delimiters without intervening data between them will be interpreted as a missing. If  $\infty$  is specified as a delimiter, the file should have one element per line and blank lines will be considered missings. Otherwise, delimiters must be printable characters. The dot '.' is illegal and will always be interpreted as a missing value. To specify the backslash as a delimiter, use  $\Lambda$ . If  $\mathbf r$  is specified as a delimiter, the file will be assumed to contain one case or record per line with commas between elements and no comma at the end of the line.

For hard delimited files the **delimit** subcommand is used with the **invar** command. The delimit subcommand has two optional parameters. The first parameter is the delimiter. The default is a comma. The second parameter is an 'N'. If the second parameter is present, ATOG will expect N delimiters. If it is not present, ATOG will expect N-1 delimiters.

This example:

invar delimit(, N) \$ name # var[5];

will expect a file like this:

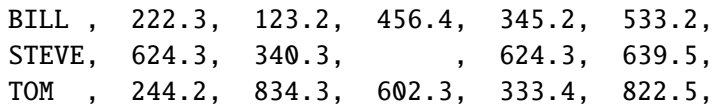

while

invar delimit(,)  $\frac{1}{2}$  name # var[5];

or

```
invar delimit $ name # var[5];
```
will expect a file like this:

BILL , 222.3, 123.2, 456.4, 345.2, 533.2, STEVE, 624.3, 340.3, , 624.3, 639.5, TOM , 244.2, 834.3, 602.3, 333.4, 822.5

The difference between specifying N or N-1 delimiters can be seen here:

456.4, 345.2, 533.2, , 624.3, 639.5, 602.3, 333.4,

If the **invar** statement specified three variables and N-1 delimiters, this file would be interpreted as having three rows containing a missing in the [2,1] element and the [3,3] element like this:

456.4 345.2 533.2<br>624.3 639.5 . <sup>624</sup>.3 639.<sup>5</sup> <sup>602</sup>.3 333.<sup>4</sup> .

If N delimiters had been specified, this file would be interpreted as having two rows, and a final incomplete row that is dropped:

456.4 345.2 533.2<br>624.3 639.5 . <sup>624</sup>.3 639.<sup>5</sup>

The spaces were shown only for clarity and are not significant in delimited files so:

BILL,222.3,123.2,456.4,345.2,533.2, STEVE,624.3,340.3,,624.3,639.5, TOM,244.2,834.3,602.3,333.4,822.5

would work just as well.

Linefeeds are significant only if  $\nabla$  is specified as the delimiter, or when using  $\nabla$ . This example:

#### invar delimit( $\rceil$ ) \$ name # var[5];

will expect a file with no comma after the final element in each row:

BILL , 222.3, 123.2, 456.4, 345.2, 533.2 STEVE, 624.3, 340.3, 245.3, 624.3, 639.5 TOM , 244.2, 834.3, 602.3, 333.4, 822.5

Packed ASCII Files Packed ASCII files must have fixed length records. The record subcommand is used to specify the record length, and variables are specified by giving their type, starting position, length, and the position of an implicit decimal point if necessary.

outvar is not used with packed ASCII files. Instead, **invar** is used to specify only those variables to be included in the output file.

For packed ASCII files the syntax of the **invar** command is as follows:

invar record = *reclen (format) variables (format) variables*;

where,

*reclen* the total record length in bytes, including the final carriage return/line feed if applicable. Records must be fixed length.

*format* (*start,length.prec*) where:

- *start* starting position of the field in the record, 1 is the first position. The default  $is<sub>1</sub>$
- *length* the length of the field in bytes. The default is 8.
- *prec* optional; a decimal point will be inserted automatically *prec* places in from the RIGHT edge of the field.

If several variables are listed after a format definition, each succeeding field will be assumed to start immediately after the preceding field. If an asterisk is used to specify the starting position, the current logical default will be assumed. An asterisk in the length position will select the current default for both *length* and *prec*. This is illegal: (3,8.\*).

The type change characters \$ and # are used to toggle between character and numeric data type.

Any data in the record that is not defined in a format is ignored.

The examples below assume a 32-byte record with a carriage return/line feed occupying the last 2 bytes of each record. The data below can be interpreted in different ways using different **invar** statements:

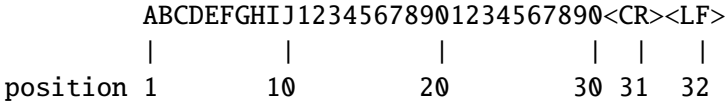

This example:

invar record=32 \$(1,3) group dept #(11,4.2) x[3] (\*,5) y;

will result in:

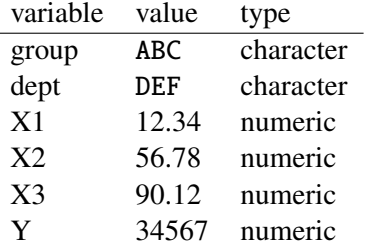

This example:

invar record=32 \$ dept (\*,2) id # (\*,5) wage (\*,2) area

# will result in:

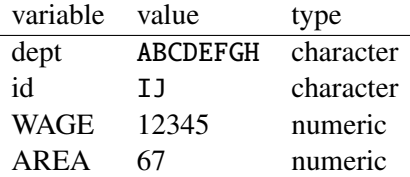

#### **msym**

Specifies the character in the input file that is to be interpreted as a missing value. This example:

msym &;

defines the character ' $\&$ ' as the missing value character. The default '.' (dot) will always be interpreted as a missing value unless it is part of a numeric value.

# **nocheck**

Optional; suppresses automatic checking of packed ASCII record length and output data type. The default is to increase the record length by 2 bytes if the second record in a packed file starts with cr/lf, and any files that have explicitly defined character data will be output in double precision regardless of the type specified.

# **output**

The name of the GAUSS data set. A file will be created with the extension .dat. For example:

output /gauss/dat/test;

creates the file test.dat on the /gauss/dat directory.

# **outtyp**

Selects the numerical accuracy of the output file. Use of this command should be dictated by the accuracy of the input data and storage space limitations. The format is:

outtyp *fmt*;

where *fmt* is:

D or 8 double precision F or 4 single precision (default) I or 2 integer

The ranges of the different formats are:

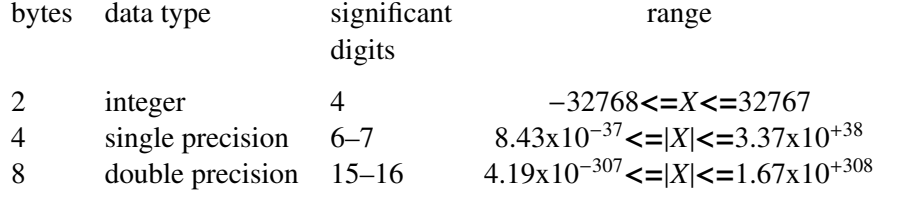

If the output type is integer, the input numbers will be truncated to integers. If your data has more than 6 or 7 significant digits, specify **outtyp** as double.

Character data require **outtyp d**. ATOG automatically selects double precision when character data is specified in the **invar** statement, unless you have specified **nocheck**.

The precision of the storage selected does not affect the accuracy of GAUSS calculations using the data. GAUSS converts all data to double precision when the file is read.

# **outvar**

Selects the variables to be placed in the GAUSS data set. The **outvar** command needs only the list of variables to be included in the output data set. They can be in any order. In this example:

invar \$name #age pay \$sex #var[1:10] x[005]; outvar sex age x001 x003 var[1:8];

the outvar statement selects the following variables:

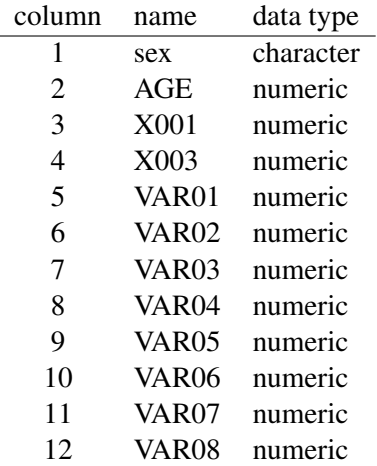

outvar is not used with packed ASCII files.

#### **preservecase**

Optional; preserves the case of variable names. The default is nopreservcase, which will force variable names for numeric variables to upper case and character variables to lower case.

# **28.3 Examples**

Example 1 The first example is a soft delimited ASCII file called agex1.asc. The file contains seven columns of ASCII data:

Jan 167.3 822.4 6.34E06 yes 84.3 100.4 Feb 165.8 987.3 5.63E06 no 22.4 65.6 Mar 165.3 842.3 7.34E06 yes 65.4 78.3

The ATOG command file is agex1.cmd:

input /gauss/agex1.asc; output agex1; invar \$month #temp pres vol \$true var[02]; outvar month true temp pres vol;

The output data set will contain the following information:

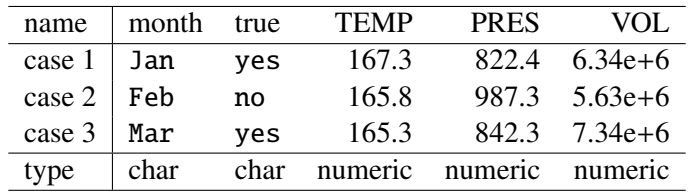

The data set is double precision since character data is explicitly specified.

Example 2 The second example is a packed ASCII file xlod.asc The file contains 32-character records:

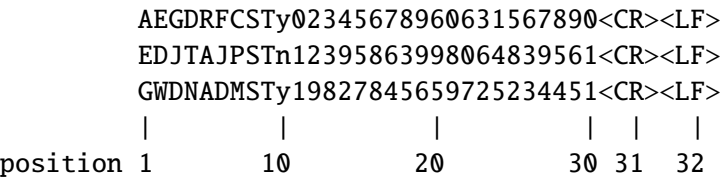

The ATOG command file is xlod.cmd:

**ATOG**

```
input /gauss/dat/xlod.asc;
output xlod2;
invar record=32 (1,3) client[2] zone (*,1) reg \#(20,5) zip;
```
The output data set will contain the following information:

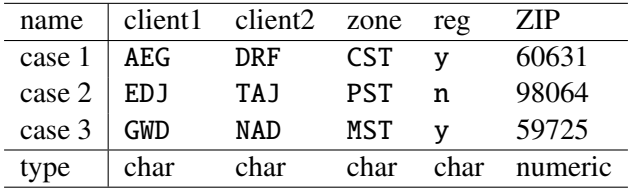

The data set is double precision since character data is explicitly specified.

Example 3 The third example is a hard delimited ASCII file called cplx.asc. The file contains six columns of ASCII data:

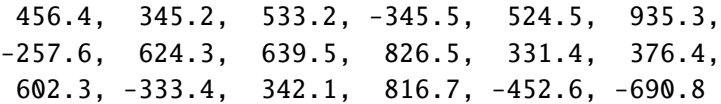

The ATOG command file is cplx.cmd:

```
input /gauss/cplx.asc;
output cplx;
invar delimit #cvar[3];
complex;
```
The output data set will contain the following information:

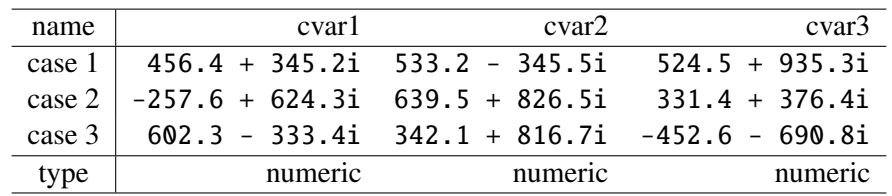

The data set defaults to single precision, since no character data is present, and no **outtyp** command is specified.

# **28.4 Error Messages**

## atog - Can't find input file

The ASCII input file could not be opened.

atog - Can't open output file

The output file could not be opened.

atog - Can't open temporary file

Notify Aptech Systems.

atog - Can't read temporary file

Notify Aptech Systems.

# atog - Character data in output file Setting output file to double precision

The output file contains character data. The type was set to double precision automatically.

# atog - Character data longer than 8 bytes were truncated

The input file contained character elements longer than 8 bytes. The conversion continued and the character elements were truncated to 8 bytes.

#### atog - Disk Full

The output disk is full. The output file is incomplete.

# atog - Found character data in numeric field

This is a warning that character data was found in a variable that was specified as numeric. The conversion will continue.

## atog - Illegal command

An unrecognizable command was found in a command file.

## atog - Internal error

Notify Aptech Systems.

# atog - Invalid delimiter

The delimiter following the backslash is not supported.

# atog - Invalid output type

Output type must be I, F, or D.

# atog - Missing value symbol not found

No missing value was specified in an **msym** statement.

# atog - No Input file

No ASCII input file was specified. The **input** command may be missing.

# atog - No input variables

No input variable names were specified. The **invar** statement may be missing.

## atog - No output file

No output file was specified. The **output** command may be missing.

# atog - output type d required for character data Character data in output file will be lost

Output file contains character data and is not double precision.

#### atog - Open comment

The command file has a comment that is not closed. Comments must be enclosed in @'s:

@ comment @

# atog - Out of memory

Notify Aptech Systems.

# atog - read error

A read error has occurred while converting a packed ASCII file.

# atog - Record length must be 1-16384 bytes

The **record** subcommand has an out of range record length.

# atog - Statement too long

Command file statements must be less than 16384 bytes.

# atog - Syntax error at:

There is unrecognizable syntax in a command file.

# atog - Too many input variables

More input variables were specified than available memory permitted.

# atog - Too many output variables

More output variables were specified than available memory permitted.

# atog - Too many variables

More variables were specified than available memory permitted.

# atog - Undefined variable

A variable requested in an **outvar** statement was not listed in an **invar** statement.

# atog WARNING: missing ')' at:

The parentheses in the **delimit** subcommand were not closed.

# atog WARNING: some records begin with cr/lf

A packed ASCII file has some records that begin with a carriage return/linefeed. The record length may be wrong.

# atog - complex illegal for packed ASCII file.

A complex command was encountered following an invar command with record specified.

# atog - Cannot read packed ASCII. (complex specified)

An invar command with record specified was encountered following a complex command.

# **Error Messages** 29

The following is a list of error messages intrinsic to the GAUSS programming language. Error messages generated by library functions are not included here.

# G0002 File too large

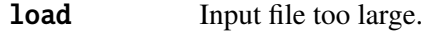

getf Input file too large.

# G0003 Indexing a matrix as a vector

A single index can be used only on vectors. Vectors have only one row or only one column.

# G0004 Compiler stack overflow - too complex

An expression is too complex. Break it into smaller pieces. Notify Aptech Systems.

# G0005 File is already compiled

# G0006 Statement too long

Statement longer than 4000 characters.

# G0007 End of file encountered

# G0008 Syntax error

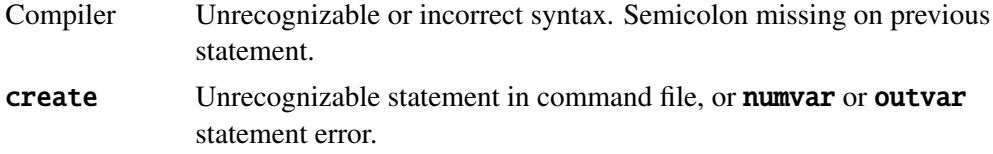

# G0009 Compiler pass out of memory

Compiler pass has run out of memory. Notify Aptech Systems.

# G0010 Can't open output file

# G0011 Compiled file must have correct extension

GAUSS requires a .gcg extension.

## G0012 Invalid drive specifier

#### G0013 Invalid filename

G0014 File not found

G0015 Directory full

#### G0016 Too many #include's

#include'd files are nested too deep.

# G0017 WARNING: local outside of procedure

A local statement has been found outside a procedure definition. The local statement will be ignored.

G0018 Read error in program file

G0019 Can't edit .gcg file

# G0020 Not implemented yet

Command not supported in this implementation.

G0021 use must be at the beginning of a program

- G0022 User keyword cannot be used in expression
- G0023 Illegal attempt to redefine symbol to an index variable
- G0024 Invalid use of ->, probably should be .

# G0025 Undefined symbol

A symbol has been referenced that has not been given a definition.

# G0026 Too many symbols

The global symbol table is full. (To set the limit, see **new** in the GAUSS LANGUAGE REFERENCE.)

# G0027 Invalid directory

# G0028 Can't open configuration file

GAUSS cannot find the configuration file.

#### G0029 Missing left parenthesis

#### G0030 Insufficient workspace memory

The space used to store and manipulate matrices and strings is not large enough for the operations attempted. (To make the main program space smaller and reclaim enough space to continue, see new in the GAUSS LANGUAGE REFERENCE.)

# G0031 Execution stack too deep - expression too complex

An expression is too complex. Break it into smaller pieces. Notify Aptech Systems.

G0032 fn function too large

G0033 Missing right index bracket

G0034 Missing arguments

G0035 Argument too large

#### G0036 Matrices are not conformable

For a description of the function or operator being used and conformability rules, see MATRIX OPERATORS, Section [11.2,](#page-135-0) or the GAUSS LANGUAGE REFERENCE.

#### G0037 Result too large

The size of the result of an expression is greater than the limit for a single matrix.

#### G0038 Not all the eigenvalues can be computed

# G0039 Matrix must be square to invert

G0040 Not all the singular values can be computed

#### G0041 Argument must be scalar

A matrix argument was passed to a function that requires a scalar.

## G0042 Matrix must be square to compute determinant

#### G0043 Not implemented for complex matrices

#### G0044 Matrix must be real

#### G0045 Attempt to write complex data to real data set

Data sets, unlike matrices, cannot change from real to complex after they are created. Use create complex to create a complex data set.

## G0046 Columns don't match

The matrices must have the same number of columns.

# G0047 Rows don't match

The matrices must have the same number of rows.

#### G0048 Matrix singular

The matrix is singular using the current tolerance.

#### G0049 Target matrix not complex

#### G0050 Out of memory for program

The main program area is full. (To increase the main program space, see new in the **GAUSS LANGUAGE REFERENCE.**)

#### G0051 Program too large

The main program area is full. (To increase the main program space, see **new** in the **GAUSS LANGUAGE REFERENCE.**)

#### G0052 No square root - negative element

#### G0053 Illegal index

An illegal value has been passed in as a matrix index.

#### G0054 Index overflow

An illegal value has been passed in as a matrix index.

#### G0055 retp outside of procedure

A retp statement has been encountered outside a procedure definition.

#### G0056 Too many active locals

The execution stack is full. There are too many local variables active. Restructure your program. Notify Aptech Systems.

#### G0057 Procedure stack overflow - expression too complex

The execution stack is full. There are too many nested levels of procedure calls. Restructure your program. Notify Aptech Systems.

## G0058 Index out of range

You have referenced a matrix element that is out of bounds for the matrix being referenced.

# G0059 exec command string too long

G0060 Nonscalar index

G0061 Cholesky downdate failed

#### G0062 Zero pivot encountered

crout The Crout algorithm has encountered a diagonal element equal to 0. Use croutp instead.

# G0063 Operator missing

An expression contains two consecutive operands with no intervening operator.

## G0064 Operand missing

An expression contains two consecutive operators with no intervening operand.

# G0065 Division by zero!

#### G0066 Must be recompiled under current version

You are attempting to use compiled code from a previous version of GAUSS. Recompile the source code under the current version.

# G0068 Program compiled under GAUSS-386 real version

# G0069 Program compiled under GAUSS-386i complex version

#### G0070 Procedure calls too deep

You may have a runaway recursive procedure.

# G0071 Type mismatch

You are using an argument of the wrong data type (e.g., inputting a matrix when a string is called for).

# G0072 Too many files open

The limit on simultaneously open files is 10.

# G0073 Redefinition of

declare An attempt has been made to initialize a variable that is already initialized. This is an error when **declare**  $:=$  is used. **declare**  $!=$ or declare ?= may be a better choice for your application.

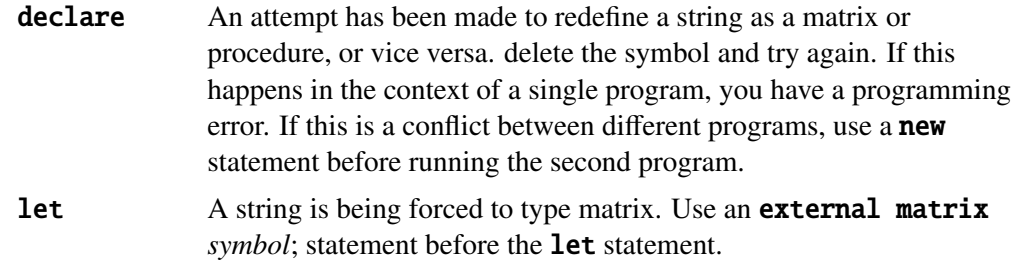

## G0074 Can't run program compiled under GAUSS Light

- G0075 gscroll input vector the wrong size
- G0076 Call Aptech Systems Technical Support

## G0077 New size cannot be zero

You cannot **reshape** a matrix to a size of zero.

#### G0078 vargetl outside of procedure

- G0079 varputl outside of procedure
- G0080 File handle must be an integer

G0081 Error renaming file

G0082 Error reading file

G0083 Error creating temporary file

G0084 Too many locals

A procedure has too many local variables.

# G0085 Invalid file type

You cannot use this kind of file in this way.

# G0086 Error deleting file

#### G0087 Couldn't open

The auxiliary output file could not be opened. Check the file name and make sure there is room on the disk.

## G0088 Not enough memory to convert the whole string

# G0089 WARNING: duplicate definition of local

# G0090 Label undefined

Label referenced has no definition.

#### G0091 Symbol too long

Symbols can be no longer than 32 characters.

#### G0092 Open comment

A comment was never closed.

#### G0093 Locate off screen

G0094 Argument out of range

G0095 Seed out of range

#### G0096 Error parsing string

**parse** encountered a token that was too long.

#### G0097 String not closed

A string must have double quotes at both ends.

## G0098 Invalid character for imaginary part of complex number

## G0099 Illegal redefinition of user keyword

#### G0100 Internal E R R O R ###

Notify Aptech Systems.

## G0101 Argument cannot be zero

The argument to **ln** or **log** cannot be zero.

#### G0102 Subroutine calls too deep

Too many levels of **gosub**. Restructure your program.

#### G0103 return without gosub

You have encountered a subroutine without executing a gosub.

# G0104 Argument must be positive

#### G0105 Bad expression or missing arguments

Check the expression in question, or you forgot an argument.

# G0106 Factorial overflow

#### G0107 Nesting too deep

Break the expression into smaller statements.

# G0108 Missing left bracket [

#### G0109 Not enough data items

You omitted data in a **let** statement.

- G0110 Found ) expected ] -
- G0111 Found ] expected ) -
- G0112 Matrix multiplication overflow
- G0113 Unclosed (
- G0114 Unclosed [

# G0115 Illegal redefinition of function

You are attempting to turn a function into a matrix or string. If this is a name conflict, delete the function

- G0116 sysstate: invalid case
- G0117 Invalid argument

#### G0118 Argument must be integer

File handles must be integral.

# G0120 Illegal type for save

# G0121 Matrix not positive definite

The matrix is either not positive definite, or singular using the current tolerance.

#### G0122 Bad file handle

The file handle does not refer to an open file or is not in the valid range for file handles.

# G0123 File handle not open

The file handle does not refer to an open file.

#### G0124 readr call too large

You are attempting to read too much in one call.

## G0125 Read past end of file

You have already reached the end of the file.

G0126 Error closing file

G0127 File not open for write

#### G0128 File already open

G0129 File not open for read

G0130 No output variables specified

G0131 Can't create file, too many variables

G0132 Can't write, disk probably full

G0133 Function too long

G0134 Can't seekr in this type of file

G0135 Can't seek to negative row

#### G0136 Too many arguments or misplaced assignment operator

You have an assignment operator  $(=)$  where you want a comparison operator  $(==)$ , or you have too many arguments.

G0137 Negative argument - erf or erfc

G0138 User keyword must have one argument

G0139 Negative parameter - Incomplete Beta

G0140 Invalid second parameter - Incomplete Beta

G0141 Invalid third parameter - Incomplete Beta

G0142 Nonpositive parameter - gamma

G0143 NaN or missing value - cdfchic

G0144 Negative parameter - cdfchic

G0145 Second parameter  $< 1.0$  - cdfchic

G0146 Parameter too large - Incomplete Beta

G0147 Bad argument to trig function

G0148 Angle too large to trig function

#### G0149 Matrices not conformable

For a description of the function or operator being used and conformability rules, see MATRIX OPERATORS, Section [11.2,](#page-135-0) or the GAUSS LANGUAGE REFERENCE.

#### G0150 Matrix not square

#### G0151 Sort failure

# G0152 Variable not initialized

You have referenced a variable that has not been initialized to any value.

## G0153 Unsuccessful close on auxiliary output

The disk may be full.

# G0154 Illegal redefinition of string

# G0155 Nested procedure definition

A proc statement was encountered inside a procedure definition.

# G0156 Illegal redefinition of procedure

You are attempting to turn a procedure into a matrix or string. If this is a name conflict, delete the procedure.

# G0157 Illegal redefinition of matrix

#### G0158 endp without proc

You are attempting to end a procedure that you never started.

#### G0159 Wrong number of parameters

You called a procedure with the wrong number of arguments.

# G0160 Expected string variable

# G0161 User keywords return nothing

# G0162 Can't save proc/keyword/fn with global references

Remove the global references or leave this in source code form for the autoloader to handle. (See **library** in the GAUSS LANGUAGE REFERENCE.)

G0163 Wrong size format matrix

G0164 Bad mask matrix

G0165 Type mismatch or missing arguments

#### G0166 Character element too long

The maximum length for character elements is 8 characters.

#### G0167 Argument must be column vector

#### G0168 Wrong number of returns

The procedure was defined to return a different number of items.

#### G0169 Invalid pointer

You are attempting to call a local procedure using an invalid procedure pointer.

#### G0170 Invalid use of ampersand

#### G0171 Called symbol is wrong type

You are attempting to call a local procedure using a pointer to something else.

# G0172 Can't resize temporary file

#### G0173 varindx failed during open

The global symbol table is full.

G0174 ''.'' and '' '' operators must be inside [ ] brackets

These operators are for indexing matrices.

# GAUSS User Guide

G0175 String too long to compare

G0176 Argument out of range

G0177 Invalid format string

G0178 Invalid mode for getf

G0179 Insufficient heap space

#### G0180 Trim too much

You are attempting to trim more rows than the matrix has.

## G0181 Illegal assignment - type mismatch

#### G0182 2nd and 3rd arguments different order

G0274 Invalid parameter for conv

#### G0275 Parameter is NaN (Not A Number)

The argument is a NaN (see SPECIAL DATA TYPES, Section [10.6.9\)](#page-115-0).

#### G0276 Illegal use of reserved word

#### G0277 Null string illegal here

#### G0278 proc without endp

You must terminate a procedure definition with an **endp** statement.

#### G0286 Multiple assign out of memory

## G0287 Seed not updated

The seed argument to **rndns** and **rndus** must be a simple local or global variable reference. It cannot be an expression or constant. These functions are obsolete, please use rndlcn and rndlcu

#### G0288 Found break not in do loop

G0289 Found continue not in do loop

#### G0290 Library not found

The specified library cannot be found on the **lib\_path** path. Make sure installation was correct.

#### G0291 Compiler pass out of memory

Notify Aptech Systems.

## G0292 File listed in library not found

A file listed in a library could not be opened.

#### G0293 Procedure has no definition

The procedure was not initialized. Define it.

#### G0294 Error opening temporary file

One of the temporary files could not be opened. The directory may be full.

#### G0295 Error writing temporary file

One of the temporary files could not be written to. The disk may be full.

#### G0296 Can't raise negative number to nonintegral power

# G0300 File handle must be a scalar

#### G0301 Syntax error in library

# G0302 File has been truncated or corrupted

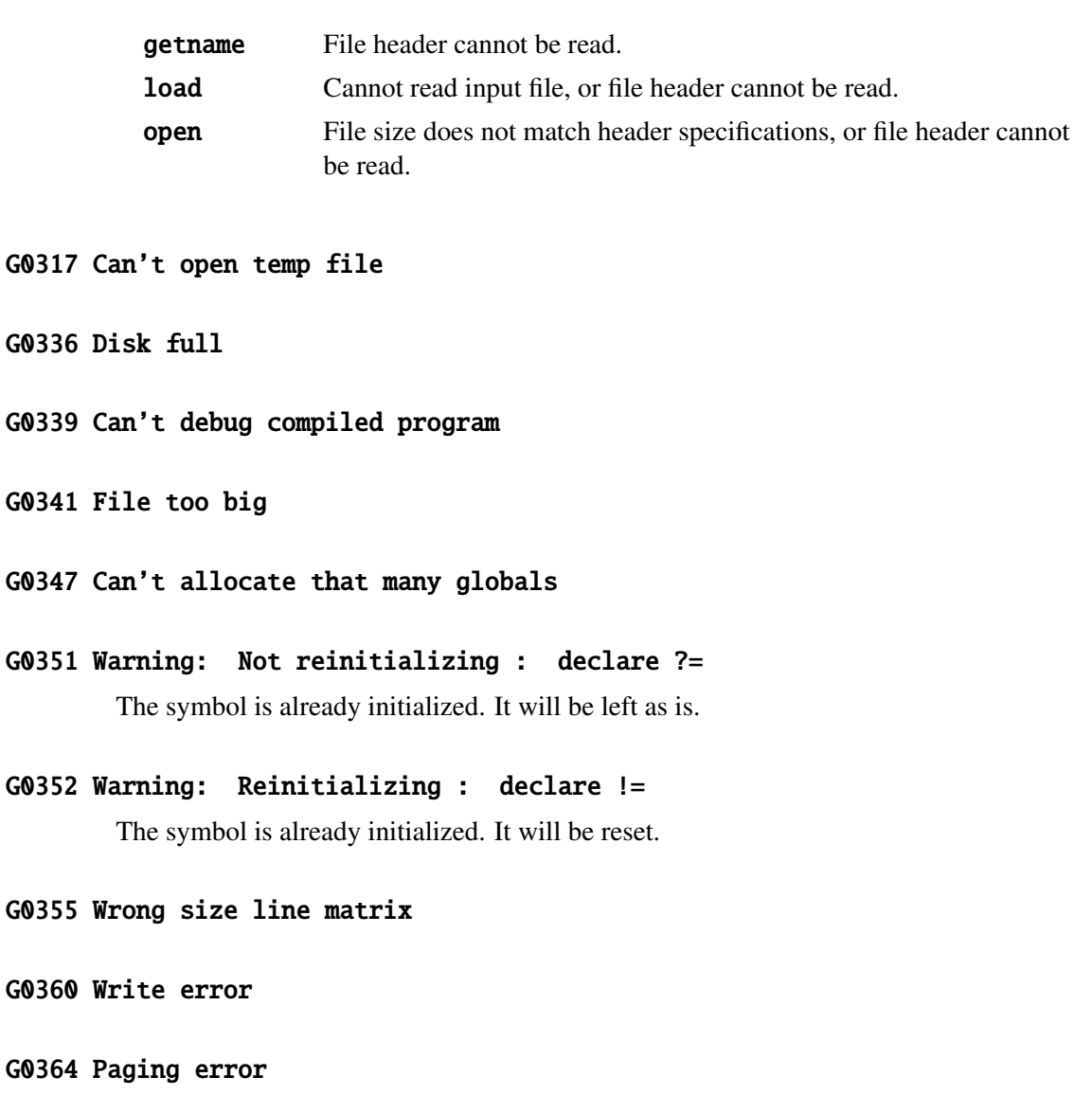

G0365 Unsupported executable file type

G0368 Unable to allocate translation space

G0369 Unable to allocate buffer

G0370 Syntax Error in code statement

G0371 Syntax Error in recode statement

G0372 Token verify error

Notify Aptech Systems.

# G0373 Procedure definition not allowed

A procedure name appears on the left side of an assignment operator.

G0374 Invalid make statement

G0375 make Variable is a Number

G0376 make Variable is Procedure

G0377 Cannot make Existing Variable

G0378 Cannot make External Variable

G0379 Cannot make String Constant

G0380 Invalid vector statement

G0381 vector Variable is a Number

G0382 vector Variable is Procedure

#### G0383 Cannot vector Existing Variable

G0384 Cannot vector External Variable

G0385 Cannot vector String Constant

G0386 Invalid extern statement

G0387 Cannot extern number

#### G0388 Procedures always external

A procedure name has been declared in an extern statement. This is a warning only.

#### G0389 extern variable already local

A variable declared in an **extern** statement has already been assigned local status.

G0390 String constant cannot be external

G0391 Invalid code statement

G0392 code Variable is a Number

G0393 code Variable is Procedure

G0394 Cannot code Existing Variable

G0395 Cannot code External Variable

G0396 Cannot code String Constant

G0397 Invalid recode statement
- G0398 recode Variable is a Number
- G0399 recode Variable is Procedure
- G0400 Cannot recode External Variable
- G0401 Cannot recode String Constant
- G0402 Invalid keep statement
- G0403 Invalid drop statement
- G0404 Cannot define Number
- G0405 Cannot define String
- G0406 Invalid select statement
- G0407 Invalid delete statement
- G0408 Invalid outtyp statement
- G0409 outtyp already defaulted to 8

Character data has been found in the output data set before an **outtyp** 2 or **outtyp** 4 statement. This is a warning only.

#### G0410 outtyp must equal 2, 4, or 8

G0411 outtyp override...precision set to 8

Character data has been found in the output data set after an outtyp 2 or outtyp 4 statement. This is a warning only.

- G0412 default not allowed in recode statement default allowed only in code statement.
- G0413 Missing file name in dataloop statement
- G0414 Invalid listwise statement
- G0415 Invalid lag statement
- G0416 lag variable is a number
- G0417 lag variable is a procedure
- G0418 Cannot lag External Variable
- G0419 Cannot lag String Constant
- G0421 Command not supported in Run-Time Module
- G0428 Cannot use debug command inside program
- G0429 Invalid number of subdiagonals
- G0431 Error closing dynamic library
- G0432 Error opening dynamic library
- G0433 Cannot find DLL function
- G0434 Error opening default dynamic library

G0435 Invalid mode

- G0436 Matrix is empty
- G0437 loadexe not supported; use dlibrary instead
- G0438 callexe not supported; use dllcall instead
- G0439 File has wrong bit order
- G0440 File has wrong byte order
- G0441 Type vector malloc failed
- G0442 No type vector in gfblock
- G0445 Illegal left-hand side reference in procedure
- G0446 Argument is the wrong size
- G0447 vfor called with illegal loop level
- G0454 Failure opening printer for output
- G0456 Failure buffering output for printer
- G0457 Cannot take log of a negative number
- G0458 Attempt to index proc/fn/keyword as a matrix
- G0459 Missing right brace
- G0460 Unexpected end of statement

G0461 Too many data items

G0462 Negative trim value

G0463 Failure generating graph

G0465 Redefinition of structure, number of elements

G0466 Redefinition of structure, type mismatch

G0467 Redefinition of structure, unrecognized member

G0468 Structure definition inside procedure definition

G0469 Cannot create translator temp file

G0470 Symbol not found

G0472 Invalid name

G0473 String not terminated with null byte

G0477 FOR loops nested too deep

G0486 Character argument too long

G0487 License expired

G0490 License manager initialization error

G0491 License manager error

- G0492 Licensing failure
- G0497 Missing right parenthesis
- G0500 Cannot create temporary filename
- G0503 Cannot assign matrix to scalar member
- G0504 Invalid structure member
- G0505 Invalid structure redefinition
- G0506 Structure assignment mismatch
- G0507 Undefined structure
- G0508 Structure argument mismatch
- G0509 Too many structure members
- G0510 Duplicate name for structure member
- G0514 Not supported for structures
- G0515 Too many values in locator
- G0516 Too many dimensions in result
- G0517 Too many dimensions in argument
- G0518 Not implemented for complex

G0519 Illegal dereference of structure array

G0520 Arguments not conformable

G0521 Argument must be real

G0522 Illegal indexing of dereferenced structure

G0523 Numeric argument must be integer

G0524 Found comma, expecting index

G0525 Argument contains NaNs

G0526 Argument must be compact format

G0529 Array orders must be  $>= 1$ 

G0531 Two trailing dimensions of argument must be the same size

G0532 Both dimensions of argument must be the same size

G0533 1-dimensional argument must contain only 1 element

G0534 Cannot create file

G0538 Zero illegal in for loop increment

G0541 Illegal assignment to FOR loop counter

G0542 Object too large for 32-bit version

29-26

G0543 Array has too many dimensions for matrix assign

G0547 Array not conformable for indexing

G0548 Array not conformable for boolean operation

G0549 Global structure pointer cannot point to local structure

G0550 Invalid use of \*

G0551 Feature not authorized

G0553 Path too long

# **Maximizing Performance** 30

These hints will help you maximize the performance of your new GAUSS System.

# **30.1 Library System**

Some temporary files are created during the autoloading process. If you have a **tmp\_path** configuration variable or a tmp environment string that defines a path on a RAM disk, the temporary files will be placed on the RAM disk.

For example:

set tmp=f:\tmp

tmp\_path takes precedence over the tmp environment variable.

A disk cache will also help, as well as having your frequently used files in the first path in the src\_path.

You can optimize your library . Lcg files by putting the correct drive and path on each file name listed in the library. The **lib** command will do this for you.

Use the **compile** command to precompile your large frequently used programs. This will completely eliminate compile time when the programs are rerun.

# **30.2 Loops**

The use of the built-in matrix operators and functions rather than **do** loops will ensure that you are utilizing the potential of GAUSS.

Here is an example:

Given the vector  $\boldsymbol{x}$  with 8000 normal random numbers,

 $x = \text{rndn}(8000, 1);$ 

you could get a count of the elements with an absolute value greater than 1 with a **do** loop, like this:

```
c = 0;i = 1;do while i \leq rows(x);
    if abs(x[i]) > 1;
        c = c+1;
    endif;
    i = i+1;endo;
print c;
```
Or, you could use:

 $c = sumc(abs(x) > 1);$ print c;

The **do** loop takes over 40 times longer.

# **30.3 Memory Usage**

Computers today can have large amounts of RAM. This doesn't mean that large data sets should be read entirely into memory. Many GAUSS procedures and applications are written to allow for data sets to be read in sections rather than all at once. Even if you have enough RAM to store the data set completely, you should consider taking advantage of this feature. The speed-ups using this feature can be significant. For example, **ols** is called using a data set stored in a matrix versus stored on the disk in a GAUSS data set. The computer is a 2.8 Megahertz computer with Windows XP.

```
y = \text{rndn}(250000, 1);
x = \text{rndn}(250000, 100);
x1b1 = 0$+"X"+ftocv(seqa(1,1,100),1,0);
1b1 = "Y" | x1b1;call saved(y˜x,"test",lbl);
\_output = \theta;
t0 = date;call ols("",y,x);
t1 = date:
t2 = date;call ols("test","Y",xlbl);
t3 = date;print ethsec(t2,t3)/100 " seconds;
print;
print ethsec(t0,t1)/100 " seconds";
   25.750000 seconds
   9.6720000 seconds
```
This represents more than a 50% speedup by leaving the data on the disk.

#### maxvec,maxbytes

**maxvec** is a GAUSS procedure that returns the value of the global variable \_\_**maxvec** that determines the amount of data to be read in at a time from a GAUSS data set. This value can be modified for a particular run by setting **\_\_maxvec** in your command file to some other value. The value returned by a call to **maxvec** can be permanently modified by editing system.dec and changing the value of **\_\_maxvec**. The value returned when running GAUSS Light is always 8192.

**maxbytes** is a GAUSS procedure that returns the value of a scalar global **\_\_maxbytes** that sets the amount of available RAM. This value can be modified for a particular run by setting **\_\_maxbytes** in your command file to some other value. The value returned by a call to **maxbytes** can be permanently modified by editing system.dec and changing the value of **\_\_maxbytes**.

If you wish to force GAUSS procedures and applications to read a GAUSS data set in its entirety, set \_\_**maxvec** and \_\_**maxbytes** to very large values.

#### **30.3.1 Hard Disk Maintenance**

The hard disk used for the swap file should be optimized occasionally with a disk optimizer. Use a disk maintenance program to ensure that the disk media is in good shape.

#### **30.3.2 CPU Cache**

There is a line for cache size in the gauss.cfg file. Set it to the size of the CPU data cache for your computer.

This affects the choice of algorithms used for matrix multiply functions.

This will not change the results you get, but it can radically affect performance for large matrices.

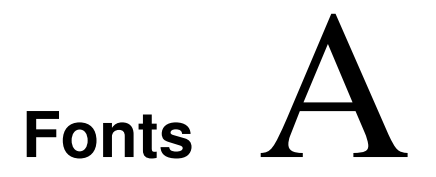

There are four fonts available in the Publication Quality Graphics System:

Simplex standard sans serif font Simgrma Simplex greek, math Microb bold and boxy complex standard font with serif

The following tables show the characters available in each font and their ASCII values. (For details on selecting fonts for your graph, see SELECTING FONTS, Section [25.4.1.](#page-348-0)

# **A.1 Simplex**

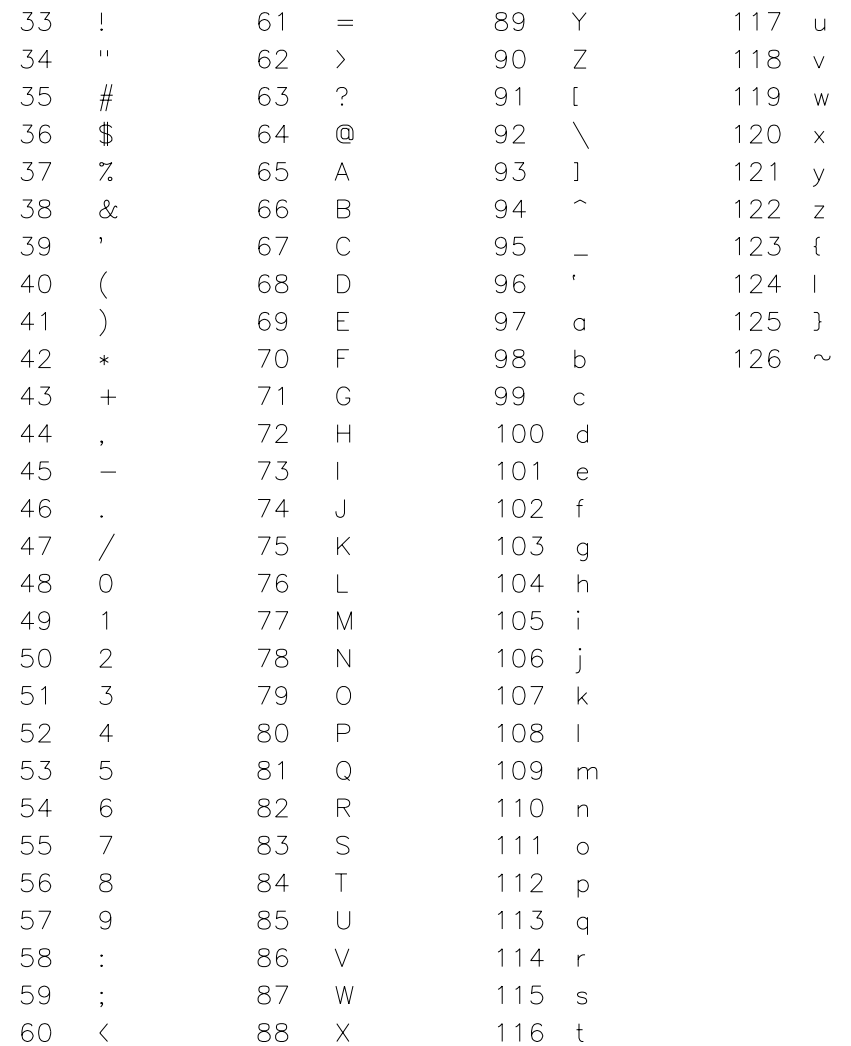

# **A.2 Simgrma**

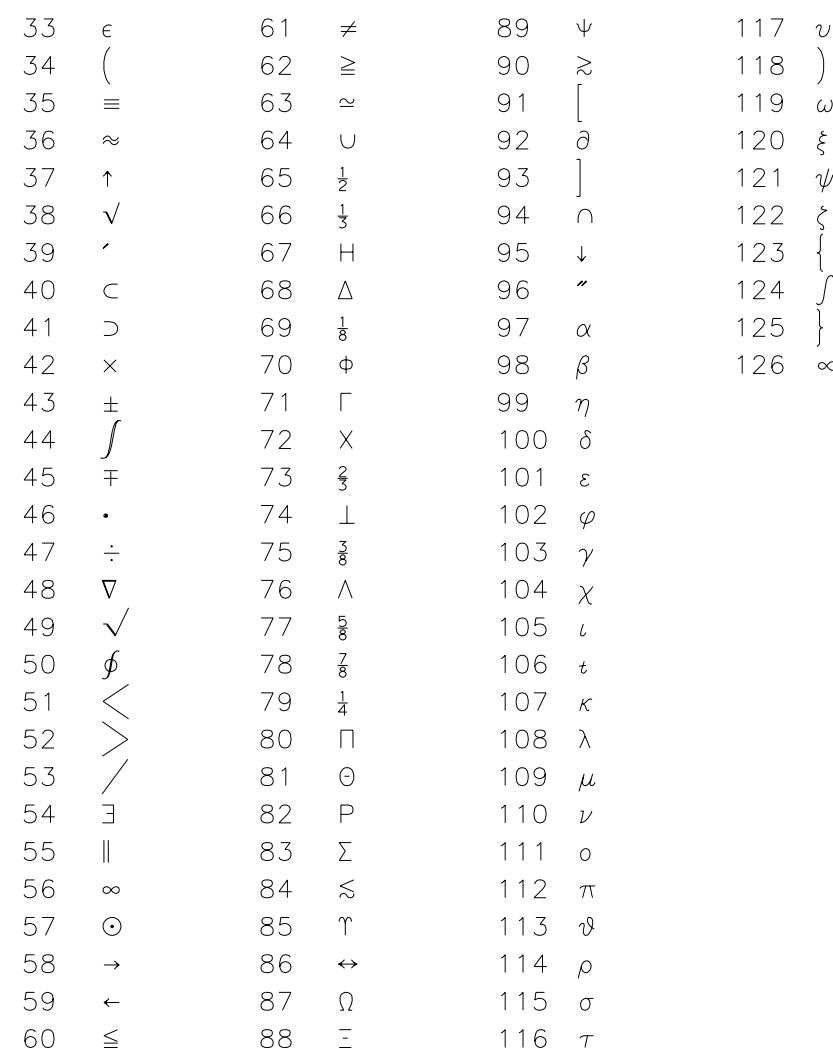

# **A.3 Microb**

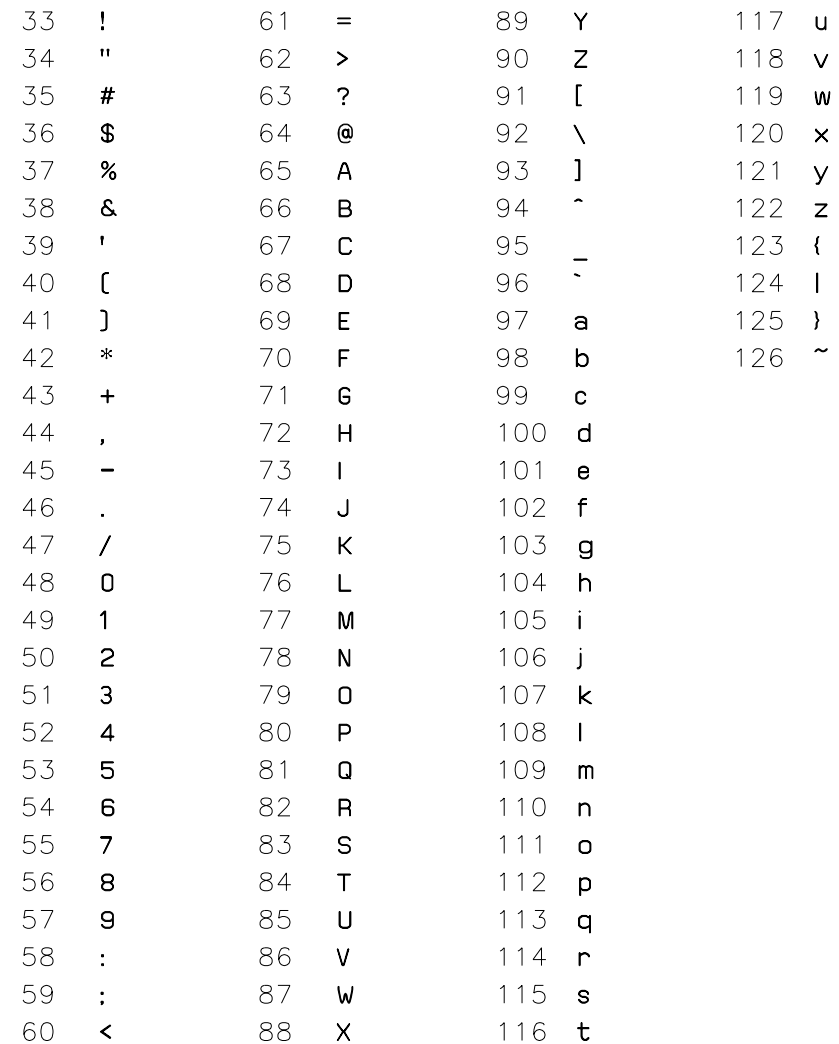

# **A.4 Complex**

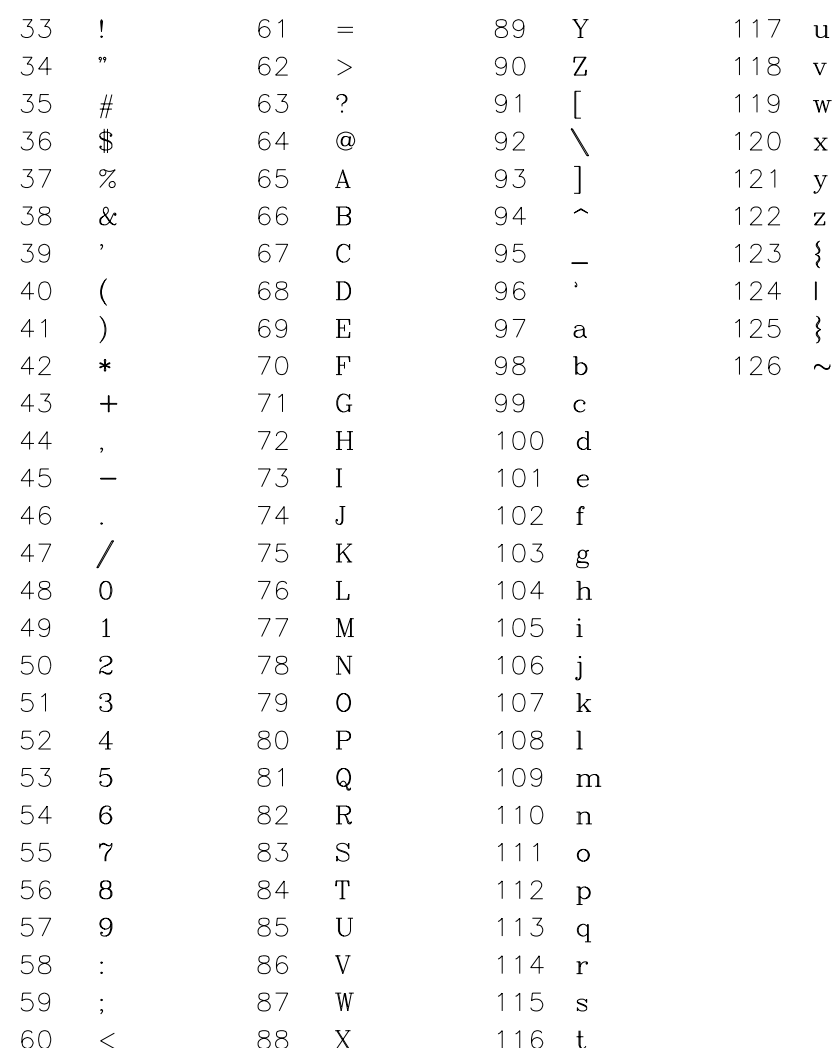

# **Reserved Words Appendix**  $\mathbf{B}$

The following words are used for GAUSS functions. You cannot use these names for variables or procedures in your programs:

#### **A**

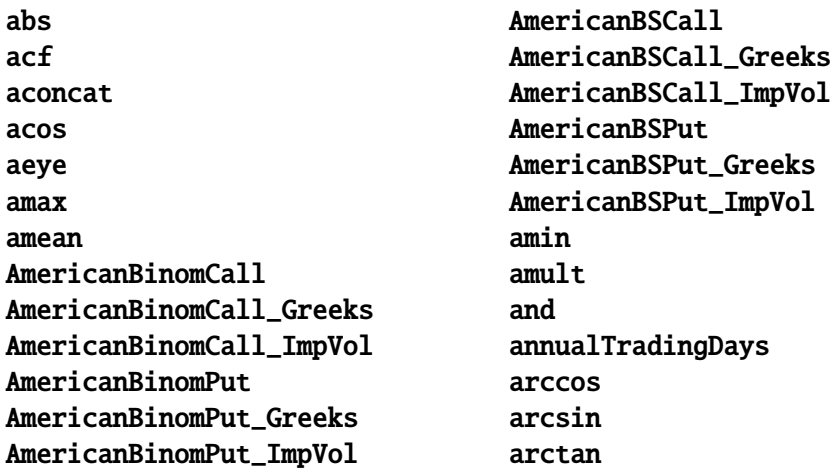

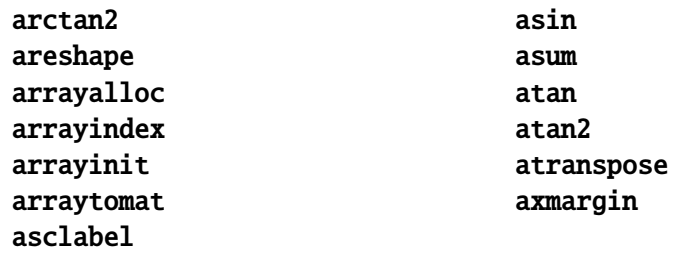

#### **B**

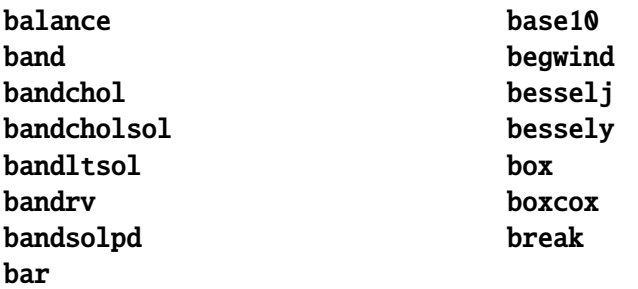

# **C**

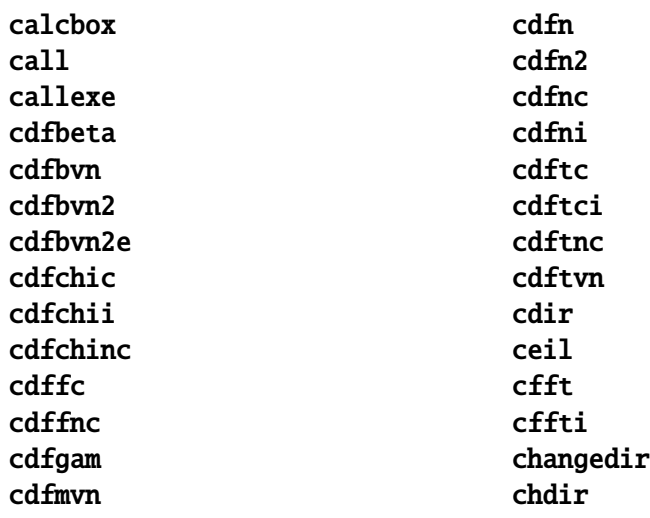

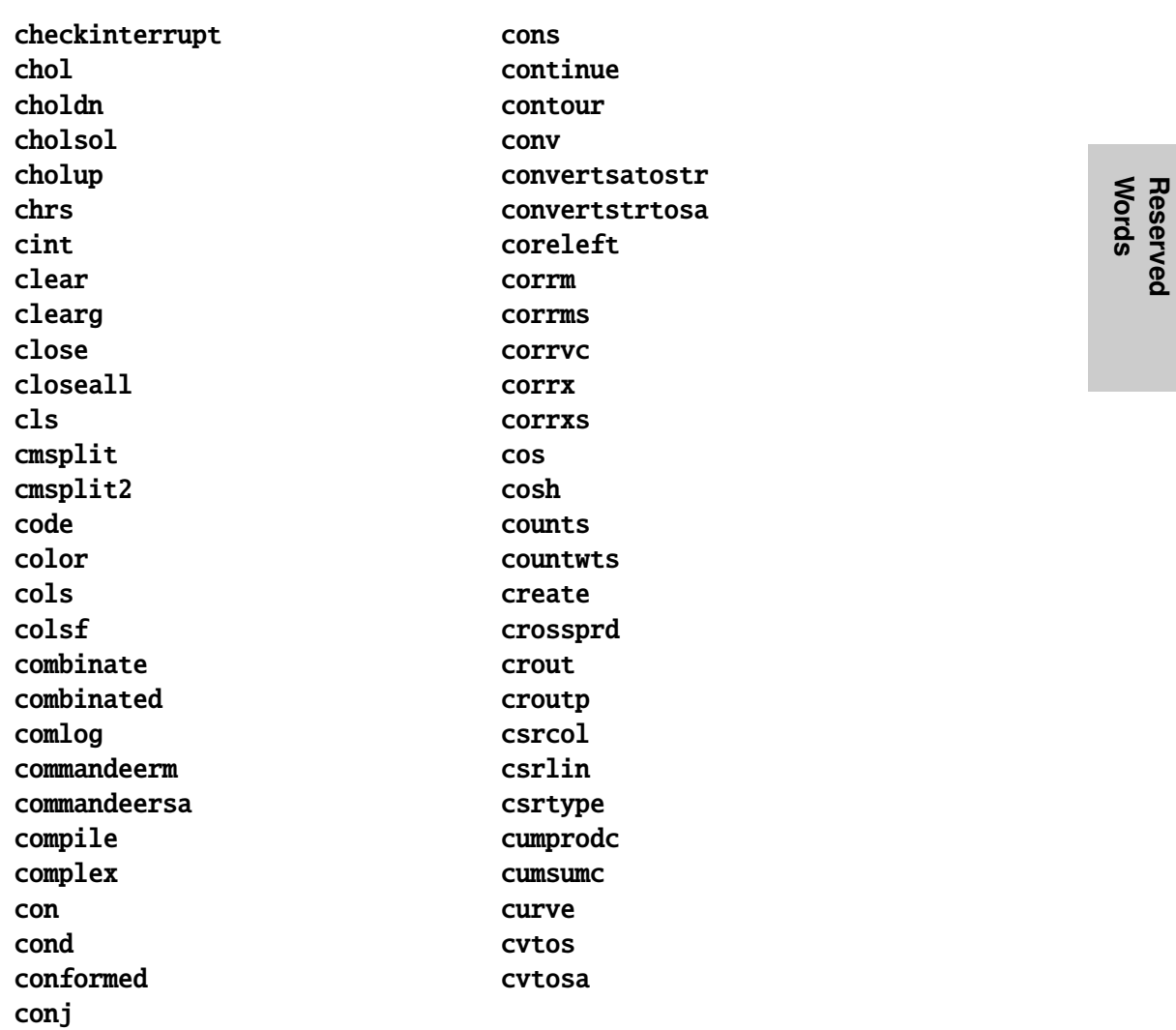

## D

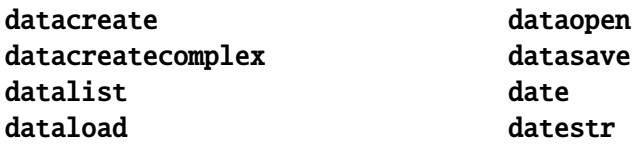

 $B-3$ 

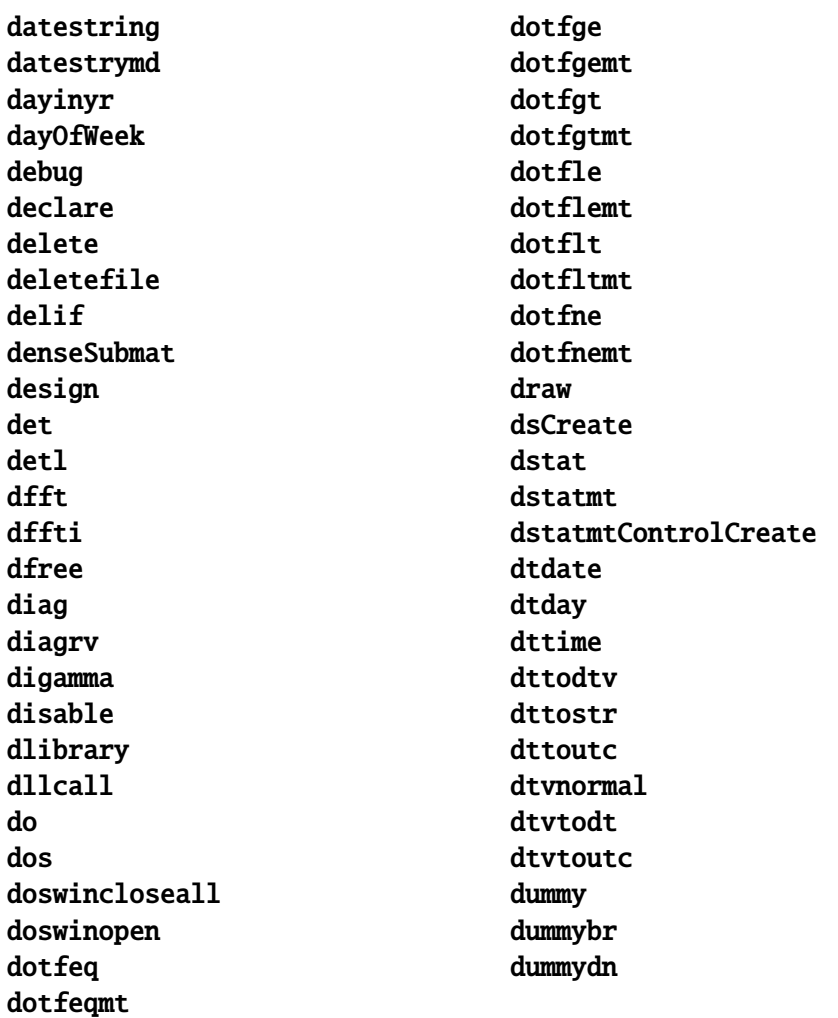

#### E

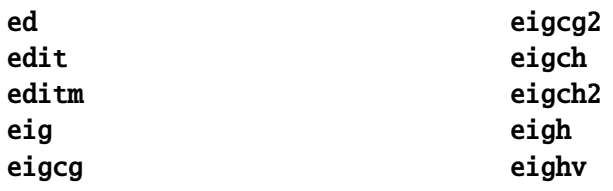

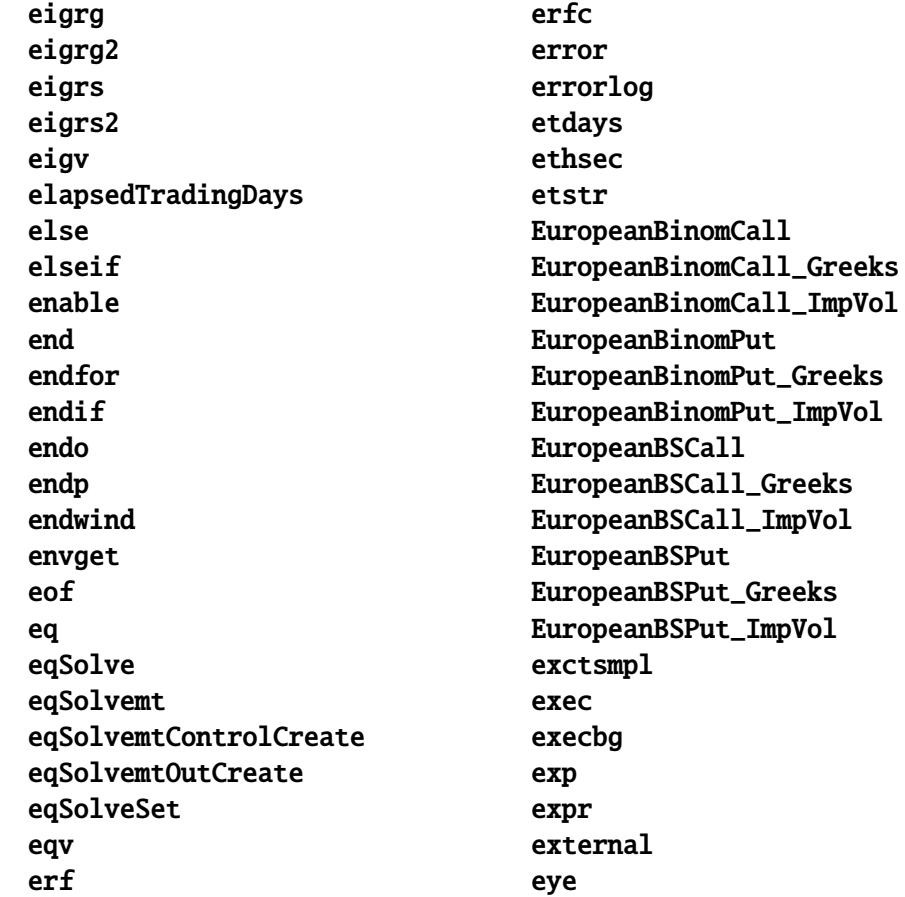

**Words Reserved**

#### **F**

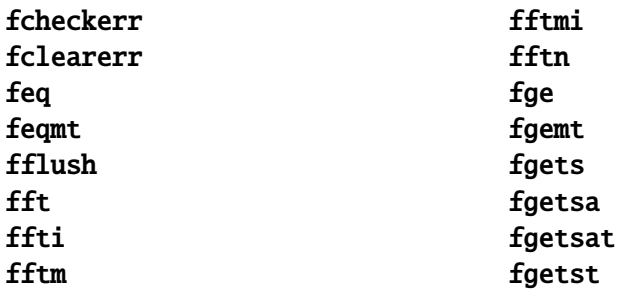

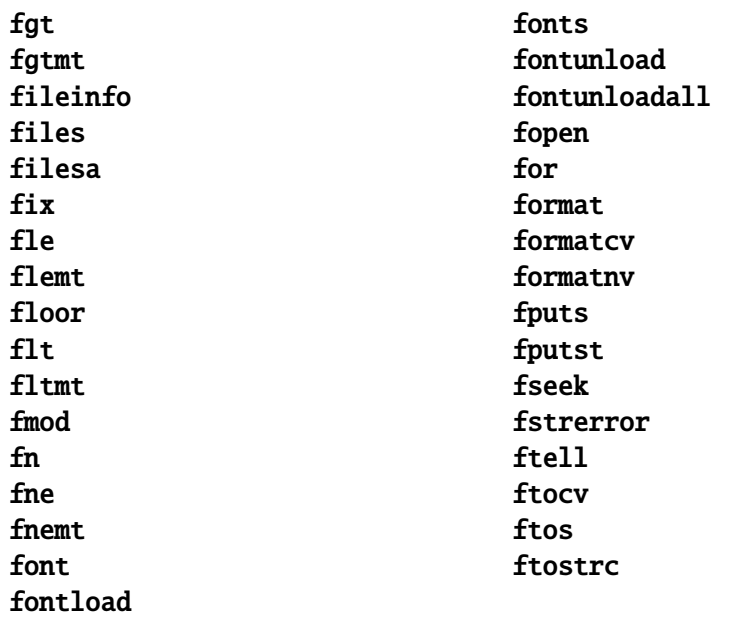

# **G**

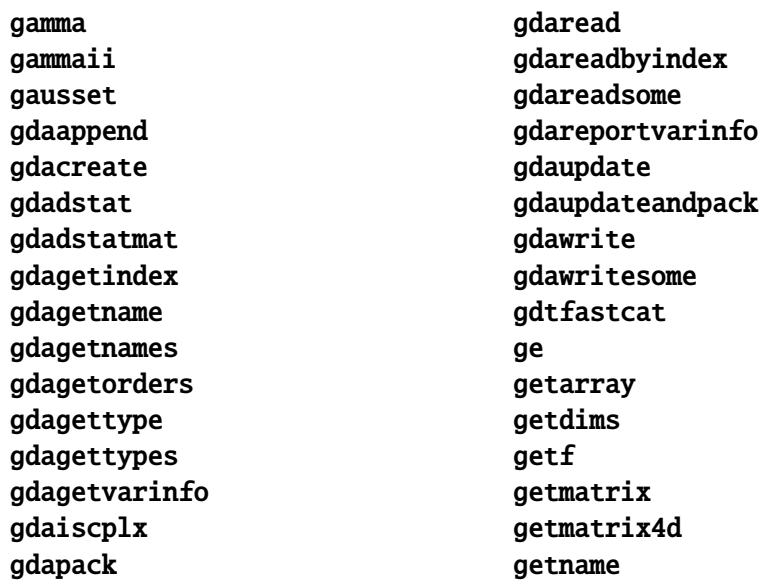

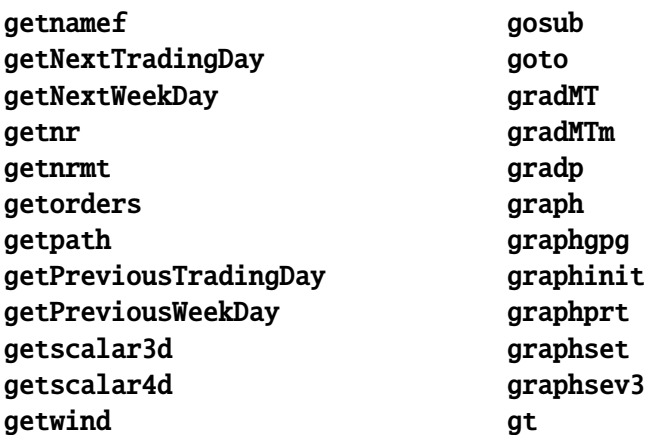

# **H**

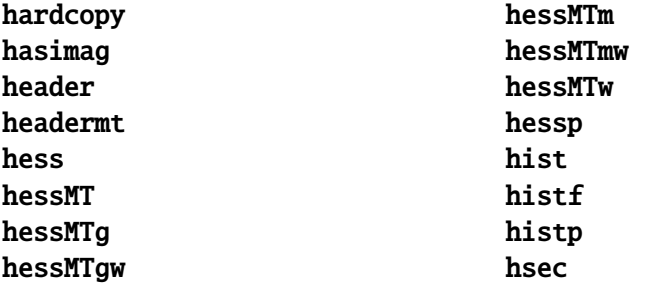

#### **I**

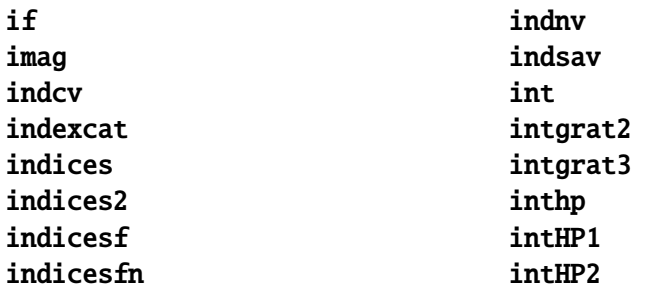

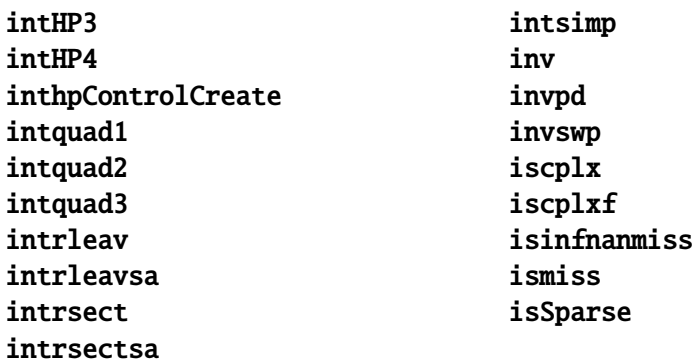

#### **K**

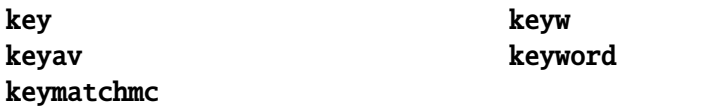

# **L**

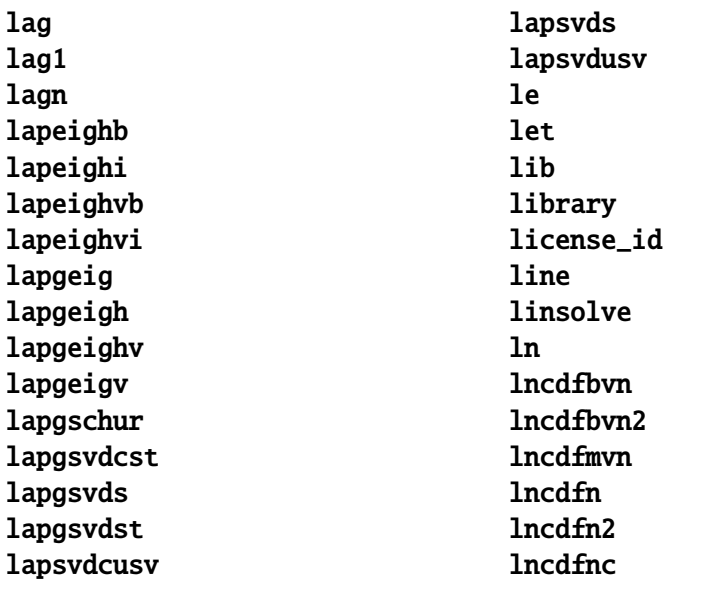

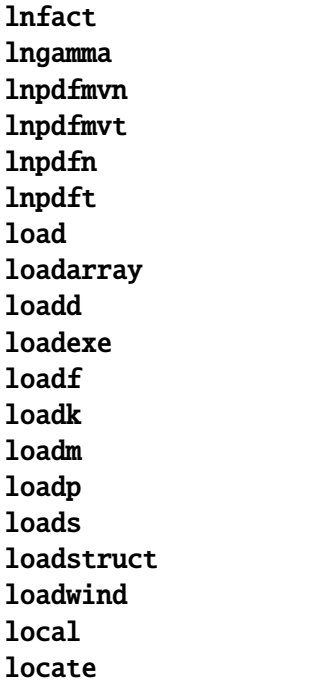

loess loessmt loessmtControlCreate log loglog logx logy loopnextindex lower lowmat lowmat1 lpos lprint lpwidth lshow lt ltrisol lu lusol

#### **M**

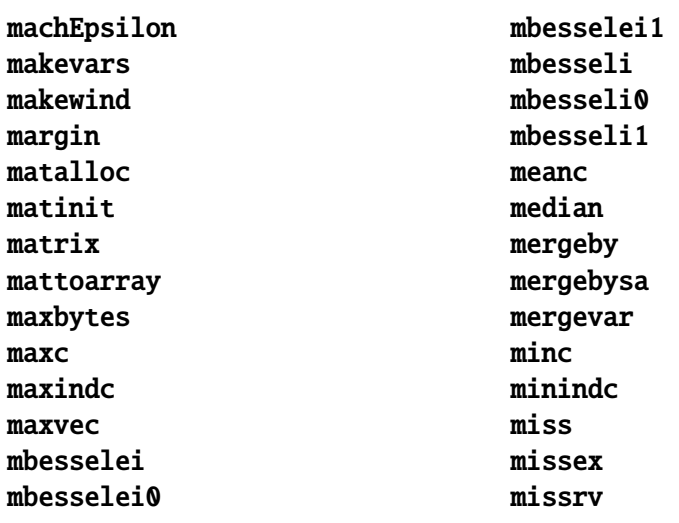

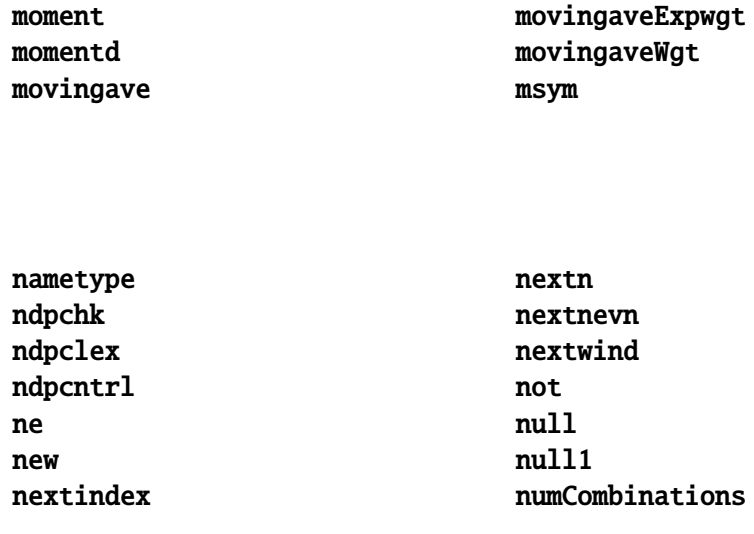

# $\mathbf{o}$

 $\overline{\mathsf{N}}$ 

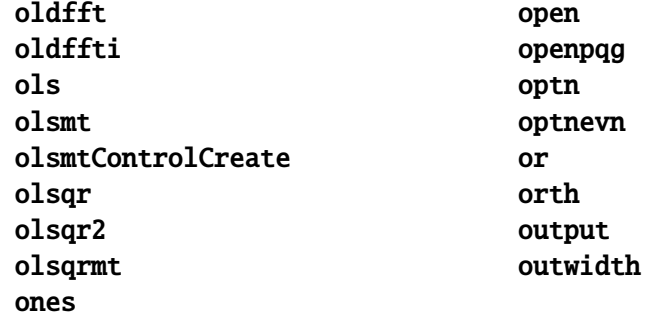

#### $\mathsf{P}$

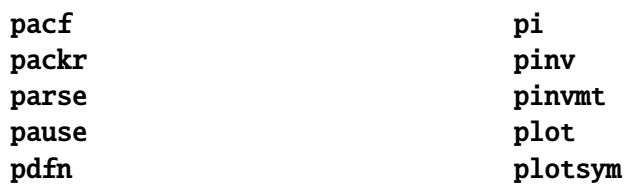

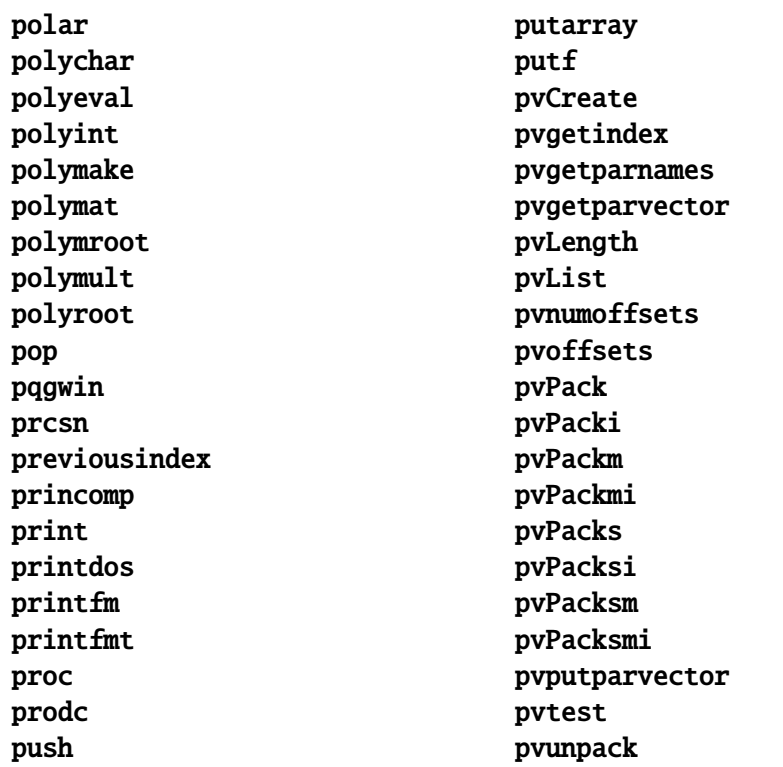

# **Q**

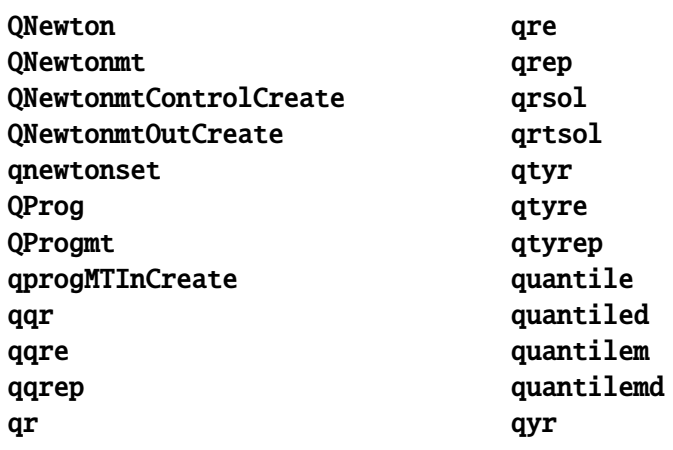

#### qyre qyrep

# **R**

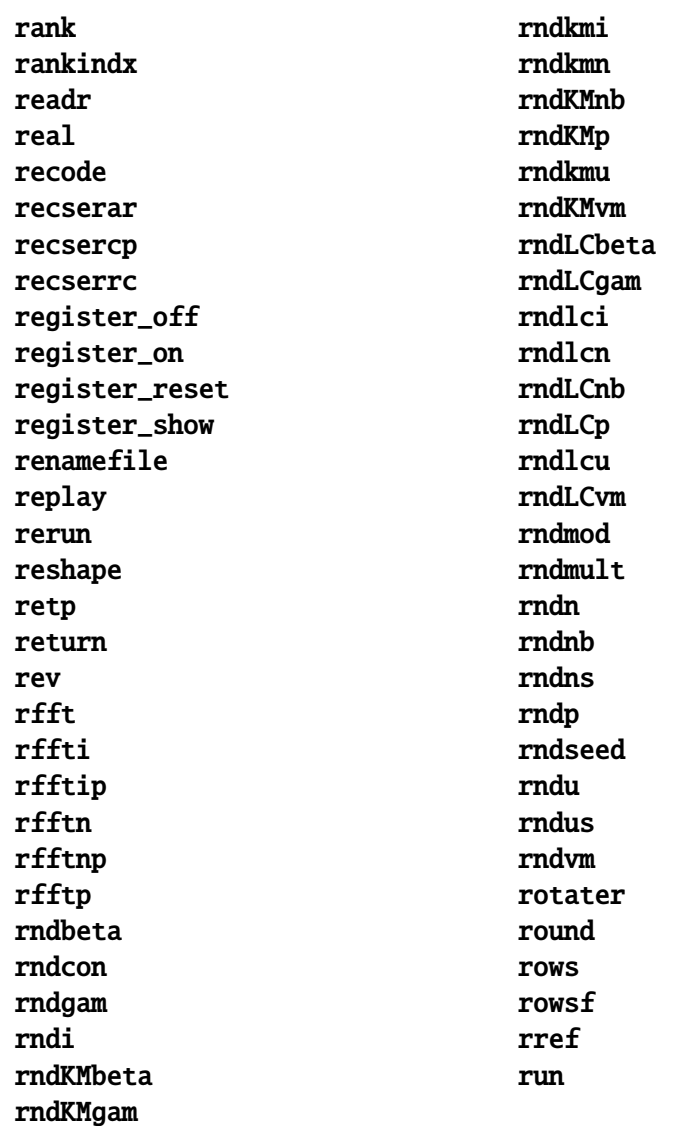

**Reserved**<br>Words

 $\mathsf{s}$ 

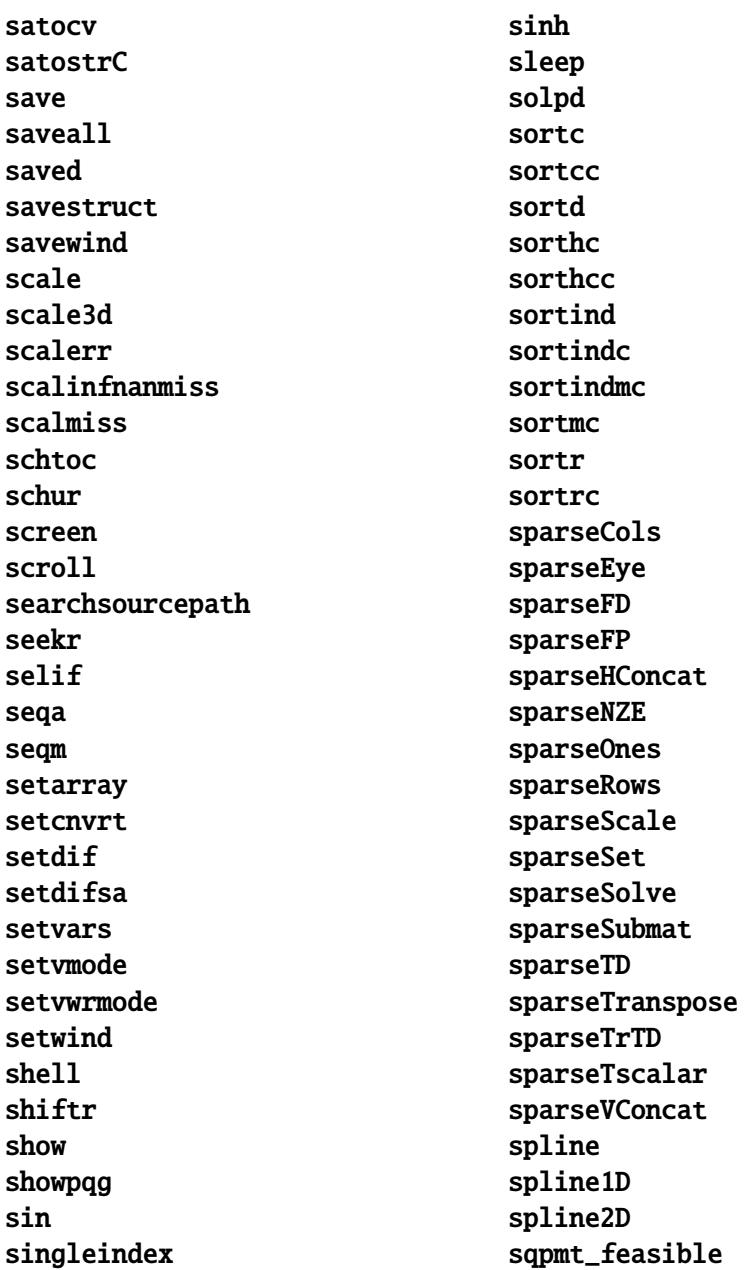

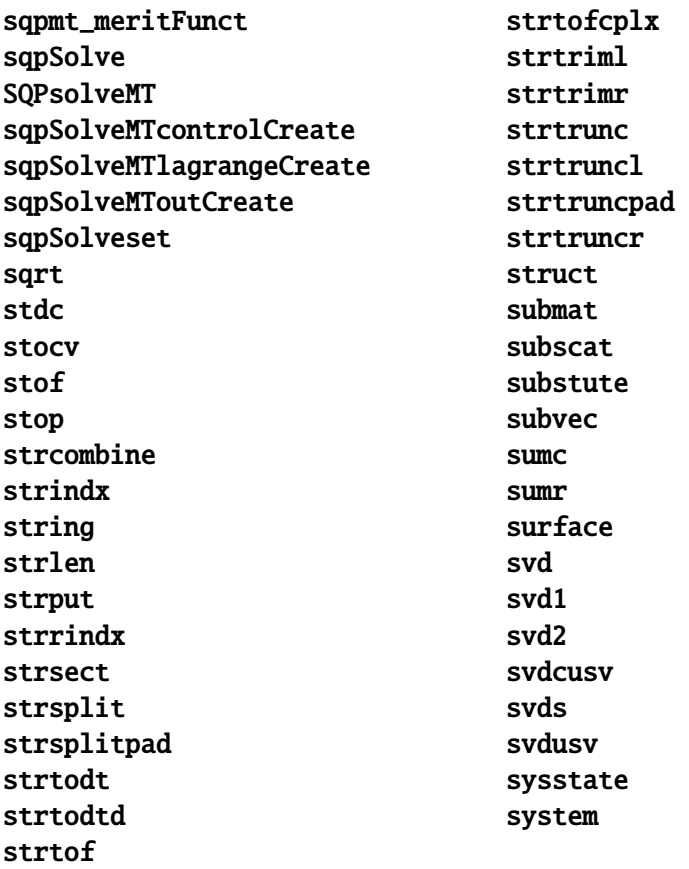

#### $\mathsf T$

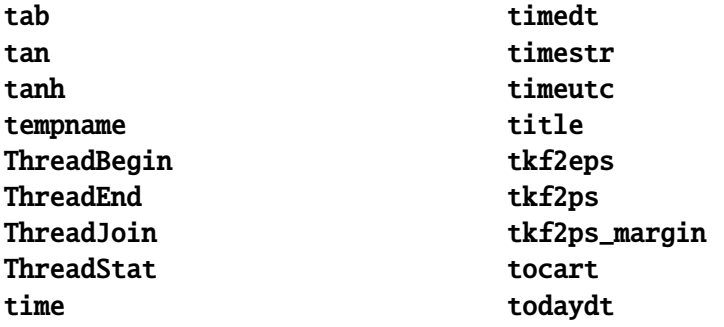

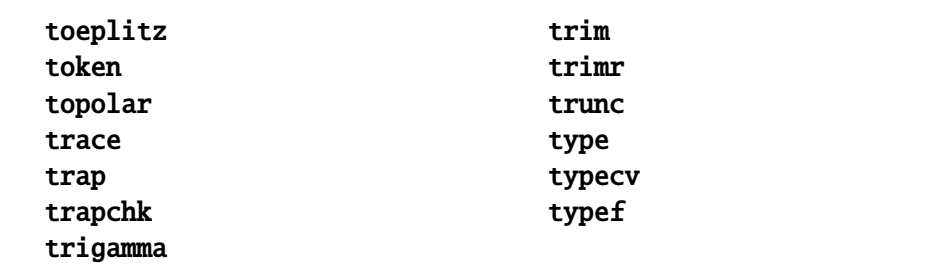

 $\cup$ 

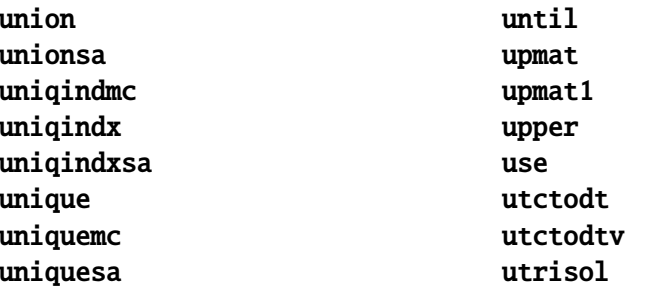

 $\mathbf V$ 

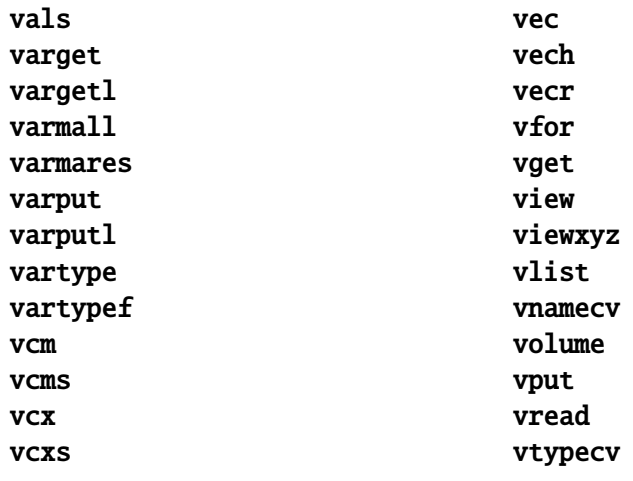

#### **W**

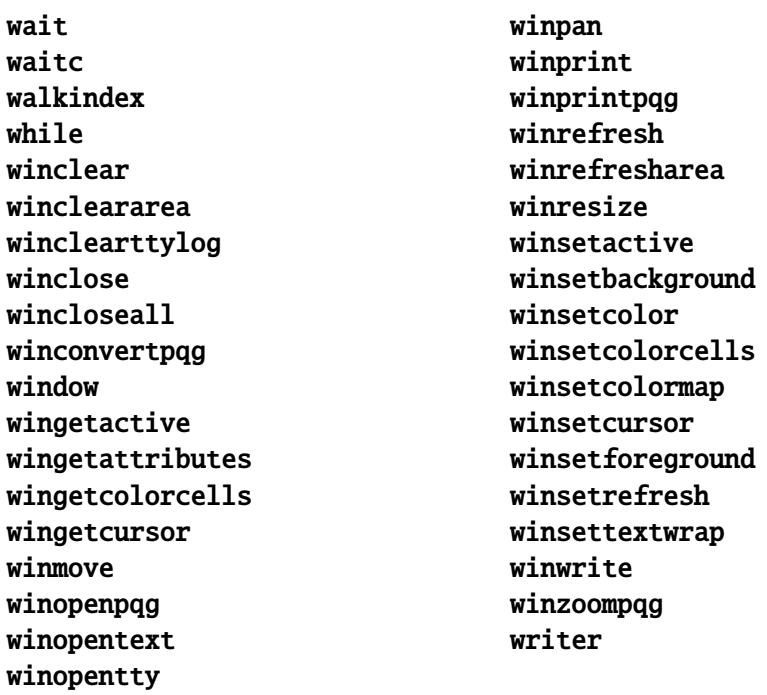

## **X**

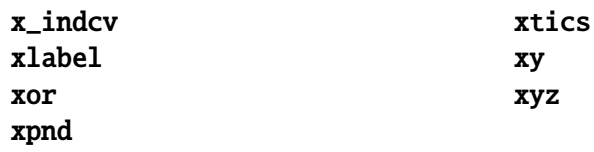

## **Y**

ylabel ytics

 $\mathsf{z}$ 

zeros zlabel ztics
# **Singularity Tolerance Appendix L**

The tolerance used to determine whether or not a matrix is singular can be changed. The default value is 1.0e-14 for both the LU and the Cholesky decompositions. The tolerance for each decomposition can be changed separately. The following operators are affected by a change in the tolerance:

#### Crout LU Decomposition

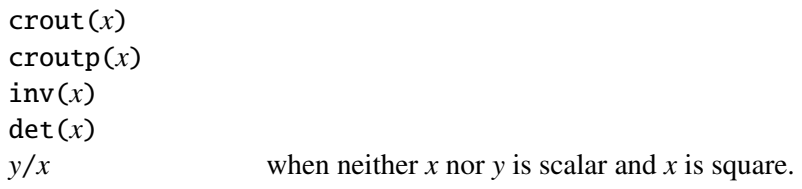

#### Cholesky Decomposition

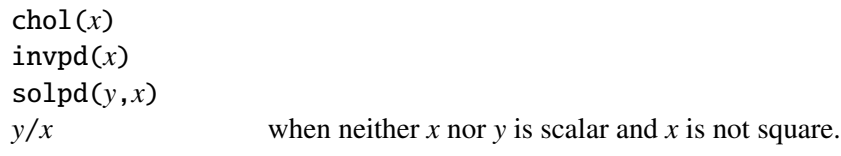

# **C.1 Reading and Setting the Tolerance**

The tolerance value may be read or set using the sysstate function, cases 13 and 14.

# **C.2 Determining Singularity**

There is no perfect tolerance for determining singularity. The default is 1.0e-14. You can adjust this as necessary.

A numerically better method of determining singularity is to use cond to determine the condition number of the matrix. If the equation

 $1 / \text{cond}(x) + 1 \text{ eq } 1$ 

is true, then the matrix is usually considered singular to machine precision. (See LINPACK for a detailed discussion on the relationship between the matrix condition and the number of significant figures of accuracy to be expected in the result.)

Index

# Index

 $, 11-8$  $\cdot$ , 11-8 ∼ , 11-9  $|$ , 11-8 ! , 11-6 ∗ , 11-5 \*∼ , 11-7 .\* , 11-6 .\*. , 11-6 + , 11-4 − , 11-4  $/$ , 11-5  $.11-6$  $% 11-5$  $^{\circ}$ , 11-6, 11-19  $\hat{.}$ , 11-6  $, \quad$  (comma)  $, 11-16$ .  $(dot)$ , 11-16 : (colon) , 11-17 ; (semicolon) , 10-2 # , 23-3, 33-120, 33-121, 33-527, 33-694, 33-929 \$ , 33-120, 33-121, 33-527, 33-694, 33-929 ∼ , 11-19 \$| , 11-18  $$+$ , 11-17 & , 11-17, 12-10  $=$ , 10-2, 10-12, 10-39  $=$ , 11-15  $/ = 11-11$  $. / = 11 - 12$  $=$  , 10-40, 11-10  $.=-$ , 11-12 > , 11-11  $. > 11-12$  $>=$ , 11-11  $. > = 11-12$  $\leq$  , 11-10  $. < 11-11$  $\leq$  , 11-10  $\leftarrow$  .  $\leftarrow$  , 11-12 \_\_altnam, 33-241 \_\_output, 33-241, 33-516, 33-820 \_\_title, 33-241 \_\_Tol, 33-241 \_eqs\_IterInfo, 33-241 \_eqs\_JacobianProc, 33-241 \_eqs\_MaxIters, 33-241 \_eqs\_StepTol, 33-241 \_eqs\_TypicalF, 33-241 \_eqs\_TypicalX, 33-241 \_loess\_Degree, 33-516

\_loess\_NumEval, 33-516 \_loess\_Span, 33-516 \_loess\_WgtType, 33-516  $\textsf{\_}$ sqp $\textsf{\_}A$ , 33-817 \_sqp\_B, 33-817  $\textsf{\_sqp\_Bounds}, 33-818$ \_sqp\_C, 33-818 \_sqp\_D, 33-818 \_sqp\_DirTol, 33-819 \_sqp\_EqProc, 33-817 \_sqp\_FeasibleTest, 33-819 \_sqp\_GradProc, 33-818 \_sqp\_HessProc, 33-819 \_sqp\_IneqProc, 33-818 \_sqp\_MaxIters, 33-819 \_sqp\_ParNames, 33-819 \_sqp\_PrintIters, 33-819 \_sqp\_RandRadius, 33-820

# A

abs, 33-1 absolute value, 33-1 acf, 33-2 aconcat, 15-4, 33-3 additive sequence, 33-768 aeye, 15-6, 33-5 algebra, linear, 32-5 amax, 15-25, 33-6 amean, 15-25, 33-8 AmericanBinomCall, 33-10 AmericanBinomCall\_Greeks, 33-11 AmericanBinomCall\_ImpVol, 33-13 AmericanBinomPut, 33-14 AmericanBinomPut\_Greeks, 33-15 AmericanBinomPut\_ImpVol, 33-17 AmericanBSCall, 33-18 AmericanBSCall\_Greeks, 33-19

AmericanBSCall\_ImpVol, 33-20 AmericanBSPut, 33-21 AmericanBSPut\_Greeks, 33-22 AmericanBSPut\_ImpVol, 33-23 amin, 15-25, 33-24 ampersand, 11-17 amult, 15-23, 33-26 and, 11-13, 11-14 .and, 11-15 annualTradingDays, 33-28 append, ATOG command, 28-3 arccos, 33-29 arcsin, 33-30 areshape, 15-2, 33-31 arguments, 10-40, 12-3, 12-7 array indexing, 14-3 arrayalloc, 15-7, 33-32 arrayindex, 33-33 arrayinit, 15-6, 33-34 arrays, 14-1, 15-1, 32-28 arrays of structures, 16-4 arraytomat, 15-28, 33-35 arrows, 25-14, 25-16 ASCII files, 28-1 ASCII files, packed, 28-8 ASCII files, reading, 21-3 ASCII files, writing, 21-4 asciiload, 33-36 asclabel, 33-37 assigning to arrays, 15-8 assignment operator, 10-2, 10-39, 11-15 astd, 33-38 astds, 33-40 asum, 33-42 atan, 33-44 atan2, 33-45 atog, 21-3

ATOG, 28-1 atranspose, 15-21, 33-46 autoloader, 10-4, 10-5, 19-1, 33-490 auxiliary output, 21-4, 33-584 auxiliary output, width, 33-587 axes, 25-17, 25-19 axes numbering, 25-26 axes, reversed, 33-951, 33-954 axmargin, 33-48

#### B

backslash, 10-22 balance, 33-50 band, 33-51 bandchol, 33-52 bandcholsol, 33-53 bandltsol, 33-55 bandrv, 33-56 bandsolpd, 33-58 bar shading, 25-17 bar width, 25-18 bar, 33-58 base10, 33-60 batch mode, 3-1 begwind, 33-61 besselj, 33-61 bessely, 33-62 beta function, 33-68 beta, 33-63 binary file, loading, 33-362 binary files, 21-15 bivariate Normal, 33-70 blank lines, 10-38 bookmarks, 5-2 Boolean operators, 11-13 box, 25-18 box, 33-64

boxcox, 33-65 branching, 32-43 break, 33-66 Breakpoints, 5-8 browse, 3-5

#### $\mathsf{C}$

call, 33-67 calling a procedure, 12-6 caret, 11-6, 11-19 Cartesian coordinates, 33-952 case, 10-38, 33-522, 33-913 cdfbeta, 33-68 cdfbvn, 33-70 cdfbvn2, 33-72 cdfbvn2e, 33-74 cdfchic, 33-75 cdfchii, 33-77 cdfchinc, 33-78 cdffc, 33-79 cdffnc, 33-81 cdfgam, 33-82 cdfm.src, 33-85, 33-86, 33-88, 33-89, 33-91, 33-93 cdfmvn, 33-84 cdfmvn2e, 33-87 cdfmvnce, 33-84 cdfmvne, 33-85 cdfmvt2e, 33-92 cdfmvtce, 33-88 cdfmvte, 33-90 cdfn, 33-94 cdfn2, 33-96 cdfnc, 33-94 cdfni, 33-97 cdftc, 33-98 cdftci, 33-99

cdftnc, 33-100 cdftvn, 33-101 cdir, 33-103 ceil, 33-104 ChangeDir, 33-105 characteristic polynomial, 33-597 chdir, 33-105 chi-square, 33-75 chi-square, noncentral, 33-78 chiBarSquare, 33-106 chol, 33-107 choldn, 33-109 Cholesky decomposition, 0-1, 11-5, 33-108, 33-784 cholsol, 33-110 cholup, 33-111 chrs, 33-112 circles, 25-22 clear, 33-113 clearg, 33-113 close, 33-114 closeall, 33-116 cls, 33-117 code (dataloop), 33-120 code, 33-118 coefficient of determination, 33-564, 33-570 coefficients, 33-564, 33-570 coefficients, standardized, 33-564, 33-570 colon, 10-39 color, 25-19, 25-25 Colors, 0-1 colors, 0-1 cols, 33-121 colsf, 33-122 columns in a matrix, 33-121 combinate, 33-123 combinated, 33-124

comlog, 33-125 comma, 11-16 command, 10-2 Command Input - Output Window, 5-4 command line, 3-1 command line editing, 3-2 command line history, 3-2 comments, 10-38 comparison functions, 33-279, 33-281 comparison operator, 10-40 compilation phase, 23-3 compile, 20-1 compile options, 5-11 compile time, 10-1 compile, 33-126 compiled language, 10-1 compiler, 20-1 compiler directives, 32-40 compiling, 32-46 compiling files, 20-2 compiling programs, 20-2 complex constants, 10-14, 33-177, 33-484, 33-835 complex modulus, 33-1 complex, 28-4, 33-128 con, 33-129 concatenation, matrix, 11-8, 11-9 concatenation, string, 11-17 cond, 33-131 condition number, 33-131 conditional branching, 10-34 config,  $3-6$ conformability, 11-1 conj, 33-132 cons, 33-133 ConScore, 33-133 constants, complex, 10-14, 33-177, 33-484,

33-835 continue, 33-137 contour levels, 25-22 contour, 33-138 control flow, 10-31 control structures, 16-22 conv, 33-139 conversion, character to ASCII value, 33-918 conversion, float to ASCII, 33-317, 33-318 conversion, string to floating point, 33-834 convertsatostr, 33-140 convertstrtosa, 33-140 convolution, 33-139 coordinates, 25-6 correlation matrix, 33-141, 33-142, 33-564, 33-570 corrm, 33-141 corrms, 33-142 corrvc, 33-141 corrx, 33-141 corrxs, 33-142 cos, 33-142 cosh, 33-143 cosine, inverse, 33-29 counts, 33-144 countwts, 33-146 create, 33-147 cropping, 25-19 cross-product, 33-153, 33-550 crossprd, 33-153 Crout decomposition, 33-154, 33-155 Crout LU decomposition, 0-1 crout, 33-154 croutp, 33-155 csrcol, 33-157 csrlin, 33-157 cumprodc, 33-158

cumsumc, 33-159 cumulative distribution function, 33-68 cumulative products, 33-158 cumulative sums, 33-159 cursor, 33-157, 33-515 curve, 33-160 cvtos, 33-161

# D

data coding, 32-37 data handling, 32-32 data loop, 23-1 data sets, 21-7, 32-35 data transformations, 23-1, 33-118, 33-184 data, writing, 33-938 datacreate, 33-162 datacreatecomplex, 33-164 datalist, 33-166 dataload, 33-167 dataloop translator, 3-6 dataloop, 33-167 dataopen, 33-168 datasave, 33-170 date, 25-20, 33-171 date, 27-2, 33-171 datestr, 33-171 datestring, 33-172 datestrymd, 33-173 dayinyr, 33-173 dayofweek, 33-174 debug, 33-175 Debugger, 5-7 debugging, 3-7, 20-3, 32-49, 33-492 declare, 33-175 delete (dataloop), 33-182 delete, 33-181 DeleteFile, 33-183

deletion, 33-212, 33-214, 33-550, 33-591 delif, 33-184 delimited, 28-1 delimited files, 21-3 delimited, hard, 28-6 delimited, soft, 28-5 denseToSp, 33-185 denseToSpRE, 33-186 denToZero, 33-187 derivatives, 33-385 derivatives, second partial, 33-406 descriptive statistics, 33-211, 33-213 design matrix, 33-188 design, 33-188 det, 33-189 determinant, 33-189 detl, 33-190 dfft, 33-191 dffti, 33-192 diag, 33-192 diagonal, 33-192 diagrv, 33-193 differentiation, 32-3 digamma, 33-194 dimension index, 14-2 dimension number, 14-2 directory, 33-103 division, 11-5 dlibrary, 22-1, 33-195 dllcall, 22-1, 33-196 do loop, 10-32 do until, 33-198 do while, 33-198 dos, 33-201 doswin, 33-203 DOSWinCloseall, 33-203 DOSWinOpen, 33-204

dot relational operator, 11-11, 11-21 dotmtfeq, 33-206 dotmtfeqmt, 33-207 dotfge, 33-206 dotfgemt, 33-207 dotfgt, 33-206 dotfgtmt, 33-207 dotfle, 33-206 dotflemt, 33-207 dotflt, 33-206  $dot$ fltmt, 33-207 dotfne, 33-206 dotfnemt, 33-207 draw, 33-209 drop (dataloop), 33-210 DS structure, 16-15, 17-7 dsCreate, 33-211 dstat, 33-211 dstatmt, 33-213 dstatmtControlCreate, 33-215 dtdate, 33-216 dtday, 33-217 dttime, 33-217 dttodtv, 33-218 dttostr, 33-219 dttoutc, 33-221 dtv vector, 27-3 dtvnormal, 27-3, 33-222 dtvtodt, 33-223 dtvtoutc, 33-224 dummy variables, 33-225 dummy, 33-225 dummybr, 33-226 dummydn, 33-228 Durbin-Watson statistic, 33-563, 33-568 dynamic libraries, 22-3

#### E

E×E conformable, 11-1 ed, 33-229 edit windows, 5-1 edit, 33-230 editing matrices, 6-1 editor, 33-230 editor properties, 5-2 editor, alternate, 33-230 Editor, Matrix, 6-1 eig, 33-231 eigenvalues, 32-9, 33-231 eigenvalues and eigenvectors, 33-234 eigh, 33-232 eighv, 33-233 eigv, 33-234 elapsedTradingDays, 33-236 element-by-element conformability, 11-1, 14-5 element-by-element operators, 11-1 else, 33-412 elseif, 33-412 empty matrix, 10-15, 33-122, 33-485, 33-506, 33-746, 33-759 end of file, 33-240 end, 33-236 endp, 12-2, 12-5, 33-237 endwind, 33-238 envget, 33-239 environment, search, 33-239 eof, 33-240 eq, 11-10  $-eq$ , 11-12 eqSolve, 33-241 eqSolvemt, 33-245 eqSolvemtControlCreate, 33-249

eqSolvemtOutCreate, 33-249 eqSolveSet, 33-250 eqv, 11-14, 11-15 .eqv, 11-15 erf, 33-250 erfc, 33-250 erfccplx, 33-251 erfcplx, 33-251 error bar, 25-20 error code, 33-252, 33-758 error function, 33-250 error handling, 32-49 error messages, 29-1, 33-253, 33-254, 33-492 Error Output Window, 5-7 error trapping, 33-897 error, 33-252 errorlog, 33-253 errorlogat, 33-254 escape character, 10-22 etdays, 33-254 ethsec, 33-255 etstr, 27-5, 33-256 EuropeanBinomCall, 33-257 EuropeanBinomCall\_Greeks, 33-258 EuropeanBinomCall\_ImpVol, 33-259 EuropeanBinomPut, 33-261 EuropeanBinomPut\_Greeks, 33-262 EuropeanBinomPut\_ImpVol, 33-263 EuropeanBSCall, 33-264 EuropeanBSCall\_Greeks, 33-265 EuropeanBSCall\_ImpVol, 33-267 EuropeanBSPut, 33-268 EuropeanBSPut\_Greeks, 33-269 EuropeanBSPut\_ImpVol, 33-270 exctsmpl, 33-271 exec, 33-272

execbg, 33-273 executable code, 10-4 executable statement, 10-3 execution phase, 23-4 execution time, 10-1 exp, 33-274 exponential function, 33-274 exponentiation, 11-6 export files, graphics editor, 26-16 expression, 10-1 expression, evaluation order, 10-30 expression, scalar, 10-32 extern (dataloop), 33-275 external, 33-276 extraneous spaces, 10-38 eye, 33-277

F

*F* distribution, 33-79, 33-81 factorial, 11-6 FALSE, 10-32 fcheckerr, 33-278 fclearerr, 33-279 feq, 33-279 feqmt, 33-281 fflush, 33-283 fft, 33-283 fft, 33-283 ffti, 33-284 fftm, 33-285 fftmi, 33-288 fftn, 33-290 fge, 33-279 fgemt, 33-281 fgets, 33-292 fgetsa, 33-293 fgetsat, 33-293

fgetst, 33-294 fgt, 33-279 fgtmt, 33-281 file formats, 21-14 file handle, 33-150, 33-578 file management, graphics editor, 26-16 fileinfo, 33-295 files, 21-3 files, binary, 21-15 files, matrix, 21-13 files, string, 21-16 filesa, 33-296 finance functions, 32-21 fle, 33-279 flemt, 33-281 floor, 33-297 flow control, 10-31 flt, 33-279 fltmt, 33-281 fmod, 33-298 fn, 33-299 fne, 33-279 fnemt, 33-281 fonts, 0-1, 33-300 fonts, 33-299 fopen, 33-300 for, 33-302 Foreign Language Interface, 22-1 format, 33-304 formatcv, 33-311 formatnv, 33-312 forward reference, 19-2 Fourier transform, 33-283 Fourier transform, discrete, 33-191, 33-192 fourier transforms, 32-10 fputs, 33-313 fputst, 33-314

fseek, 33-314 fstrerror, 33-316 ftell, 33-317 ftocv, 33-317 ftos, 33-318 ftostrC, 33-322 function, 10-37, 33-458, 33-620 functions, 32-45 fuzzy conditional functions, 32-12

#### G –

gamma function, 33-323 gamma, 33-323 gamma, incomplete, 33-82 gamma, log, 33-500 gammacplx, 33-324 gammaii, 33-325 GAUSS Data Archives, 21-11, 21-24, 32-33 GAUSS Source Browser, 8-1 Gauss-Legendre quadrature, 33-439 gausset, 31-6, 33-325 gdaAppend, 33-326 gdaCreate, 33-327 gdaDStat, 33-328 gdaDStatMat, 33-330 gdaGetIndex, 33-333 gdaGetName, 33-334 gdaGetNames, 33-335 gdaGetOrders, 33-335 gdaGetType, 33-336 gdaGetTypes, 33-337 gdaGetVarInfo, 33-338 gdaIsCplx, 33-340 gdaLoad, 33-340 gdaPack, 33-343 gdaRead, 33-344 gdaReadByIndex, 33-345

gdaReadSome, 33-346 gdaReadSparse, 33-347 gdaReadStruct, 33-348 gdaReportVarInfo, 33-349 gdaSave, 33-351 gdaUpdate, 33-353 gdaUpdateAndPack, 33-354 gdaVars, 33-355 gdaWrite, 33-356 gdaWrite32, 33-357 gdaWriteSome, 33-358 ge, 11-11 .ge, 11-12 generalized inverse, 33-450, 33-595, 33-596 getarray, 33-361 getArray, 15-12 getdims, 33-361 getDims, 15-27 getf, 33-362 getmatrix, 33-363 getMatrix, 15-13 getmatrix4D, 33-364 getMatrix4D, 15-13 getname, 33-365 getnamef, 33-366 getNextTradingDay, 33-367 getNextWeekDay, 33-368 getnr, 33-368 getnrmt, 33-369 getOrders, 15-27 getorders, 33-370 getpath, 33-371 getPreviousTradingDay, 33-371 getPreviousWeekDay, 33-372 getRow, 33-372 getScalar3D, 15-14 getscalar3D, 33-373

getScalar4D, 15-14 getscalar4D, 33-374 getTrRow, 33-375 getwind, 33-375 global control variables, 31-5 global variable, 12-3 Goertzel algorithm, 33-191 gosub, 33-376 goto, 33-379 gradcplx, 33-385 gradient, 33-385 gradMT, 33-380 gradMTm, 33-381 gradMTT, 33-382 gradMTTm, 33-384 gradp, 33-385 graphic panels, 25-7 graphic panels, nontransparent, 25-8 graphic panels, overlapping, 25-7 graphic panels, tiled, 25-7 graphic panels, transparent, 25-8 graphical objects, graphics editor, 26-11 graphics editor, 26-1 graphics, publication quality, 25-1 graphprt, 33-386 graphset, 33-389 grid, 25-21 grid subdivisions, 25-21 gt, 11-11  $.9t, 11-12$ 

# H

hard delimited, 28-6 hasimag, 33-389 hat operator, 11-6, 11-19 header, 33-391 headermt, 33-391

help, 9-1 help facility, 33-492 hermitian matrix, 33-233 hess, 33-392 hesscplx, 33-406 Hessian, 33-406 hessMT, 33-394 hessMTg, 33-395 hessMTgw, 33-396 hessMTm, 33-397 hessMTmw, 33-399 hessMTT, 33-400 hessMTTg, 33-401 hessMTTgw, 33-402 hessMTTm, 33-404 hessMTw, 33-405 hessp, 33-406 hidden lines, 25-27 hist, 33-408 histf, 33-409 histogram, 33-408, 33-409 histp, 33-410 horizontal direct product, 11-7 hsec, 33-411 hyperbolic cosine, 33-143 hyperbolic sine, 33-782 hyperbolic tangent, 33-883

#### I

if, 33-412 imag, 33-413 imaginary matrix, 33-413 inch coordinates, 25-6 #include, 33-414 incomplete beta function, 33-68 incomplete gamma function, 33-82 indcv, 33-415

indefinite, 10-28 index variables, 33-577 indexcat, 33-416 indexing matrices, 10-40, 11-16 indexing procedures, 11-17 indexing, array, 14-3 indexing, structure, 16-5 indices, 33-418 indices2, 33-419 indicesf, 33-420 indicesfn, 33-421 indnv, 33-422 indsav, 33-423 infinity, 10-28 initialize, 12-4 initializing arrays, 15-1 inner product, 11-5 input, ATOG command, 28-4 input, console, 33-129 input, keyboard, 33-129 installation, 2-1 installation, UNIX/Linux, 2-1 installation, Windows, 2-2 instruction pointer, 10-3 integration, 32-3, 32-4, 33-428, 33-431, 33-433, 33-436, 33-439, 33-447 interactive commands, 3-5 interpreter, 10-1 intersection, 33-446 intgrat2, 33-424 intgrat3, 33-426 inthp1, 33-428 inthp2, 33-430 inthp3, 33-433 inthp4, 33-436 inthpControlCreate, 33-439 intquad1, 33-439

intquad2, 33-441 intquad3, 33-442 intrinsic function, 10-8 intrleav, 33-444 intrleavsa, 33-445 intrsect, 33-446 intrsectsa, 33-447 intsimp, 33-447 inv, 33-448 invar, ATOG command, 28-5 inverse cosine, 33-29 inverse sine, 33-30 inverse, generalized, 33-450, 33-595, 33-596 inverse, matrix, 33-448 inverse, sweep, 33-450 invpd, 33-448  $invswp$ , 33-450 iscplx, 33-451 iscplxf, 33-452 isden, 33-452 isinfnanmiss, 33-453 ismiss, 33-453

 $\mathbf{I}$ 

Jacobian, 33-385

# K

keep (dataloop), 33-454 key, 33-455 keyav, 33-457 keyboard input, 33-133 keyboard, reading, 33-455 keys, command, 5-17 keys, edit, 5-16 keys, function, 5-18 keys, menu, 5-19

keys, movement, 5-15 keys, text selection, 5-17 keystroke macros, 5-2 keyw, 33-457 keyword, 12-1, 12-7 keyword procedure, 33-458 keyword, 33-458 keywords, 32-45 Kronecker, 11-6

 $\mathbf{L}$ 

label, 10-35, 10-39, 12-1, 33-376, 33-379 lag (dataloop), 33-459 lag1, 33-460 lagn, 33-460 lambda, 33-78 lapeighb, 33-461 lapeighi, 33-462 lapeigvb, 33-463 lapeigvi, 33-465 lapgeig, 33-466 lapgeigh, 33-467 lapgeighv, 33-468 lapgeigv, 33-469 lapgschur, 33-478 lapgsvdcst, 33-470 lapgsvds, 33-473 lapgsvdst, 33-475 lapsvdcusv, 33-479 lapsvds, 33-481 lapsvdusv, 33-482 le, 11-10 .le, 11-12 least squares, 11-5 least squares regression, 33-562, 33-566 left-hand side, 19-2 legend, 25-22

let, 33-483 lib, 33-488 libraries, 19-1, 32-46 libraries, active, 33-490 Library Tool, 7-1 library, 33-489 line numbers, 33-492 line thickness, 25-16, 25-20, 25-25 line type, 25-25 linear algebra, 32-5 linear equation, 33-784 linear equation solution, 11-5 lines, 25-21, 25-22, 25-24 #linesoff, 33-492 #lineson, 33-492 linsolve, 33-493 listwise (dataloop), 33-494 listwise deletion, 33-212, 33-214, 33-550, 33-591 literal, 10-23, 11-19 ln, 33-494 lncdfbvn, 33-495 lncdfbvn2, 33-496 lncdfmvn, 33-498 lncdfn, 33-498 lncdfn.src, 33-84, 33-97 lncdfn2, 33-499 lncdfnc, 33-500 lnfact, 33-500 lngammacplx, 33-501 lnpdfmvn, 33-502 lnpdfmvt, 33-503 lnpdfn, 33-503 lnpdft, 33-504 load, 33-505 loadarray, 33-510 loadd, 33-512

loadf, 33-505 loadk, 33-505 loadm, 33-505 loadp, 33-505 loads, 33-505 loadstruct, 33-513 loadwind, 33-513 local variable declaration, 12-3 local variables, 10-8, 12-3, 33-514 local, 12-2, 33-514 locate, 33-515 loess, 33-515 loessmt, 33-516 loessmtControlCreate, 33-517 log coordinates, 33-519 log factorial, 33-500 log gamma, 33-500 log, 33-518 log, base 10, 33-518 log, natural, 33-494 logging commands, 33-125 logical operators, 11-13 loglog, 33-519 logx, 33-519 logy, 33-520 looping, 10-32, 32-43, 33-198 looping with arrays, 15-17 loopnextindex, 15-19, 33-521 lower triangular matrix, 33-523 lower, 33-522 lowmat, 33-523 lowmat1, 33-523 lt, 11-10 .lt, 11-11 ltrisol, 33-524 LU decomposition, 11-5, 33-525 lu, 33-525

lusol, 33-526

# M

machEpsilon, 33-526 machine epsilon, 33-94, 33-875, 33-880 machine requirements, 2-2 macros, 5-2 magnification, 25-29 make (dataloop), 33-527 makevars, 33-527 makewind, 33-529 margin, 33-530 matalloc, 33-531 matinit, 33-532 matrices, indexing, 10-40 matrix conformability, 11-1 Matrix Editor, 6-1 matrix files, 21-13 matrix manipulation, 32-23 matrix, creation, 33-483 matrix, empty, 10-15, 33-122, 33-485, 33-506, 33-746, 33-759 matrix, ones, 33-575 matrix, zeros, 33-954 mattoarray, 15-28, 33-532 maxbytes, 33-537 maxc, 33-533 maximizing performance, 30-1 maximum element, 33-533 maximum element index, 33-534 maxindc, 33-534 maxv, 33-535 mbesseli, 33-538 mean, 33-541 meanc, 33-541 median, 33-541 memory, 33-182

memory, clear all, 33-555 menus, 4-1 menus, graphics editor, 26-4 mergeby, 33-542 mergevar, 33-543 merging, 32-39 minc, 33-544 minimum element, 33-544 minimum element index, 33-545 minindc, 33-545 minv, 33-549 miss, 33-546 missex, 33-548 missing character, 33-555 missing values, 11-5, 33-212, 33-213, 33-453, 33-546, 33-548, 33-554, 33-591, 33-761 missrv, 33-546 modulo division, 11-5 moment matrix, 33-550, 33-564, 33-569 moment, 33-550 momentd, 33-551 Moore-Penrose pseudo-inverse, 33-595, 33-596 movingave, 33-553 movingaveExpwgt, 33-553 movingaveWgt, 33-554 msym, 33-554 msym, ATOG command, 28-10 multi-threading, 18-1, 32-41 multiplication, 11-5 multiplicative sequence, 33-768

#### N

N-dimensional arrays, 14-1, 15-1, 32-28 NaN, 10-28 NaN, testing for, 10-29, 11-9

ne, 11-11 .ne, 11-12 new, 33-555 nextindex, 33-556 nextn, 33-557 nextnevn, 33-557 nextwind, 33-558 nocheck, 28-10 Normal distribution, 33-84, 33-85, 33-87, 33-88, 33-90, 33-92, 33-94, 33-96, 33-495, 33-498, 33-499, 33-500 Normal distribution, bivariate, 33-70 not, 11-13, 11-14 .not, 11-15 null space, 33-559 null, 33-559 null1, 33-560 numCombinations, 33-561

# $\Omega$

obsolete commands, 0-1 ols, 33-562 olsmt, 33-566 olsmtControlCreate, 33-572 olsqr, 33-572 olsqr2, 33-573 olsqrmt, 33-574 ones, 33-575 open, 33-576 operators, 10-1, 11-4 operators, element-by-element, 11-1 optimization, 32-17 optn, 33-581 optnevn, 33-581 or, 11-13, 11-14  $.$ or,  $11-15$ orth, 33-583

orthogonal complement, 33-560 orthonormal, 33-559, 33-583 outer product, 11-6 output, 21-4 output functions, 32-54 output, 33-584 output, ATOG command, 28-10 outtyp (dataloop), 33-587 outtyp, ATOG command, 28-11 outvar, ATOG command, 28-11 outwidth, 33-587

#### P

pacf, 33-588 packed ASCII, 28-1, 28-8 packedToSp, 33-589 packr, 33-591 \_pageshf, 25-14  $<sub>25-14</sub>$ </sub> pairwise deletion, 11-5, 33-212, 33-214, 33-550 panel data, 15-32 \_parrow, 25-14 \_parrow3, 25-16 parse, 33-592 pause, 33-593 \_paxes, 25-17 \_paxht, 25-17 \_pbartyp, 25-17  $pbarwid, 25-18$ \_pbox, 25-18  $pboxlim$ , 25-19 \_pcolor, 25-19 \_pcrop, 25-19 \_pcross, 25-19 \_pdate, 25-20 pdfn, 33-593

 $perrbar, 25-20$  $pf$ rame, 25-20 \_pgrid, 25-21 pi, 33-594 pinv, 33-595 pinvmt, 33-596 pixel coordinates, 25-6 \_plctrl, 25-21 \_plegctl, 25-22 \_plegstr, 25-22 \_plev, 25-22 \_pline, 25-22 \_pline3d, 25-24 plot coordinates, 25-6 \_plotshf, 25-24 \_plotsiz, 25-25  $_$ pltype, 25-25 \_plwidth, 25-25 \_pmcolor, 25-25  $_m$ msgctl, 25-26  $_{\text{pmsgstr}, 25-26}$  $_$ pnotify, 25-26 \_pnum, 25-26 \_pnumht, 25-27 pointer, 11-17, 12-10, 12-11, 33-514 pointer, instruction, 10-3 pointers, structure, 16-10 polar, 33-597 polychar, 33-597 polyeval, 33-598 polygamma, 33-599 polyint, 33-600 polymake, 33-601 polymat, 33-602 polymroot, 33-602 polymult, 33-604 polynomial, 33-601

polynomial interpolation, 33-600 polynomial operations, 32-10 polynomial regression, 33-602 polynomial, characteristic, 33-597 polynomial, evaluation, 33-598 polynomial, roots, 33-605 polyroot, 33-605 pop, 33-605 pqgwin, 33-606 precedence, 10-30 precision control, 32-21 predicted values, 33-573 preferences, 5-10 preservecase, 28-12 previousindex, 33-607 princomp, 33-608 print, 33-609 printdos, 33-615 printfm, 33-616 printfmt, 33-619 probability density function, Normal, 33-593 proc, 12-2, 33-620 procedure, 12-1, 33-514, 33-620 procedure, definitions, 10-3, 12-2 procedures, 32-45 procedures, indexing, 12-10 procedures, multiple returns, 12-11 procedures, passing to other procedures, 12-9 prodc, 33-621 products, 33-622 Profiler, 24-1 program, 10-4 program control, 32-42 program space, 33-778 program, run, 33-748 properties, editor, 5-2  $_$ protate, 25-27

\_pscreen, 25-27 pseudo-inverse, 33-595, 33-596 psi, 33-622 \_psilent, 25-27 \_pstype, 25-27 \_psurf, 25-27 \_psym, 25-28 \_psym3d, 25-28 \_psymsiz, 25-28 \_ptek, 25-28 \_pticout, 25-28 \_ptitlht, 25-28 Publication Quality Graphics, 25-1, 32-56 putArray, 15-15 putarray, 33-623 putf, 33-624 putvals, 33-625 PV structure, 16-16, 17-1 pvCreate, 33-627 \_pversno, 25-29 pvGetIndex, 33-627 pvGetParNames, 33-628 pvGetParVector, 33-629 pvLength, 33-630 pvList, 33-630 pvPack, 33-631 pvPacki, 33-632 pvPackm, 33-633 pvPackmi, 33-634 pvPacks, 33-636 pvPacksi, 33-637 pvPacksm, 33-638 pvPacksmi, 33-640 pvPutParVector, 33-642 pvTest, 33-644 pvUnpack, 33-644 \_pxpmax, 25-29

\_pxsci, 25-29 \_pypmax, 25-29 \_pysci, 25-29 \_pzclr, 25-29 \_pzoom, 25-29 \_pzpmax, 25-29 \_pzsci, 25-29

 $Q \longrightarrow$ 

QNewton, 33-645 QNewtonmt, 33-648 QNewtonmtControlCreate, 33-652 QNewtonmtOutCreate, 33-653 QNewtonSet, 33-653 QProg, 33-654 QProgmt, 33-655 QProgmtInCreate, 33-658 qqr, 33-658 qqre, 33-660 qqrep, 33-663 QR decomposition, 33-572, 33-574 qr, 33-665 qre, 33-666 qrep, 33-669 qrsol, 33-671 qrtsol, 33-672 qtyr, 33-672 qtyre, 33-675 qtyrep, 33-678 quadrature, 33-439 quantile, 33-680 quantiled, 33-681 qyr, 33-683 qyre, 33-684 qyrep, 33-686

# R<sub>a</sub>

radii, 25-22 random numbers, 32-11 rank of a matrix, 33-688 rank, 33-688 rankindx, 33-689 readr, 33-690 real, 33-691 recode (dataloop), 33-694 recode, 33-692 recserar, 33-695 recsercp, 33-697 recserrc, 33-698 recursion, 12-5 reduced row echelon form, 33-747 regression, 33-562, 33-566 relational operator, dot, 11-11, 11-21 relational operators, 11-9 relative error, 33-94, 33-99 rerun, 33-699 reserved words, 0-1 reshape, 33-700 residuals, 33-563, 33-568, 33-573 retp, 12-2, 12-5, 33-701 return, 33-702 rev, 33-702 rfft, 33-703 rffti, 33-704 rfftip, 33-705 rfftn, 33-706 rfftnp, 33-707 rfftp, 33-709 right-hand side, 19-2 rndbeta, 33-710 rndcon, 33-711 rndgam, 33-713

rndi, 33-714 rndKMbeta, 33-715 rndKMgam, 33-716 rndKMi, 33-718 rndKMn, 33-719 rndKMnb, 33-721 rndKMp, 33-722 rndKMu, 33-723 rndKMvm, 33-725 rndLCbeta, 33-726 rndLCgam, 33-727 rndLCi, 33-729 rndLCn, 33-731 rndLCnb, 33-733 rndLCp, 33-735 rndLCu, 33-736 rndLCvm, 33-738 rndmult, 33-711 rndn, 33-740 rndnb, 33-741 rndp, 33-742 rndseed, 33-711 rndu, 33-742 rndvm, 33-744 rotater, 33-744 round down, 33-297 round up, 33-104 round, 33-745 rows, 33-746 rowsf, 33-747 rref, 33-747 rules of syntax, 10-37 run options, 5-11 run, 33-748 Run-Time Library structures, 17-1 running commands, 5-4 running programs, 5-5

# S

satostrC, 33-750 save, 33-751 saveall, 33-753 saved, 33-754 savestruct, 33-755 savewind, 33-756 saving the workspace, 20-2 scalar error code, 33-252, 33-758 scalar expression, 10-32 scale, 33-756 scale3d, 33-757 scalerr, 33-758 scalinfnanmiss, 33-760 scaling, 33-756, 33-757 scalmiss, 33-761 schtoc, 33-762 schur, 33-763 scientific functions, 32-1 screen, 33-764 searchsourcepath, 33-765 secondary section, 10-5 seekr, 33-766 select (dataloop), 33-767 selif, 33-767 semicolon, 10-2 seqa, 33-768 seqm, 33-768 sequence function, 33-768 sequence functions, 32-20 series functions, 32-20 set difference function, 33-771 setArray, 15-16 setarray, 33-770 setdif, 33-771 setdifsa, 33-772

setvars, 33-773 setvwrmode, 33-774 setwind, 33-774 shell, 33-775 shiftr, 33-776 show, 33-777 Simpson's method, 33-447 sin, 33-780 sine, inverse, 33-30 singleindex, 33-781 singular value decomposition, 33-861, 33-862, 33-863, 33-865 singular values, 33-860, 33-864 singularity tolerance, 0-1 sinh, 33-782 sleep, 33-783 soft delimited, 28-5 solpd, 33-784 sort data file, 33-787 sort index, 33-789 sort, heap sort, 33-788 sort, multiple columns, 33-790 sort, quicksort, 33-786 sortc, 33-786 sortcc, 33-786 sortd, 33-787 sorthc, 33-788 sorthcc, 33-788 sortind, 33-789 sortindc, 33-789 sorting, 32-39 sortmc, 33-790 sortr, sortrc, 33-791 Source Browser, 8-1 spaces, 11-16 spaces, extraneous, 10-38, 11-16, 11-17 sparse matrices, 32-27

spBiconjGradSol, 33-792 spChol, 33-794 spConjGradSol, 33-795 spCreate, 33-797 spDenseSubmat, 33-798 spDiagRvMat, 33-799 spEye, 33-801 spGetNZE, 33-802 spLDL, 33-804 spline, 33-803 spLU, 33-805 spNumNZE, 33-807 spOnes, 33-808 SpreadsheetReadM, 33-809 SpreadsheetReadSA, 33-810 spreadsheets, 32-32 SpreadsheetWrite, 33-810 spScale, 33-811 spSubmat, 33-812 spToDense, 33-813 spTrTDense, 33-814 spTScalar, 33-815 spZeros, 33-816 sqpSolve, 33-817 sqpSolvemt, 16-23 sqpSolveMT, 33-821 sqpSolvemtControl structure, 16-25 sqpSolveMTControlCreate, 33-829 sqpSolveMTlagrangeCreate, 33-829 sqpSolveMToutCreate, 33-830 sqpSolveSet, 33-830 sqrt, 33-831 square root, 33-831 src\_path, 19-1 standard deviation, 33-38, 33-40, 33-213, 33-214, 33-832, 33-833 standard deviation of residual, 33-564,

33-570 standard errors, 33-564, 33-570 statement, 10-2, 10-37 statement, executable, 10-3 statement, nonexecutable, 10-3 statistical distributions, 32-18 statistical functions, 32-14 statistics, descriptive, 33-211, 33-213 status bar, 4-15 status bar, graphics editor, 26-3 stdc, 33-832 stdsc, 33-833 Stirling's formula, 33-501 stocv, 33-834 stof, 33-834 stop, 33-835 strcombine, 33-835 strindx, 33-836 string array concatenation, 11-18 string arrays, 10-24, 10-25 string concatenation, 11-17 string files, 21-16 string handling, 32-49 string index, 33-836, 33-839 string length, 33-837 string, long, 10-38 string, substring, 33-840 strings, graphics, 25-26 strlen, 33-837 strput, 33-838 strrindx, 33-839 strsect, 33-840 strsplit, 33-841 strsplitPad, 33-842 strtodt, 33-843 strtof, 33-845 strtofcplx, 33-845

strtriml, 33-846 strtrimr, 33-846 strtrunc, 33-847 strtruncl, 33-847 strtruncpad, 33-848 strtruncr, 33-848 structure definition, 16-1 structure indexing, 16-5 structure instance, 16-2 structure pointers, 16-10 structure, DS, 16-15, 17-7 structure, PV, 16-16, 17-1 structures, 16-1, 32-30 structures, arrays of, 16-4 structures, control, 16-22 submat, 33-849 submatrix, 33-849 subroutine, 10-36, 33-376 subroutines, 32-44 subsample, 33-271 subscat, 33-850 substitution, 11-19 substring, 33-840 substute, 33-851 subvec, 33-853 sum, 33-854 sumc, 33-854 sumr, 33-856 surface, 33-858 svd, 33-860 svd1, 33-861 svd2, 33-862 svdcusv, 33-863 svds, 33-864 svdusv, 33-865 sweep inverse, 33-450 symbol names, 10-39

symbol table, 33-777 symbol table type, 33-903 symbols, allocate maximum number, 33-556 syntax, 10-37 sysstate, 33-866 system, 33-881

T<sub>1</sub>

t distribution, Student's, 33-98 tab, 33-881 table, 11-6 tan, 33-882 tanh, 33-883 tempname, 33-884 tensor, 11-6 text files, 32-32 TGAUSS, 3-1 thickness, line, 25-16, 25-20, 25-25 ThreadBegin, 33-885 ThreadEnd, 33-885 ThreadJoin, 33-886 threads, 18-1, 32-41 ThreadStat, 33-887 tick marks, 25-28 tilde, 11-9 time and date functions, 32-52 time, 27-2, 33-887 time, elapsed, 33-254 timed iterations, 27-6 timedt, 33-888 timestr, 33-888 timeutc, 33-889 timing functions, 33-411 title, 33-890 tkf2eps, 33-890 tkf2ps, 33-891 tocart, 33-892

todaydt, 33-892 Toeplitz matrix, 33-893 toeplitz, 33-893 token, 33-894 toolbar, graphics editor, 26-2 toolbars, 4-10 topolar, 33-895 trace program execution, 33-895 trace, 33-895 translation phase, 23-3 transpose, 11-8 transpose, bookkeeping, 11-8 trap flag, 33-897, 33-899 trap state, 33-759 trap, 33-897 trapchk, 33-899 triangular matrix, lower, 33-523 triangular matrix, upper, 33-912 trigamma, 33-901 trimr, 33-901 trivariate Normal, 33-101 troubleshooting, libraries, 19-12 TRUE, 10-32, 11-10 trunc, 33-902 truncating, 33-902 type, 33-903 typecv, 33-904 typef, 33-905

#### $\mathbf{U}$

unconditional branching, 10-35 underdetermined, 33-564, 33-569 union, 33-906 unionsa, 33-907 uniqindx, 33-908 uniqindxsa, 33-909 unique, 33-910

uniquesa, 33-911 until, 33-198 upmat, 33-912 upmat1, 33-912 upper triangular matrix, 33-912 upper, 33-913 use, 33-913 user-defined function, 33-458, 33-620 utctodt, 33-915 utctodtv, 33-916 utrisol, 33-917

#### V

vals, 33-918 varget, 33-919 vargetl, 33-920 variable names, 33-365, 33-366 variance, 33-212, 33-214 variance-covariance matrix, 33-564, 33-570, 33-926 varindxi, 33-577 varmall, 33-921 varmares, 33-922 varput, 33-922 varputl, 33-924 vartypef, 33-925 vcm, 33-926 vcms, 33-926 vcx, 33-926 vcxs, 33-926 vec, vecr, 33-927 vech, 33-928 vector (dataloop), 33-929 vectors, 10-40 vget, 33-930 view, 33-930 viewing graphics, 3-2

viewing variables, 6-3 viewxyz, 33-931 vlist, 33-932 vnamecv, 33-932 volume, 33-933 vput, 33-933 vread, 33-934 vtypecv, 33-935

#### W

wait, 33-935 waitc, 33-935 walkindex, 33-936 watch variables, 6-3 watch window, 5-10 weighted count, 33-146 while, 33-198 window, 21-4 window, 33-937 window, clear, 33-118 workbox, 33-931, 33-933 workspace, 33-182, 33-778 writer, 33-938

# X

xlabel, 33-939 xlsGetSheetCount, 33-940 xlsGetSheetSize, 33-941 xlsGetSheetTypes, 33-941 xlsMakeRange, 33-942 xlsReadM, 33-943 xlsReadSA, 33-944 xlsWrite, 33-946 xlsWriteM, 33-947 xlsWriteSA, 33-948 **xor**,  $11-14$ 

.xor, 11-15 xpnd, 33-950 xtics, 33-951 xy, 33-952 xyz, 33-952

# $Y \longrightarrow$

ylabel, 33-953 ytics, 33-953

#### Z

zeros, 33-954 zeta, 33-955 zlabel, 33-955 zooming graphs, 25-29 ztics, 33-956